# **Digital Oscilloscope Communication Interface DL1720/DL1740**

# USER'S MANUAL

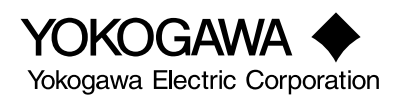

# <span id="page-1-0"></span>**Introduction**

Thank you for purchasing YOKOGAWA's DL1720/DL1740 Digital Oscilloscope. This Communication Interface User's Manual describes the functions and commands of the GP-IB, serial (RS-232, option), USB, and Network (Ethernet, option) interfaces, maily DL1740. To ensure proper use of the GP-IB/serial (RS-232)/USB interfaces, please read this manual thoroughly.

Keep the manual in a safe place for quick reference whenever a question arises. Three manuals are provided with the DL1720/DL1740 including this Communication Interface User's Manual.

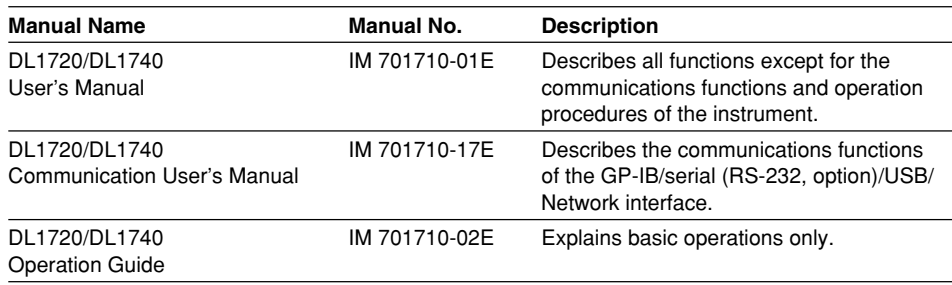

#### **Notes**

- The contents of this manual are subject to change without prior notice as a result of improvements in instrument's performance and functions.
- Every effort has been made in the preparation of this manual to ensure the accuracy of its contents. However, should you have any questions or find any errors, please contact your nearest YOKOGAWA representative listed on the back cover of this manual.
- Copying or reproduction of all or any part of the contents of this manual without YOKOGAWA's permission is strictly prohibited.
- A guarantee card is attached to the instrument. The card will not be reissued, so please read it carefully and keep it in a safe place.

# **Trademarks**

- MS-DOS is registered trademarks of Microsoft Corporation in the United States and/ or other countries.
- Adobe, Adobe Acrobat, and PostScript are either trademarks or registered trademarks of Adobe Systems incorporated.
- Zip is registered trademarks or trademarks of Iomega corporation in the United States and /or other countries.
- For purposes of this manual, the TM and  $\circledR$  symbols do not accompany their respective trademark names or registered trademark names.
- Other product names are trademarks or registered trademarks of their respective holders.

# **Revisions**

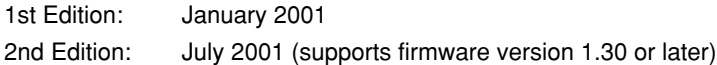

Disk No. DL32 2nd Edition : July 2001 (YK) All Rights Reserved, Copyright © 2001 Yokogawa Electric Corporation

# <span id="page-2-0"></span>**How to Use this Manual**

# **Structure of this Manual**

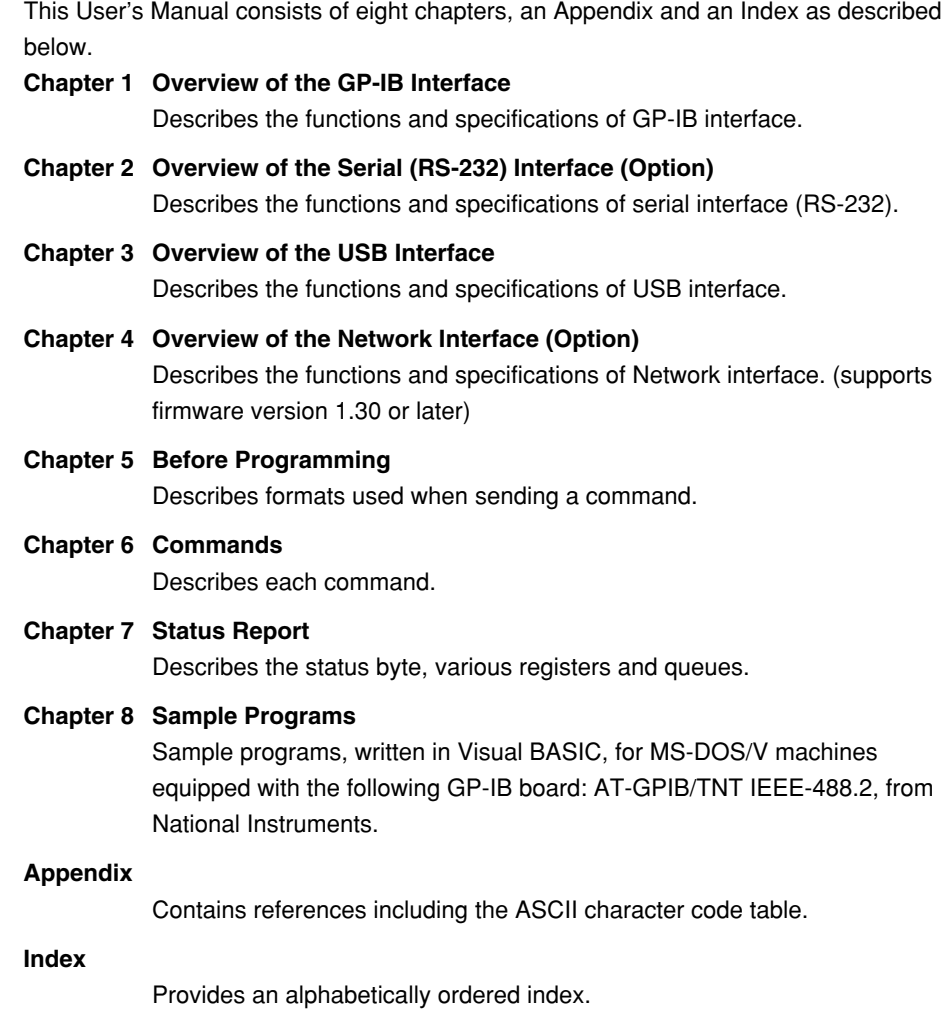

# **Conventions Used in this Manual**

# **Symbols Used for Notes and Keys**

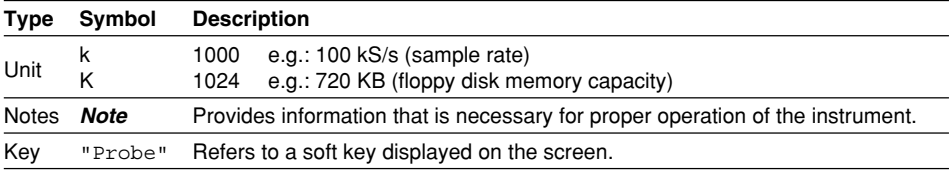

# **Symbols Used in Syntax descriptions**

Symbols which are used in the syntax descriptions in Chapter 6 are shown below. These symbols are referred to as BNF notation (Backus-Naur Form). For detailed information, refer to page 5-5.

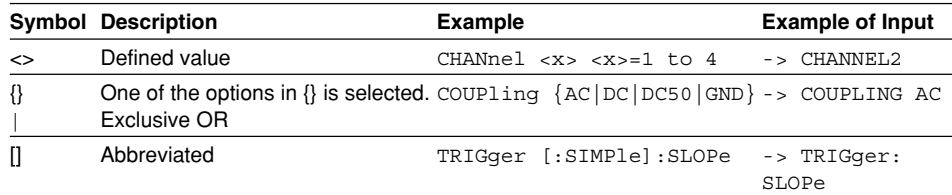

# Contents

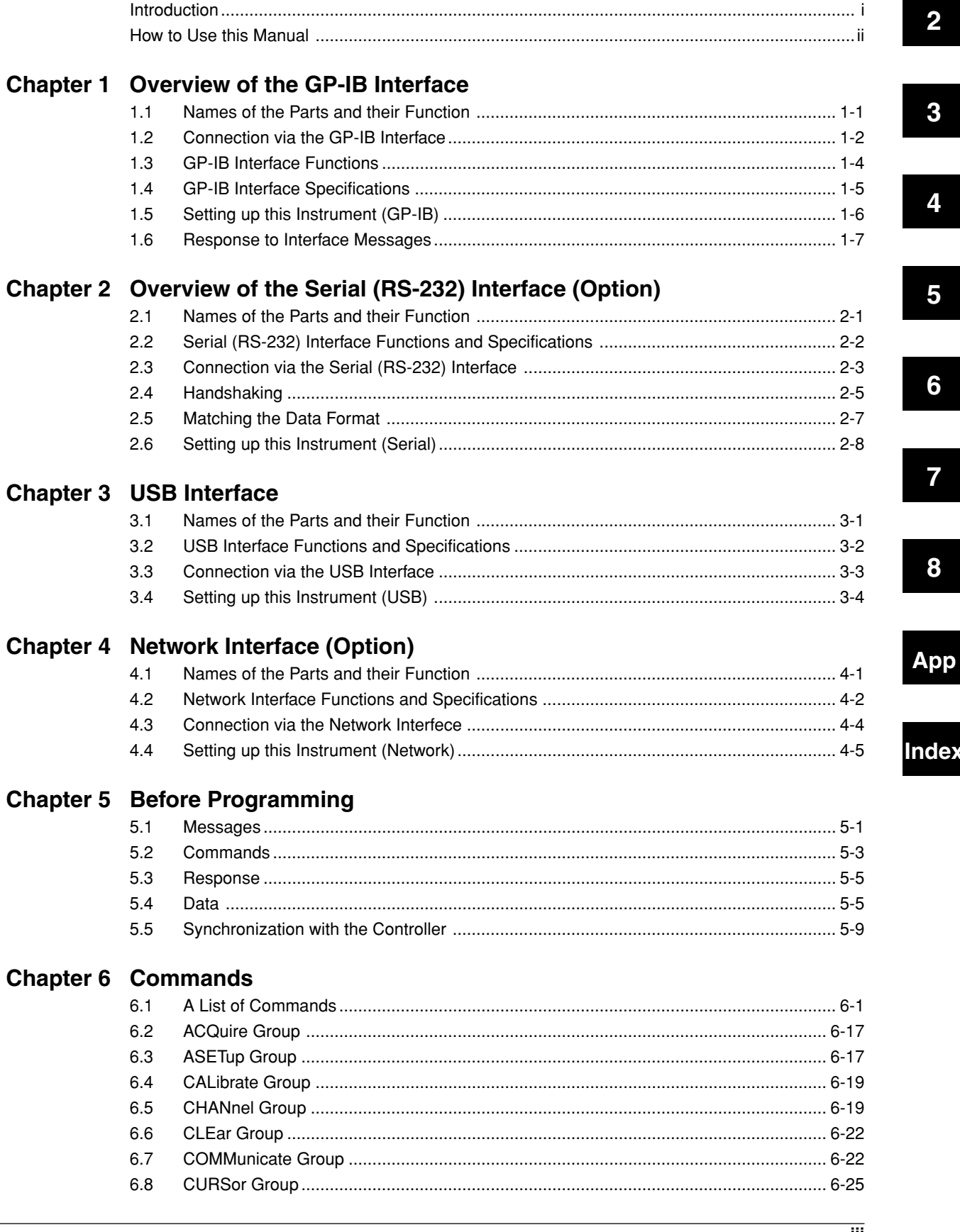

 $\overline{1}$ 

ЭΧ

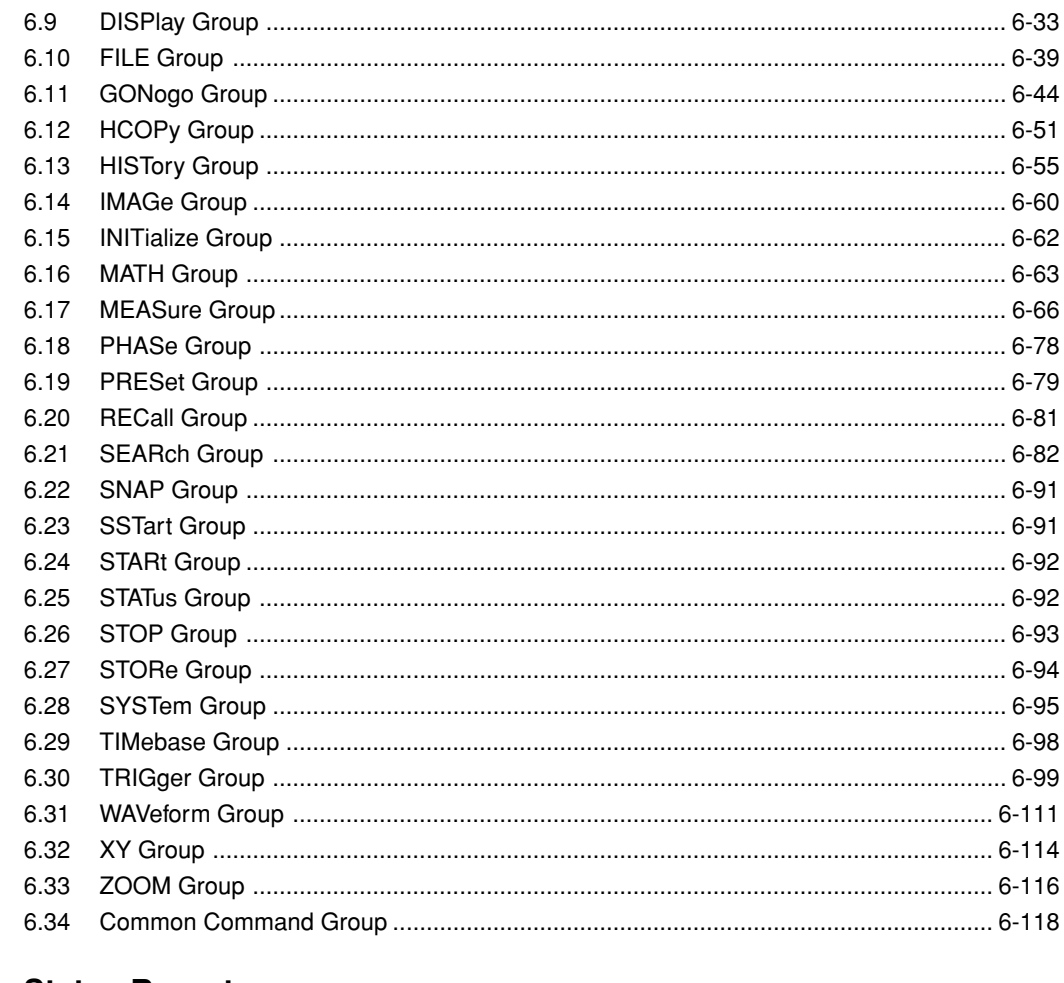

# **Chapter 7 Status Report**

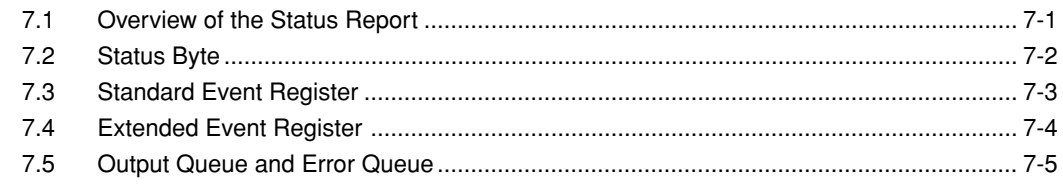

# **Chapter 8 Sample Program**

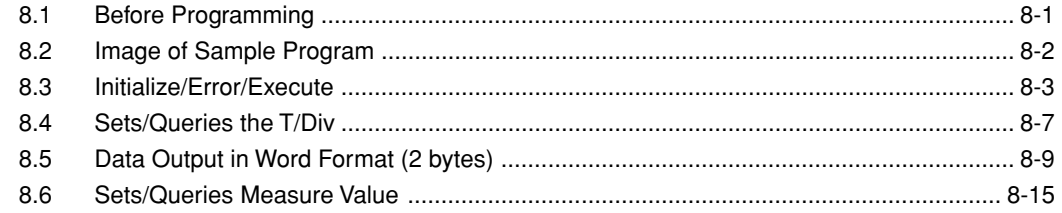

# Appendix

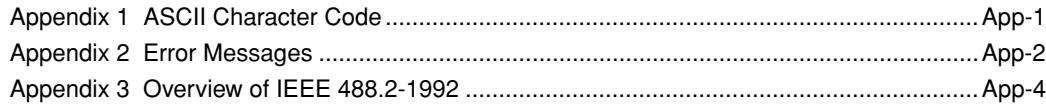

# Index

# <span id="page-5-0"></span>**Chapter 1 Overview of the GP-IB Interface 1**

# **1.1 Names of the Parts and their Function**

# **Front Panel**

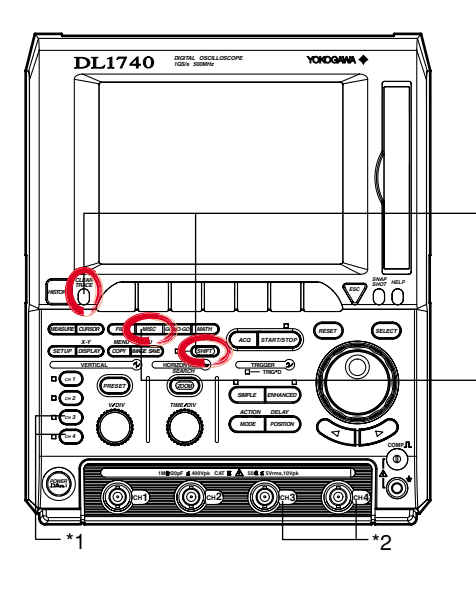

# **SHIFT Key+CLEAR TRACE Key**

Press to switch from remote mode to local mode which allows key operation. However, this is not possible if Local Lockout has been set by the controller (refer to page 1-7).

# **MISC Key (Page 1-6)**

Press to enter the communication settings such as the address and the timeout.

# **Rear Panel**

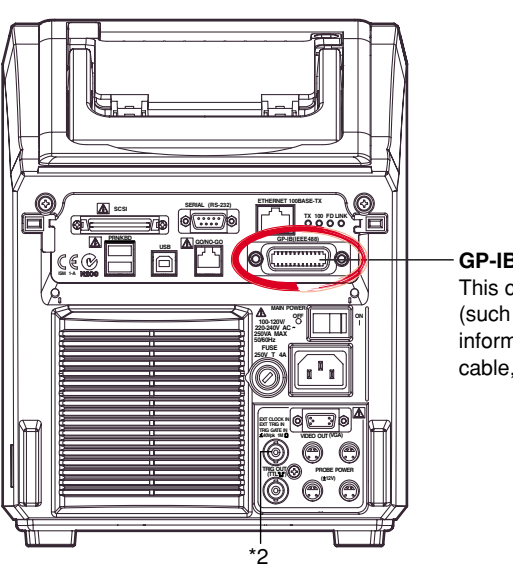

#### **GP-IB Connector**

This connector is for connecting the controller (such as a PC) with the GP-IB cable. For information on how to connect the GP-IB cable, refer to the following page.

- \*1 On the DL1720, the CH3 and CH4 keys are disabled.
- \*2 The DL1720 is not equipped with an input terminal for CH3 or CH4. Also, the external trigger/external clock/trigger gate input terminal (labeled as EXT. on the DL1720) appears on the front panel in place of the CH4 input terminal shown above.

# <span id="page-6-0"></span>**1.2 Connection via the GP-IB Interface**

# **GP-IB Cable**

The GP-IB connector on the side panel of the DL1720/DL1740 is a 24-pin connector that conforms to IEEE Standard 488-1978. Use a GP-IB cable that also conforms to IEEE Standard 488-1978.

# **Connection Method**

Connect the GP-IB cable as shown below.

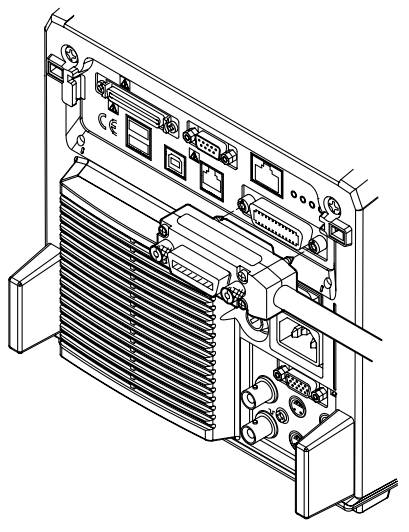

# **Connection Precautions**

- Be sure to tighten the screws on the GP-IB cable connector firmly.
- The instrument can be connected to more than one item of equipment (e.g. a personal computer) if more than one GP-IB cable is used. However, it is not possible to connect more than 15 items of equipment (including the controller) to a single bus.
- If you connect the instrument to more than one item of equipment, make sure that a different address is used for each item.
- Each connecting cable must be 2 m or less in length.
- The total length of all the cables must not exceed 20 m.
- While communications are in progress, more than two-thirds of the connected equipment items must be turned ON.
- When connecting more than one item of equipment, connect them so that the connection route forms a star or linear configuration. Loop or parallel wiring is not allowed.

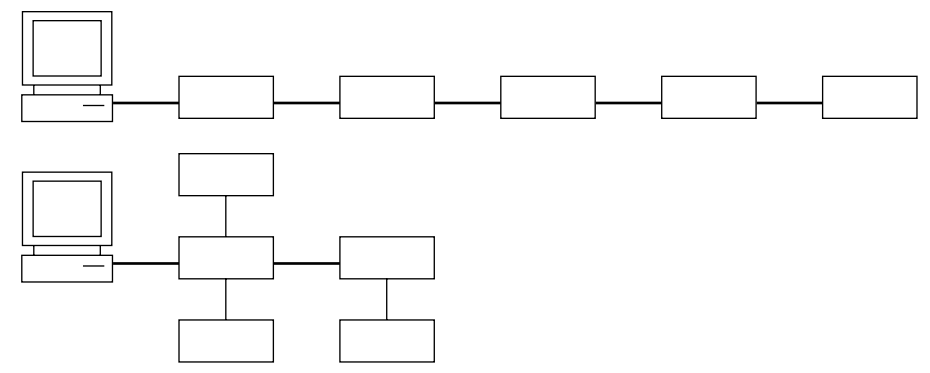

# **CAUTION**

Be sure to switch off power to both your PC and the oscilloscope before connecting or disconnecting cables. Failure to switch power off may cause internal circuit failure or improper operation.

# <span id="page-8-0"></span>**1.3 GP-IB Interface Functions**

# **GP-IB Interface Functions**

# **Listener Function**

- Allows you to make the settings which you can make using the panel keys on the instrument, except for the power ON/OFF and GP-IB communications settings.
- Receives commands from a controller requesting output of set-up and waveform data.
- Also receives status report commands.

#### **Talker Function**

Outputs set-up and waveform data.

#### **Note**

The listen-only, talk-only and controller functions are not available on this instrument.

# **Switching between Remote and Local Mode**

# **When Switched from Local to Remote Mode**

Remote mode is activated when a REN (Remote Enable) message is received from a controller while local mode is active.

- REMOTE is displayed on the upper right of the screen.
- All front panel keys except **SHIFT**+**CLEAR TRACE** can no longer be operated any more.
- Settings entered in local mode are retained.

#### **When Switched from Remote to Local Mode**

Pressing **SHIFT**+**CLEAR TRACE** in remote mode puts the instrument in local mode. However, this is not possible if Local Lockout has been set by the controller (page 1-7).

- The REMOTE indicator on the upper right of the screen is turned off.
- All front panel keys are operative.
- Settings entered in remote mode are retained.

#### **Note**

The GP-IB interface cannot be used simultaneously with other communications interfaces (serial (RS-232), USB, or network).

# <span id="page-9-0"></span>**1.4 GP-IB Interface Specifications 1**

# **GP-IB Interface Specifications**

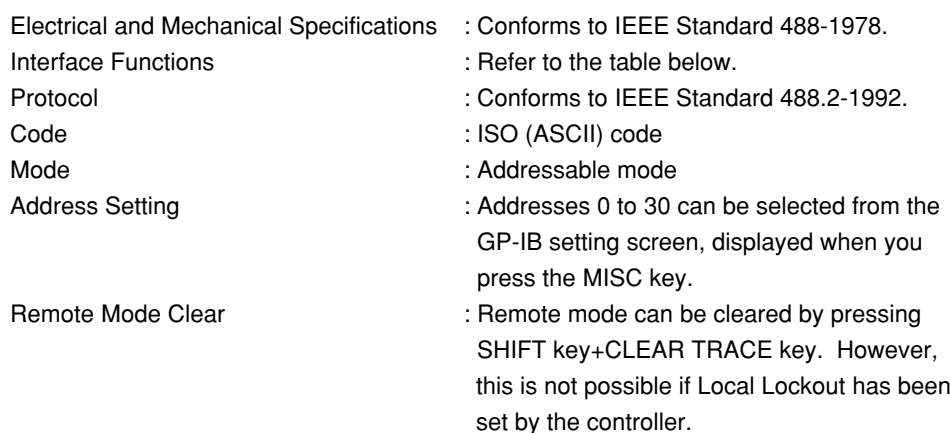

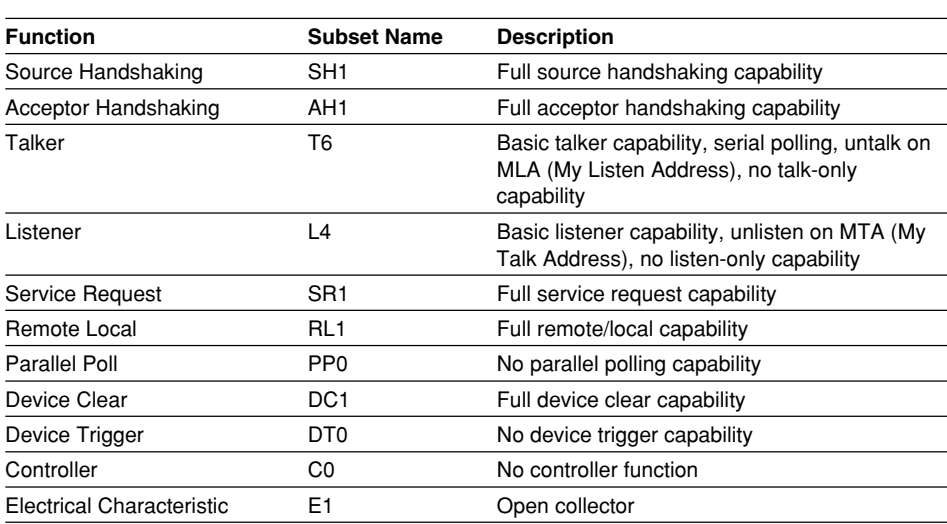

# **Interface Functions**

# **Data Transfer Rate**

The table below shows approximate response times for output of waveform data,

assuming the following configuration.

Model : 701710

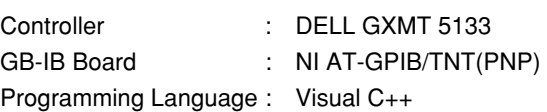

**Data Volume Byte Format Word Format ASCII Format** 1000 approx. 25 ms approx. 28 ms approx. 650 ms 10000 approx. 60 ms approx. 100 ms approx. 6.4 s 100000 approx. 410 ms<br>1000000 approx. 4 s approx. 4 s approx. 8.5 s approx. 622 s

# <span id="page-10-0"></span>**1.5 Setting up this Instrument (GP-IB)**

# **Operationg Procedure**

#### **Displaying the GP-IB Menu**

- 1. Press **MISC**.
- 2. Press the **Remote Cntl** soft key.

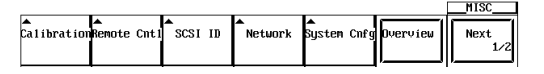

3. Press the **Device** soft key to select **GP-IB**.

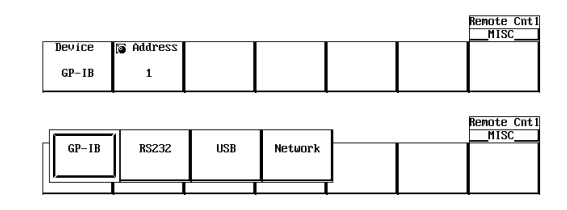

#### **Note**

Only the communications interfaces selected under Device are available. If commands are sent using an unselected communications interface, the command will not be received.

#### **Setting the Address**

4. Turn the jog shuttle to set the desired address.

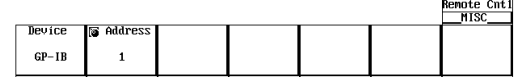

# **Explanation**

When you make settings which can be made using the front panel keys of the instrument or when you output set-up data or waveform data using the controller, the following settings must be made.

#### **Setting the Address**

This function allows you to set the instrument's address for addressable mode within the range of 0 to 30. Each item of equipment connected via a GP-IB interface has its own address, by which it can be identified. Care must be taken to ensure that all interconnected devices are assigned unique addresses.

#### **Note**

Do not change the address while the GP-IB interface is being used by the controller.

# <span id="page-11-0"></span>**1.6 Response to Interface Messages 1**

#### **Response to Interface Message**

#### **Response to a Uni-line Message**

**IFC (InterFace Clear)** Clears the talker and listener. Stops output if data is being output.

#### **REN (Remote ENable)**

Switches between remote and local modes.

IDY (Identify) is not supported.

#### **Response to a Multi-Line Message (Address Command)**

**GTL (Go To Local)** Switches to local mode.

# **SDC (Selected Device Clear)**

Clears the program message (command) which is currently being output. Also clears the output queue (page 7-5).

\*OPC and \*OPC? will be disabled if they are currently being executed.

\*WAI and COMMunicate:WAIT will be stopped immediately.

PPC (Parallel Poll Configure), GET (Group Execute Trigger) and TCT (Take Control) are not supported.

# **Response to a Multi-Line Message (Universal Command)**

# **LLO (Local LockOut)**

Invalidates **SHIFT**+**CLEAR** on the front panel to disable switching to local mode.

#### **DCL (Device CLear)**

Same as SDC.

#### **SPE (Serial Poll Enable)**

Sets the talker function to serial poll mode for all equipment connected to the communications bus. The controller performs polling on equipment sequentially.

#### **SPD (Serial Poll Disable)**

Clears serial poll mode as the talker function for all equipment connected to the communications bus.

PPU (Parallel Poll Unconfigure) is not supported.

#### **What is an Interface Message?**

An interface message is also called an interface command or bus command, and is issued by the controller. Interface messages are classified as follows.

# **Uni-Line Messages**

Messages are transferred through a single control line. The following three types of uniline message are available. IFC (InterFace Clear) REN (Remote ENable)

IDY (IDentifY)

#### **Multi-Line Message**

Eight data lines are used to transmit a message. Multi-line messages are classified as follows.

#### **Address Commands**

Valid when the equipment is designated as a listener or a talker. The following five address commands are available.

• Commands valid for equipment designated as a listener;

GTL (Go To Local)

SDC (Selected Device Clear)

PPC (Parallel Poll Configure)

GET (Group Execute Trigger)

• Command valid for equipment designated as a talker; TCT (Take ConTrol)

# **Universal Commands**

Valid for any item of equipment, irrespective of whether the item is designated as a listener or a talker. The following five universal commands are available. LLO (Local LockOut) DCL (Device CLear) PPU(Parallel Poll Unconfigure) SPE (Serial Poll Enable) SPD (Serial Poll Disable)

In addition to the above commands, a listener address, talker address on secondary command can be sent in an interface message.

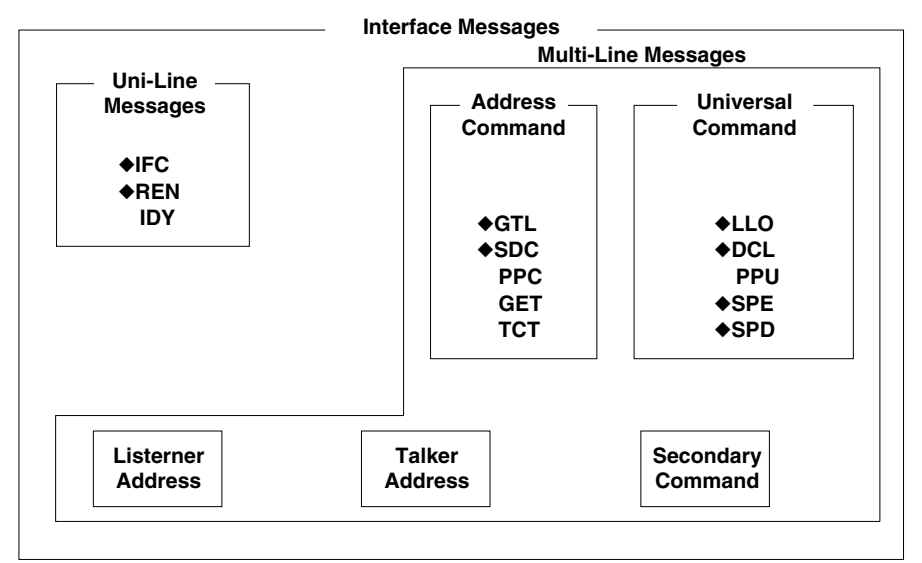

Messages marked with a "◆" are interface messages supported by the DL1720/DL1740.

#### **Note**

# **Differences between SDC and DCL**

The SDC command is an address command and requires that both the talker and listener be designated; however DCL is a universal command and does not require that the talker and listener be designated. Therefore, SDC is used for particular items of equipment, while DCL can be used for any equipment connected to the communications bus.

# <span id="page-13-0"></span>**Chapter 2 Overview of the Serial (RS-232) Interface (Option)**

# **2.1 Names of the Parts and their Function Front Panel**

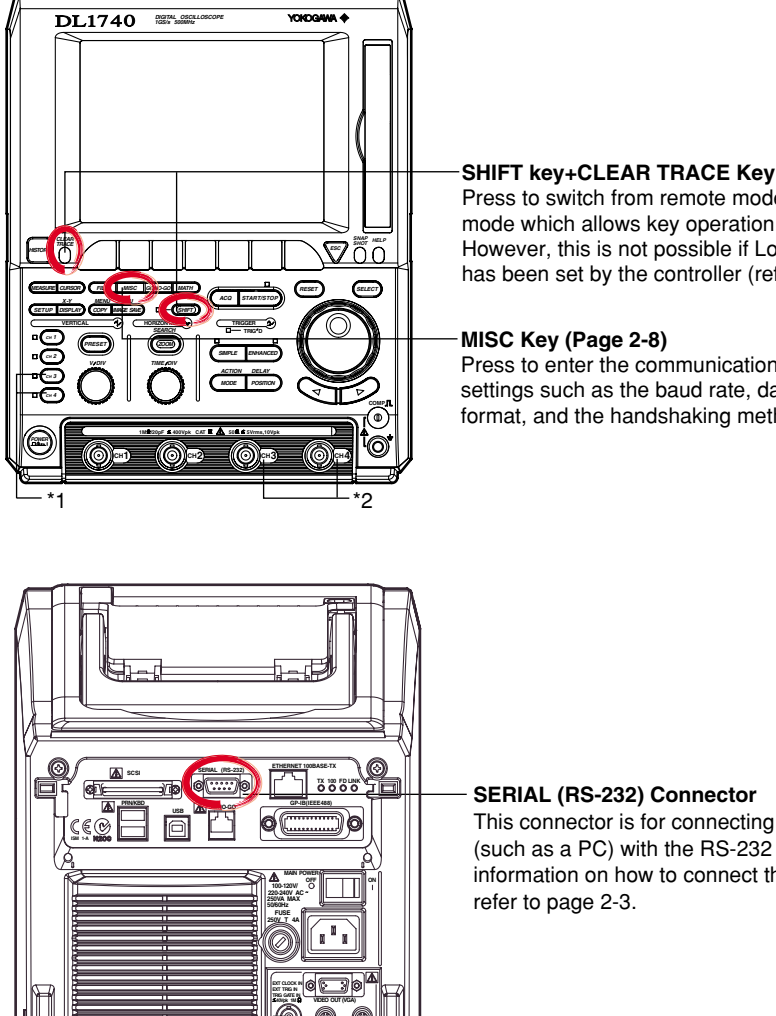

Press to switch from remote mode to local mode which allows key operation. However, this is not possible if Local Lockout has been set by the controller (refer to page 2-2).

Press to enter the communication settings such as the baud rate, data format, and the handshaking method.

# **Rear Panel**

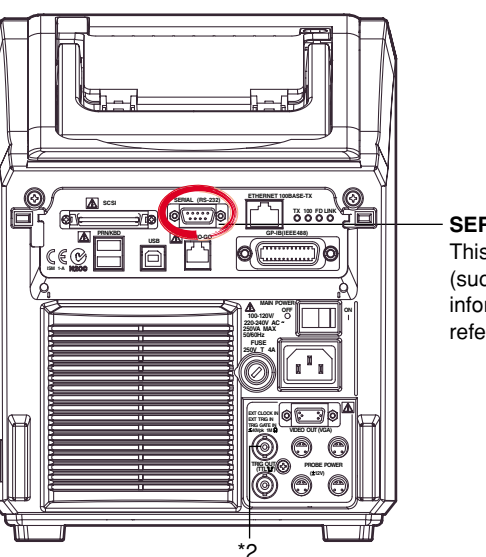

# **SERIAL (RS-232) Connector**

This connector is for connecting the controller (such as a PC) with the RS-232 cable. For information on how to connect the RS-232 cable,

- \*1 On the DL1720, the CH3 and CH4 keys are disabled.
- \*2 The DL1720 is not equipped with an input terminal for CH3 or CH4. Also, the external trigger/external clock/trigger gate input terminal (labeled as EXT. on the DL1720) appears on the front panel in place of the CH4 input terminal shown above.

# <span id="page-14-0"></span>**2.2 Serial (RS-232) Interface Functions and Specifications**

# **Receiving Function**

It is possible to make the same settings via the serial (RS-232) interface as can be made using the front panel keys.

Measured/computed data, panel set-up information and error codes can be received.

# **Sending Function**

Measured/computed data can be output. Panel set-up information and the status byte can be output. Error codes which have occurred can be output.

# **Serial (RS-232) Interface Specifications**

Electrical Characteristics: Conforms to EIA 574 Standard (EIA-232 (RS-232) Standard

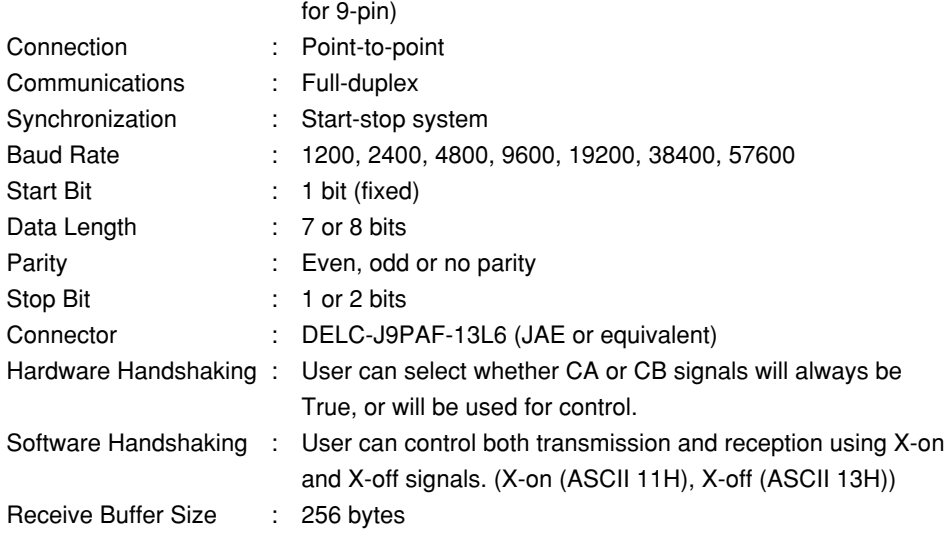

# **Switching between Remote and Local Mode**

# **When Switched from Local to Remote Mode**

Remote mode is activated when the "COMMunicate:REMote ON" command is received from a controller while local mode is active.

- REMOTE is displayed on the upper right of the screen.
- All front panel keys except **SHIFT**+**CLEAR TRACE** can no longer be operated any more.
- Settings entered in local mode are retained.

# **When Switched from Remote to Local Mode**

Pressing **SHIFT**+**CLEAR TRACE** in remote mode puts the instrument in local mode. However, this is not possible of Local Lockout (when the "COMMunicate:LOCKout ON" command is received) has been set by the controller.

Local mode is activated when the "COMMunicate:REMote OFF" command regardless of Local Lockout.

- The REMOTE indicator on the upper right of the screen is turned off.
- All front panel keys are operative.
- Settings entered in remote mode are retained.

#### **Note**

The serial interface cannot be used simultaneously with other communications interface (GP-IB, USB, or network)

# <span id="page-15-0"></span>**2.3 Connection via the Serial (RS-232) Interface**

When connecting this instrument to a computer, make sure that the handshaking method, data transmission rate and data format selected for the instrument match those selected for the computer.

For details, refer to the following pages. Also make sure that the correct interface cable is used.

# **Connector and Signal Names**

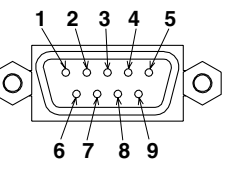

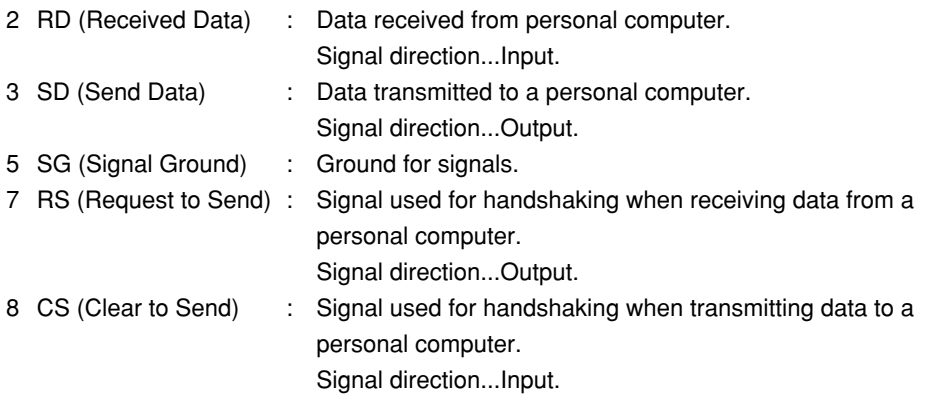

\* Pin Nos. 1, 4, 6, and 9 are not used.

# **9-25 Pin Connector**

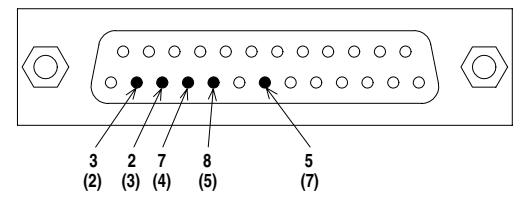

The number between brackets refer to the pin No. of the 25-pin connector.

# **Signal Direction**

The figure below shows the direction of the signals used by the serial (RS-232) interface.

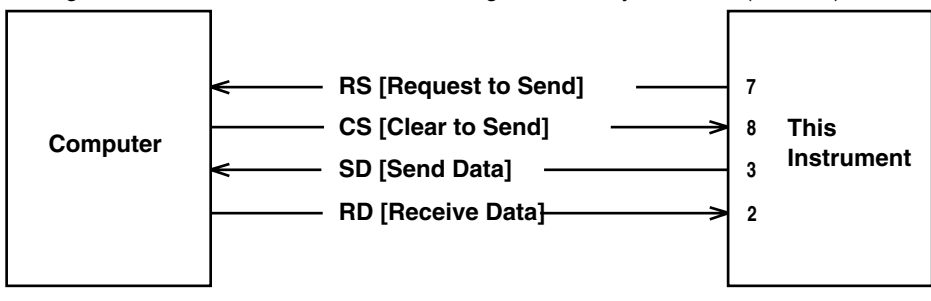

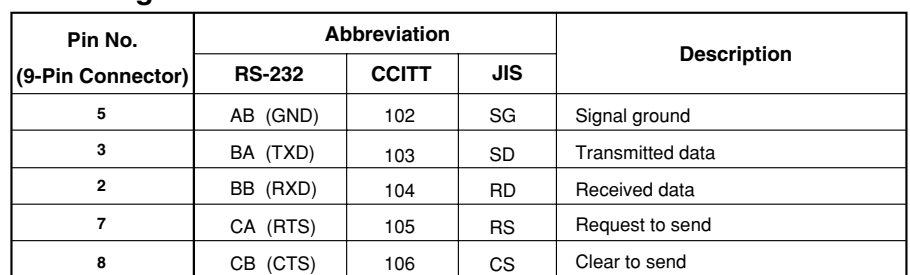

# **Table of RS-232 Standard Signals and their JIS and CCITT Abbreviations**

# **Signal Line Connection Examples**

The pin numbers shown are that of 9-pin connectors.

In general, use a cross cable.

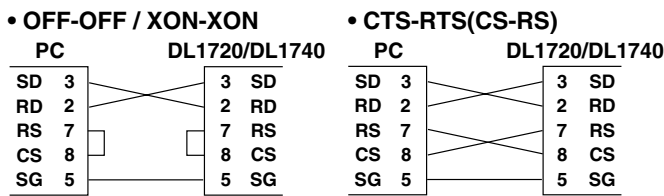

# <span id="page-17-0"></span>**2.4 Handshaking**

To use an serial (RS-232) interface for transferring data between this instrument and a computer, it is necessary to use certain procedures by mutual agreement to ensure the proper transfer of data. These procedures are called "handshaking." Various handshaking systems are available depending on the computer to be used; the same handshaking system must be used for both the computer and this instrument. This instrument allows you to choose any handshaking mode from the following three modes.

# **Handshake Format Descriptions**→

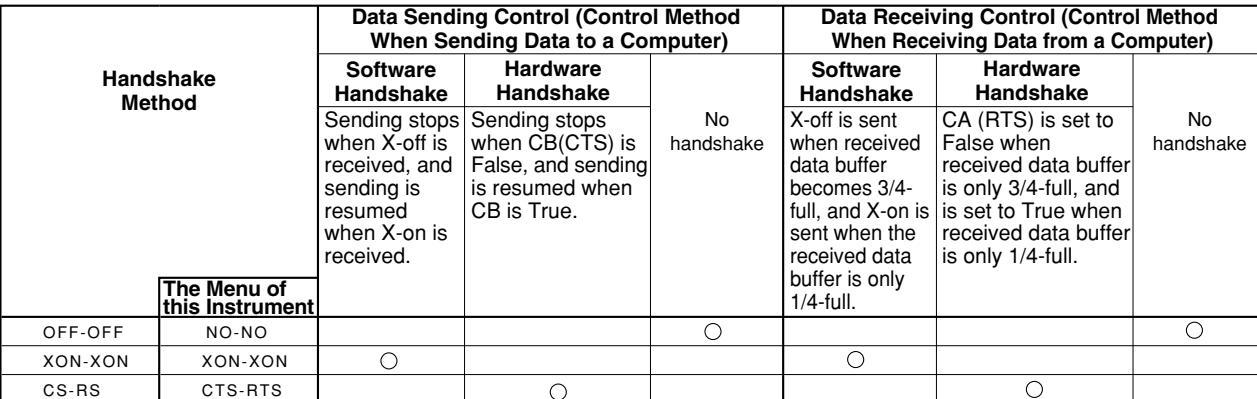

# **OFF-OFF**

# **• Transmission Data Control**

There is no handshake status between the instrument and host computer. The X-OFF and X-ON signal from the host computer is processed as data, and the CS signal is ignored.

# **• Reception Data Control**

There is no handshake status between the recorder and host computer. When the recorder reception buffer becomes full, the excess data is discarded. RS = True (fixed).

# **XON-XON**

# **• Transmission Data Control**

A software handshake status is established between the instrument and host computer. The instrument will stop a data transmission when an X-OFF signal is received from the host computer, and will resume transmission when the next X-ON signal is received. A CS signal from the host computer is ignored.

# **• Reception Data Control**

A software handshake status is established between the instrument and host computer. When the intstruments reception buffer vacancy reaches 64 bytes, the X-OFF signal will be sent to the host computer. When the reception buffer vacancy reaches 192 bytes, the X-ON signal will be sent.  $RS = True$  (fixed).

# **CS-RS**

#### **• Transmission Data Control**

A software handshake status is established between the instrument and host computer. The instrument will stop a data transmission if a " $CS = False$ " status is established, and will resume the transmission when a "CS = True" status is established. The X-OFF and X-ON signals from the host computer are processed as data.

# **• Reception Data Control**

A hardware handshake status is established between the instrument and host computer. When the intstruments reception buffer vacancy reaches 64 bytes, an "RS=False" status will be established. When the reception buffer vacancy reaches 192 bytes, an "RS=True" status will be established.

# **Precautions Regarding Data Receiving Control**

When handshaking is used to control the reception of data, data may still be sent from the computer even if the free space in the receive buffer drops below 64 bytes. In this case, after the receive buffer becomes full, the excess data will be lost, whether handshaking is in effect or not. Data storage to the buffer will begin again when there is free space in the buffer.

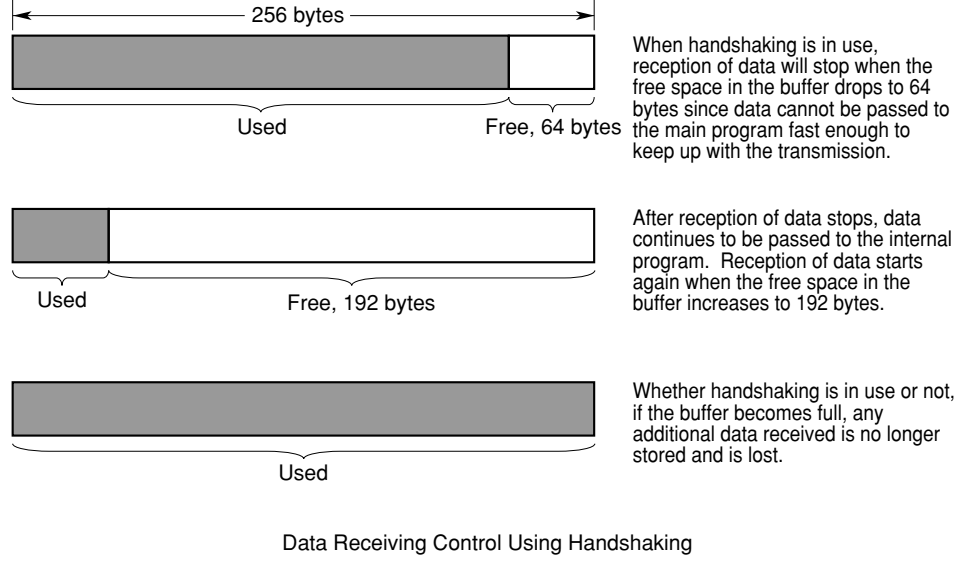

**Note**

It is necessary to create a host computer program which prevents the buffers of both the intrument and the computer from becoming full.

# <span id="page-19-0"></span>**2.5 Matching the Data Format**

The serial (RS-232) interface of this instrument performs communications using startstop synchronization. In start-stop synchronization, one character is transmitted at a time. Each character consists of a start bit, data bits, a parity bit, and a stop bit. Refer to the figure below.

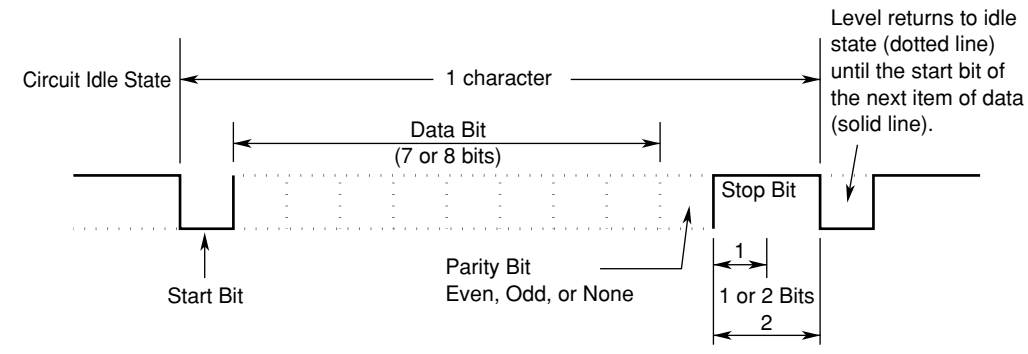

# <span id="page-20-0"></span>**2.6 Setting up this Instrument (Serial)**

# **Operating Procedure**

#### **Displaying the Serial (RS-232) Menu**

#### 1. Press **MISC**.

2. Press the **Remote Cntl** soft key.

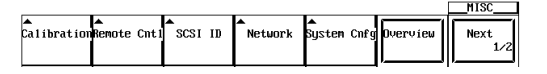

3. Press the **Device** soft key to select **RS232**.

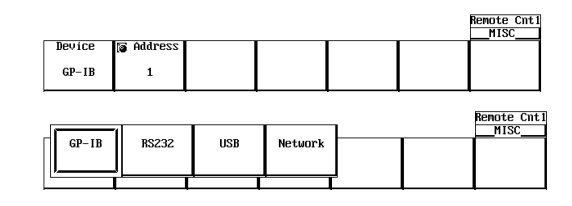

#### **Note**

Only the communications interfaces selected under Device are available. If commands are sent using an unselected communications interface, the command will not be received.

# **Selecting the Baud Rate, the Data Format and etc.**

4. Press the **Baud Rate** (baud rate), **Format** (data format), **Rx-Tx** (handshaking method), and the **Terminator** (terminator) soft keys individually, and turn the jog shuttle to set each item.

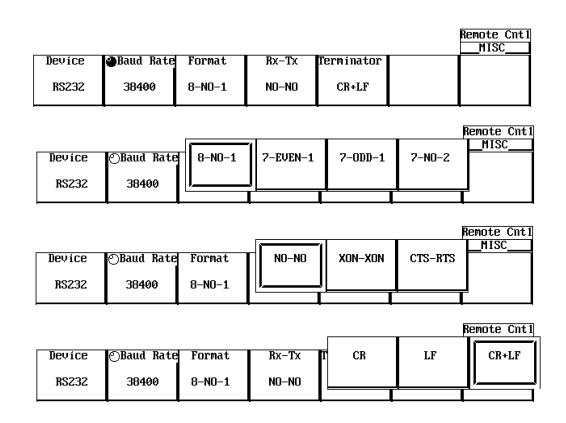

# **Explanation**

When using the controller to set the items which can be set locally using the keys on the instrument, or when outputting the setup information or the waveform data to the controller, set the following items.

# **Baud Rate**

Select from the following choices. 1200, 2400, 4800, 9600, 19200, 38400, 57600

# **Data Format**

Select the combination of the data length and the stop bit from the following choices. 8-NO-1, 7-EVEN-1, 7-ODD-1, 7-NO-2

# **Handshaking Method**

Select the transmit data control and the receive data control from the following choices. NO-NO, XON-XON, CTS-RTS

# **Terminator**

Select from the following choices. The terminator used when sending the data from this instrument is selected on the menu. Use either "LF" or "CR+LF" for the terminator in receiving the data.

CR, LF, CR+LF

# <span id="page-22-0"></span>**Chapter 3 USB Interface**

# **3.1 Names of the Parts and their Function Front Panel**

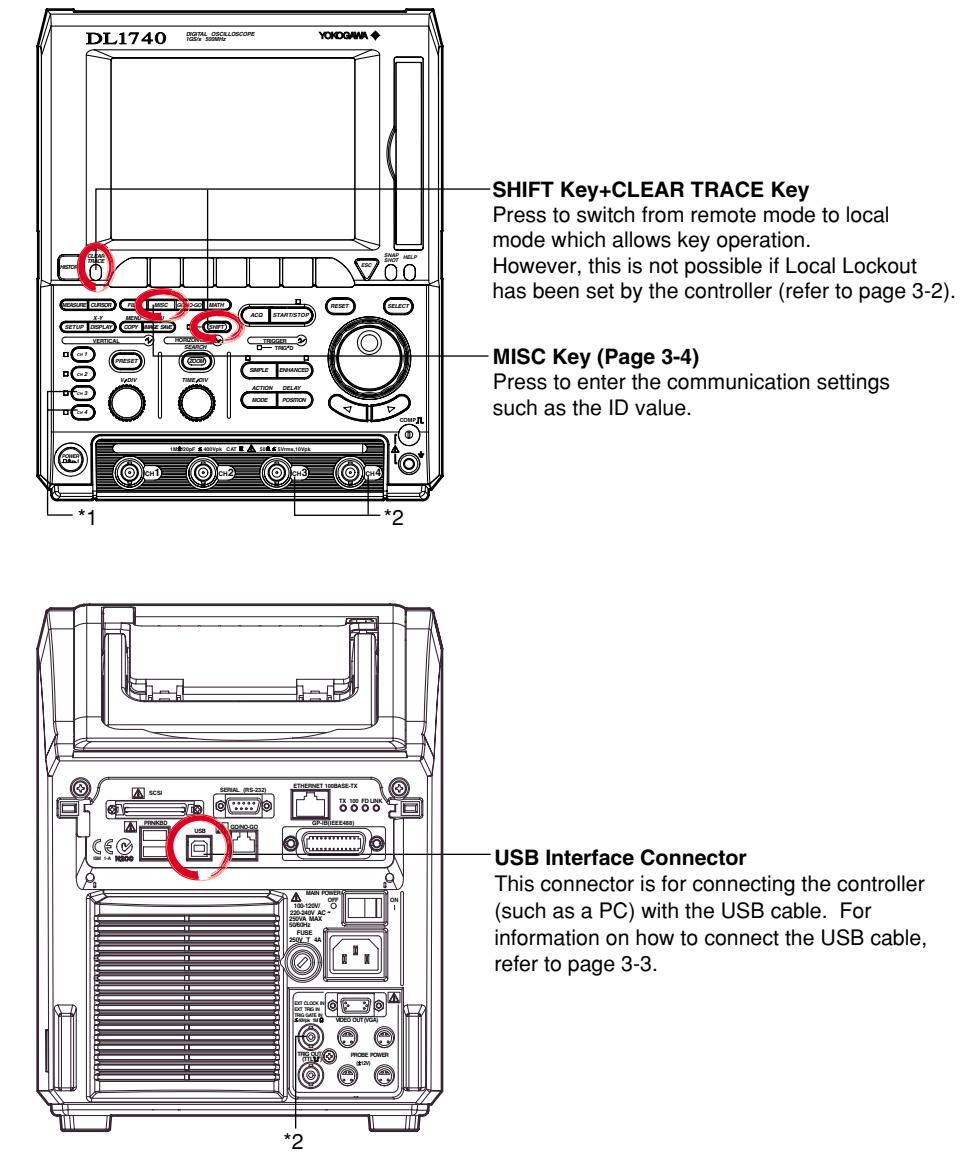

\*1 On the DL1720, the CH3 and CH4 keys are disabled.

\*2 The DL1720 is not equipped with an input terminal for CH3 or CH4. Also, the external trigger/external clock/trigger gate input terminal (labeled as EXT. on the DL1720) appears on the front panel in place of the CH4 input terminal shown above.

**Rear Panel**

# <span id="page-23-0"></span>**3.2 USB Interface Functions and Specifications**

# **Reception Functions**

You can specify the same settings as those specified by front panel key operations. Receives output requests for measured and computed data, setting parameters of the panel, and error codes.

# **Transmission Functions**

Outputs measured and computed data. Outputs setting parameters of the panel and the status byte. Outputs error codes that are generated.

# **USB Interface Specifications**

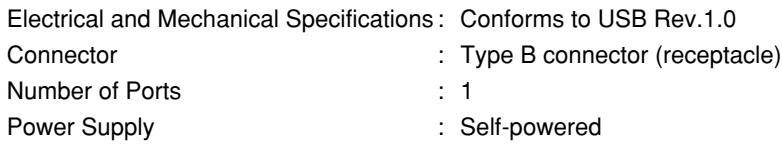

# **Switching between Remote and Local Mode**

#### **When Switching from Local to Remote Mode**

If the DL1720/DL1740 receives a ":COMMunicate:REMote ON" command from the PC when it is in the local mode, it switches to the remote mode.

- REMOTE is displayed at the lower left corner of the screen.
- All keys except **SHIFT+CLEAR TRACE** are disabled.
- The settings that existed in the local mode are maintained even when the DL1720/ DL1740 switches to the remote mode.

# **When Switching from Remote to Local Mode**

Pressing **SHIFT+CLEAR TRACE** when the instrument is in the remote mode causes the instrument to switch to the local mode. However, this is void when the DL1720/DL1740 has received a ": COMMunicate: LOCKout ON" command from the PC (local lockout condition). When the DL1720/DL1740 receives a ":COMMunicate:REMote OFF" command from the PC, the DL1720/DL1740 switches to the local mode regardless of the local lock condition.

- REMOTE indication at the lower right corner disappears.
- Key operations are enabled.
- The settings that existed in the remote mode are maintained even when the instrument switches to the local mode.

#### **Note**

The USB interface cannot be used simultaneously with other communications interface (GP-IB, serial (RS-232), or network).

# <span id="page-24-0"></span>**3.3 Connection via the USB Interface**

# **Connector and Signal Names**

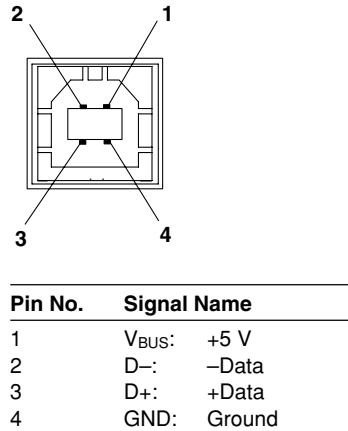

# **Connection Precautions**

- Connect the USB cable by inserting the connector firmly into the USB connector.
- When connecting multiple devices using USB hubs, connect the DL1720/DL1740 to the USB hub that is closest to the controller.
- Do not mistakenly insert the USB cable to the GO/NO-GO output terminal. This may cause damage to the DL1720/DL1740.

# <span id="page-25-0"></span>**3.4 Setting up this Instrument (USB)**

# **Operating Procedure**

#### **Displaying the USB Menu**

- 1. Press **MISC**.
- 2. Press the **Remote Cntl** soft key.

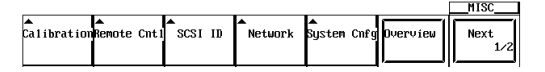

3. Press the **Device** soft key to select **USB**.

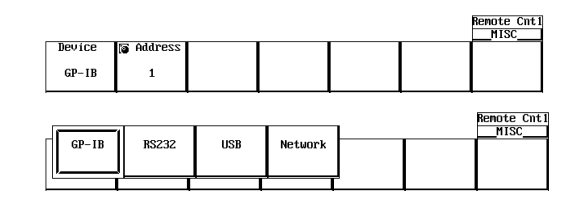

#### **Note**

Only the communications interfaces selected under Device are available. If commands are sent using an unselected communications interface, the command will not be received.

#### **Setting the ID Value**

4. Turn the jog shuttle to set the ID value.

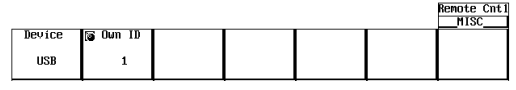

# **Explanation**

Carry out the following settings when using a controller to set information that can be specified through key operation on the DL1720/DL1740 or when outputting setting parameters or output waveform data to the controller.

#### **Setting the ID Value**

Set the ID value of the DL1720/DL1740 within the following range:

1 to 127

You can connect multiple devices to a host controller on the USB. If the DL1720/DL1740 is connected to multiple devices in a single USB system, the ID value is used by the host controller to identify each device. Therefore, unique ID values must be assigned to the DL1720/DL1740s within a single system.

#### **Note**

Do not change the ID value while using the USB.

# <span id="page-26-0"></span>**Chapter 4 Network Interface (Option): Supports Firmware Version 1.30 or Later**

# **4.1 Names of the Parts and their Function Front Panel**

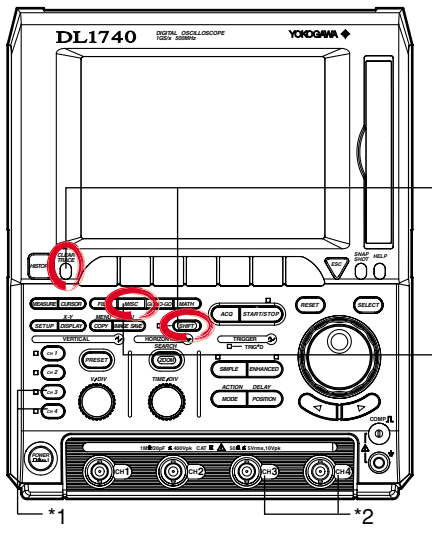

**SHIFT Key+CLEAR TRACE Key** Press to switch from remote mode to local mode which allows key operation. However, this is not possible if Local Lockout has been set by the controller (refer to page 4-2).

#### **MISC Key (Page 4-5)**

Press to confirm the user name and password.

# **Rear Panel**

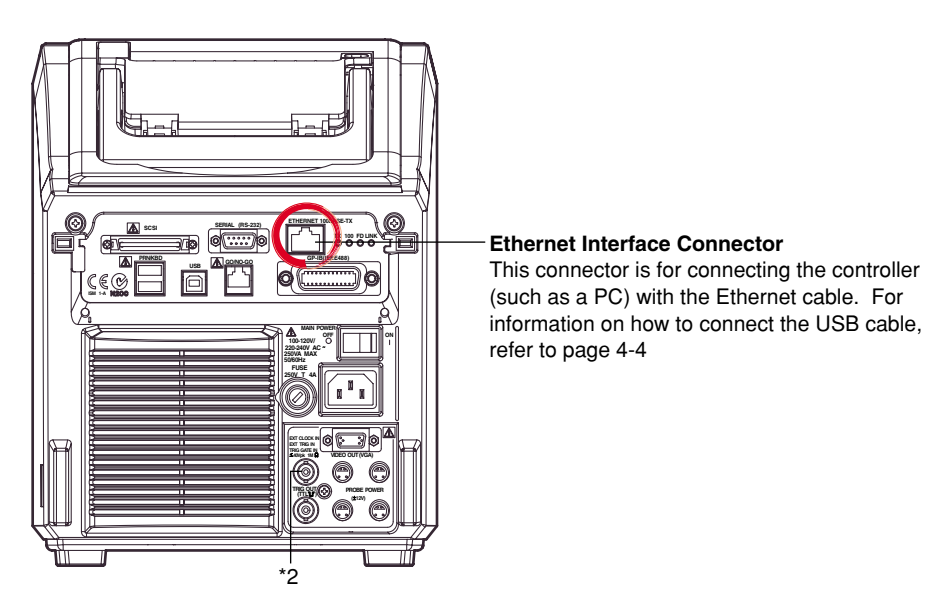

\*1 On the DL1720, the CH3 and CH4 keys are disabled.

\*2 The DL1720 is not equipped with an input terminal for CH3 or CH4. Also, the external trigger/external clock/trigger gate input terminal (labeled as EXT. on the DL1720) appears on the front panel in place of the CH4 input terminal shown above.

# <span id="page-27-0"></span>**4.2 Network Interface Functions and Specifications**

# **Receiving Function**

It is possible to make the same settings via the RS-232 interface as can be made using the front panel keys.

Measured or computed data, panel setup information, and error codes can be received.

# **Sending Function**

Measured/computed data can be output. Panel setup information and the status byte can be output. Error codes which have occurred can be output.

# **Network Interface Specifications**

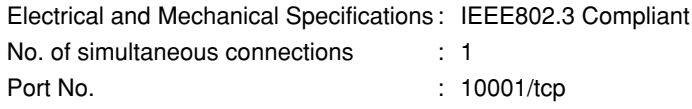

# **Data Transfer Rate**

The table below shows approximate response times for output of waveform data, assuming the following configuration.

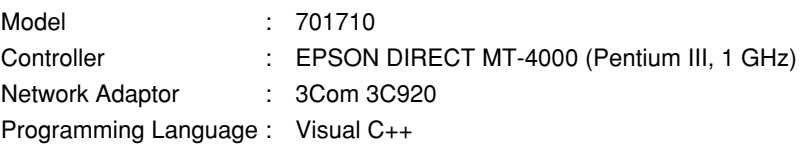

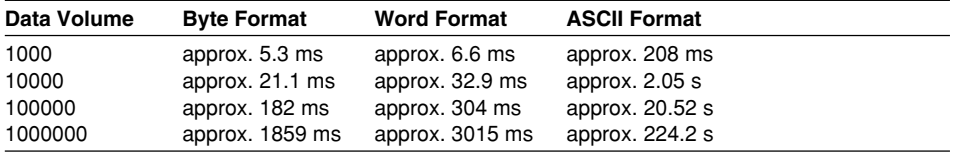

# **Switching between Remote and Local Mode**

# **When Switched from Local to Remote**

Remote mode is activated when the : COMMunicate: REMote ON command is received from a controller while local mode is active.

- REMOTE is displayed on the upper right of the screen.
- All front panel keys except **SHIFT** +**CLEAR TRACE** can no longer be operated.
- Settings entered in local mode are retained even when switching to remote mode.

# **When Switched from Remote to Local Mode**

Pressing **SHIFT** +**CLEAR TRACE** in remote mode puts the instrument in local mode. However, this is not possible when the : COMMunicate: REMote ON command is received from the computer while Local Lockout mode is active. Local mode is activated when the :COMMunicate:REMote OFF command is received regardless of Local Lockout.

- The REMOTE indicator on the upper right of the screen is turned off.
- All front panel keys are operative.
- Settings entered in remote mode are retained even when switching to local mode.

#### **Note**

The network interface cannot be used simultaneously with other communications interfaces (GP-IB, serial (RS-232), or USB).

# **User Verification Function**

The user must enter a user name and password for the interface when connecting to the network. The user name and password is set on the instrument in the Remote Cntl setting screen under the MISC menu. For details, see section 4.4, "Setting up this Instrument (Network)."

# <span id="page-29-0"></span>**4.3 Connection via the Network Interfece**

# **Connection Method**

Connect a UTP (Unshielded Twisted-Pair) or STP (Shielded Twisted-Pair) cable that has been connected to a hub to the 100BASE-TX port on the rear panel of the unit.

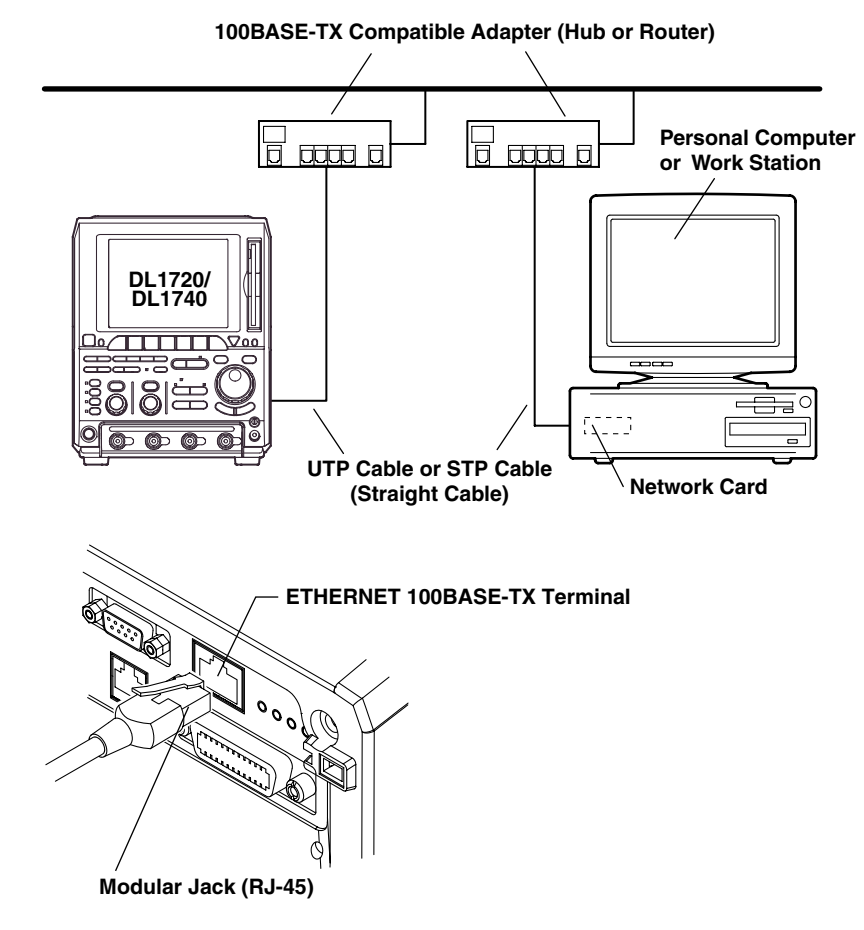

# **Connection Precautions**

- You must use a straight cable when connecting the unit to a personal computer or a work station. We cannot guarantee results using a cross cable.
- When using a UTP cable (straight cable), be sure to use only a category 5 cable.

# <span id="page-30-0"></span>**4.4 Setting up this Instrument (Network)**

# **Operating Procedure**

#### **Displaying the Network Menu**

- 1. Press **MISC**.
- 2. Press the **Remote Cntl** soft key.

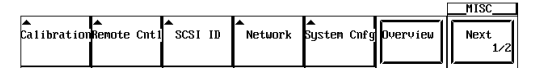

3. Press the **Device** soft key, and select **Network**.

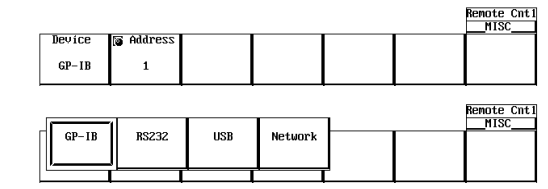

**Note**

Only the communications interfaces selected under Device are available. If commands are sent using an unselected communications interface, the command will not be received.

# **Setting the User Name, Password, and Timeout Time**

4. Press the **User Account** soft key.

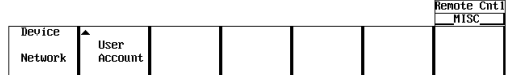

5. Use the jog shuttle to move the cursor to User Name, then press **Select** to display the keyboard.

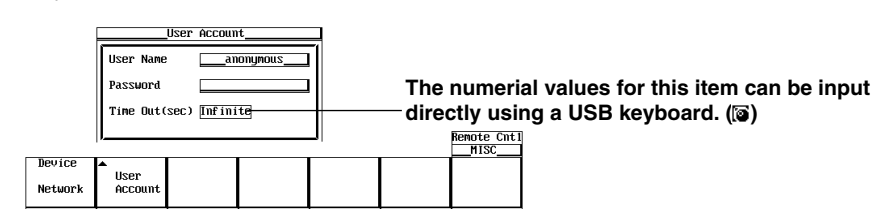

- 6. Enter the user name. If you do not wish to limit access, use the anonymous setting. If access is to be limited, enter a user name of 15 characters or less.
- 7. Use the jog shuttle to move the cursor to Password, then press **SELECT** to display the keyboard.
- 8. Enter a password of 15 characters or less. Reenter the password to confirm.
- 9. Use the jog shuttle to move the cursor to Time Out, then press **SELECT** to display the keyboard.
- 10. Enter the Timeout time using the jog shuttle.

#### **Note**

- For (soft) keyboard operation, see section 4.1, "Entering Values and Character Strings" in user's manual IM701710-01E.
- The user name and password are case sensitive.

#### **TCP/IP Settings**

The following TCP/IP settings must be entered in order to use the network interface functions.

- IP Address
- Subnet Mask
- Default Gateway

For details about how to enter these settings, see section 13.2, "Configuring the Ethernet Interface (TCP/IP)" in user's manual IM701710-01E.

# **Description**

Use the settings below to setup communications so that you can input settings on the instrument using the controller, or output settings or values to the controller.

#### **Setting the User Name and Password**

There is a user verification function for the Network interface. The user name and password are set on the instrument ahead of time.

- User Name Setting 15 characters or less may be used. The default value is anonymous.
- Password Setting 15 characters or less may be used.

#### **Setting the Timeout Time**

If the unit is not being accessed at the specified timeout time, the connection to the network will be automatically closed.

#### **TCP/IP Settings**

For details, see section 13.2, "Configuring the Ethernet Interface (TCP/IP)" in user's manual IM701710-01E.

#### **Note**

- If a user verification error occurs, the connection to the instrument is cut.
- If the login name is anonymous, it is not necessary to enter a password.
- When changing the user name, password, timeout time, or TCP/IP settings, the settings will not take effect until the unit is turned OFF then back ON again.

# <span id="page-32-0"></span>**Chapter 5 Before Programming**

# **5.1 Messages**

Blocks of message data are transferred between the controller and this instrument during communications. Messages sent from the controller to this instrument are called program messages, and messages sent back from this instrument to the controller are called response messages.

If a program message contains a query command, i.e. a command which requests a response, this instrument returns a response message. A single response message is always returned in reply to a program message.

# **Program Messages**

The format of a program message is shown below.

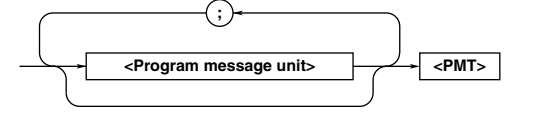

# **<Program Message Unit>**

A program message consists of zero or more program message units; each unit corresponds to one command. This instrument executes commands one by one according to the order in which they are received.

Program message units are delimited by a ";." For a description of the format of the program message unit, refer to the explanation given further below.

Example Unit Unit :ACQuire:MODE NORMal;COUNt 1<PMT>

# **<PMT>**

PMT is a terminator used to terminate each program message. The following three types of terminator are available.

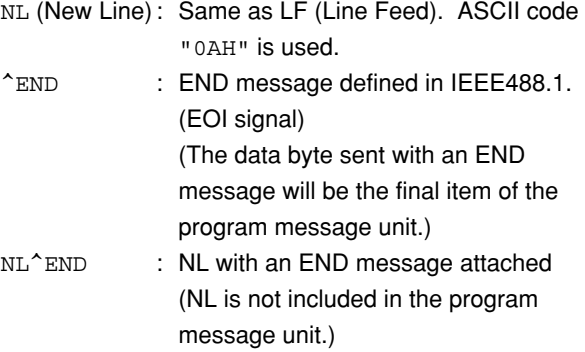

# **Program Message Unit Format**

The format of a program message unit is shown below.

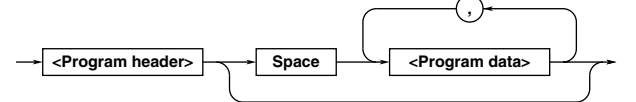

# **<Program Header>**

A program header is used to indicate the command type. For details, refer to page 5-3.

# **<Program Data>**

If certain conditions are required for the execution of a command, program data must be added. Program data must be separated from the header by a space (ASCII code "20H"). If multiple items of program data are included, they must be separated by a "," (comma). For details, refer to page 5-5.

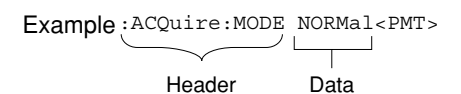

# **Response Messages**

The format of a response message is shown below.

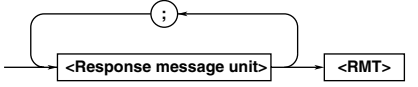

# **<Response Message Units>**

A response message consists of one or more response message units: each response message unit corresponds to one response.

Response message units are delimited by a ";." For the response message format, refer to the next page.

Example: ACQUIRE: MODE NORMAL; COUNT 1<RMT>

Unit Unit

# **<RMT>**

RMT is the terminator used for every response message. Only one type of response message is available; NL^END.

#### **5.1 Messages**

# **Response Message Unit Format**

The format of a program message unit is shown below.

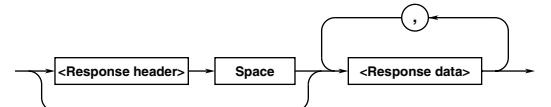

#### **<Response Header>**

A response header sometimes precedes the response data. Response data must be separated from the header by a space. For details, refer to page 5-5.

# **<Response Data>**

Response data is used to define a response. If multiple items of response data are used, they must be separated by a ", " (comma). For details, refer to page 5-5.

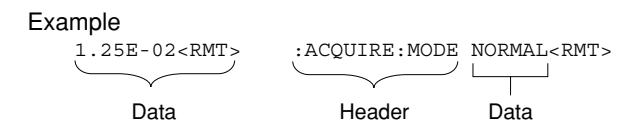

If a program message contains more than one query, responses are made in the same order as the queries. Normally, each query returns only one response message unit, but there are some queries which return more than one response message unit. The first response message unit always responds to the first query, but it is not always true that the 'n'th unit always responds to the 'n'th query. Therefore, if you want to make sure that a response is made to each query, the program message must be divided up into individual messages.

#### **Points to Note Concerning Message Transmission**

- It is always possible to send a program message if the previous message which was sent did not contain any queries.
- If the previous message contained a query, it is not possible to send another program message until a response message has been received. An error will occur if a program message is sent before a response message has been received in its entirety. A response message which has not been received will be discarded.
- If an attempt is made by the controller to receive a response message, even if there it no response message, an error will occur. An error will also occur if the controller makes an attempt to receive a response message before transmission of a program message has been completed.
- If a program message of more than one unit is sent and some of the units are incomplete, this instrument receives program message units which the instrument thinks complete and attempts to execute them. However, these attempts may not always be successful and a response may not always be returned, even if the program message contains queries.

# **Dead Lock**

This instrument has a buffer memory in which both program and response messages of 1024 bytes or more can be stored. (The number of bytes available will vary depending on the operating state of the instrument.) If both buffer memories become full at the same time, this instrument becomes inoperative. This state is called deadlock. In this case, operation can be resumed by discarding the response message. No dead lock will occur, if the size of the program message including the PMT is kept below 1024 bytes. Furthermore, no deadlock will occur if the program message does not contain a query.

# <span id="page-34-0"></span>**5.2 Commands**

There are three types of command (program header) which can be sent from the controller to this instrument. They differ in the format of their program headers.

# They are

- Common command header
- Compound header
- Simple header

# **Common Command Header**

Commands defined in IEEE 488.2-1987 are called common commands. The header format of a common command is shown below. An asterisk (\*) must always be attached to the beginning of a command.

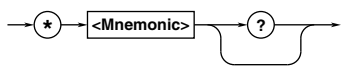

An example of a common command  $*$ CLS

# **Compound Header**

Commands designed to be used only with this instrument are classified and arranged in a hierarchy according to their function. The format of a compound header is illustrated below. A colon (:) must be used when specifying a lower-level header.

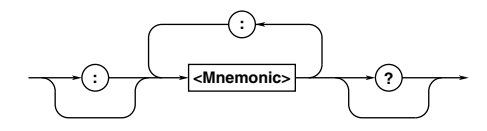

An example of a compound header :ACQuire:MODE

# **Simple Header**

These commands (headers) are functionally independent of each other and are not arranged hierarchically. The format of a simple header is shown below.

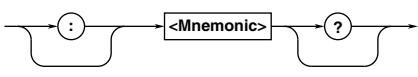

# An example of a simple header

:STARt

#### **Note**

A mnemonic is a character string made up of alphanumeric characters.

# **When Concatenating Commands Command Group**

A command group is a group of commands which have the same compound header. A command group may contain sub-groups.

Example Commands relating to acquisition settings

- :ACQuire:AVERage:COUNt :ACQuire:MODE
- :ACQuire:AVERage:EWEight
- :ACQuire:REPetitive
- :ACQuire:CLOCK
- :ACQuire:RLENgth
- :ACQuire:COUNt
- :ACQuire:INTerleave

# **When Concatenating Commands of the Same Group**

This instrument stores the hierarchical level of the command which is currently being executed, and performs analysis on the assumption that the next command to be sent will also belong to the same level. Therefore, it is possible to omit the header if the commands belong to the same group.

Example : ACQuire: MODE NORMal; COUNt 1<PMT>

# **When Concatenating Commands of Different Groups**

A colon (:) must be included before the header of a command, if the command does not belong to the same group as the preceding command. It is impossible to omit a colon (:).

Example :ACQuire:MODE NORMal;:DISPlay: FORMat SINGle<PMT>

# **When Concatenating Simple Headers**

When you type in a simple header after another command, you must include a colon (:) before the simple header. It is impossible to omit a colon (:).

Example : ACOuire: MODE NORMal:: STARt<PMT>

# **When Concatenating Common Commands**

Common commands defined in IEEE 488.2-1987 are independent of hierarchical level. Thus, it is not necessary to add a colon (:) before a common command.

Example : ACOuire: MODE NORMal; \*CLS; COUNt 1<PMT>

**5**

# **When Separating Commands with <PMT>**

If a terminator is used to separate two commands, each command is a separate message. Therefore, the common header must be typed in for each command even when commands of the same command group are being concatenated.

Example :ACQuire:MODE NORMal<PMT>: ACQuire:COUNt 1<PMT>

#### **Upper-level Query**

An upper-level query is a compound header to which a question mark is appended. Execution of an upperlevel query allows all a group's settings to be output at once. Some query groups comprising more than three hierarchical levels can output all their lower level settings.

Example :CHANnel1?<PMT> -> :CHANNEL1: DISPLAY ON;LABEL "CH1 "; COUPLING DC;POSITION 0.00; PROBE 10;VDIV 50.0E+00; BWIDTH FULL;OFFSET 0.0E+00; LSCALE:MODE 0

In reply to a query, a response can be returned as a program message to this instrument. Transmitting a response can restore the settings made when the query was executed. However, some upper-level queries will not return set-up data which is not currently in use. Note that not all a group's information will necessarily be sent out as a response.

#### **Header Interpretation Rules**

This instrument interprets the header received according to the following rules.

- Mnemonics are not case sensitive. Example "CURSor" can also be written as "cursor" or "Cursor."
- The lower-case part of a header can be omitted. Example "CURSor" can also be written as "CURSO" or "CURS."
- If the header ends with a question mark, the command is a query. It is not possible to omit the question mark.

Example "CURSor?" cannot be abbreviated to anything shorter than "CURS?."

• If the "x" at the end of a mnemonic is omitted, it is assumed to be "1."

Example If "CHANnel<x>" is written as "CHAN," this represents "CHANnel1."

• Any part of a command enclosed by [ ] can be omitted.

Example "TRIGger[:SIMPLle]:LEVel" can be written as "TRIG:LEV."

However, a part enclosed by [ ] cannot be omitted if it is located at the end of an upper-level query.

Example "TRIGger?" and "TRIGger:SIMPle?" belong to different upper-level query levels.
# **5.3 Response**

On receiving a query from the controller, this instrument returns a response message to the controller. A response message is sent in one of the following two forms.

• Response Consisting of a Header and Data If the query can be used as a program message without any change, a command header is attached to the query, which is then returned. Example :ACQUire:MODE?<PMT> ->

:ACQUire:MODE NORMAL<RMT>

• Response Consisting of Data Only If the query cannot be used as a program message unless changes are made to it (i.e. it is a query-only command), no header is attached and only the data is returned. Some query-only commands can be returned after a header is attached to them. Example :MEASure:CHANnel1:PTOPeak: VALue?<PMT> -> 10.0E+00<RMT>

#### **When Returning a Response without a Header**

It is possible to remove the header from a response consisting of a header and data. The

"COMMunicate:HEADer" command is used to do this.

## **Abbreviated Form**

Normally, the lower-case part is removed from a response header before the response is returned to the controller. Naturally, the full form of the header can also be used. For this, the

"COMMunicate:VERBose" command is used. The part enclosed by [ ] is also omitted in the abbreviated form.

# **5.4 Data**

## **Data**

A data section comes after the header. A space must be included between the header and the data. The data contains conditions and values. Data is classified as below.

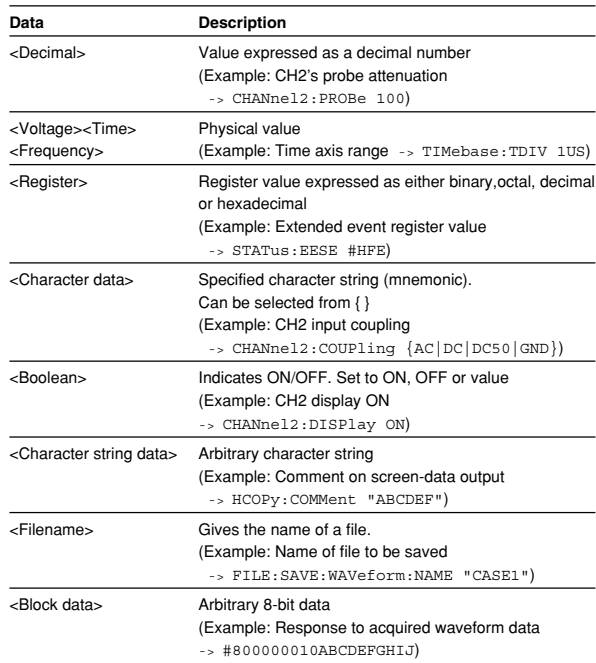

## **<Decimal>**

<Decimal> indicates a value expressed as a decimal number, as shown in the table below. Decimal values are given in the NR form specified in ANSI X3. 42- 1975.

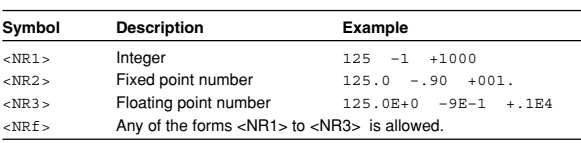

- Decimal values which are sent from the controller to this instrument can be sent in any of the forms to <NR3>. In this case, <NRf> appears.
- For response messages which are returned from this instrument to the controller, the form (<NR1> to <NR3> to be used) is determined by the query. The same form is used, irrespective of whether the value is large or small.
- In the case of <NR3>, the "+" after the "E" can be omitted, but the "–" cannot.
- If a value outside the setting range is entered, the value will be normalized so that it is just inside the range.
- If the value has more than the significant number of digits, the value will be rounded.

#### **<Voltage>, <Time>, <Frequency>**

<Voltage>, <Time>, and <Frequency> indicate decimal values which have physical significance. <Multiplier> or <Unit> can be attached to <NRf>. They can be entered in any of the following forms.

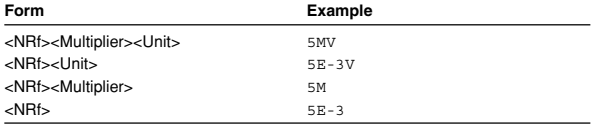

#### **<Multiplier>**

#### Multipliers which can be used are shown below.

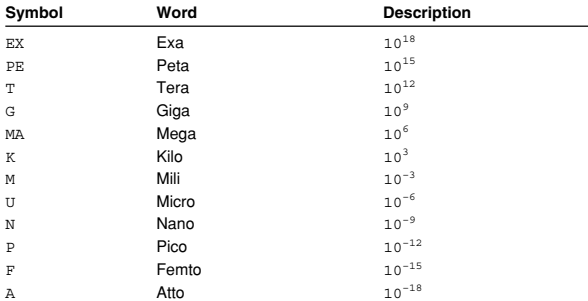

#### **<Unit>**

Units which can be used are shown below.

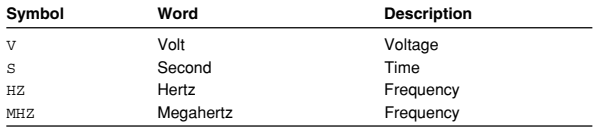

- <Multiplier> and <Unit> are not case sensitive.
- "U" is used to indicate "µ."
- "MA" is used for Mega (M) to distinguish it from Mili, except for in the case of Megahertz, which is expressed as "MHZ." Hence, it is not permissible to use "M" (Mili) for Hertz.
- If both <Multiplier> and <Unit> are omitted, the default unit will be used.
- Response messages are always expressed in <NR3> form. Neither <Multiplier> nor <Unit> is used, therefore the default unit is used.

#### **<Register>**

<Register> indicates an integer, and can be expressed in hexadecimal, octal, or binary as well as as a decimal number. <Register> is used when each bit of a value has a particular meaning. <Register> is expressed in one of the following forms.

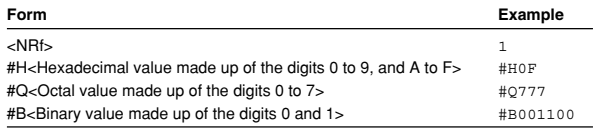

- <Register> is not case sensitive.
- Response messages are always expressed as <NR1>.

#### **<Character Data>**

<Character data> is a specified string of character data (a mnemonic). It is mainly used to indicate options, and is chosen from the character strings given in  $\{ \}$ . For interpretation rules, refer to "Header Interpretation Rules" on page 5-4.

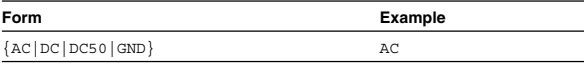

- As with a header, the "COMMunicate:VERBose" command can be used to return a response message in its full form. Alternatively, the abbreviated form can be used.
- The "COMMunicate:HEADer" command does not affect <character data>.

#### **<Boolean>**

<Boolean> is data which indicates ON or OFF, and is expressed in one of the following forms.

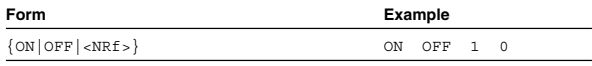

- When <Boolean> is expressed in <NRf> form, OFF is selected if the rounded integer value is "0" and ON is selected if the rounded integer is "Not 0."
- A response message is always "1" if the value is ON and "0" if it is OFF.

## **<Character String Data>**

<Character string data> is not a specified character string like <Character data>. It is an arbitrary character string. A character string must be enclosed in single quotation marks (') or double quotation marks (").

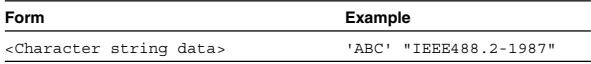

- Response messages are always enclosed in double quotation marks.
- If a character string contains a double quotation mark ("), the double quotation mark will be replaced by two concatenated double quotation marks (""). This rule also applies to a single quotation mark within a character string.
- <Character string data> is an arbitrary character string, therefore this instrument assumes that the remaining program message units are part of the character string if no single (') or double quotation mark (") is encountered. As a result, no error will be detected if a quotation mark is omitted.

#### **<Filename>**

Gives the name of a file. The format is as follows.

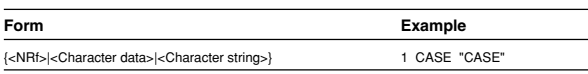

- If you input an <NRf> value, the system converts the value (after rounding to the nearest integer) to the corresponding 8-character ASCII string. (If you set the value to 1, the name becomes "00000001".) Note that negative values are not allowed.
- If you enter a <character data> or <character string> argument that is longer than eight characters, only the first eight characters are used.
- Response messages always return filenames as <character string> arguments.

## **<Block Data>**

<Block data> is arbitrary 8-bit data. <Block data> is only used for response messages. Response messages are expressed in the following form.

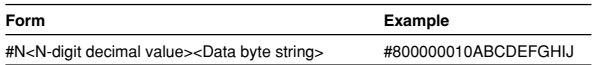

#### • #N

Indicates that the data is <Block data>. "N" is an ASCII character string number (digits) which indicates the number of data bytes that follow.

- <N-digits decimal value> Indicates the number of bytes of data. (Example: 00000010=10 bytes)
- <Data byte string> The actual data. (Example: ABCDEFGHIJ)
- Data is comprised of 8-bit values (0 to 255). This means that the ASCII code "0AH," which stands for "NL," can also be a code used for data. Hence, care must be taken when programming the controller.

## **5.5 Synchronization with the Controller**

#### **Overlap Commands and Sequential Commands**

There are two kinds of command; overlap commands and sequential commands. Execution of an overlap command may start before execution of the previously sent command is completed.

The "CHANnel1:VDIV" command, for example, is a sequential command. Assume that you set a new V/ div value and immediately request return of the new value, as follows:

:CHANnel1:VDIV 5V;VIDV?<PMT>

In this case, the oscilloscope always returns the newest setting ("5V"). This is because it always completes processing of the current sequential command (in this case, "VDIV 5V") before moving on to the next command ("VDIV?").

In contrast, assume that you begin a file load and then immediately query the V/div value:

:FILE:LOAD:SETup:EXECute "CASE1";: CHANnel1:VDIV?

Because "FILE:LOAD:SETup:EXECute "CASE1"" is an overlapped command, the oscilloscope will advance to the "CHANNel1:VDIV?" command before it finishes the load. The returned V/div value will not show the newest setting, but will rather show the setting in use before the setup was changed. Obviously, use of overlapped commands may in some

cases produce inappropriate results. Where necessary, you can avoid such problems as described below.

## **Synchronization with an Overlap Command Using the** \*WAI **Command**

The \*WAI command causes the commands which follow it to wait until an overlap command has been executed.

Example :COMMunicate:OPSE #0040;:FILE: LOAD:SETup:EXECute "CASE1"; \*WAI;:CHANnel1:VDIV?<PMT>

The "COMMunicate:OPSE" command is used to designate which commands are to be subject to the \*WAI command. In the above example, only auto setup is designated.

Since a \*WAI command is executed just before "CHANnel1:VDIV?," "CHANnel1:VDIV?" will not be executed until auto set-up has been completed.

**Using the** COMMunicate:OVERlap **Command** The "COMMunicate:OVERlap" command is used to enable or disable overlap operation.

Example :COMMunicate:OVERlap #HFFBF;: FILE:LOAD:SETup: EXECute "CASE1";:CHANnel1:VDIV: VALue?<PMT>

The "COMMunicate:OVERlap #HFFBF" command disables overlapped operation of the medium access command, while enabling all other overlap-type operations. The oscilloscope will therefore handle "FILE:LOAD:SETup:EXECute "CASE1"" as sequential command, ensuring that the "CHANnel1:VIDV?" command (in the above example) will not execute until file loading is completed.

#### **Using the** \*OPC **Command**

The \*OPC command causes the OPC bit (bit 0) of the standard event register (page 7-3) to be set to "1" when an overlap operation has been completed.

Example :COMMunicate:OPSE #H0040;\*ESE 1; \*ESR?;\*SRE 32;:FILE:LOAD:SETup: EXECute "CASE1";\*OPC<PMT> (Response to \*ESR? is decoded.) (Service request is awaited.) CHANnel1:VDIV?<PMT>

The "COMMunicate:OPSE" command is used to designate which commands are to be subject to the \*OPC command. In the above example, only medium access commands are designated.

\*ESE 1 and \*SRE 32 stipulate that a service request is generated only when the OPC bit is set to "1." \*ESR? is used to clear the standard event register. In the above example, "CHANnel1:VDIV?" will not be executed until a service request is generated.

## **Using the** \*OPC? **Query**

The \*OPC? query generates a response when an overlap operation has been completed.

Example :COMMunicate:OPSE #H0040;:FILE: LOAD:SETup:EXECute "CASE1"; \*OPC?<PMT>

> (Response to \*OPC? is decoded.) :CHANnel1:VDIV?<PMT>

The "COMMunicate:OPSE" command is used to designate which commands are to be subject to the \*OPC? command. In the above example, only medium access commands are designated.

Since \*OPC? does not generate a response until an overlap operation is completed, file loading will have been completed when a response to \*OPC? is read.

#### **Note**

Most commands are sequential commands. Commands used in Chapter 6 are sequential commands unless otherwise specified.

#### **Synchronization with Non-Overlap Commands**

Synchronization is sometimes required for reasons other than communications-related reasons, such as the activation of a trigger, even if a sequential command is used.

For example, if a "next program" message is transmitted to make an inquiry about the waveform data which has been acquired using single mode as the trigger mode, the "WAVeform:SEND?" command is sometimes executed whether acquisition has been completed or not, causing a command execution error. :TRIGger:MODE SINGle;:STARt;:WAVeform: SEND?<PMT>

In this case, synchronization with the time at which acquisition is completed must be accomplished, as shown next.

#### **Using** STATus:CONDition? **Query**

A "STATus:CONDition?" query is used to make an query about the contents of the condition register (page 7-4). It is possible to judge whether acquisition is in progress or not by reading bit 0 of the condition register. Bit 0 is "1" if acquisition is in progress, and "0" if acquisition is stopped.

Example :TRIGger:MODE SINGle;:STARt<PMT> :STATus:CONDition?<PMT> (Returns to the previous status if bit 0 is

> found to be "1" when the response is decoded.)

:WAVeform:SEND?<PMT>

A "WAVeform:SEND?" query will not be executed until bit 0 of the condition register has been set to "0."

## **Using the Extended Event Register**

Changes in the condition register are reflected in the extended event register (page 7-4).

Example :STATus:FILTer1

FALL;:STATus:EESE 1;EESR?; \*SRE 8;:TRIGger:MODE SINGle;: STARt<PMT>

(Response to "STATus:EESR?" is decoded.)

(Service request is awaited.)

:WAVeform:SEND?<PMT>

The "STATus:FILTer1 FALL" command sets the transition filter such that Bit 0 (FILTer1) of the Extended Event Register sets to 1 when Bit 0 of the Condition Register changes from 1 to 0.

"STATus:EESE 1" is a command used only to reflect the status of bit 0 of the extended event register in the status byte.

"STATus:EESR?" is used to clear the extended event register.

The \*SRE command is used to generate a service request caused solely by the extended event register. "WAVeform:SEND?" will not be executed until a service request is generated.

## **Using the** COMMunicate:WAIT **Command** The "COMMunicate:WAIT" command halts communications until a specific event is generated. Example :STATus:FILTer1 FALL;:STATus:

EESR?;:TRIGger:MODE SINGle;: STARt<PMT> (Response to "STATus:EESR?" is decoded.) :COMMunicate:WAIT 1;:WAVeform: SEND?<PMT>

For a description of "STATus:FILTer1 FALL" and "STATus:EESR?," refer to "Using the extended event register" on this page.

"COMMunicate:WAIT 1" means that communications is halted until bit 0 of the extended event register is set to "1."

# **Chapter 6 Commands**

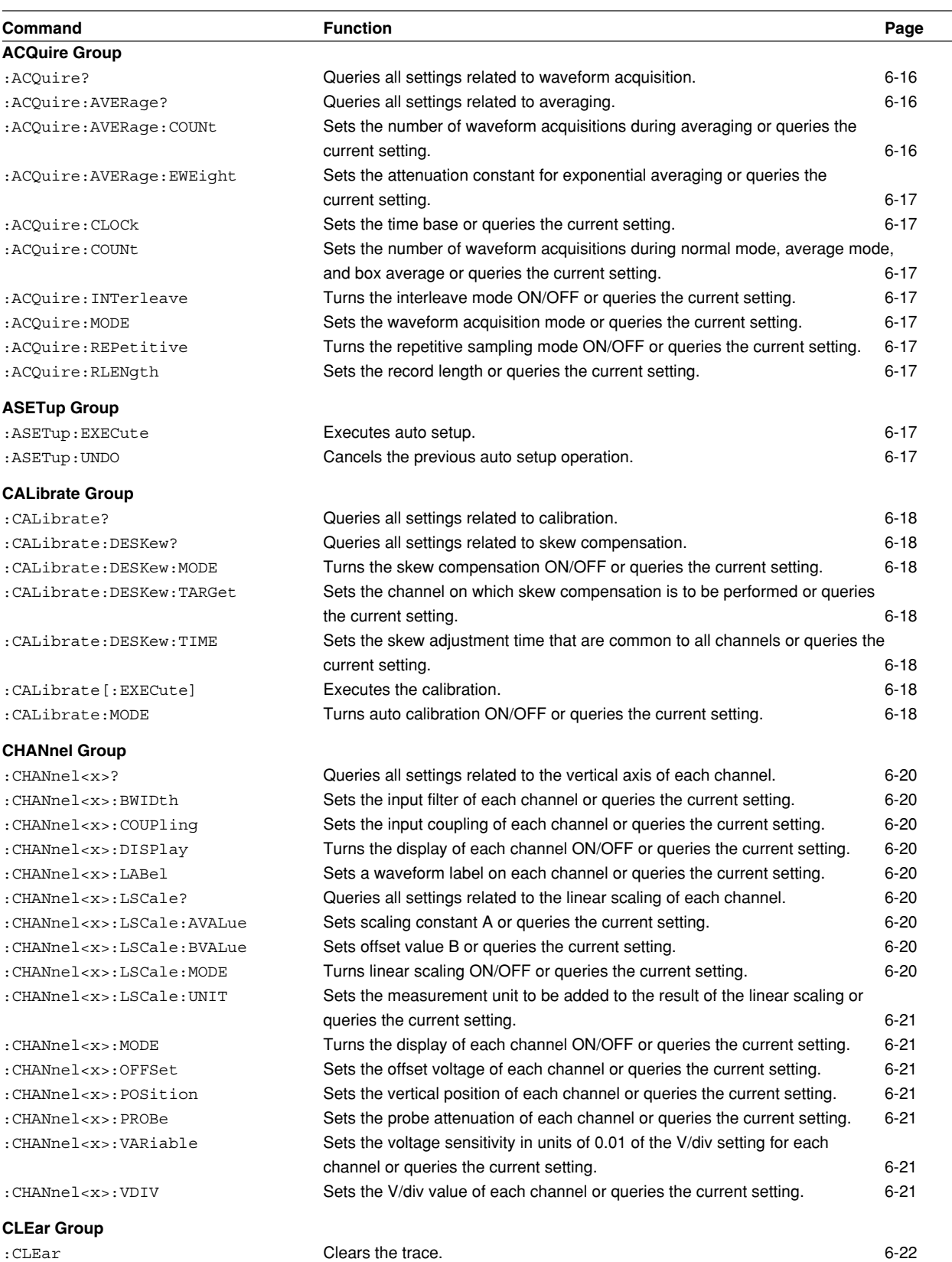

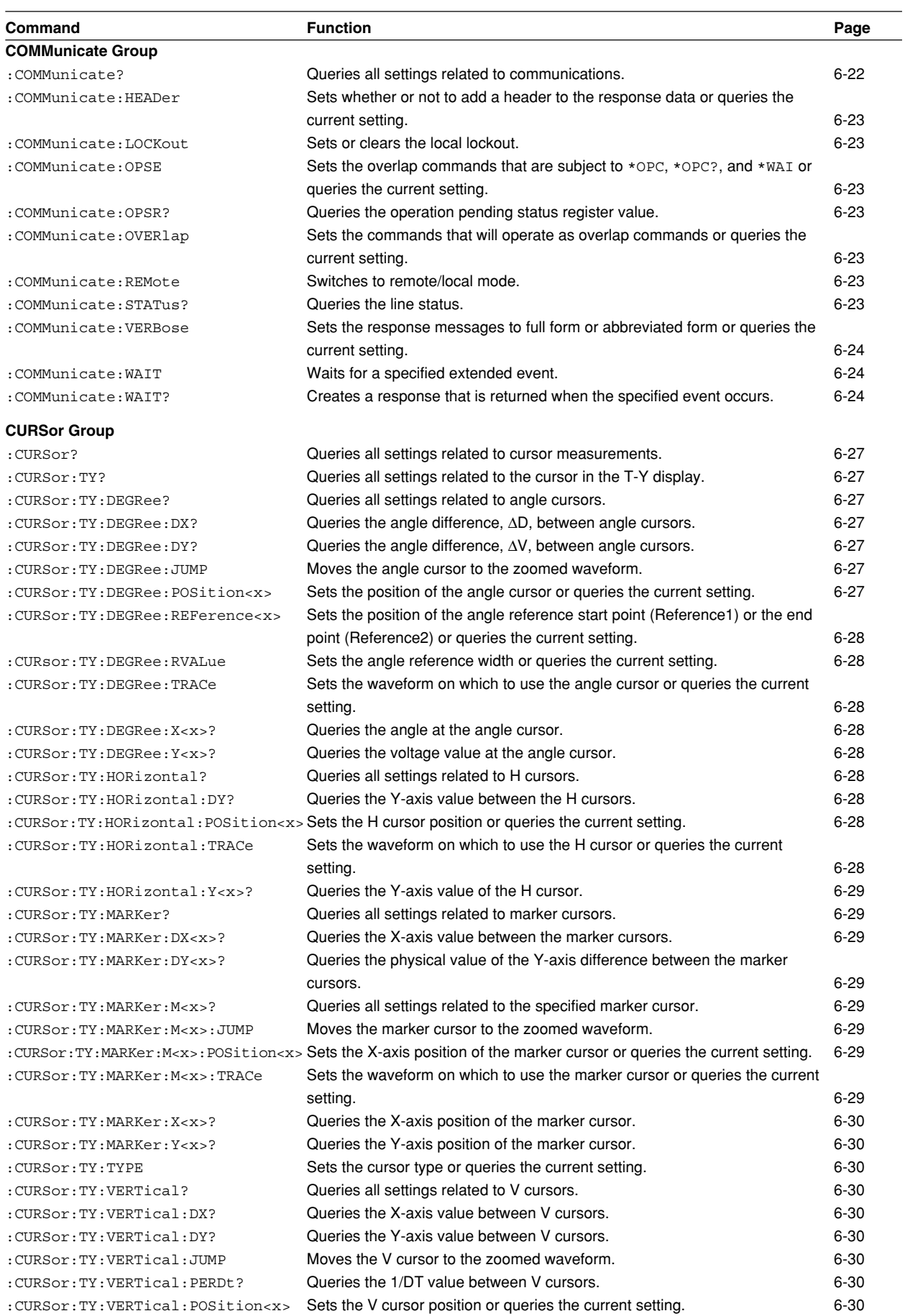

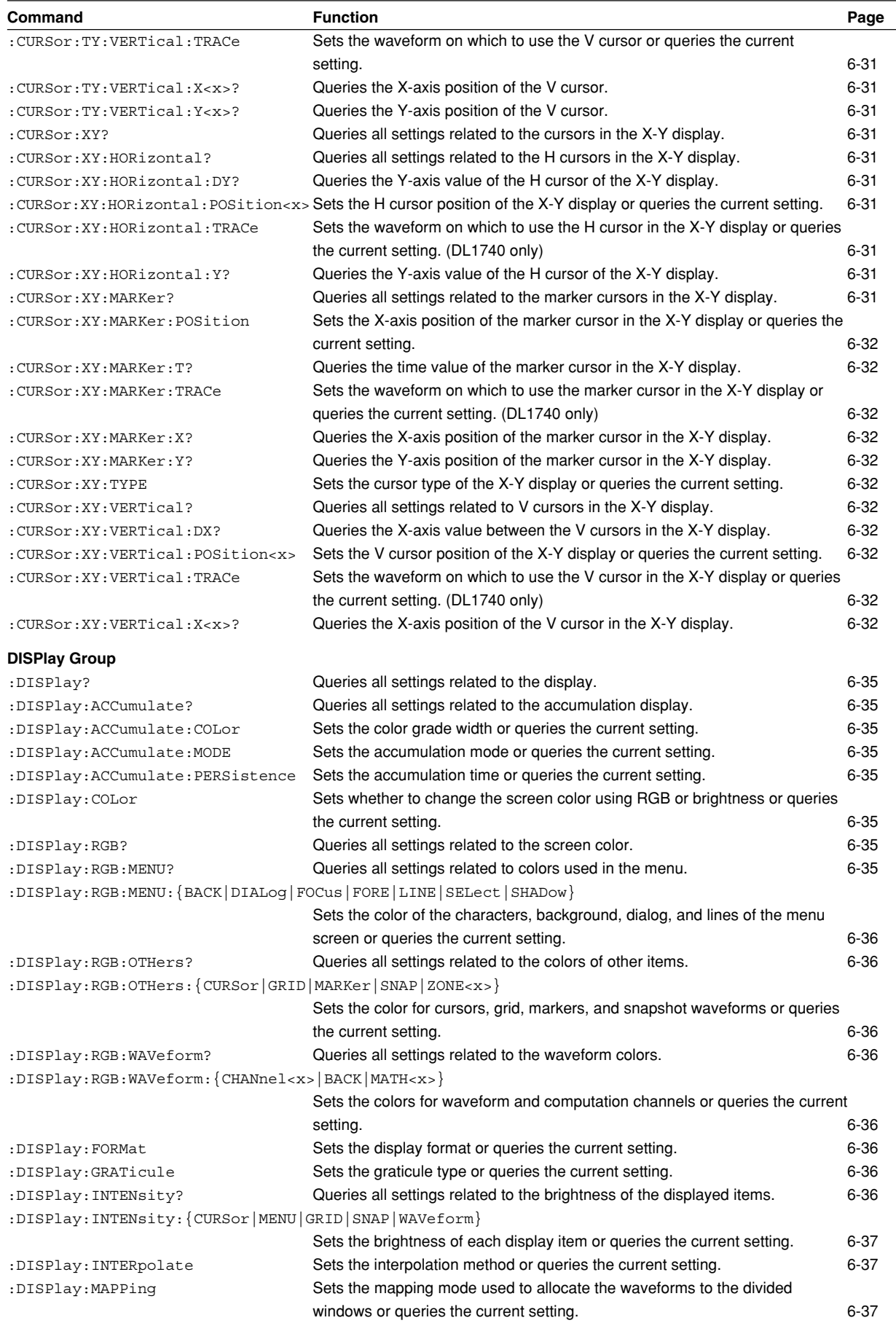

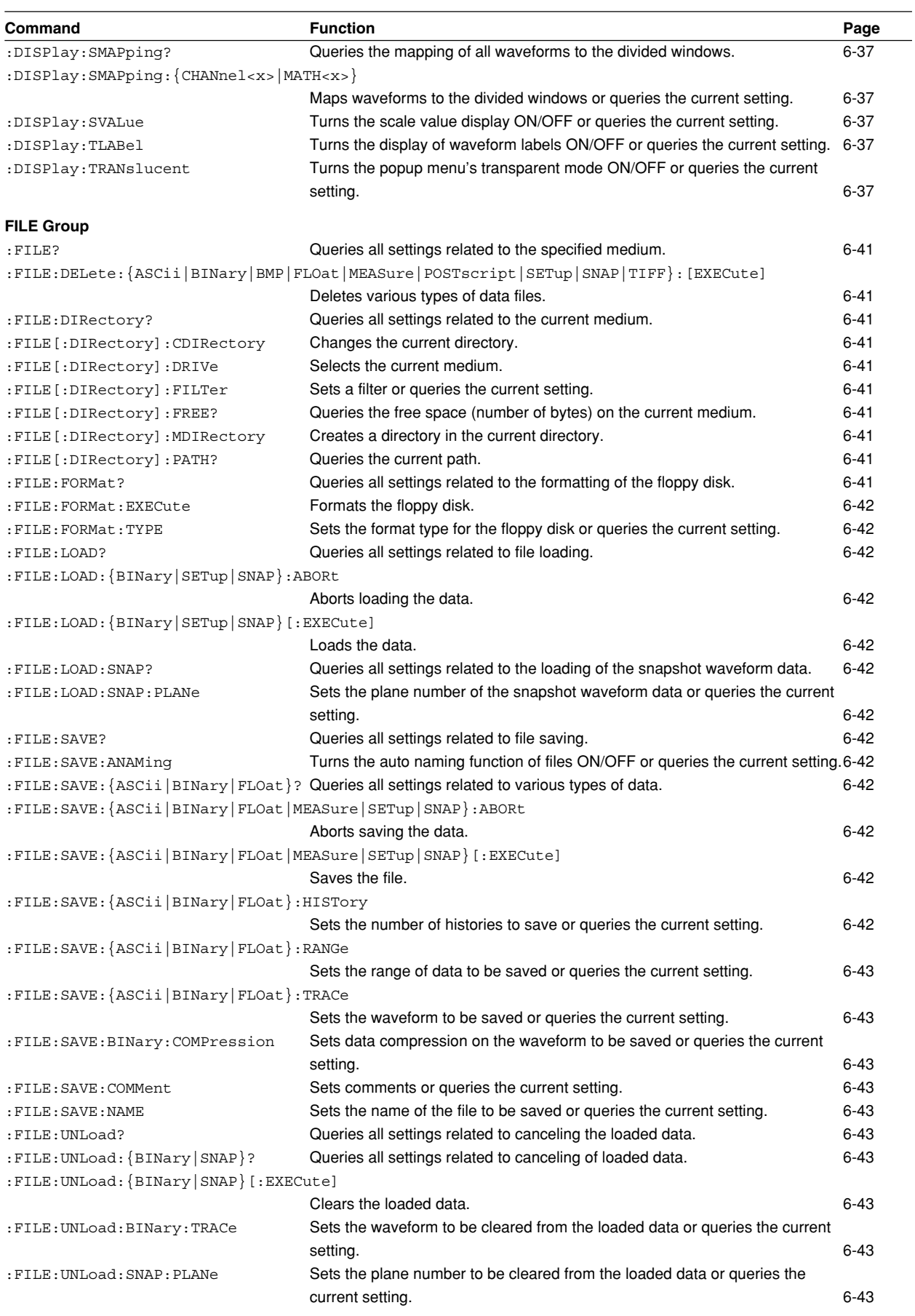

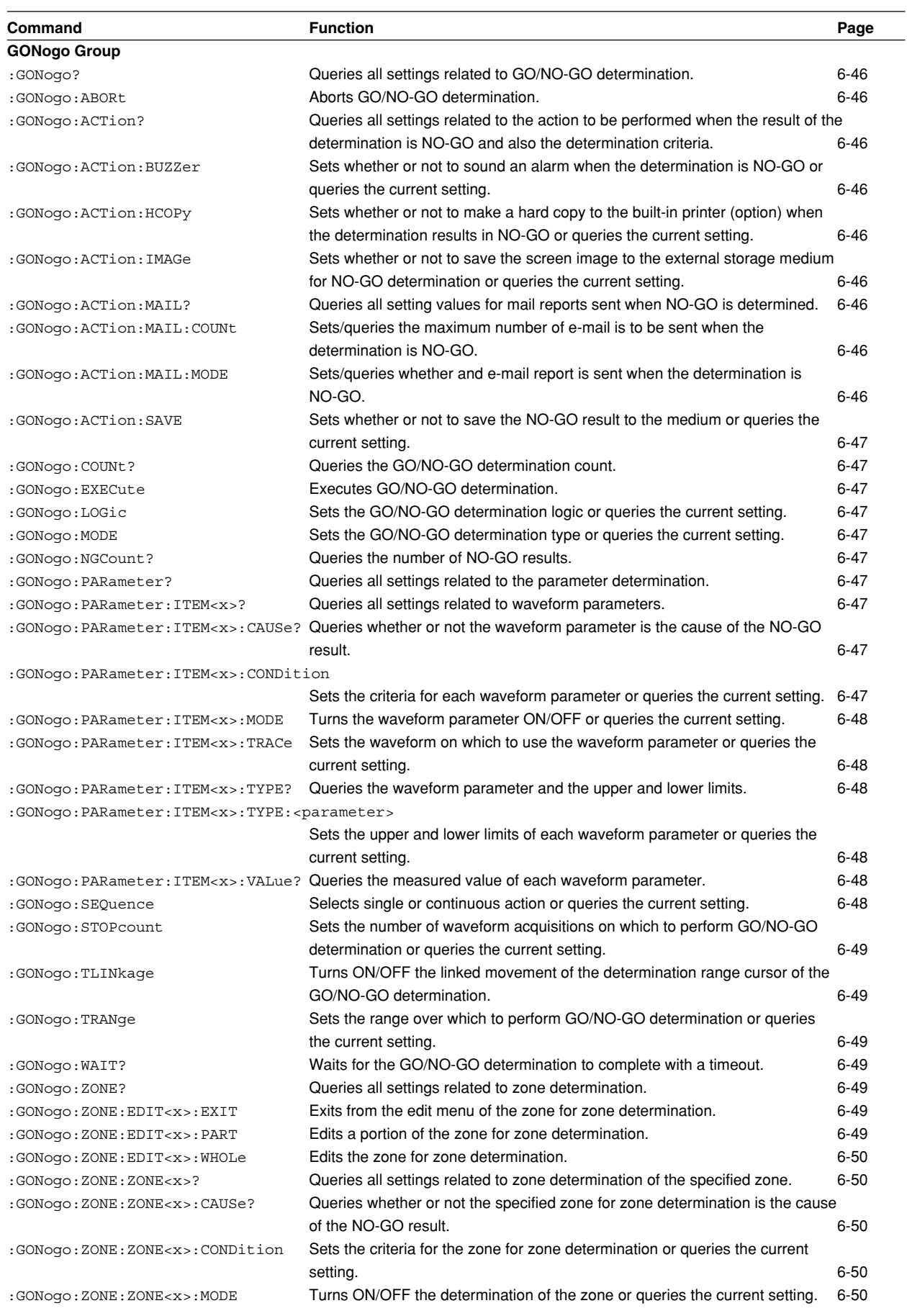

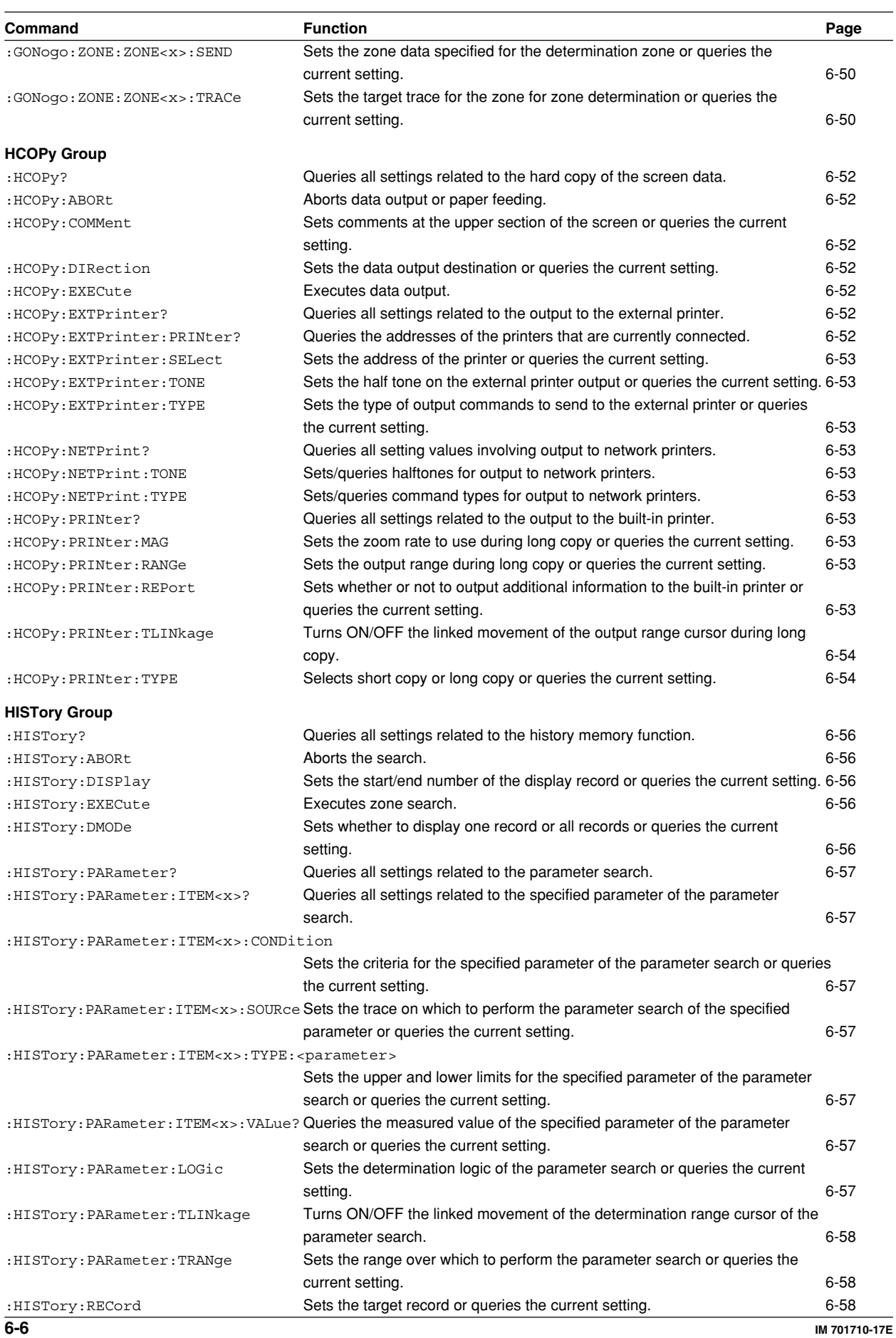

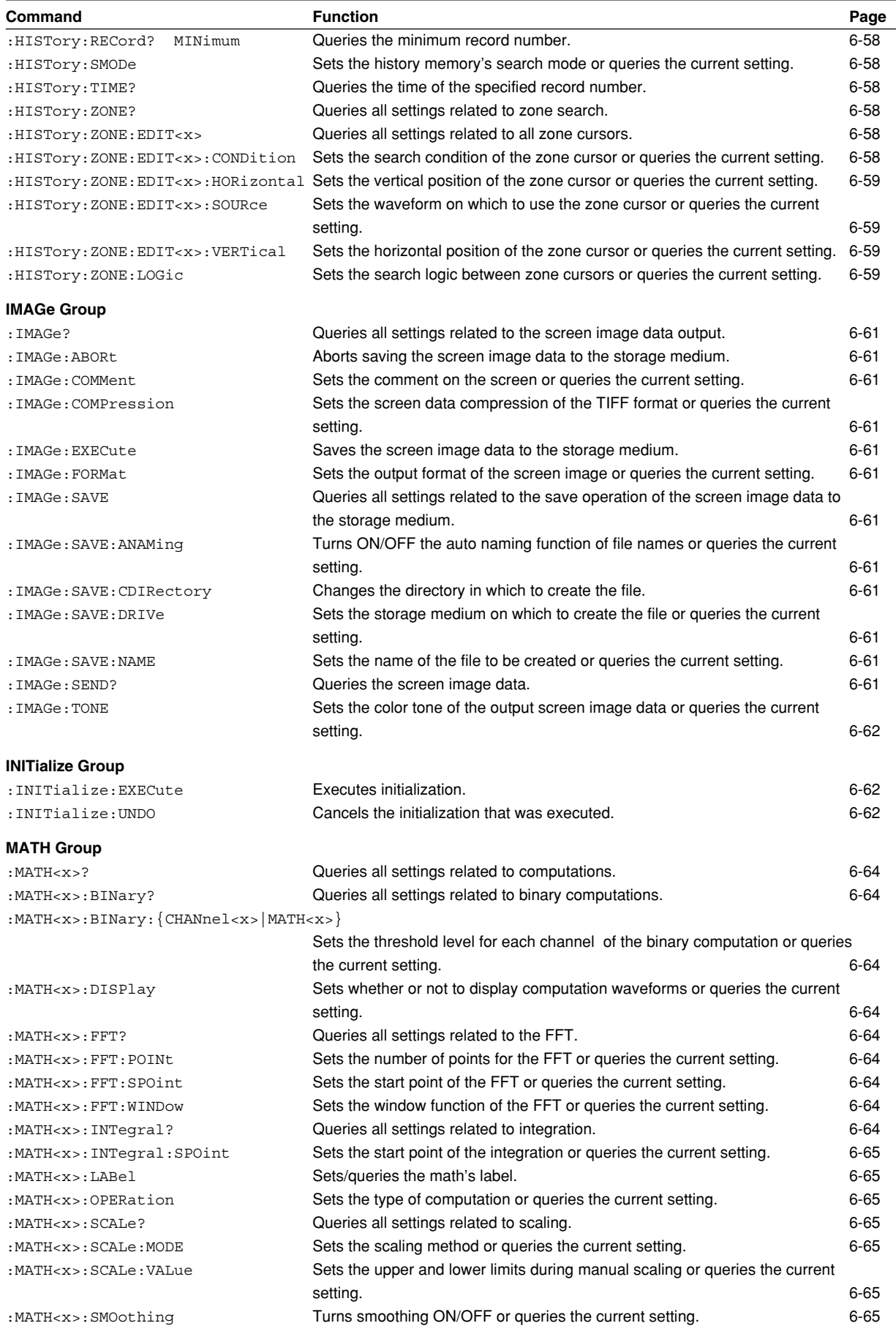

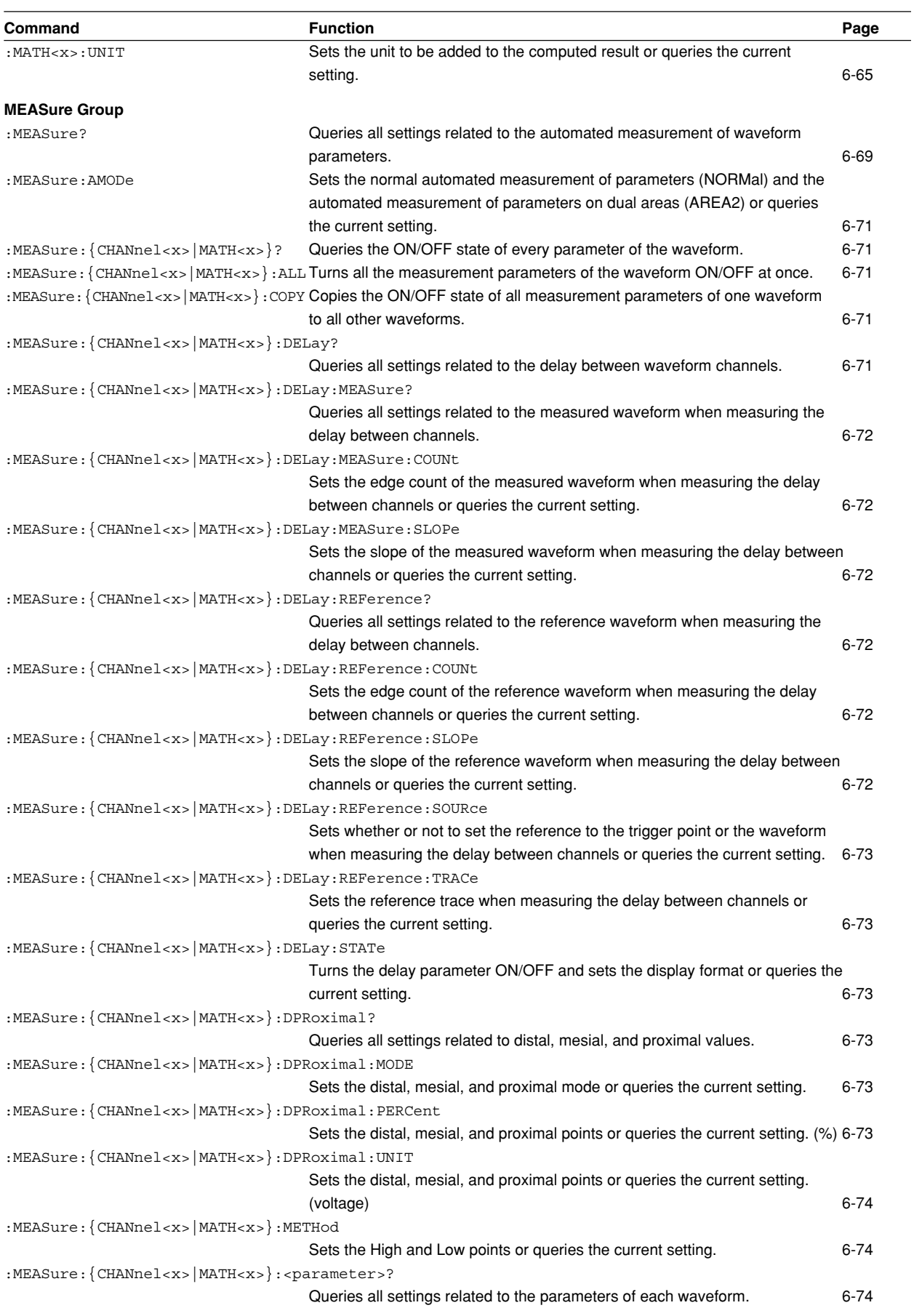

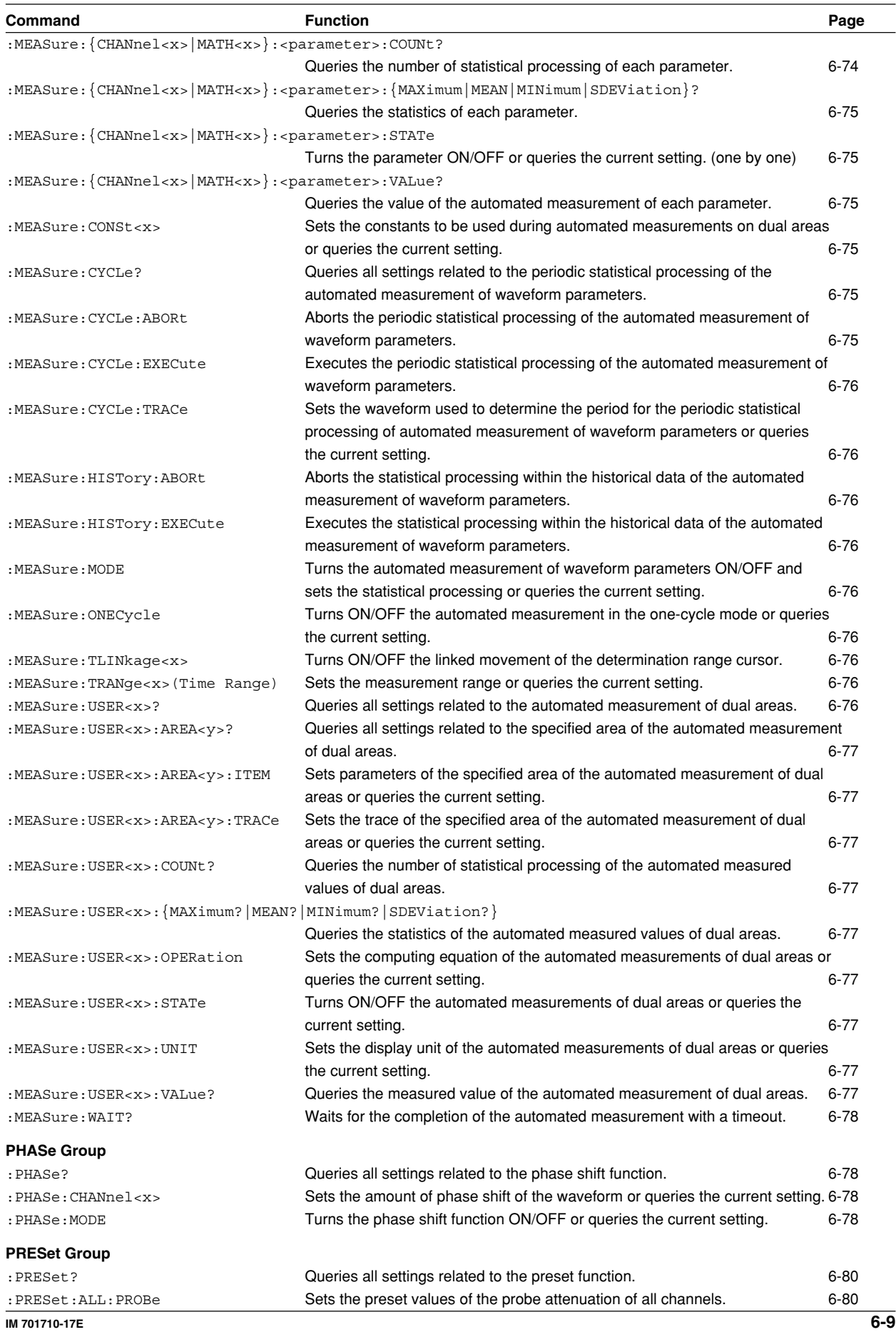

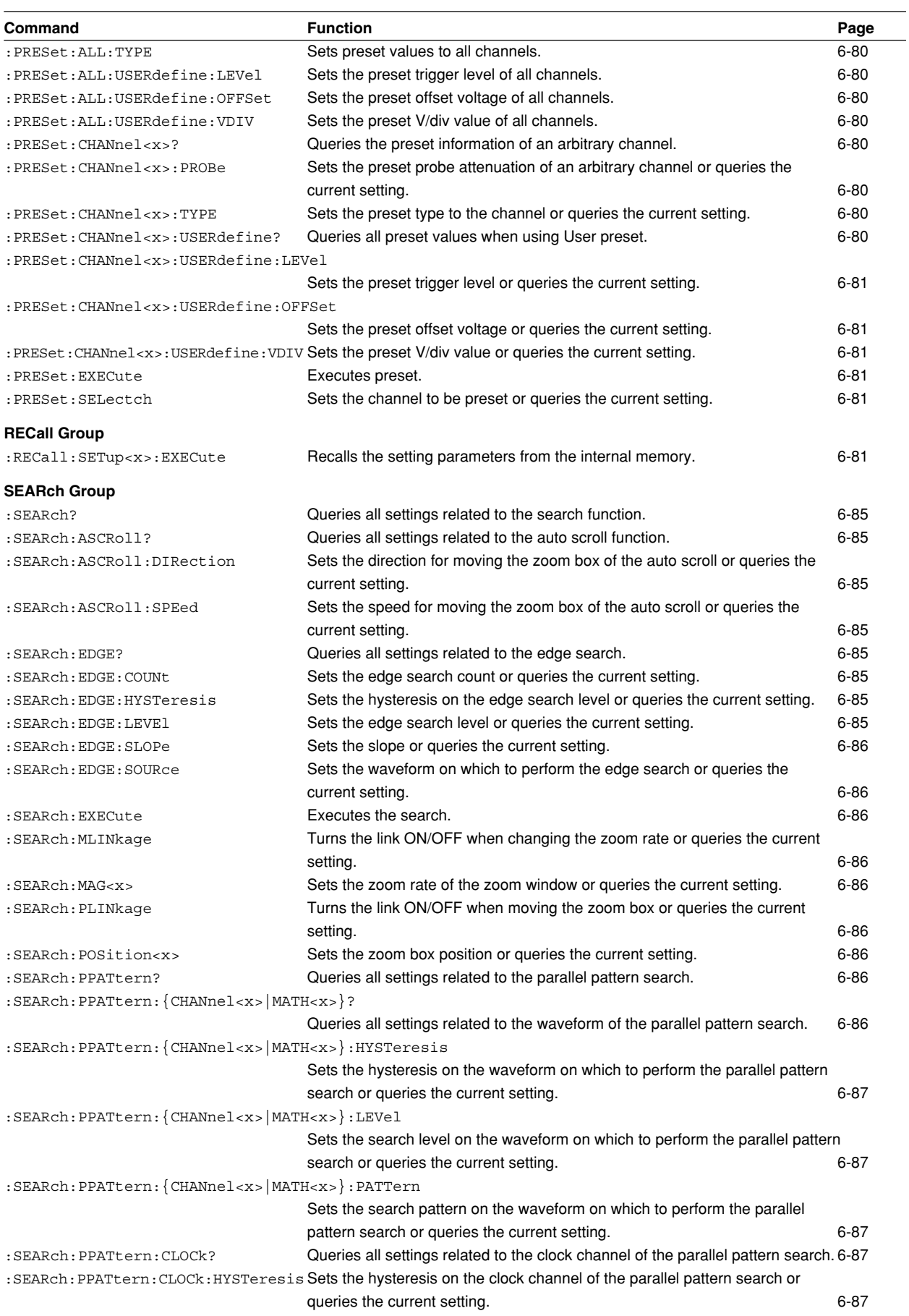

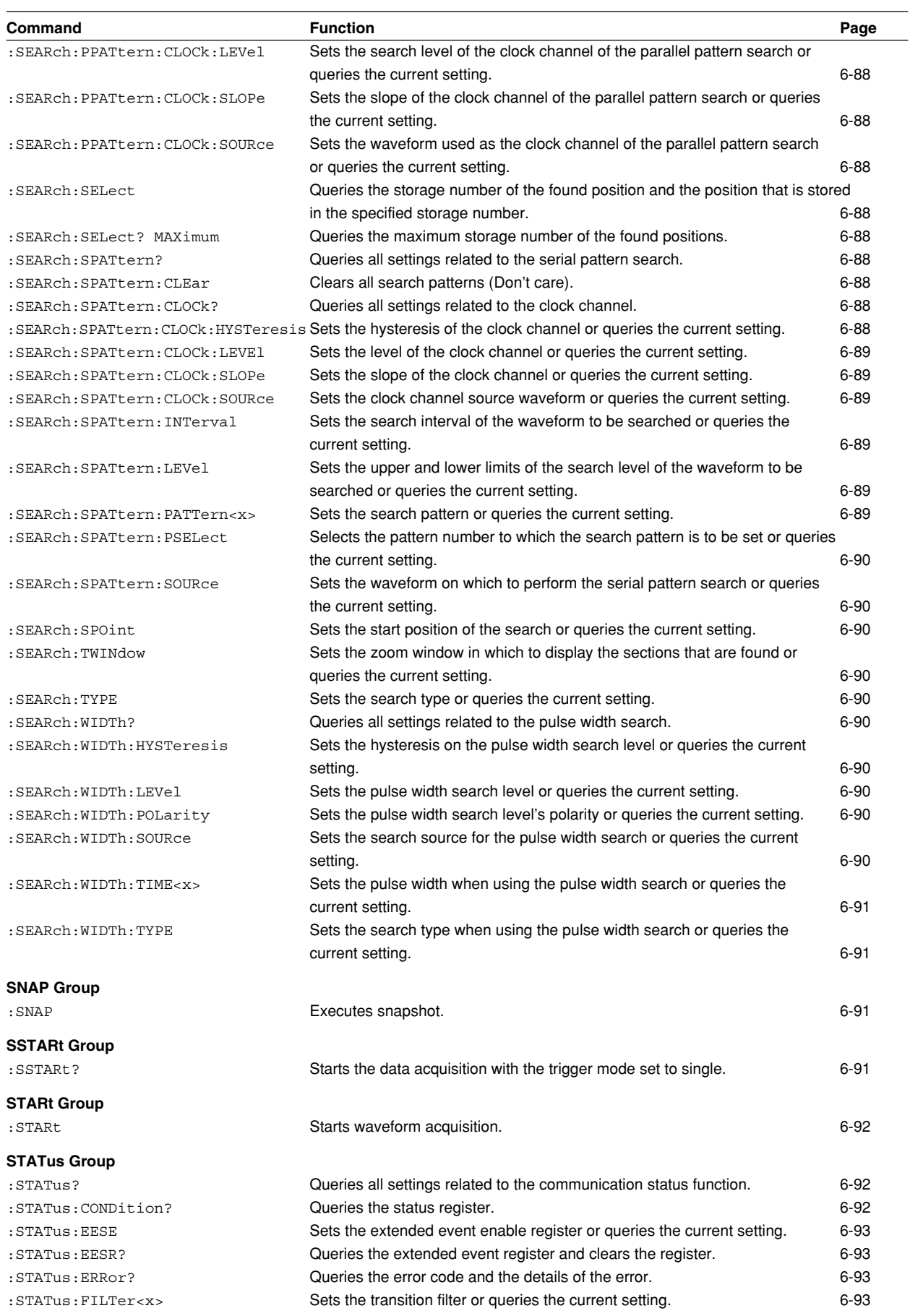

**Commands**

**6**

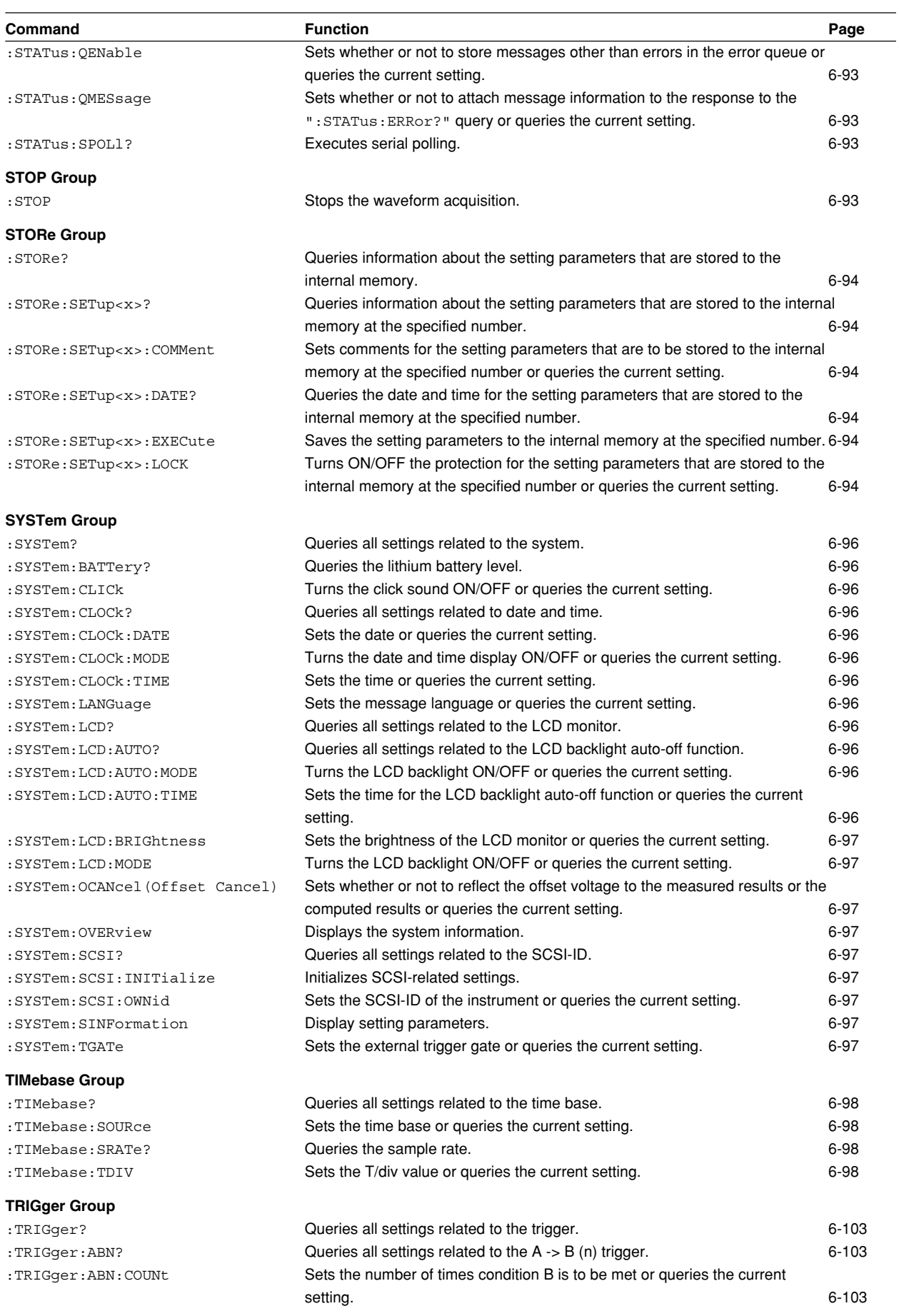

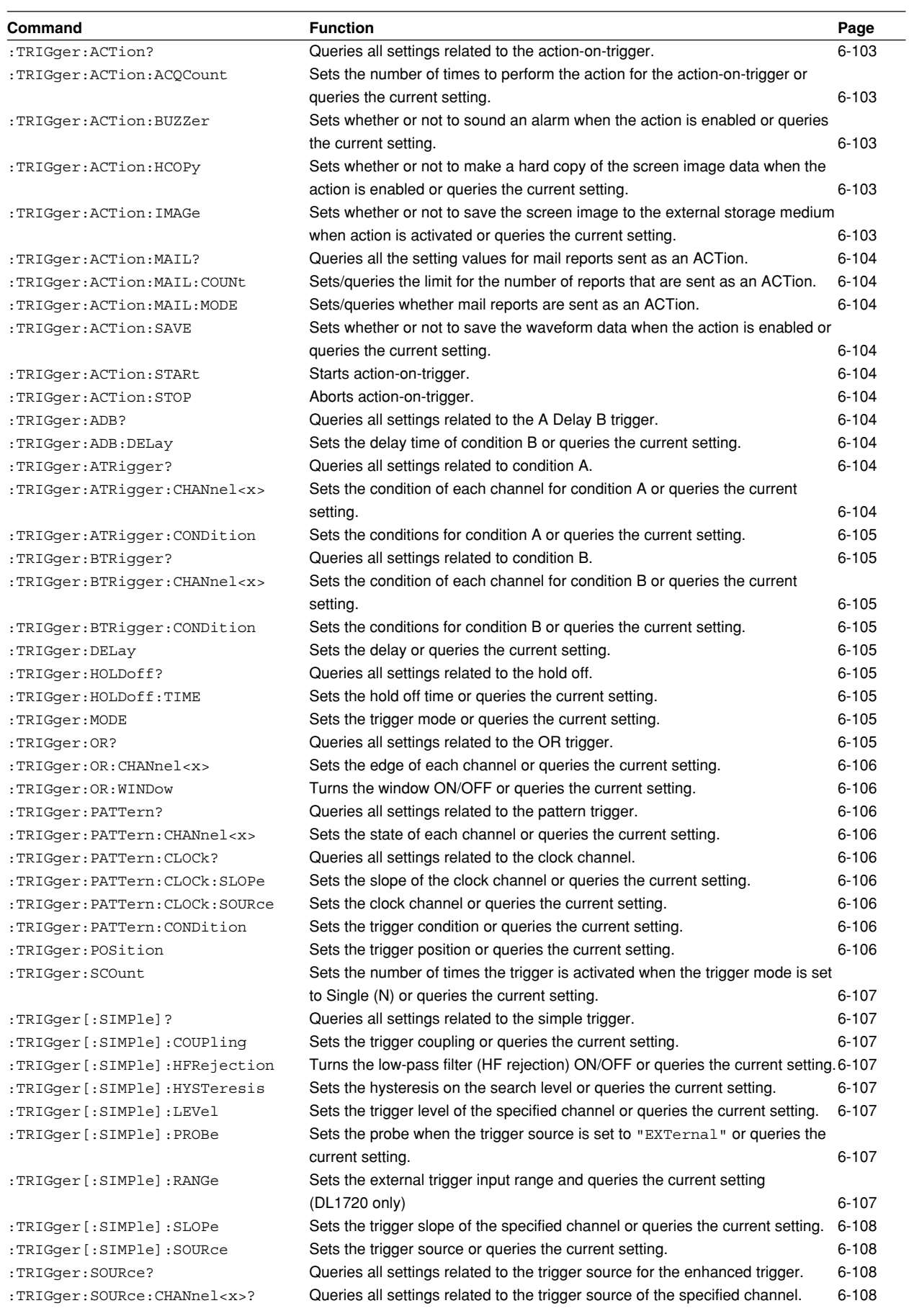

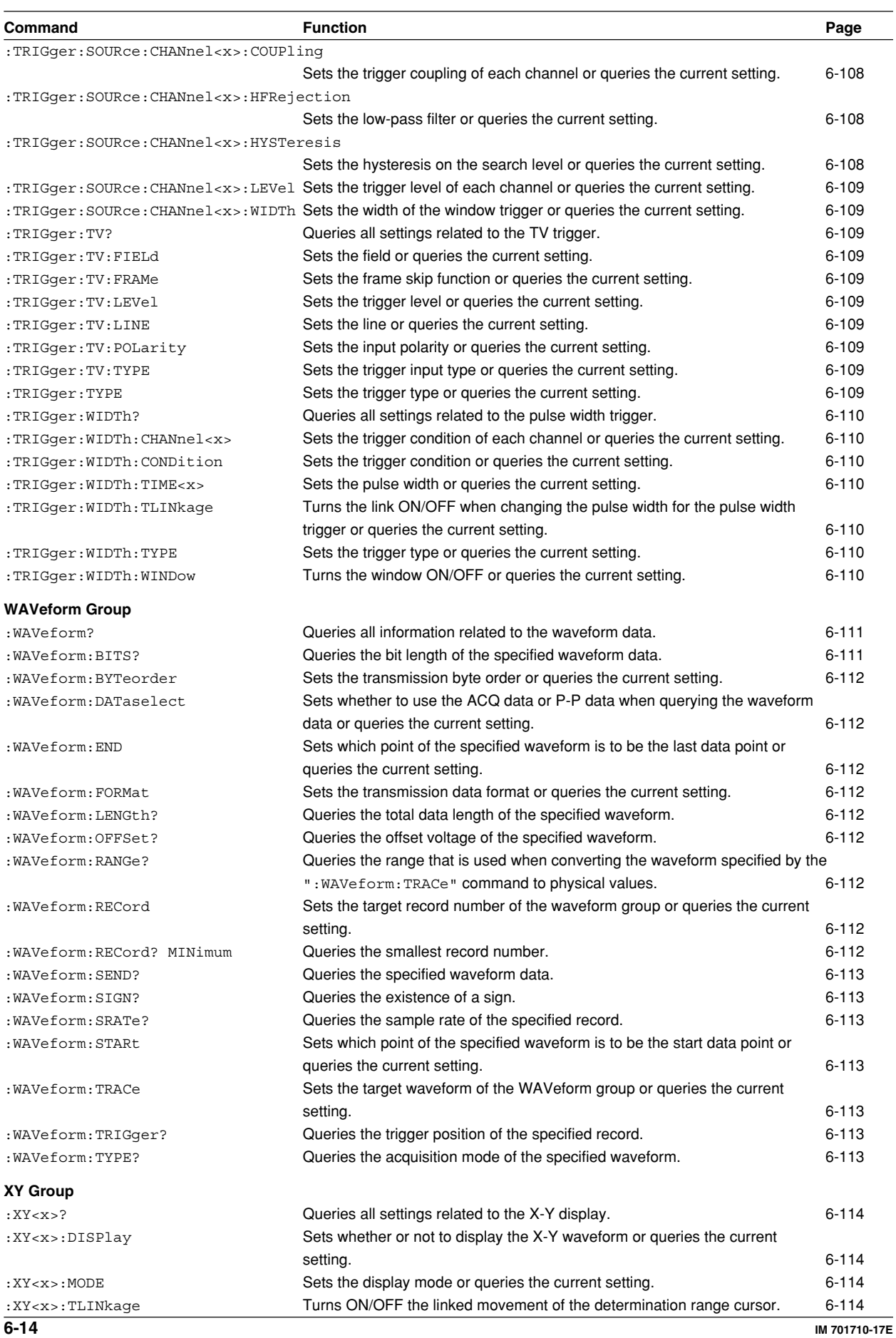

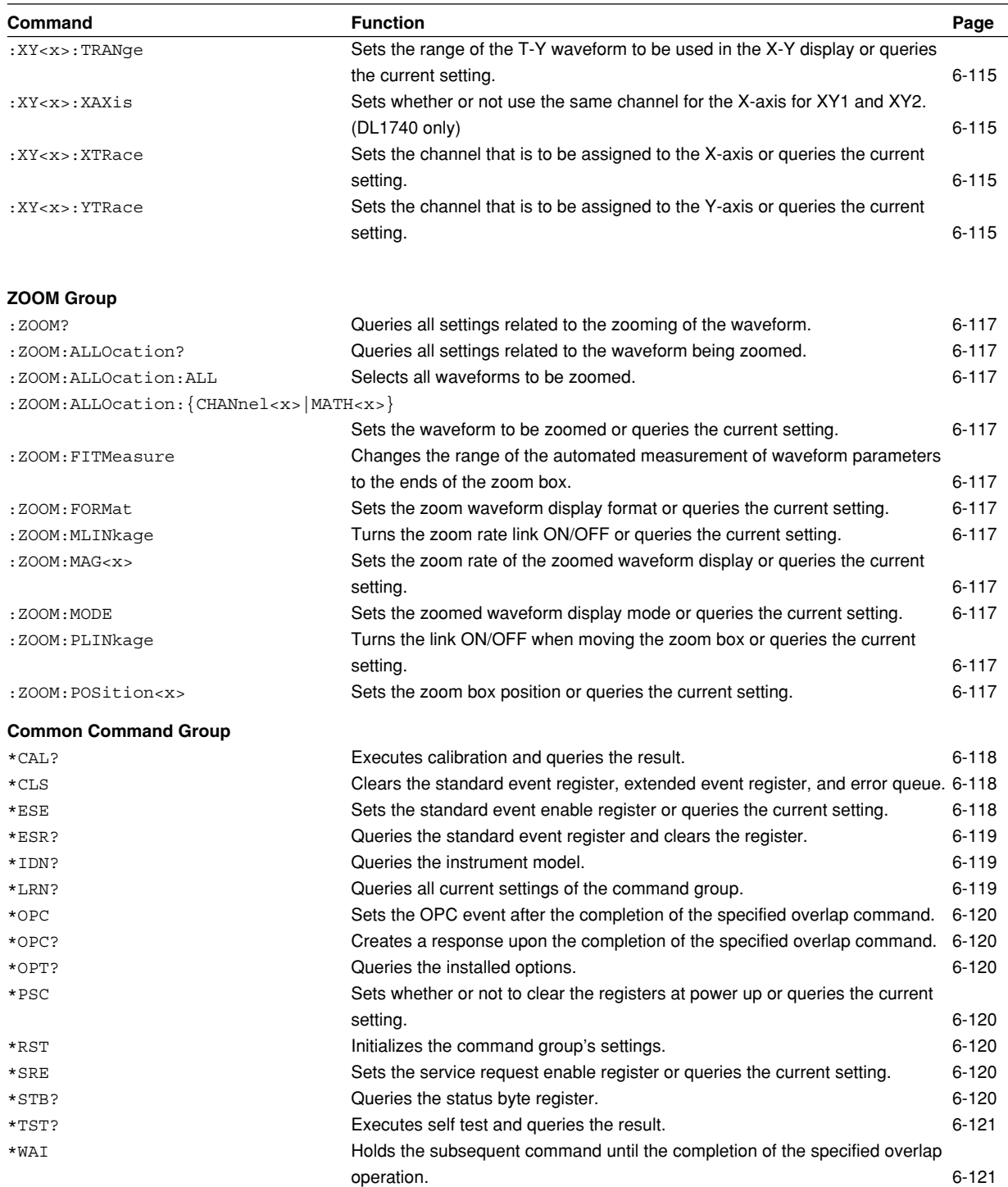

## **6.2 ACQuire Group**

The commands in the ACQuire group are used for making settings and queries about acquisition. This allows you to make the same settings that you can make using **ACQ** on the front panel.

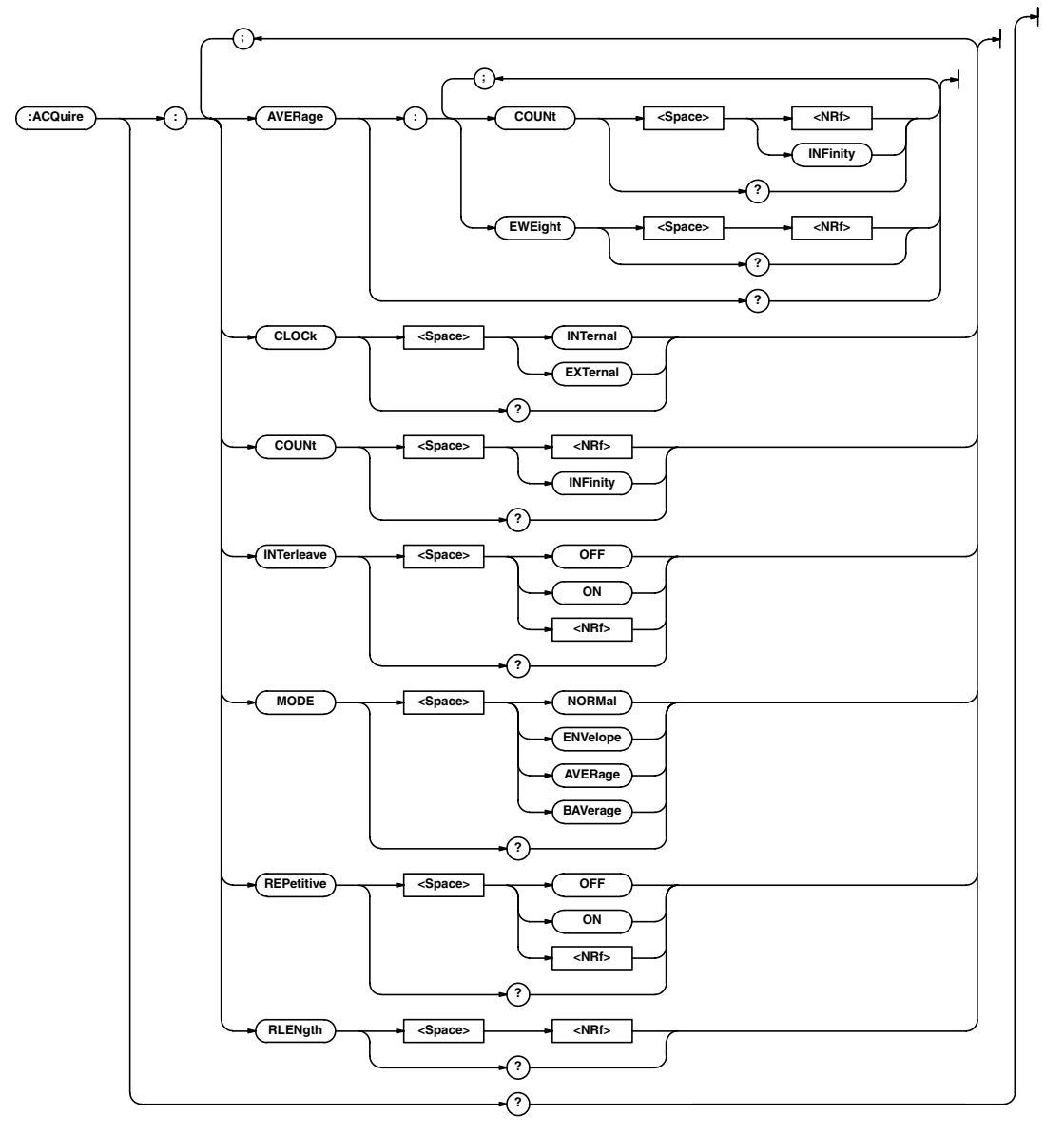

#### **:ACQuire?**

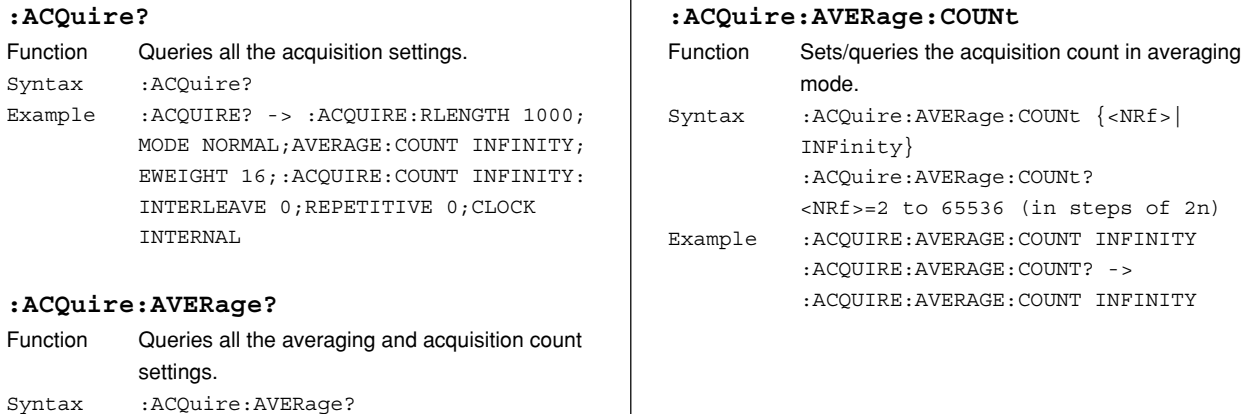

 $\overline{\phantom{a}}$ 

Example :ACQUIRE:AVERAGE? -> :ACQUIRE:

AVERAGE:COUNT INFINITY;EWEIGHT 16

## **6.2 ACQuire Group/6.3 ASETup Group**

#### **:ACQuire:AVERage:EWEight**

#### **(Exponent WEIGHT)**

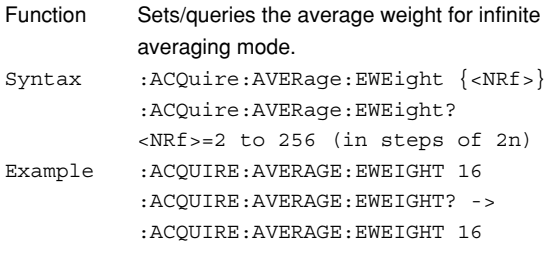

## **:ACQuire:CLOCk**

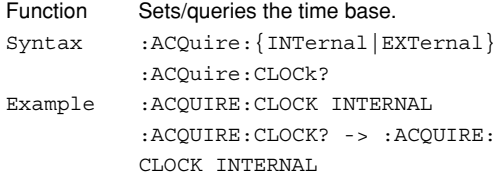

#### **:ACQuire:COUNt**

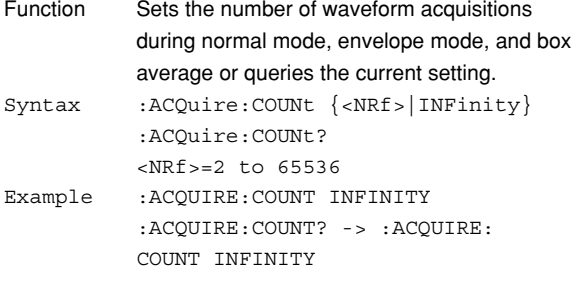

#### **:ACQuire:INTerleave**

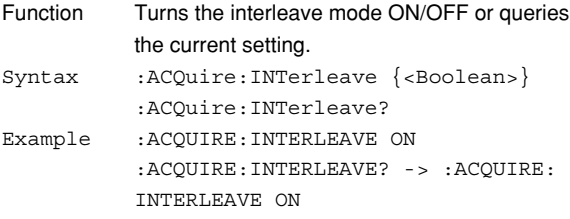

#### **:ACQuire:MODE**

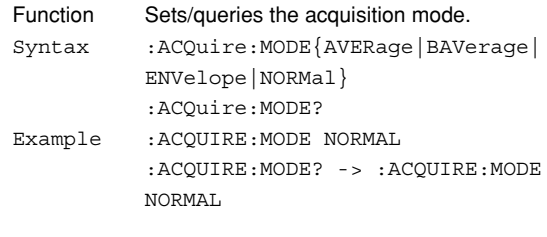

## **:ACQuire:REPetitive**

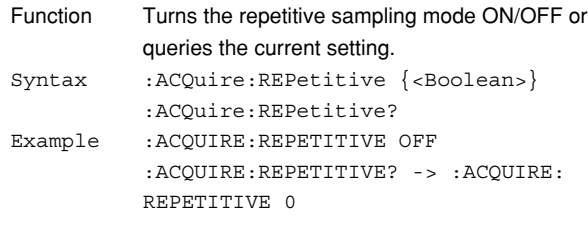

#### **:ACQuire:RLENgth**

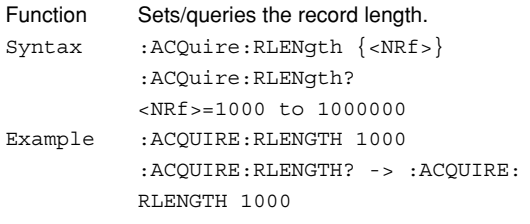

# **6.3 ASETup Group**

The commands in the ASETup group are used for setting and querying auto-setup. This allows you to make the same settings and queries that you can make using the Auto Setup menu of **SETUP** on the front panel.

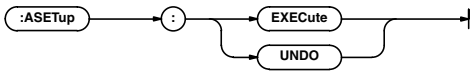

## **:ASETup:EXECute**

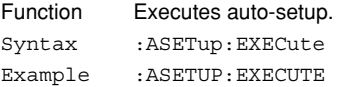

## **:ASETup:UNDO**

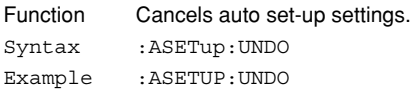

## **6.4 CALibrate Group**

The commands in the CALibrate group are used for setting and querying the calibration. This allows you to make the same settings that you can make using the Calibration menu of **MISC** on the front panel.

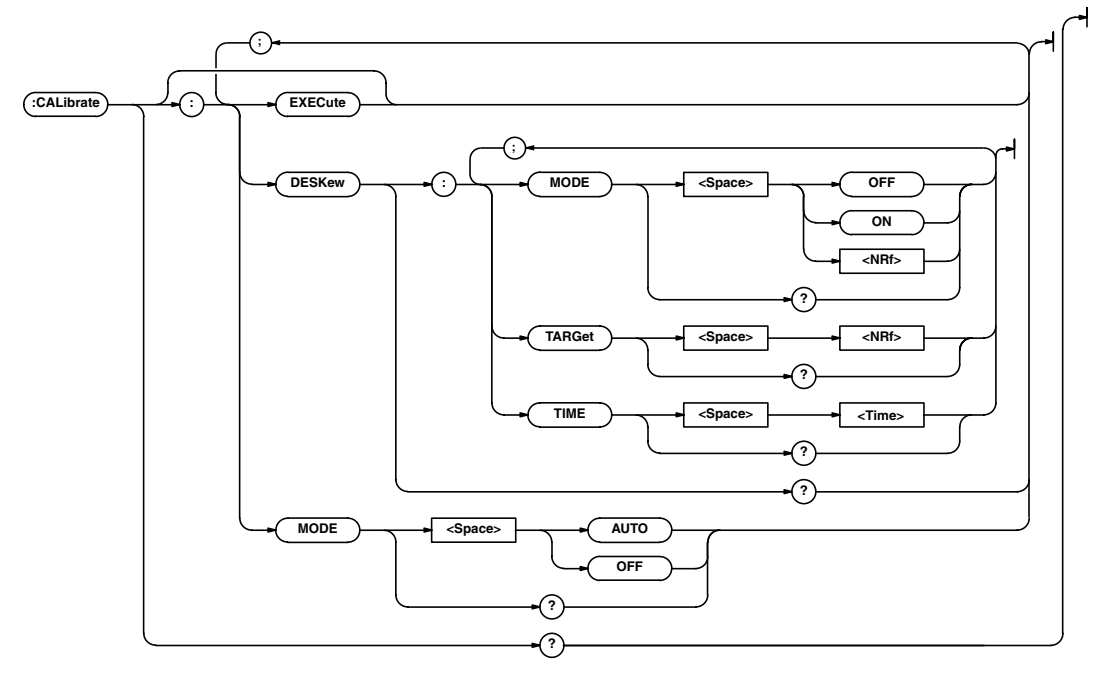

## **:CALibrate?**

Function Queries all calibration settings.

Syntax :CALibrate? Example :CALIBRATE? -> :CALIBRATE: MODE OFF;DESKEW:MODE 0;TARGET 1; TIME 0.0E+00

#### **:CALibrate:DESKew?**

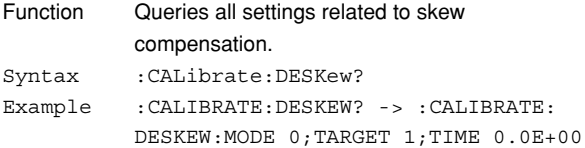

#### **:CALibrate:DESKew:MODE**

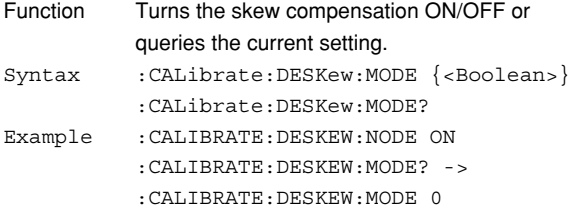

## **:CALibrate:DESKew:TARGet**

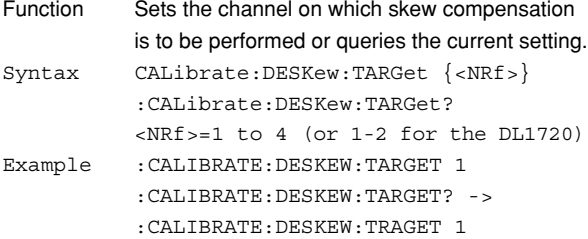

## **:CALibrate:DESKew:TIME**

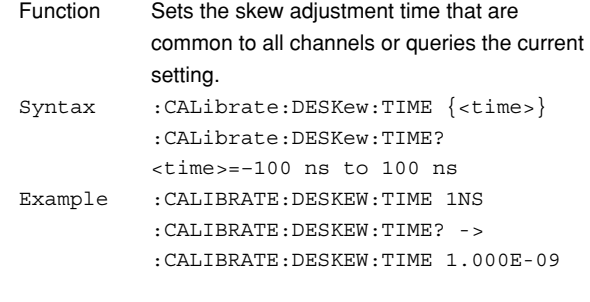

## **:CALibrate[:EXECute]**

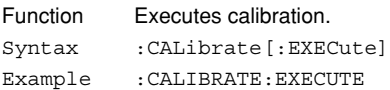

## **:CALibrate:MODE**

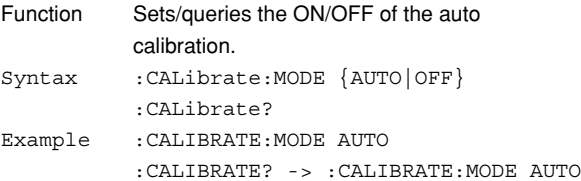

# **6.5 CHANnel Group**

The commands in the CHANnel group are used to make settings and queries about the vertical axis of the specified channel. This allows you to make the same settings that you can make using **VERTICAL** (**CH**, **V/DIV**).

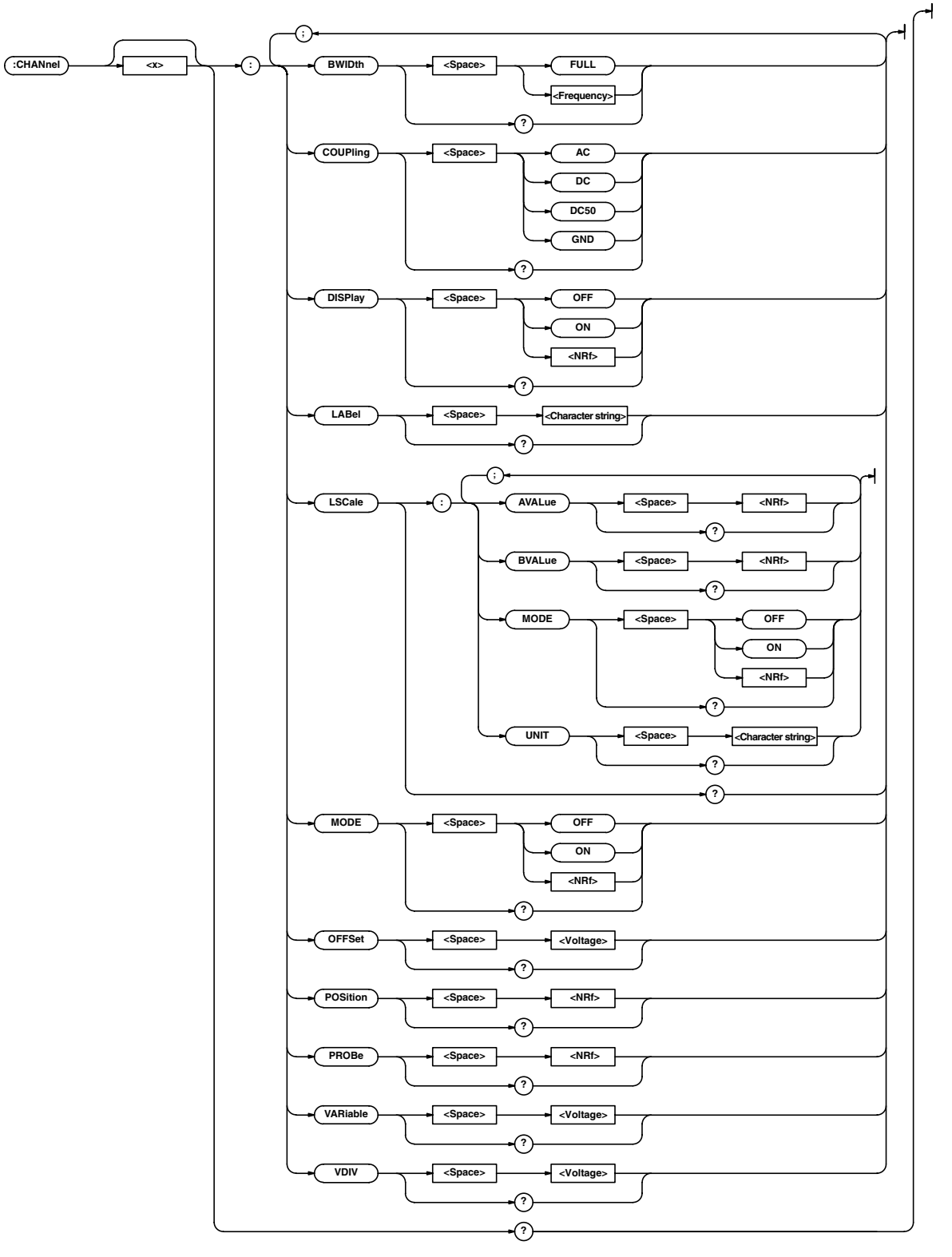

## **6.5 CHANnel Group**

#### **:CHANnel<x>?**

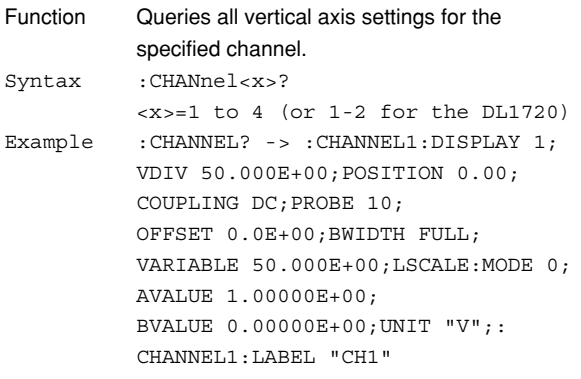

## **:CHANnel<x>:BWIDth**

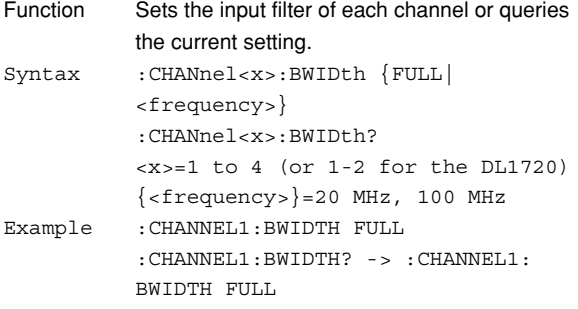

## **:CHANnel<x>:COUPling**

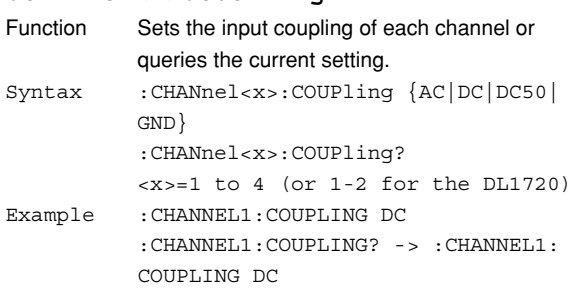

## **:CHANnel<x>:DISPlay**

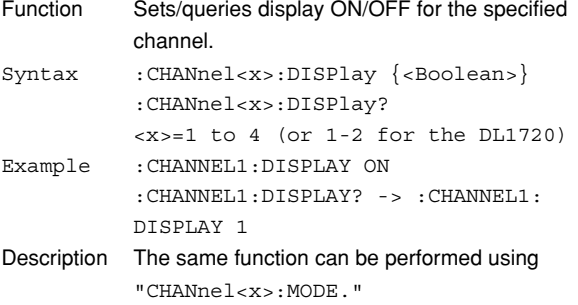

## **:CHANnel<x>:LABel**

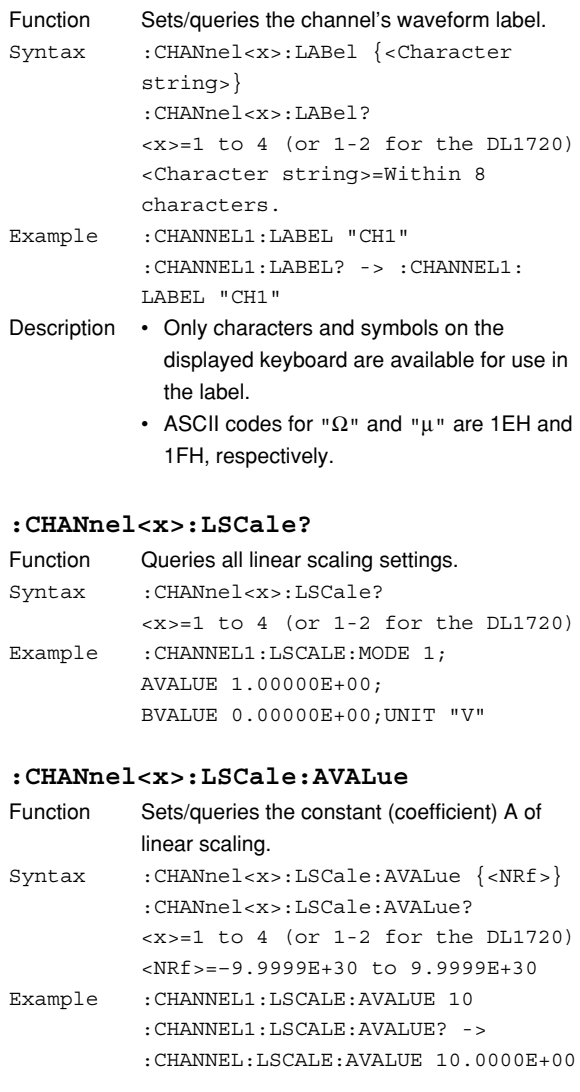

#### **:CHANnel<x>:LSCale:BVALue**

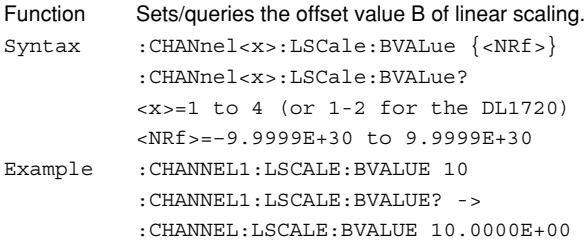

## **:CHANnel<x>:LSCale:MODE**

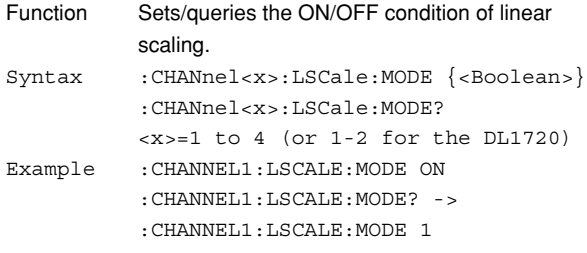

#### **6.5 CHANnel Group/6.6 CLEar Group**

#### **:CHANnel<x>:LSCale:UNIT**

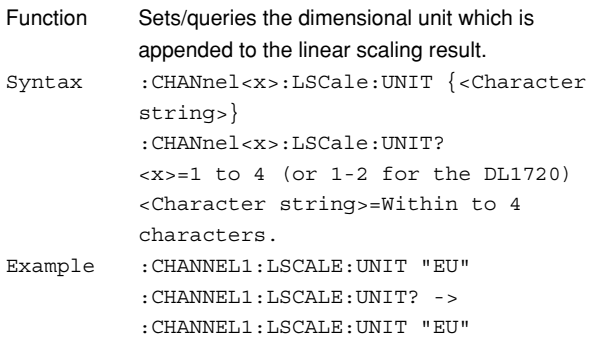

- Description Only the characters and symbols on the keyboard that appear on the instrument's screen can be used.
	- ASCII codes for " $Ω$ " and " $µ$ " are 1EH and 1FH, respectively.
	- This unit will not affect the scaled value in any way.

## **:CHANnel<x>:MODE**

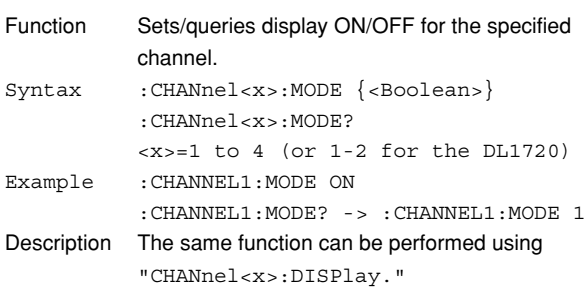

#### **:CHANnel<x>:OFFSet**

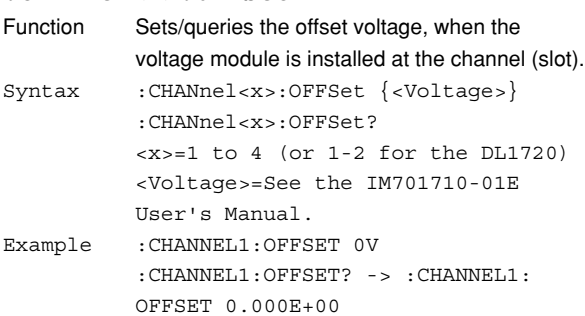

#### **:CHANnel<x>:POSition**

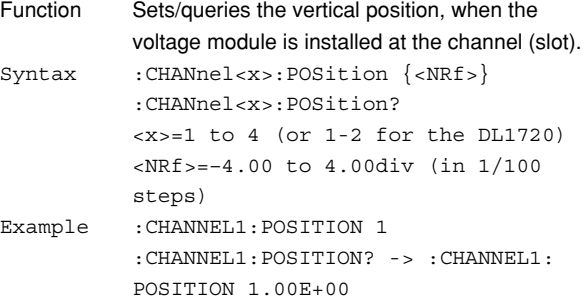

## **:CHANnel<x>:PROBe**

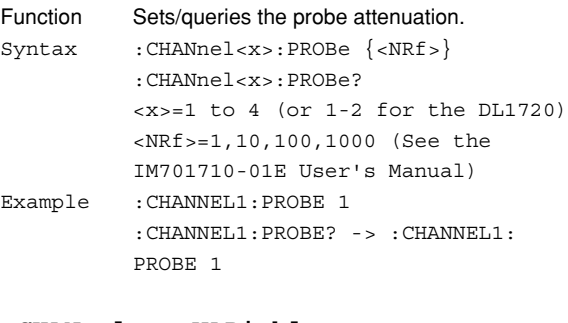

#### **:CHANnel<x>:VARiable**

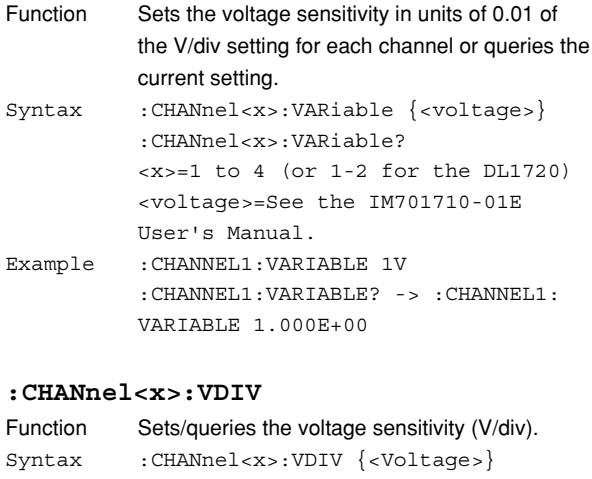

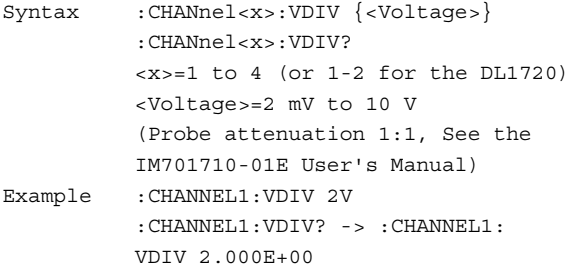

## **6.6 CLEar Group**

The CLEar command is used to clear the trace. This allows you to perform the same operation that you can perform using **CLEAR TRACE** on the front panel.

```
:CLEar
```
L

## **:CLEar**

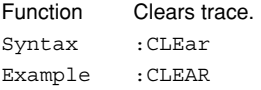

## **6.7 COMMunicate Group**

The commands in the COMMunicate group are used to make settings and queries about communications. There is no front panel key with this function.

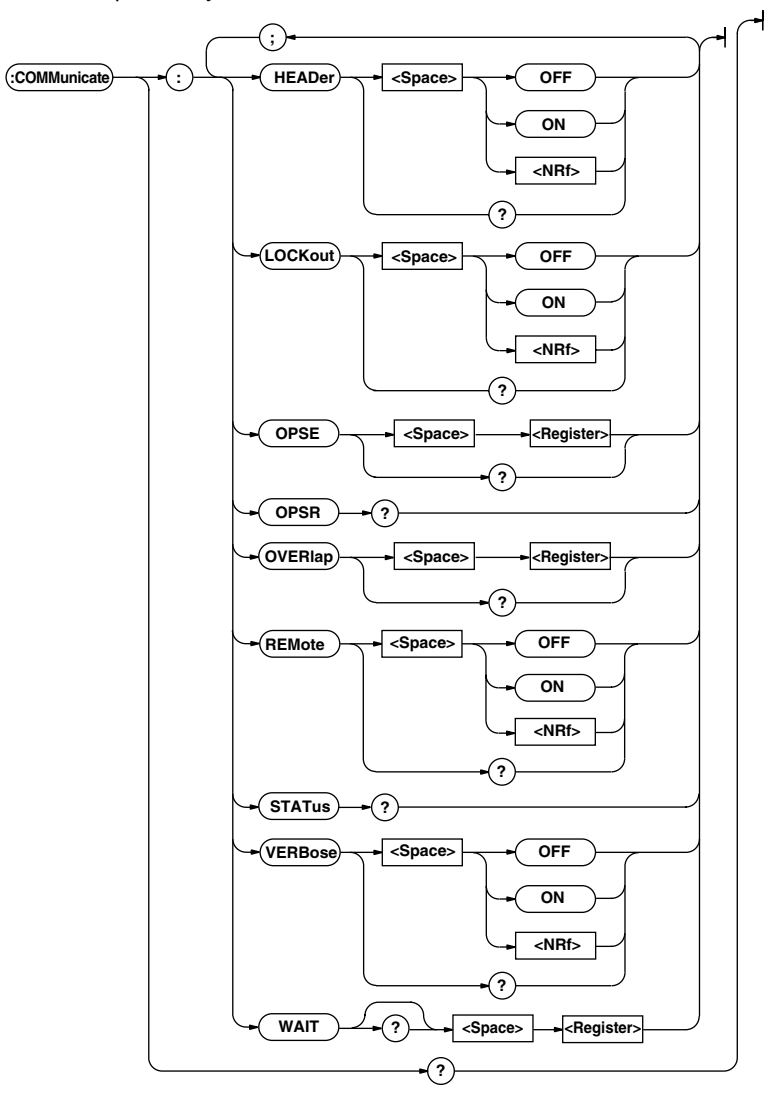

#### **:COMMunicate?**

Function Queries all communication settings. Syntax :COMMunicate? Example :COMMUNICATE? -> :COMMUNICATE: HEADER 1;OPSE 352;OVERLAP 352; VERBOSE 1

#### **:COMMunicate:HEADer**

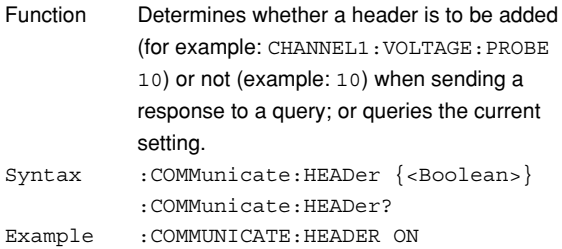

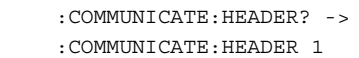

#### **:COMMunicate:LOCKout**

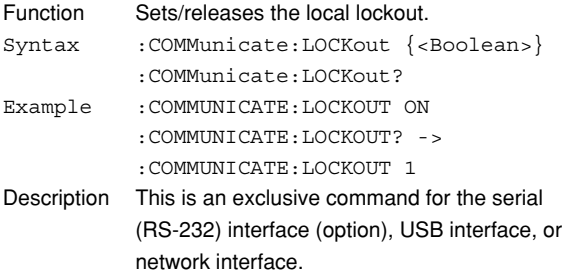

## **:COMMunicate:OPSE**

## **(Operation Pending Status Enable**

## **register)**

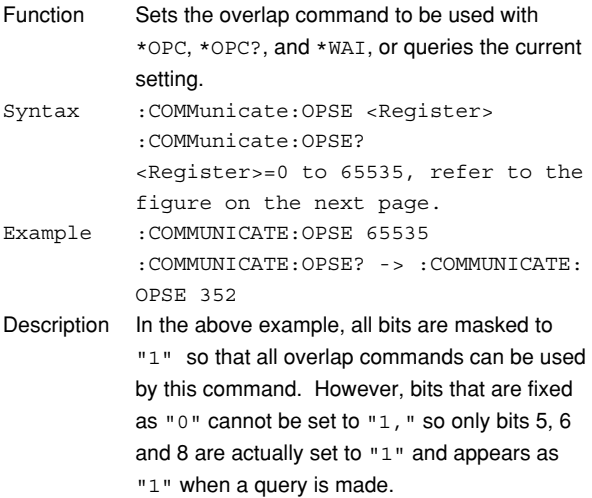

#### **:COMMunicate:OPSR?**

## **(Operation Pending Status Register)**

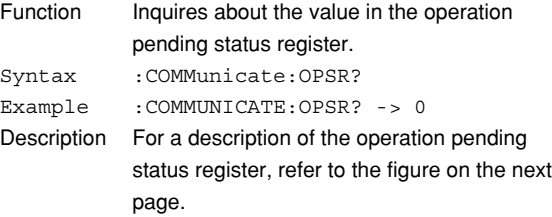

#### **:COMMunicate:OVERlap**

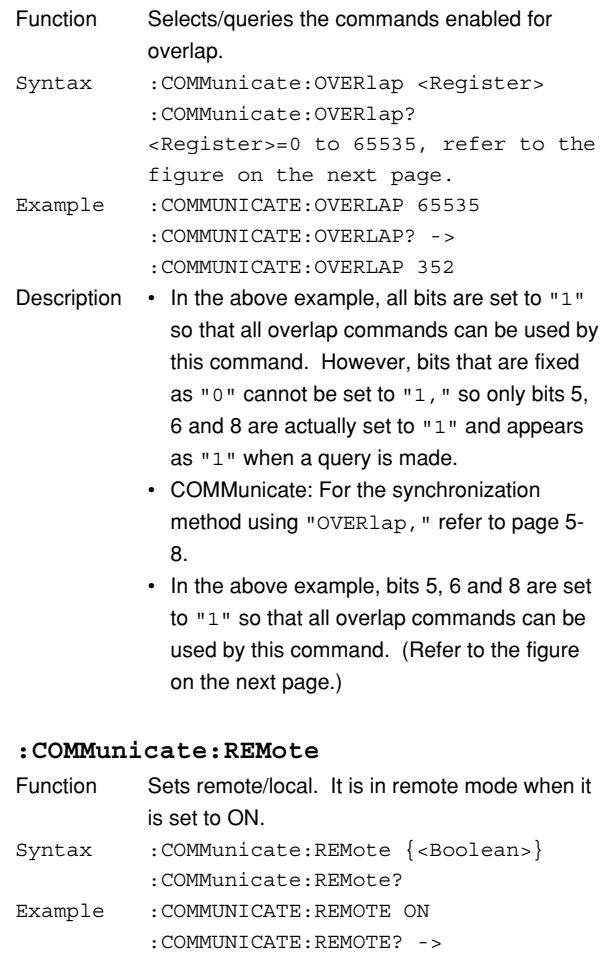

:COMMUNICATE:REMOTE 1 Description This is an exclusive command for the serial (RS-232) interface (option), USB interface, or network interface.

#### **:COMMunicate:STATus?**

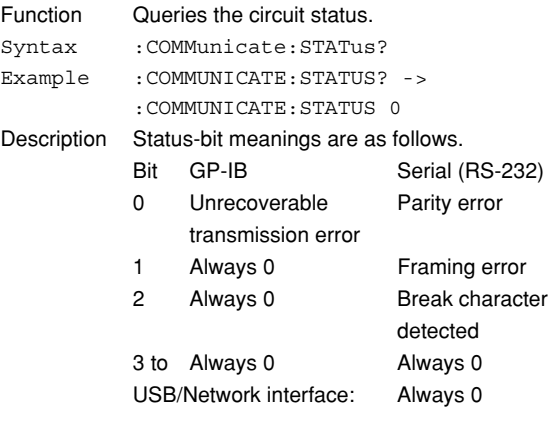

Status bit sets when cause occurs, and clears when read.

#### **6.7 COMMunicate Group**

#### **:COMMunicate:VERBose**

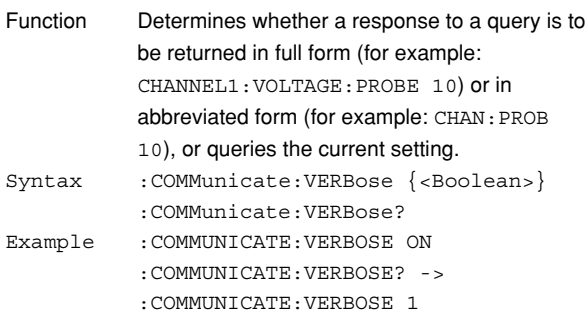

## **:COMMunicate:WAIT**

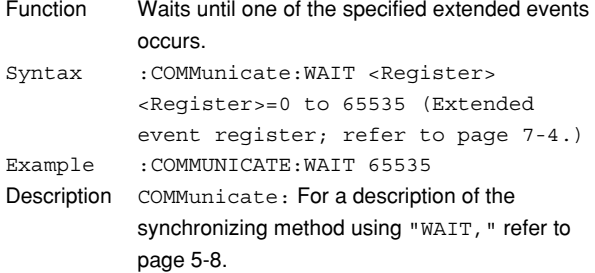

#### **:COMMunicate:WAIT?**

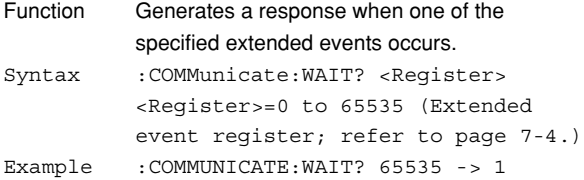

## Operation pending status register/overlap enable register

15 14 13 12 11 10 9 8 7 6 5 4 3 2 1 0<br>0 0 0 0 0 0 0 HST 0 ACS PRN 0 0 0 0 0

When bit 5 (PRN)=1: Printer operation not completed When bit 6 (ACS)=1: Medium not accessed When bit 8 (HST)=1: History search not completed

# **6.8 CURSor Group**

The commands in the CURSor group are used to make cursor measurement settings and queries. This allows you to make the same settings that you can make using **CURSOR** on the front panel.

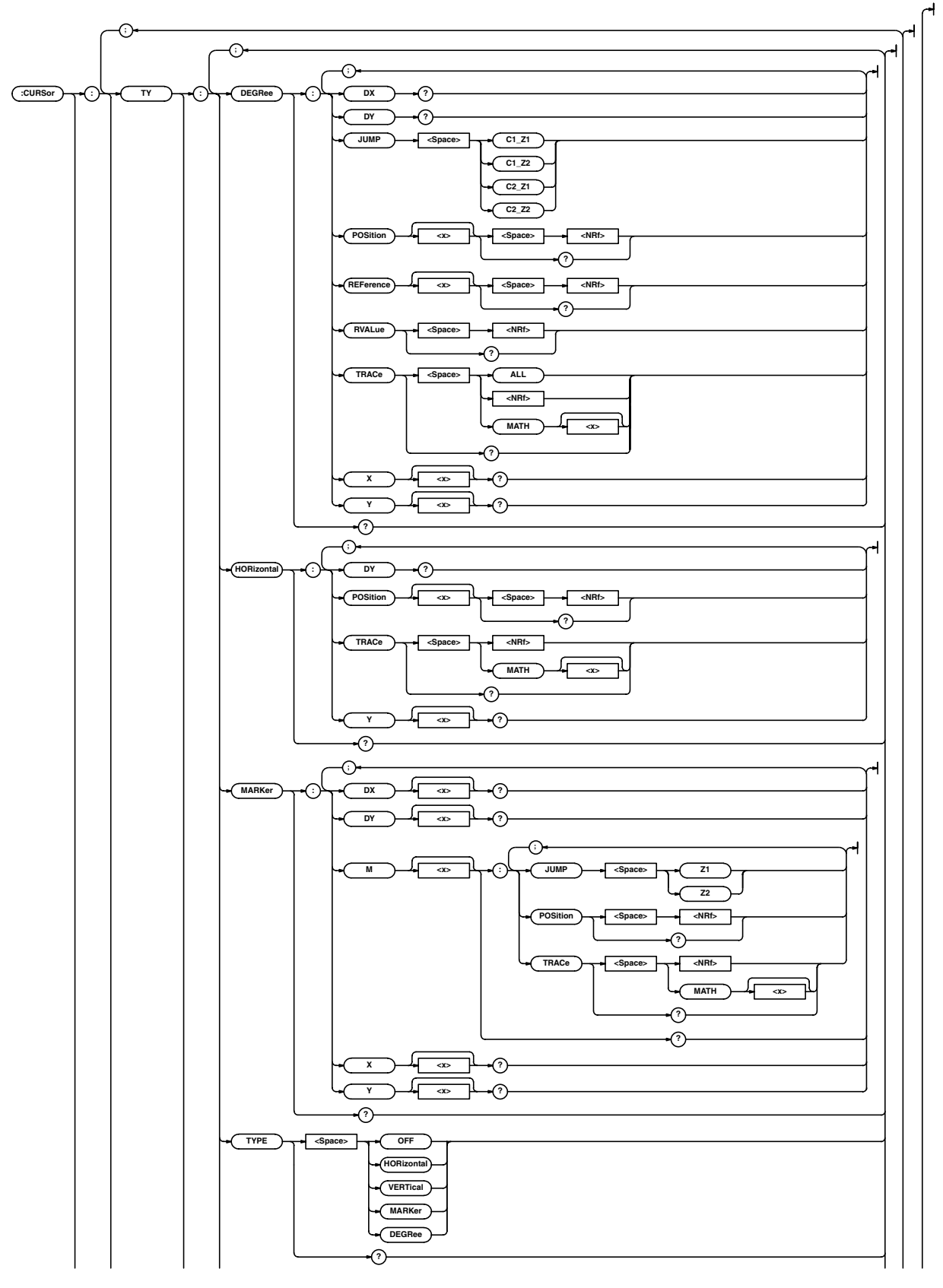

**6**

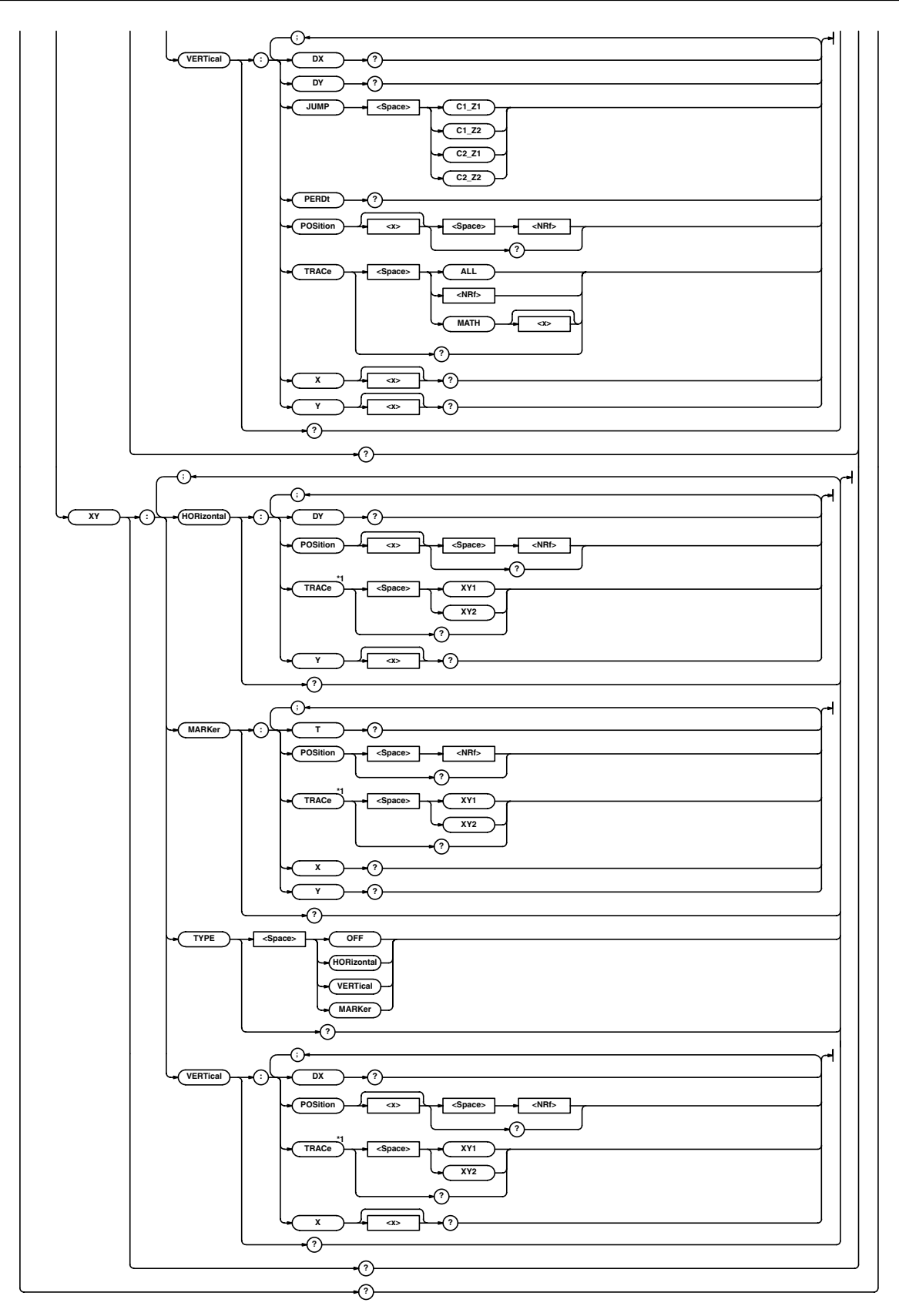

\*1 For use on the DL1740

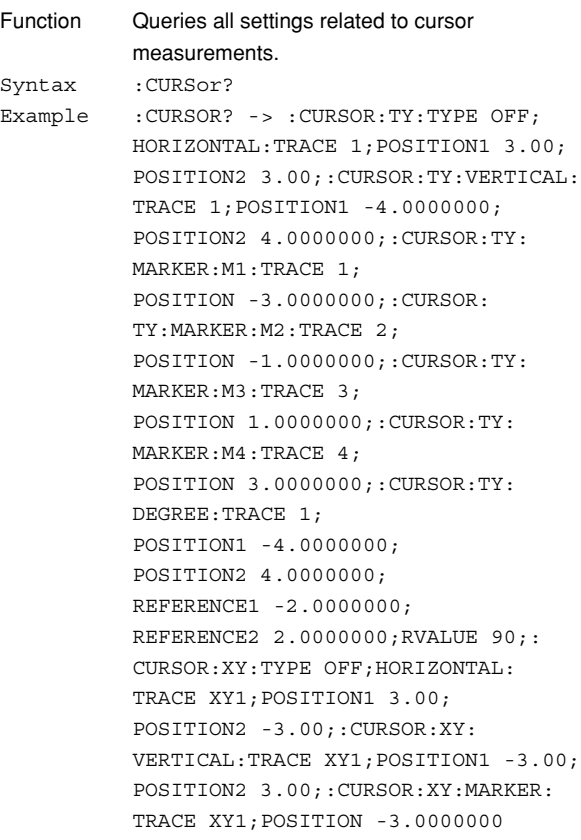

#### **:CURSor:TY?**

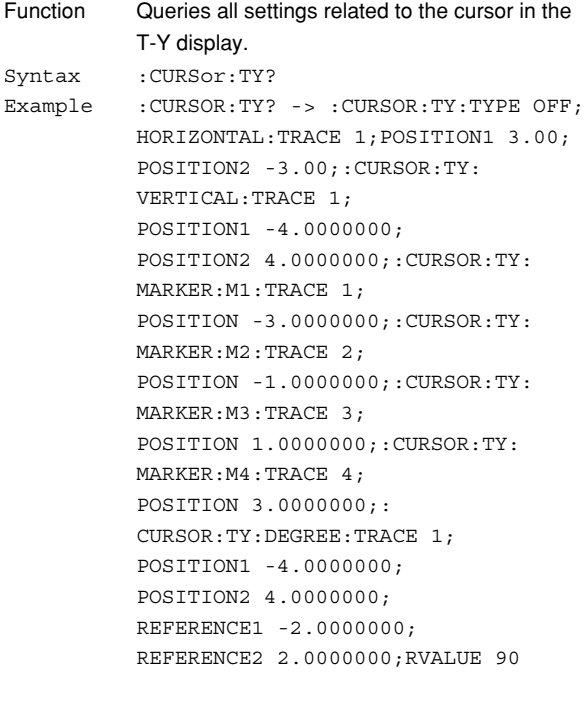

#### **:CURSor:TY:DEGRee?**

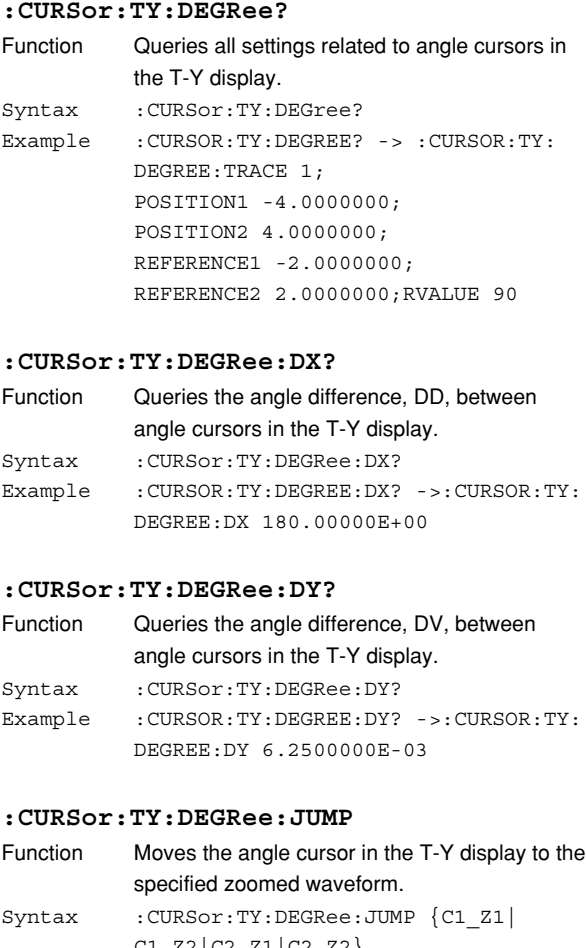

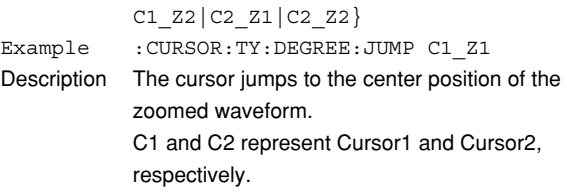

#### **:CURSor:TY:DEGRee:POSition<x>**

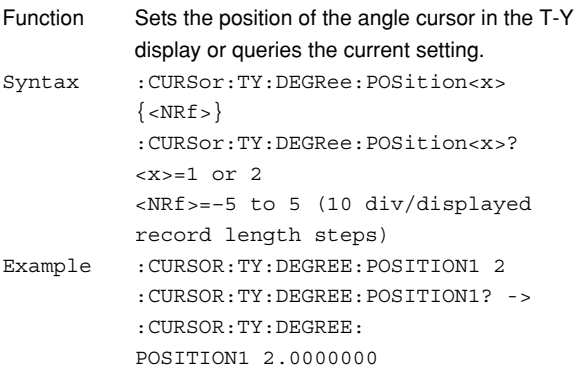

#### **6.8 CURSor Group**

#### **:CURSor:TY:DEGRee:REFerence<x>**

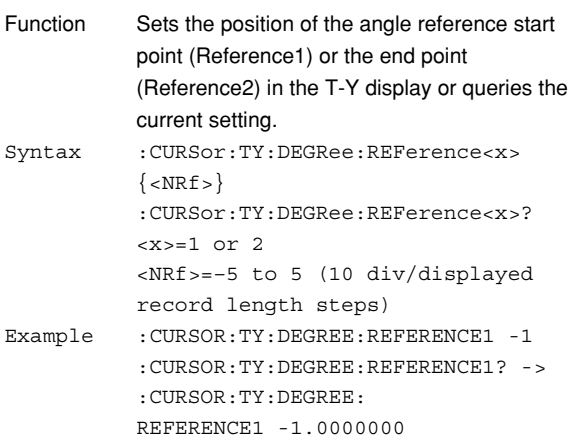

#### **:CURsor:TY:DEGRee:RVALue**

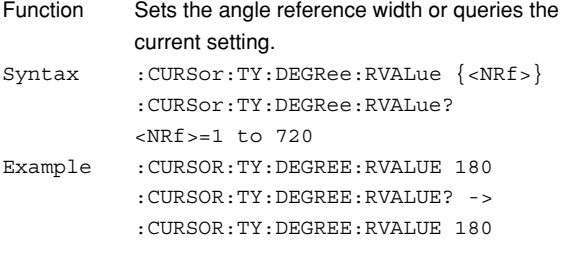

## **:CURSor:TY:DEGRee:TRACe**

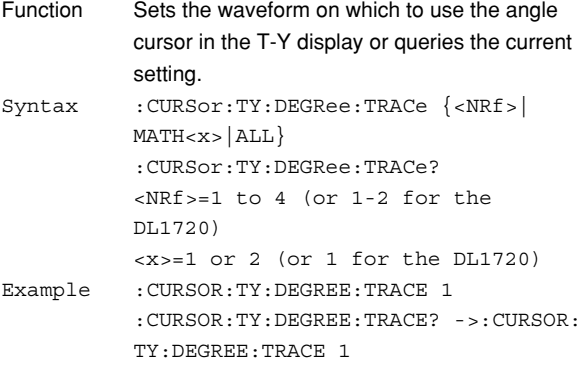

## **:CURSor:TY:DEGRee:X<x>?**

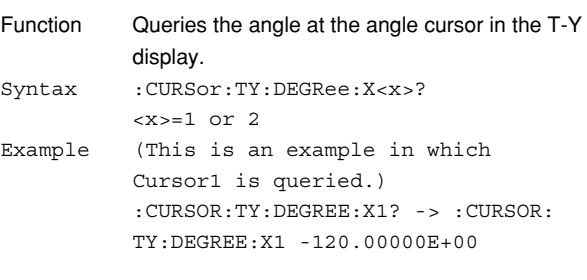

#### **:CURSor:TY:DEGRee:Y<x>?**

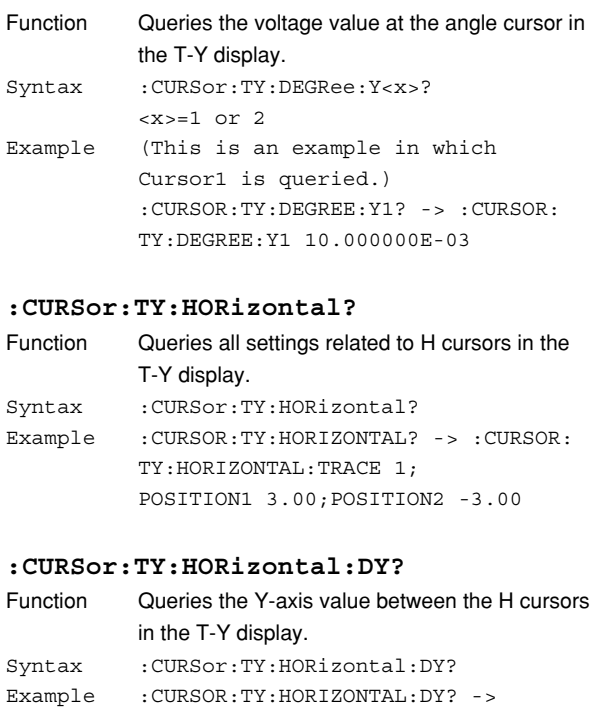

DY 3.0000000E+00 Description When the linear scaling is ON, the scaled value is queried.

:CURSOR:TY:HORIZONTAL:

#### **:CURSor:TY:HORizontal:POSition<x>**

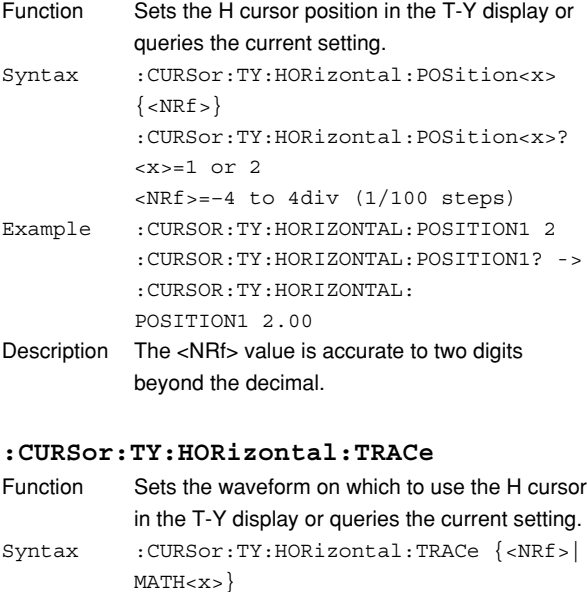

:CURSor:TY:HORizontal:TRACe? <NRf>=1 to 4 (or 1-2 for the

DL1720) <x>=1 or 2 (or 1 for the DL1720) Example :CURSOR:TY:HORIZONTAL:TRACE 1 :CURSOR:TY:HORIZONTAL:TRACE? -> :CURSOR:TY:HORIZONTAL:TRACE 1

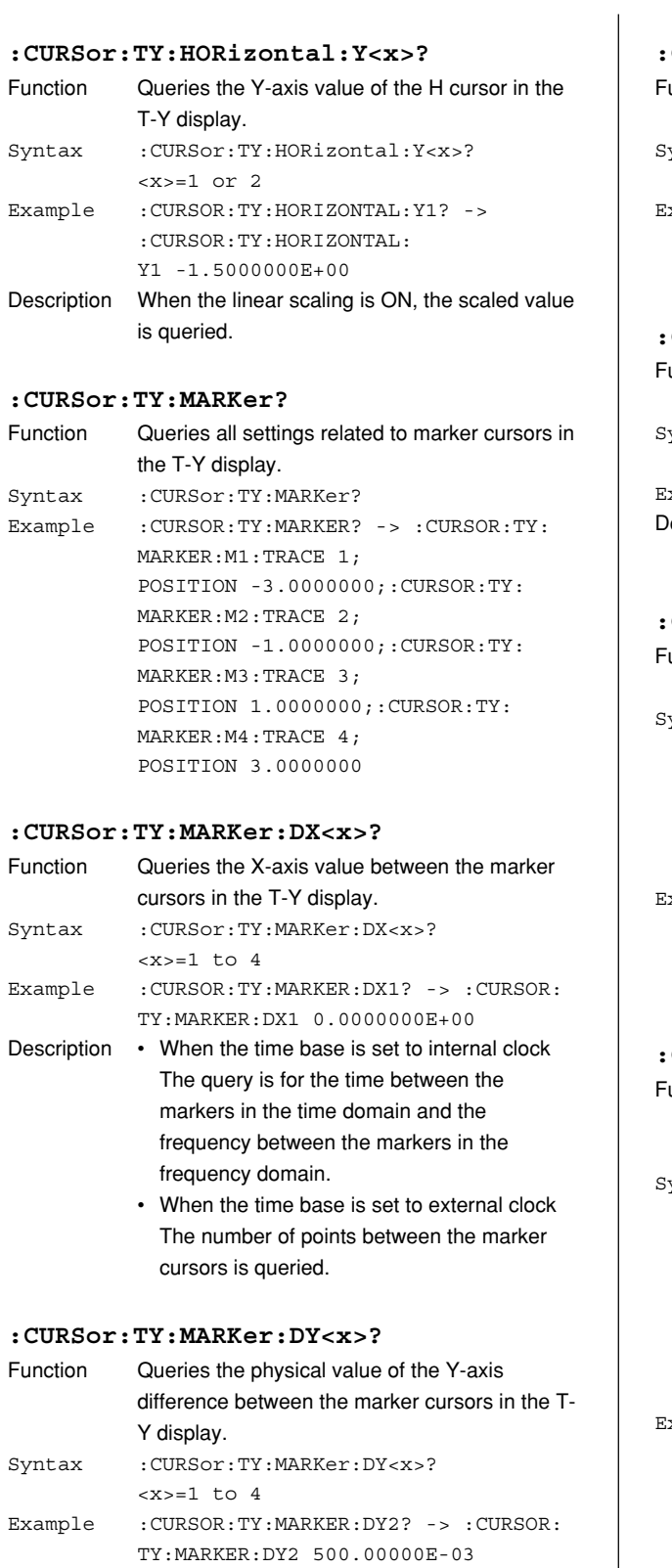

Description When the linear scaling is ON, the scaled value is queried.

## **:CURSor:TY:MARKer:M<x>?**

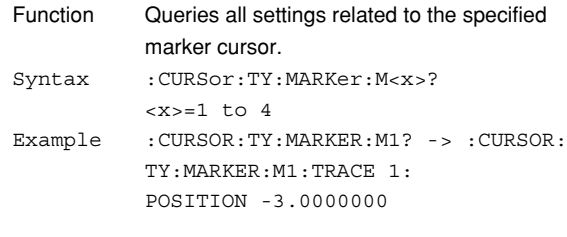

## **:CURSor:TY:MARKer:M<x>:JUMP**

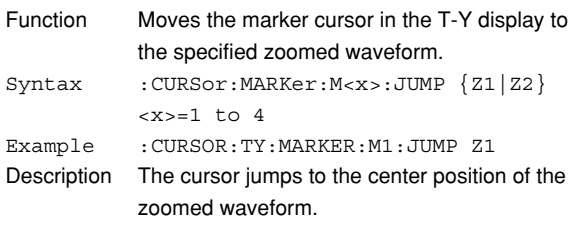

#### **:CURSor:TY:MARKer:M<x>:POSition**

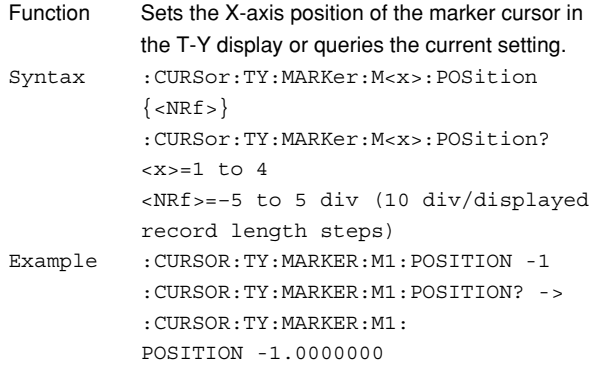

## **:CURSor:TY:MARKer:M<x>:TRACe**

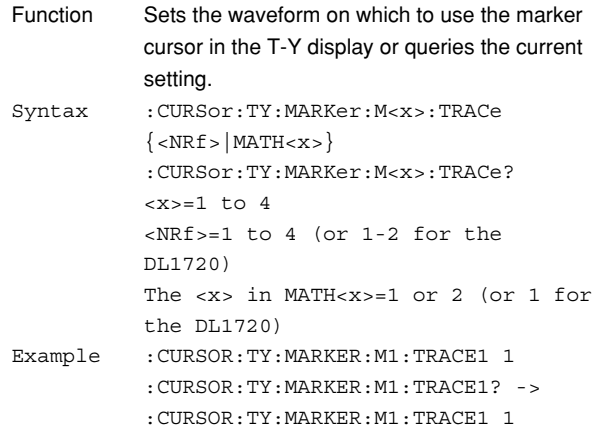

## **6.8 CURSor Group**

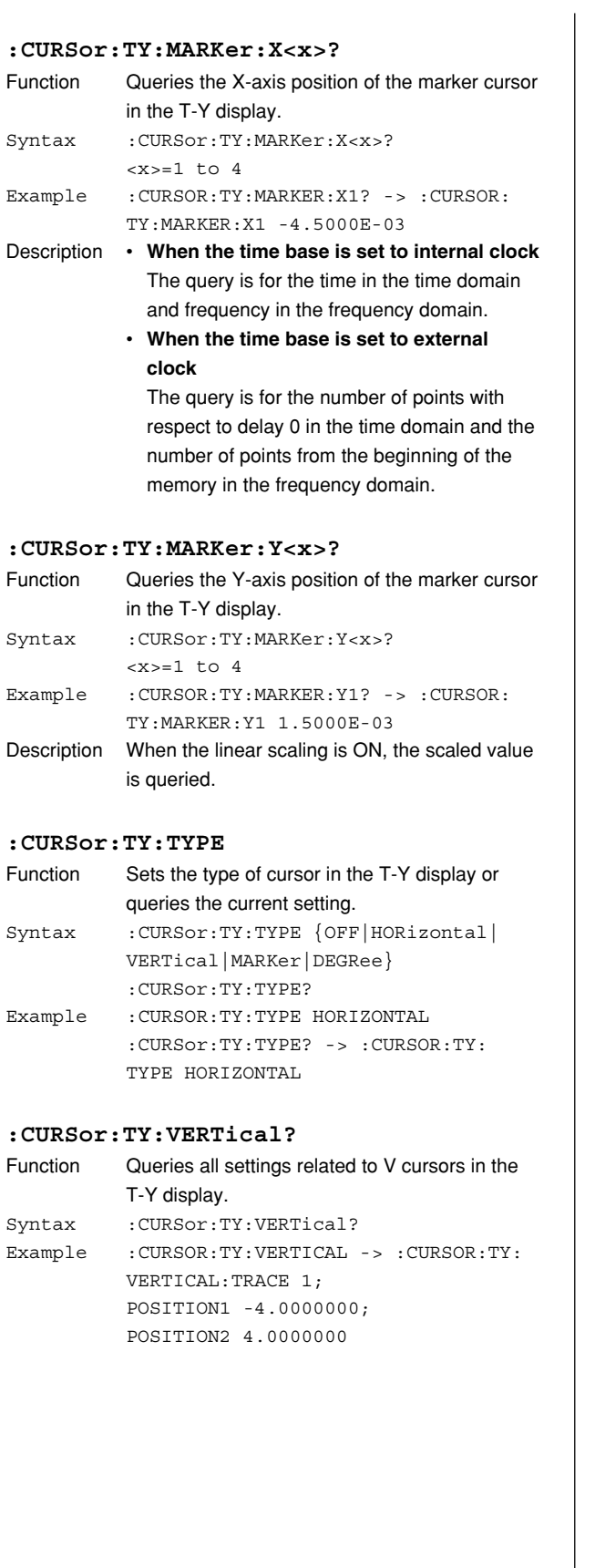

#### **:CURSor:TY:VERTical:DX?**

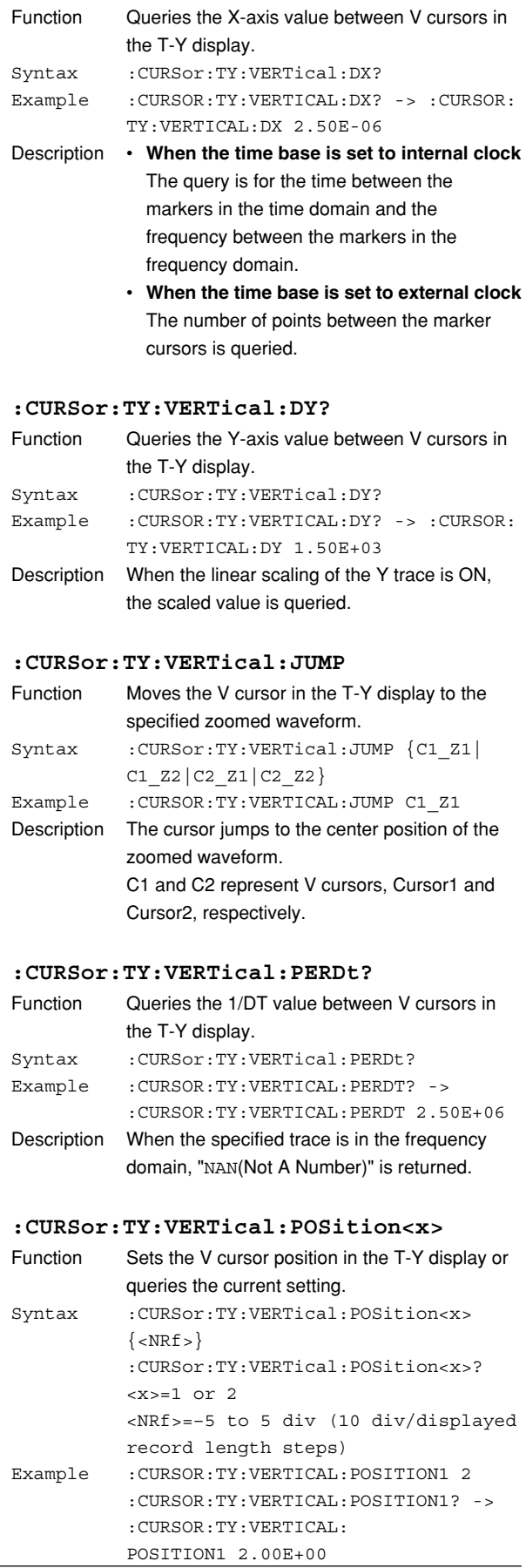

#### **:CURSor:TY:VERTical:TRACe** Function Sets the waveform on which to use the V cursor

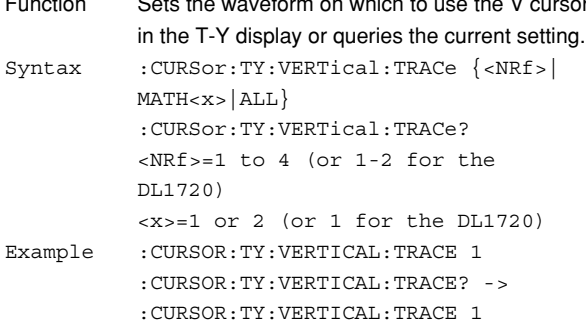

## **:CURSor:TY:VERTical:X<x>?**

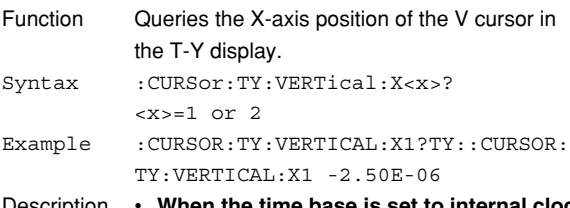

- Description **When the time base is set to internal clock** The query is for the time in the time domain and frequency in the frequency domain.
	- **When the time base is set to external clock**

The query is for the number of points with respect to delay 0 in the time domain and the number of points from the beginning of the memory in the frequency domain.

#### **:CURSor:TY:VERTical:Y<x>?**

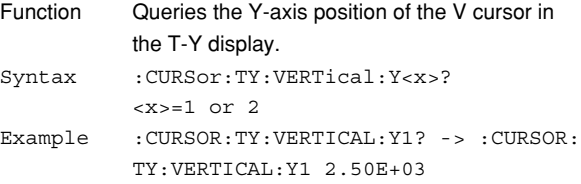

#### **:CURSor:XY?**

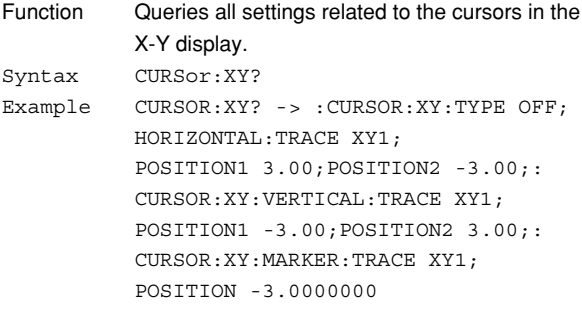

#### **:CURSor:XY:HORizontal?**

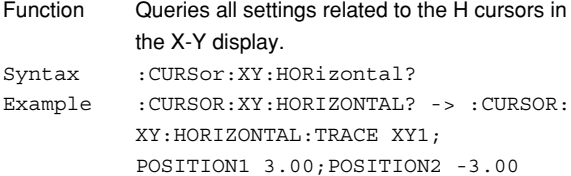

#### **:CURSor:XY:HORizontal:DY?**

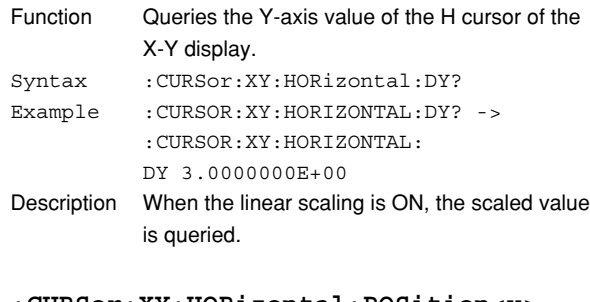

#### **:CURSor:XY:HORizontal:POSition<x>**

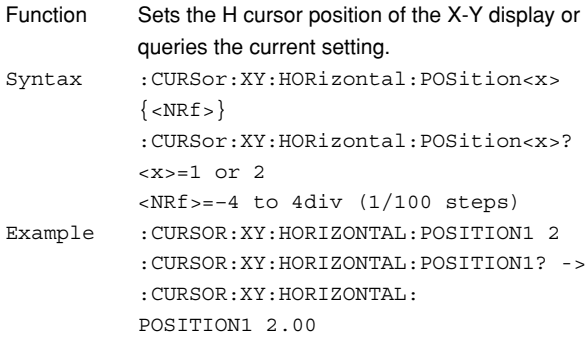

## **:CURSor:XY:HORizontal:TRACe**

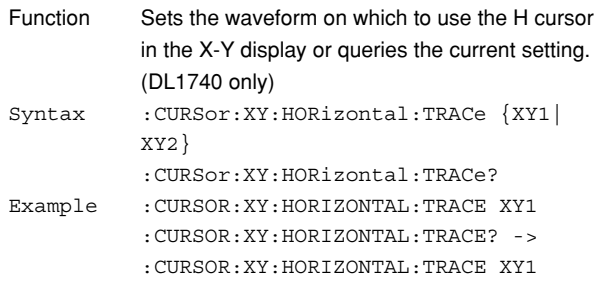

## **:CURSor:XY:HORizontal:Y?**

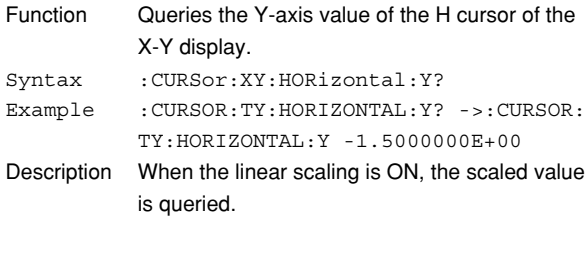

## **:CURSor:XY:MARKer?**

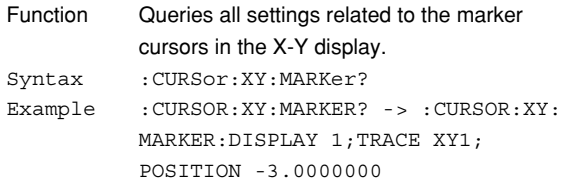
#### **6.8 CURSor Group**

#### **:CURSor:XY:MARKer:POSition**

- Function Sets the X-axis position of the marker cursor in the X-Y display or queries the current setting. Syntax : CURSor:XY:MARKer:POSition {<NRf>} :CURSor:XY:MARKer:POSition? <NRf>=–5 to 5 div (10 div/displayed record length steps) Example :CURSOR:XY:MARKER:POSITION -1 :CURSOR:XY:MARKER:POSITION? ->
	- :CURSOR:XY:MARKER: POSITION -1.0000000

## **:CURSor:XY:MARKer:T?**

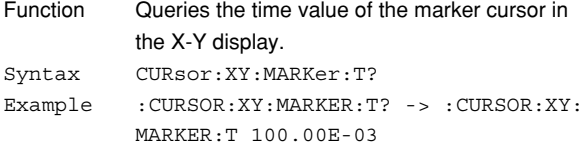

#### **:CURSor:XY:MARKer:TRACe**

- Function Sets the waveform on which to use the marker cursor in the X-Y display or queries the current setting. (DL1740 only) Syntax : CURSor:XY:MARKer:TRACe {XY1 | XY2 } :CURSor:XY:MARKer:TRACe?
- Example :CURSOR:XY:MARKER:TRACE XY1 :CURSOR:XY:MARKER:TRACE? ->:CURSOR: XY:MARKER:TRACE XY1

#### **:CURSor:XY:MARKer:X?**

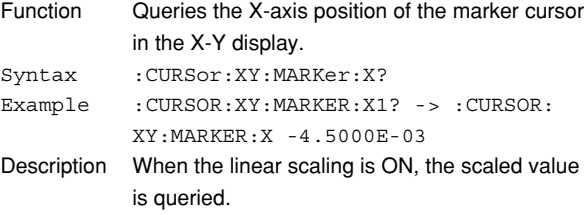

#### **:CURSor:XY:MARKer:Y?**

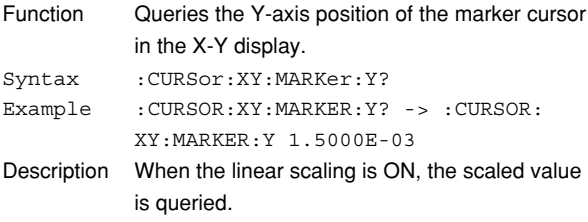

#### **:CURSor:XY:TYPE**

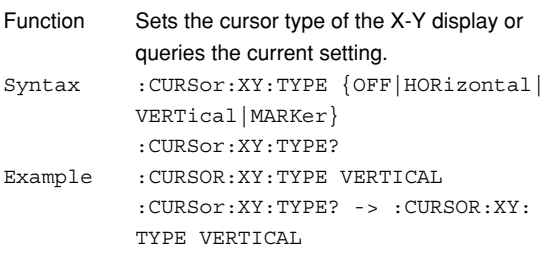

#### **:CURSor:XY:VERTical?**

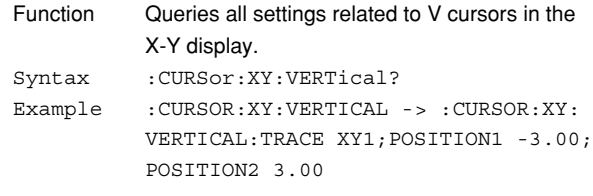

#### **:CURSor:XY:VERTical:DX?**

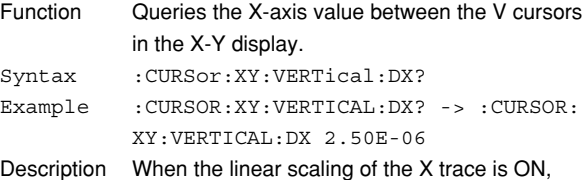

#### **:CURSor:XY:VERTical:POSition<x>**

the scaled value is queried.

Function Sets the V cursor position of the X-Y display or queries the current setting. Syntax :CURSor:XY:VERTical:POSition<x>  $\{$  <NRf >  $\}$ :CURSor:XY:VERTical:POSition<x>?  $=1$  or 2 <NRf>=–4 to 4div (1/100 steps) Example :CURSOR:XY:VERTICAL:POSITION1 2 :CURSOR:XY:VERTICAL:POSITION1? -> :CURSOR:XY:VERTICAL: POSITION1 2.00E+00

### **:CURSor:XY:VERTical:TRACe**

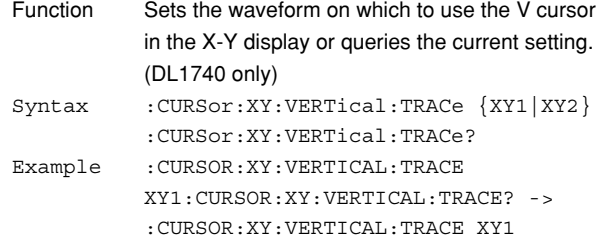

# **:CURSor:XY:VERTical:X<x>?**

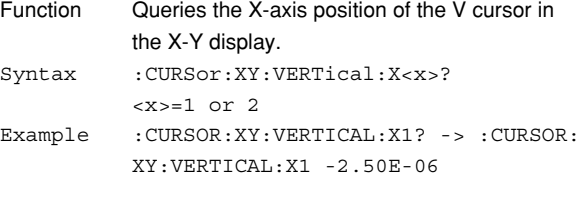

## **6.9 DISPlay Group**

The commands in the DISPlay group are used to set or query the display parameters. This allows you to make the same settings that can be made using the Graph Color menu of **MISC**.

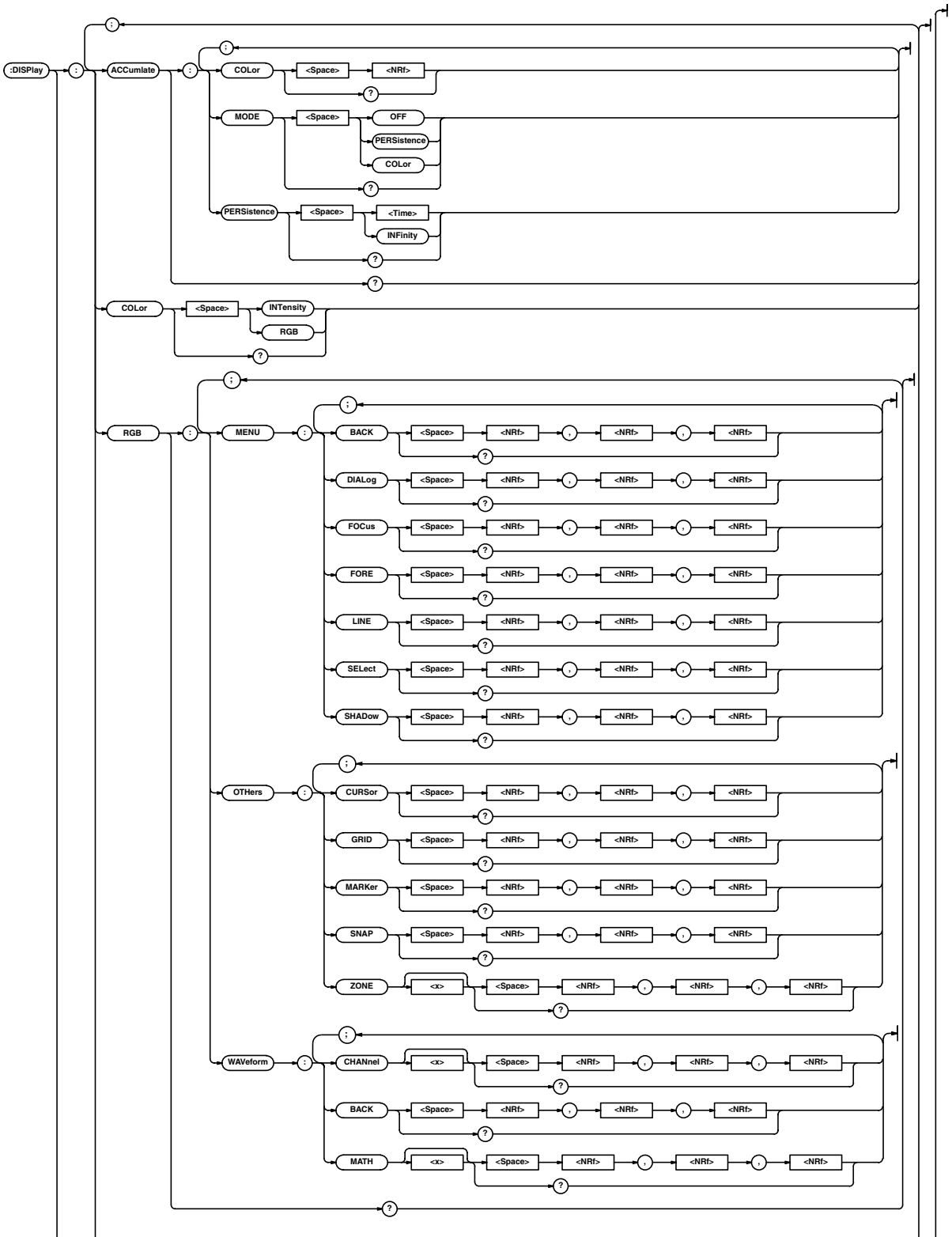

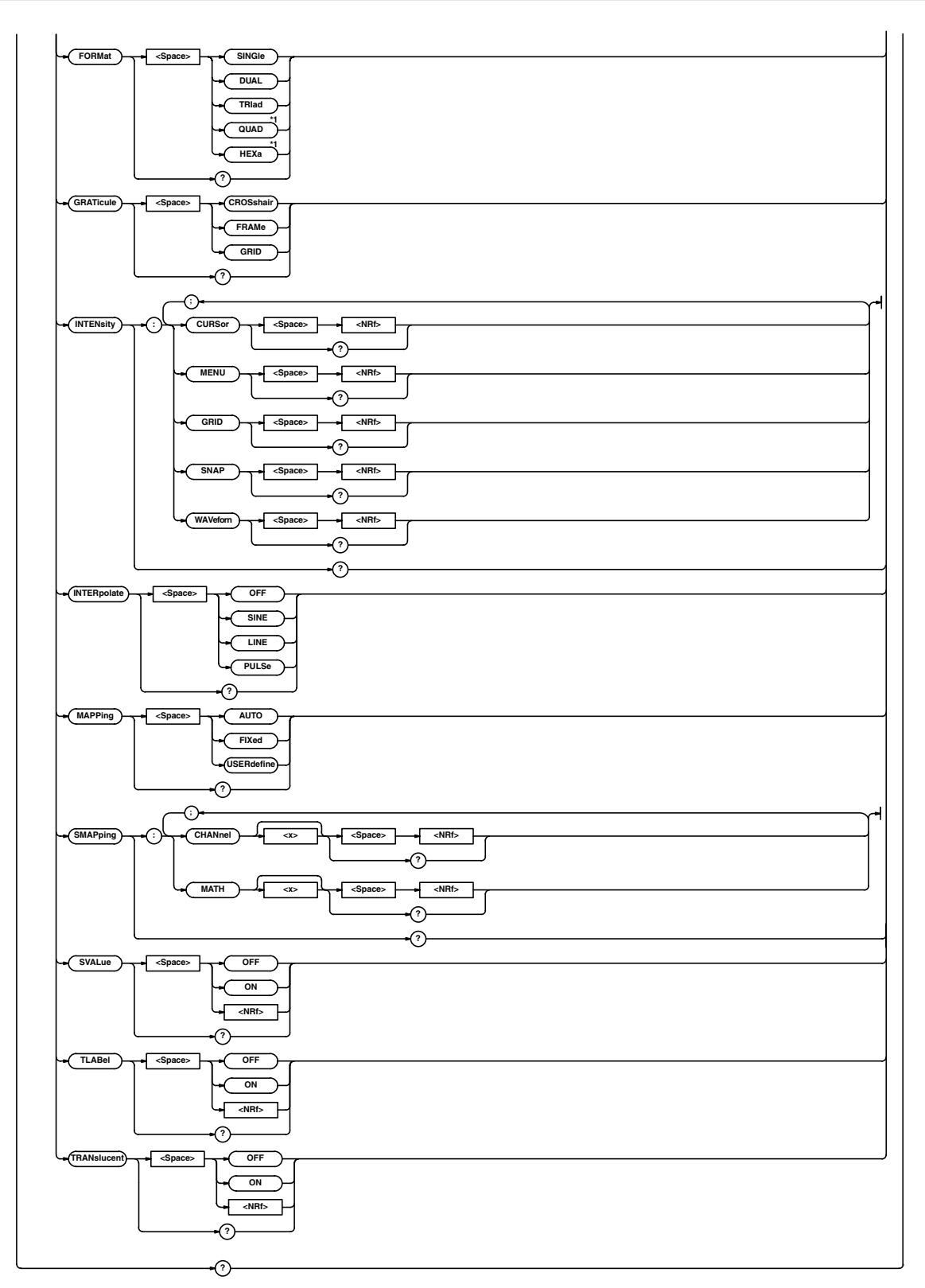

\*1 For use on the DL1740

## **:DISPlay?**

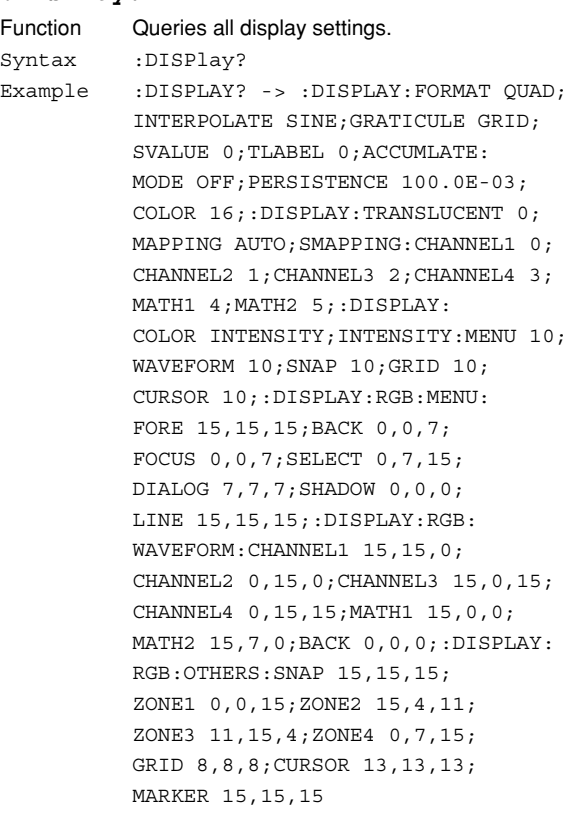

### **:DISPlay:ACCumulate?**

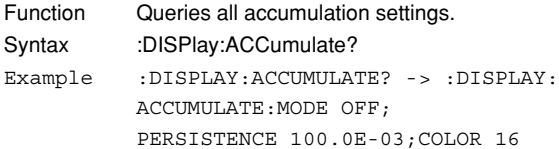

## **:DISPlay:ACCumulate:COLor**

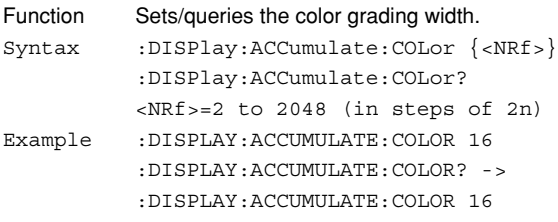

#### **:DISPlay:ACCumulate:MODE**

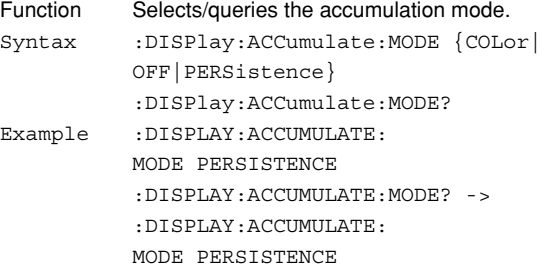

## **:DISPlay:ACCumulate:PERSistence**

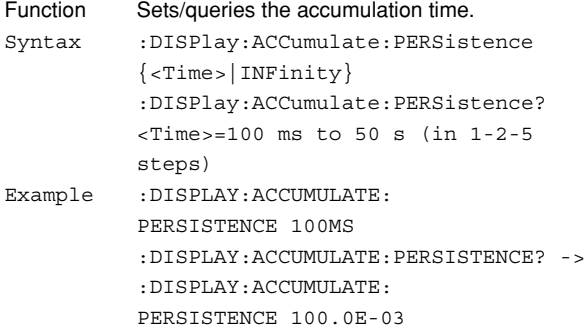

## **:DISPlay:COLor**

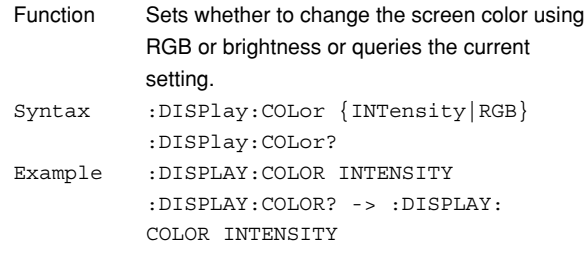

#### **:DISPlay:RGB?**

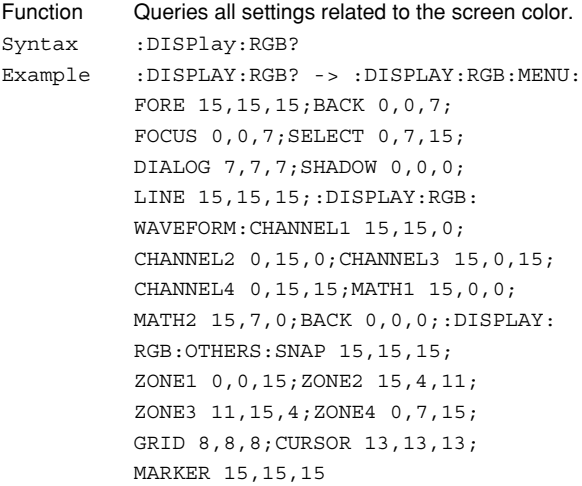

## **:DISPlay:RGB:MENU?**

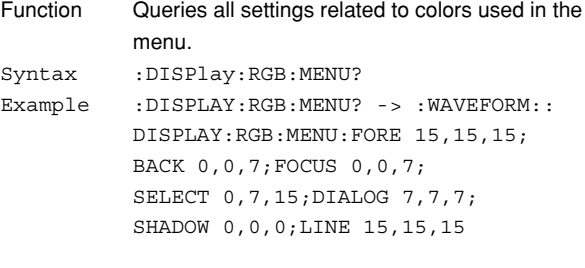

### **:DISPlay:RGB:MENU:{BACK|DIALog|**

#### **FOCus|FORE|LINE|SELect|SHADow}**

- Function Sets the color of the characters, background, focus, select, dialog, shade, and lines of the menu screen or queries the current setting. Syntax :DISPlay:RGB:MENU:{BACK|DIALog| FOCus|FORE|LINE|SELect|SHADow}  $\{$  <NRf > , <NRf > , <NRf >  $\}$ :DISPlay:RGB:MENU:{BACK|DIALog| FOCus|FORE|LINE|SELect|SHADow}?  $\langle \text{NRf} \rangle = 0$  to 15  $(R, G, B, in that$ order) Example :DISPlay:RGB:MENU:BACK 15,15,15
- :DISPLAY:RGB:MENU:BACK? -> :DISPLAY:RGB:MENU:BACK 15,15,15 Description Set the ":DISPlay:COLor" command to "RGB"

before executing this command.

## **:DISPlay:RGB:OTHers?**

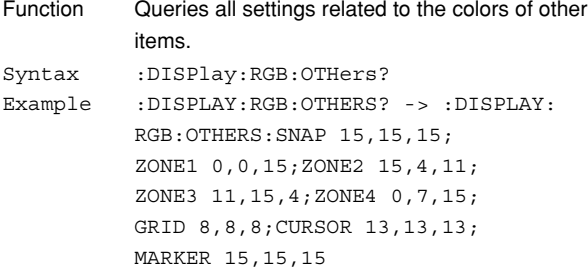

#### **:DISPlay:RGB:OTHers:{CURSor|GRID|**

## **MARKer|SNAP|ZONE<x>}**

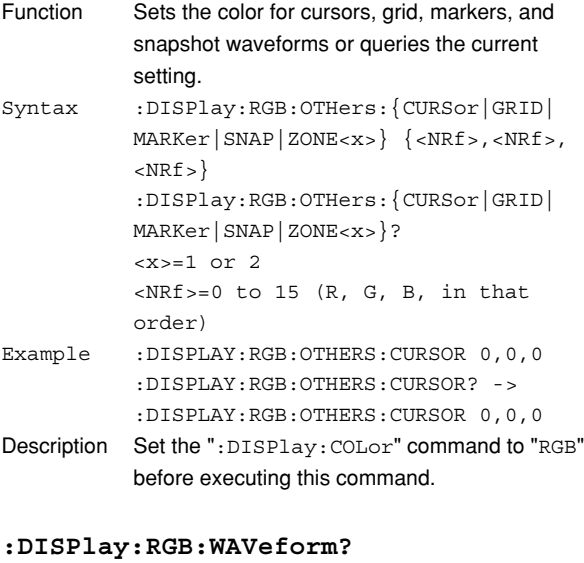

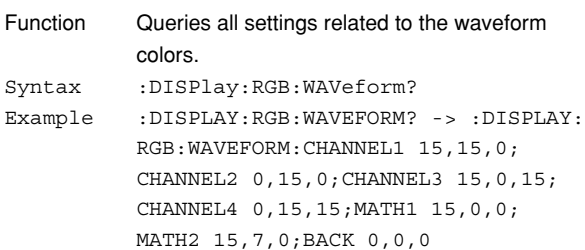

### **:DISPlay:RGB:WAVeform:{CHANnel<x>|**

## **BACK|MATH<x>}**

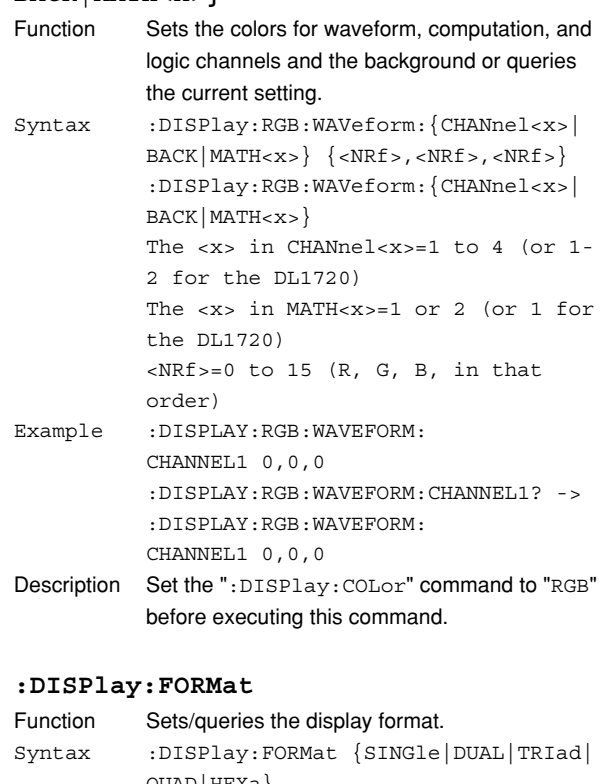

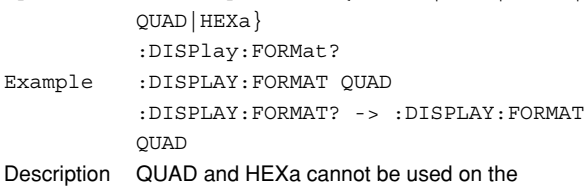

#### **:DISPlay:GRATicule**

DL1720.

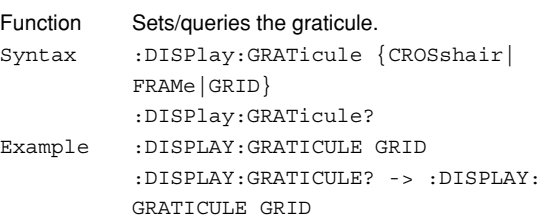

#### **:DISPlay:INTENsity?**

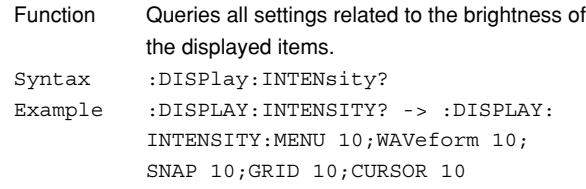

## **:DISPlay:INTENsity:{CURSor|**

## **MENU|GRID|SNAP|WAVeform}**

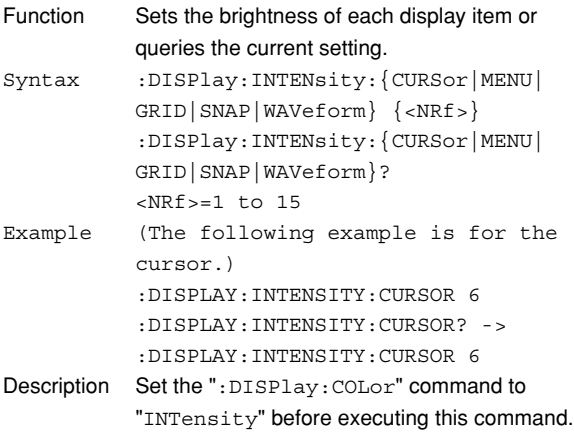

## **:DISPlay:INTERpolate**

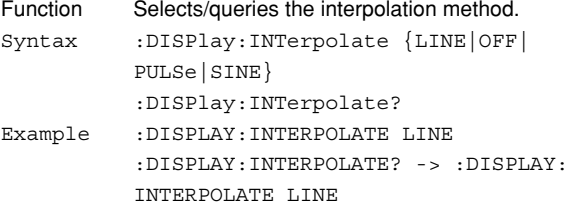

### **:DISPlay:MAPPing**

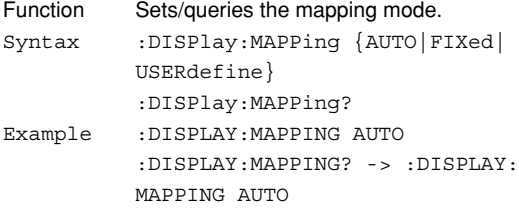

## **:DISPlay:SMAPping?**

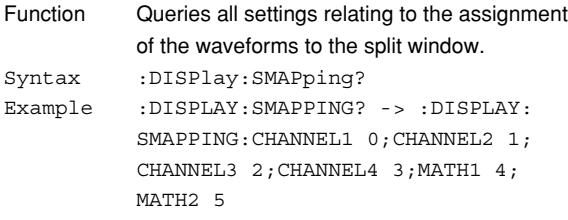

## **:DISPlay:SMAPping:{CHANnel<x>|**

## **MATH<x>} (Set Mapping)**

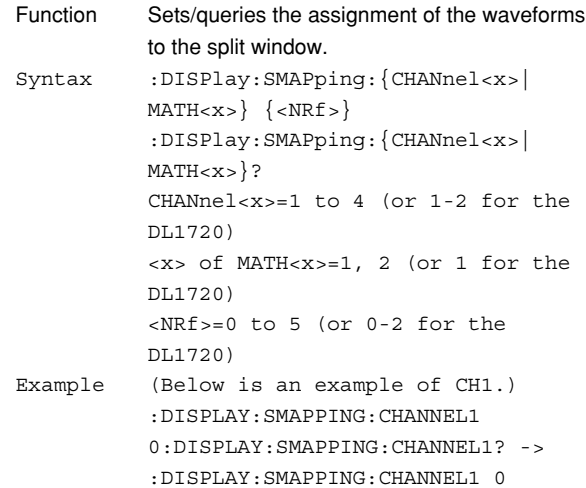

## **:DISPlay:SVALue (Scale VALUE)**

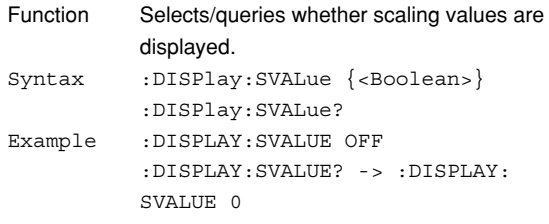

## **:DISPlay:TLABel (Trace LABEL)**

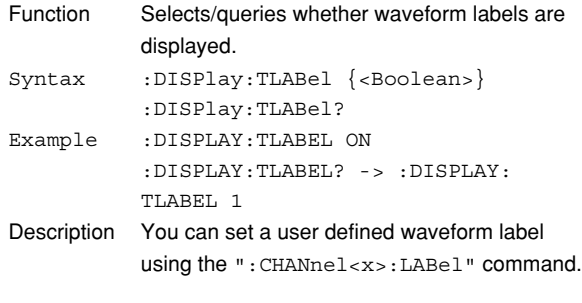

## **:DISPlay:TRANslucent**

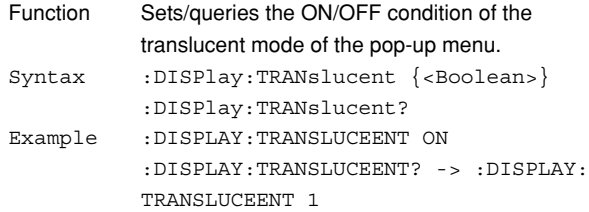

## **6.10 FILE Group**

These commands control operation of floppy disks, Zip disks, MO disks, and external SCSI devices. This allows you to make the same settings and queries that can be made using **FILE**.

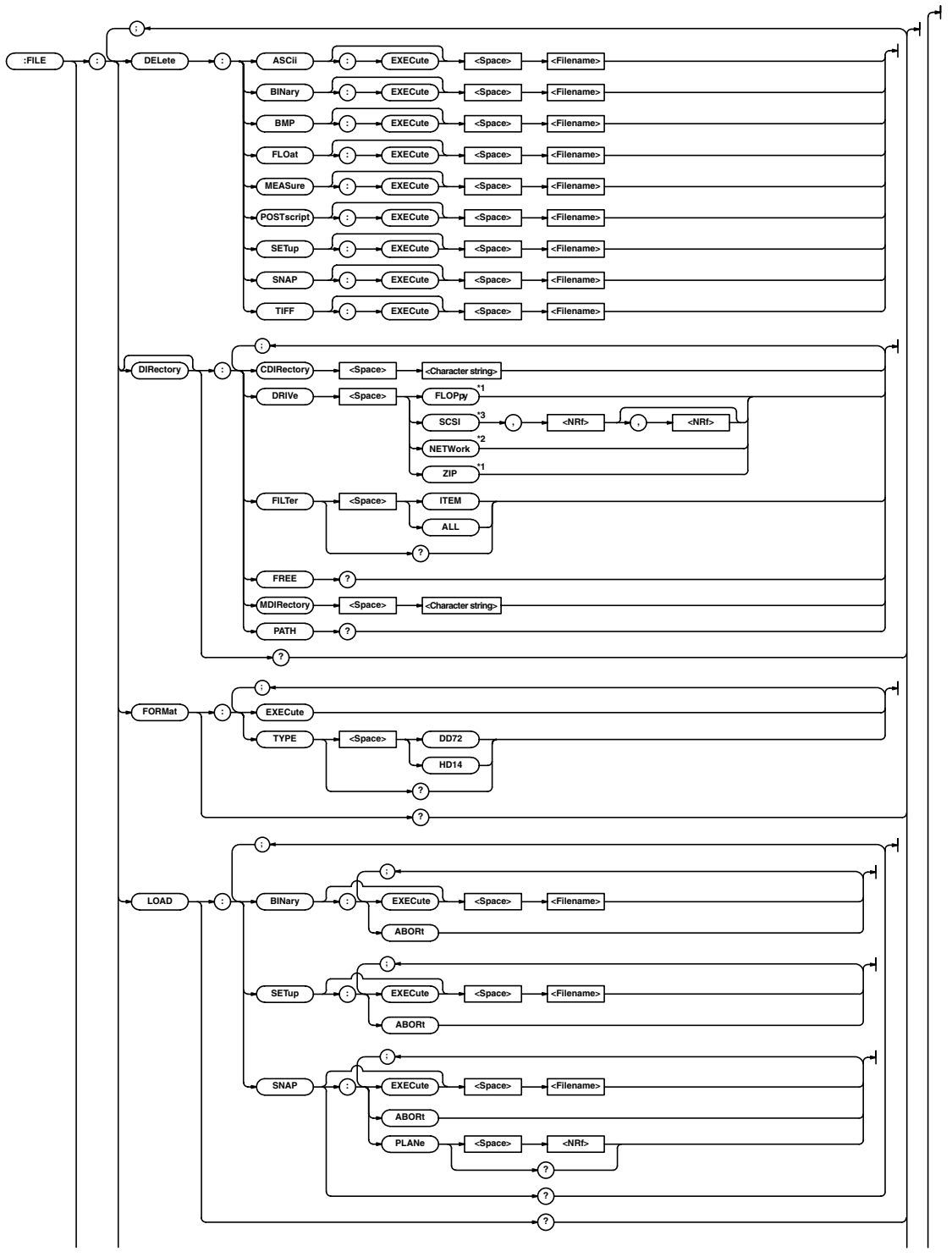

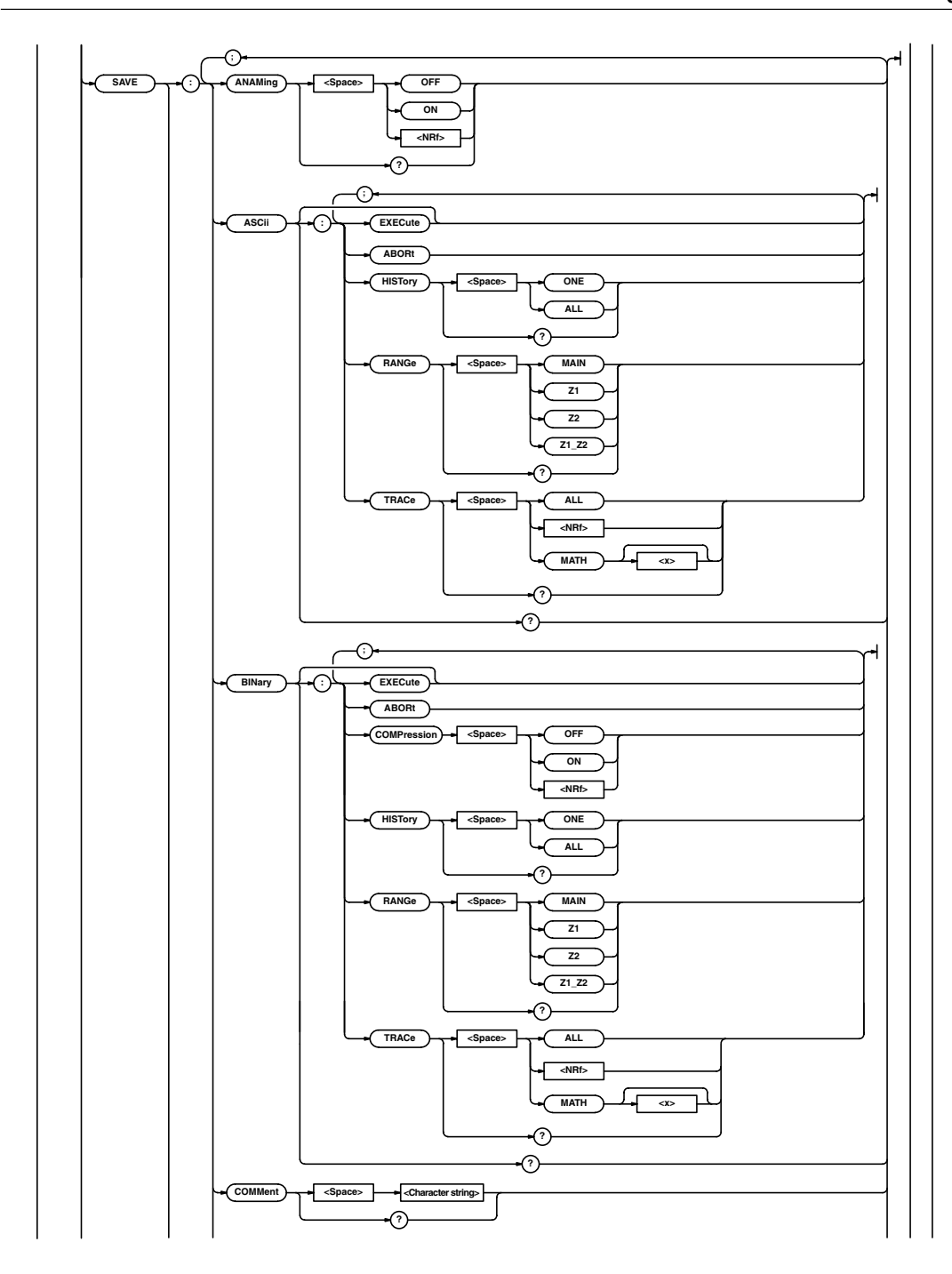

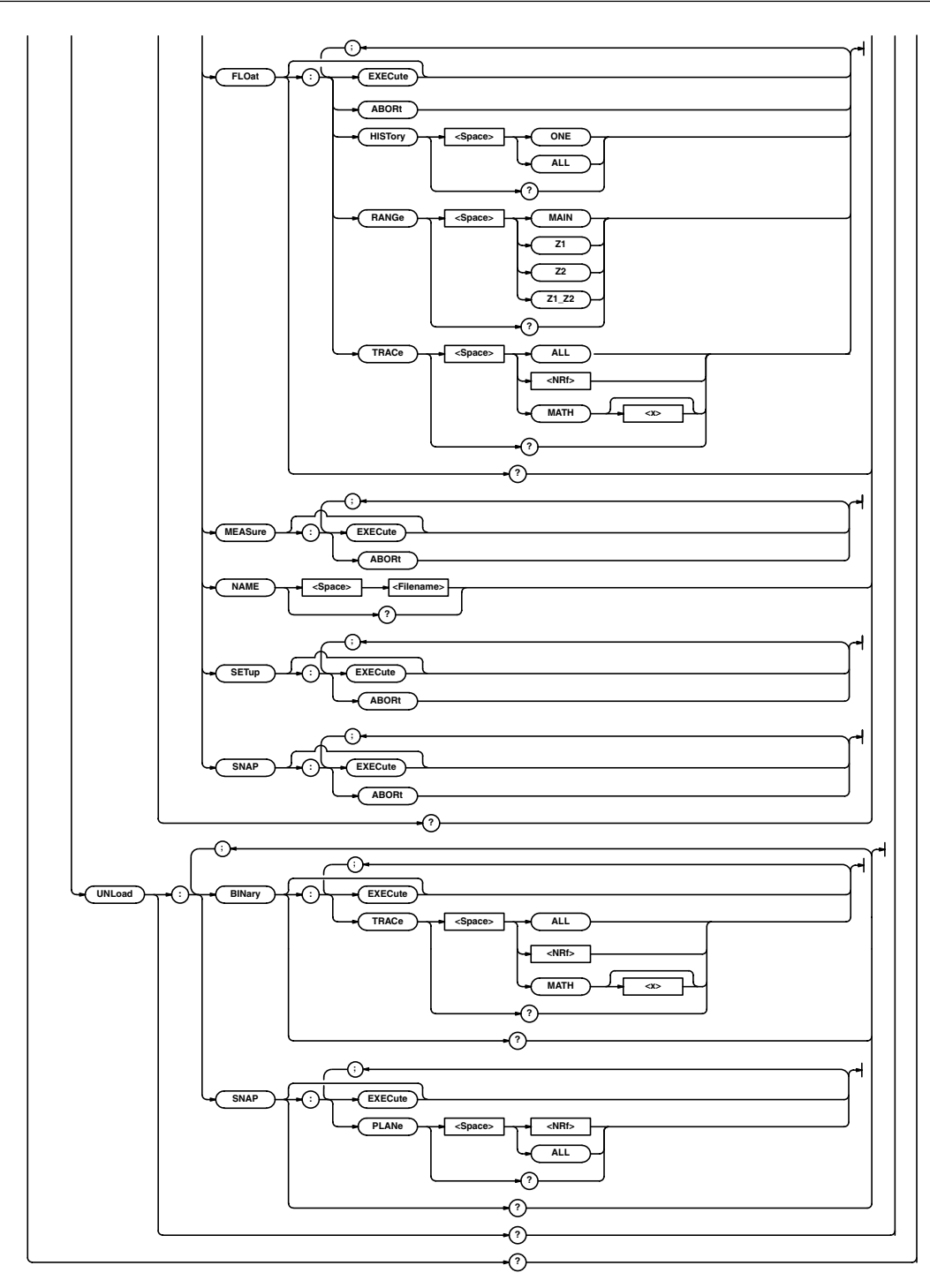

\*1 "FLOPpy" can be used when the built-in floppy disk drive is available; "ZIP" can be used when the built-in Zip drive is available.

- \*2 "NETWork" can be used when the Ethernet interface (option) is installed.
- \*3 "SCSI" can be used when the SCSI + serial interface (option) is installed.

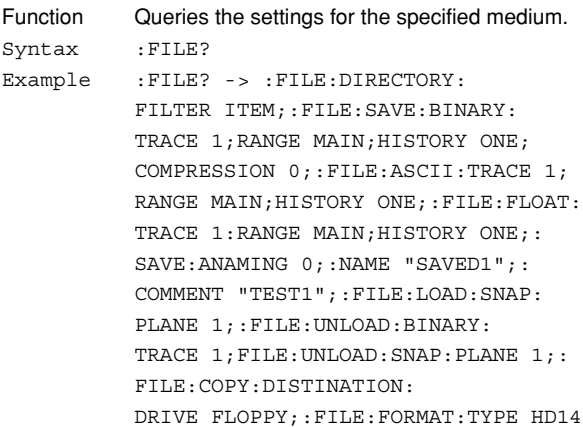

## **:FILE:DELete:{ASCii|BINary|BMP|FLOat| MEASure|POSTscript|SETup|SNAP|TIFF}: [EXECute]**

## Function Deletes various types of data files. This is an overlap command. Syntax :FILE:DELete:{ASCii|BINary|BMP| FLOat|MEASure|POSTscript|SETup| SNAP|TIFF}:[EXECute] <Filename> Example (The following example is for the setup data.) :FILE:DELete:SETUP "COPYED1" Description Select the medium using the ":FILE:DIRectory:DRIVe" command.

#### **:FILE:DIRectory?**

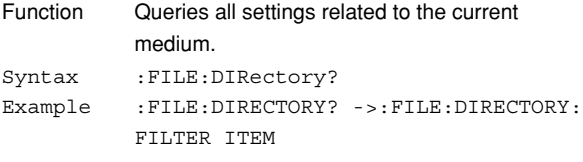

## **:FILE[:DIRectory]:CDIRectory**

## **(Change Directory)**

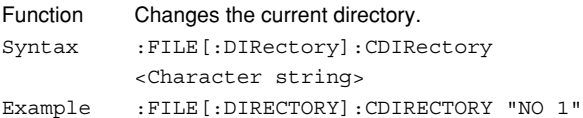

#### **:FILE[:DIRectory]:DRIVe**

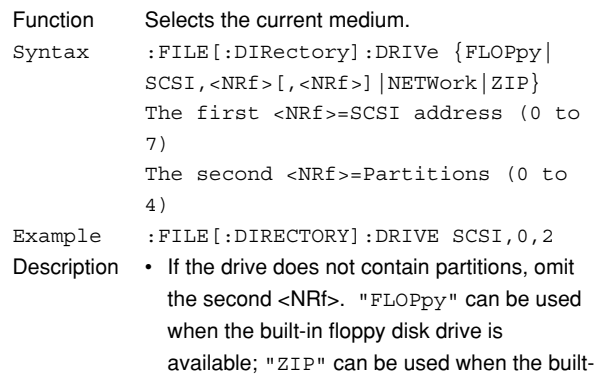

- in Zip drive is available. "NETWork" can be used when the Ethernet interface (option) is installed.
- "SCSI" can be used when the SCSI + serial interface (option) is installed.

#### **:FILE[:DIRectory]:FILTer**

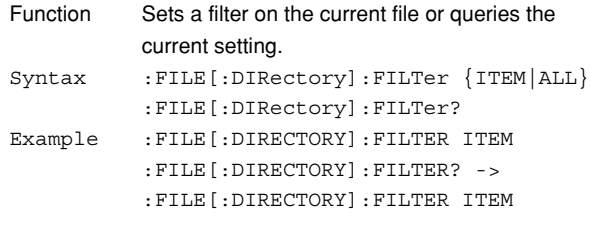

#### **:FILE[:DIRectory]:FREE?**

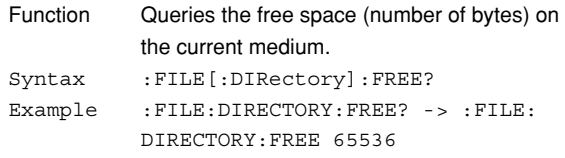

## **:FILE[:DIRectory]:MDIRectory**

#### **(Make Directory)**

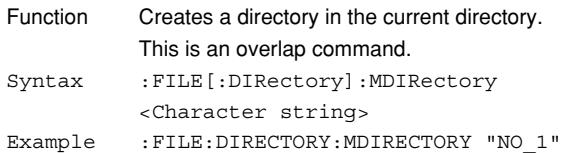

#### **:FILE[:DIRectory]:PATH?**

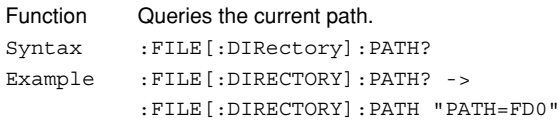

## **:FILE:FORMat?**

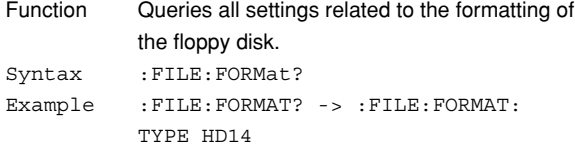

#### **6.10 FILE Group**

#### **:FILE:FORMat:EXECute**

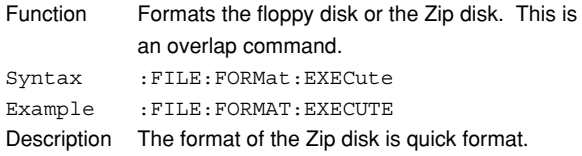

#### **:FILE:FORMat:TYPE**

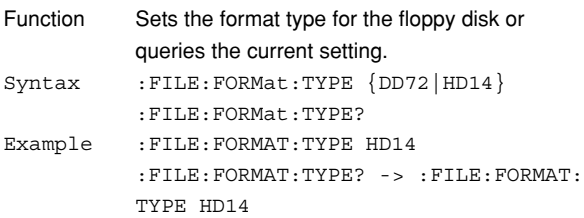

#### **:FILE:LOAD?**

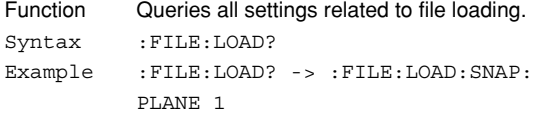

### **:FILE:LOAD:{BINary|SETup|SNAP}:**

## **ABORt**

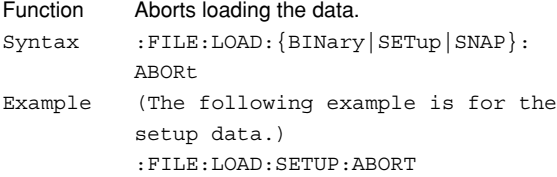

## **:FILE:LOAD:{BINary|SETup|SNAP}**

## **[:EXECute]**

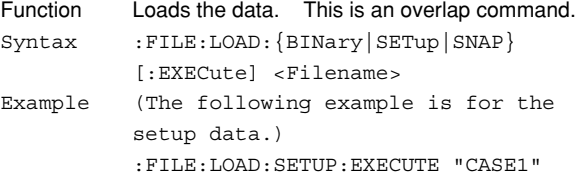

#### **:FILE:LOAD:SNAP?**

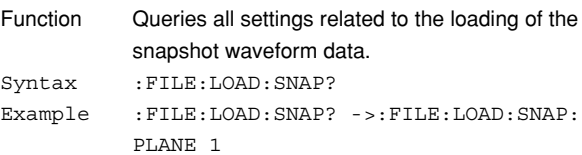

#### **:FILE:LOAD:SNAP:PLANe**

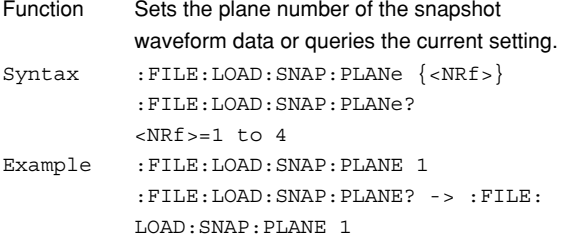

#### **:FILE:SAVE?**

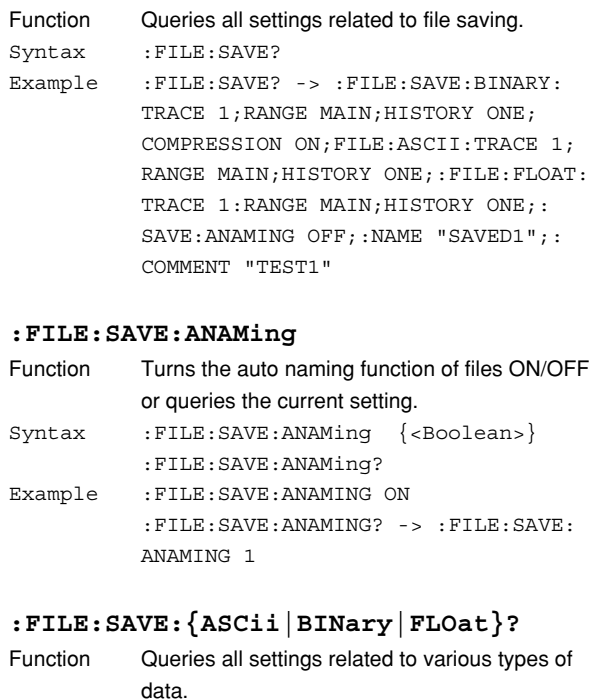

Syntax :FILE:SAVE:{ASCii|BINary|FLOat}? Example :FILE:SAVE:BINARY? -> :FILE:SAVE: BINARY:TRACE 1;RANGE MAIN; HISTORY ONE;COMPRESSION ON

## **:FILE:SAVE:{ASCii|BINary|FLOat|**

## **MEASure|SETup|SNAP}:ABORt**

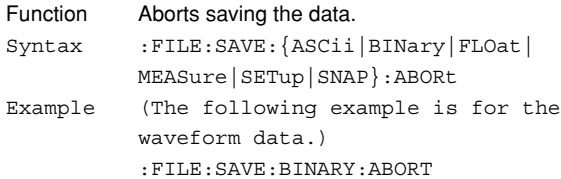

#### **:FILE:SAVE:{ASCii|BINary|FLOat|**

## **MEASure|SETup|SNAP}[:EXECute]**

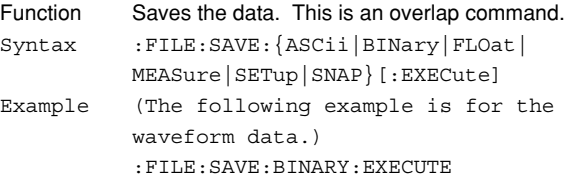

#### **:FILE:SAVE:{ASCii|BINary|FLOat}:HISTory**

```
Function Sets the number of histories to save or queries
          the current setting.
Syntax :FILE:SAVE: {ASCii|BINary|FLOat}:
          HISTory {ONE|ALL}
          :FILE:SAVE:{ASCii|BINary|FLOat}:
         HISTory?
Example :FILE:SAVE:BINARY:HISTORY ALL
          :FILE:SAVE:BINARY:HISTORY? ->
          :FILE:SAVE:BINARY:HISTORY ALL
```
## **:FILE:SAVE:{ASCii|BINary|FLOat}:RANGe**

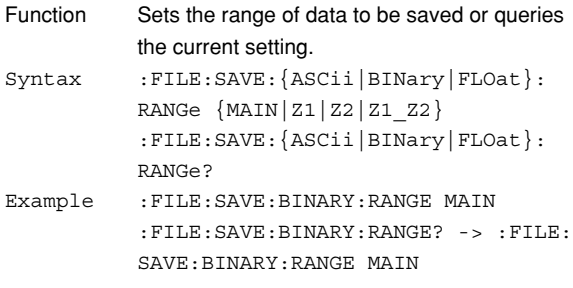

## **:FILE:SAVE:{ASCii|BINary|FLOat}:TRACe**

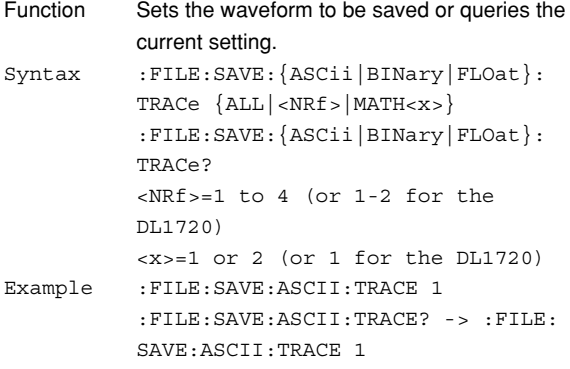

#### **:FILE:SAVE:BINary:COMPression**

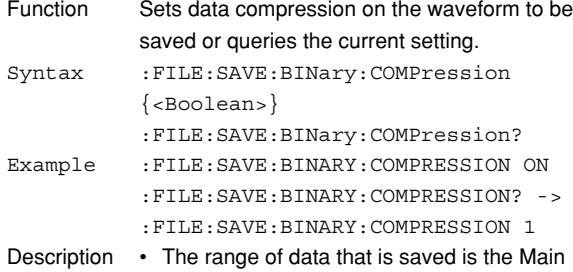

- screen. • Only binary data can be compressed.
	-

## **:FILE:SAVE:COMMent**

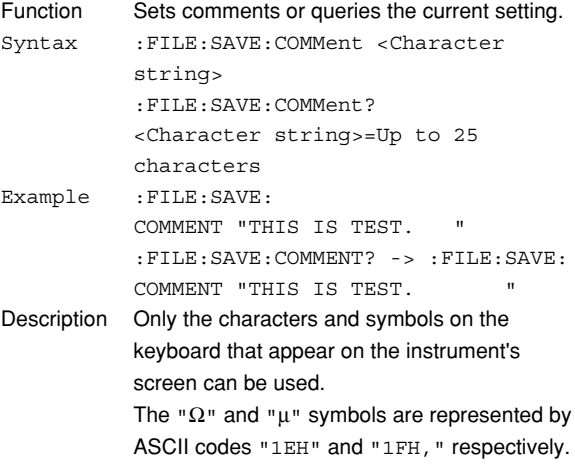

#### **:FILE:SAVE:NAME**

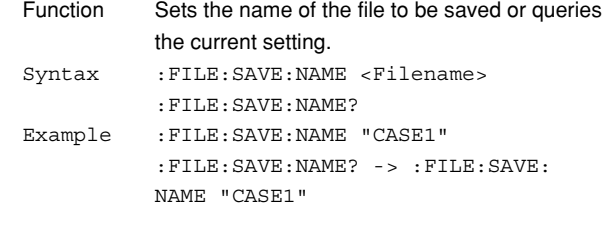

## **:FILE:UNLoad?**

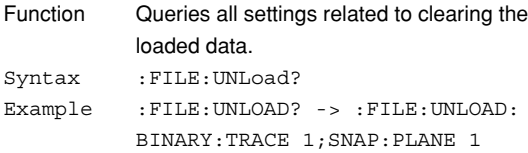

## **:FILE:UNLoad:{BINary|SNAP}?**

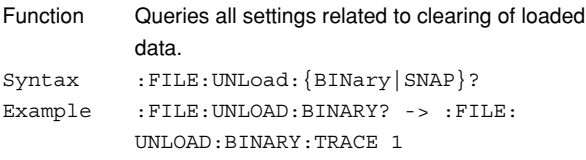

## **:FILE:UNLoad:{BINary|SNAP}[:EXECute]**

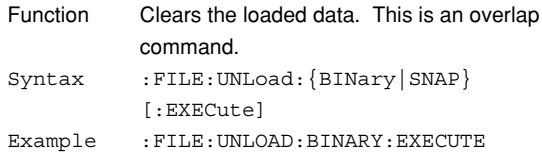

## **:FILE:UNLoad:BINary:TRACe**

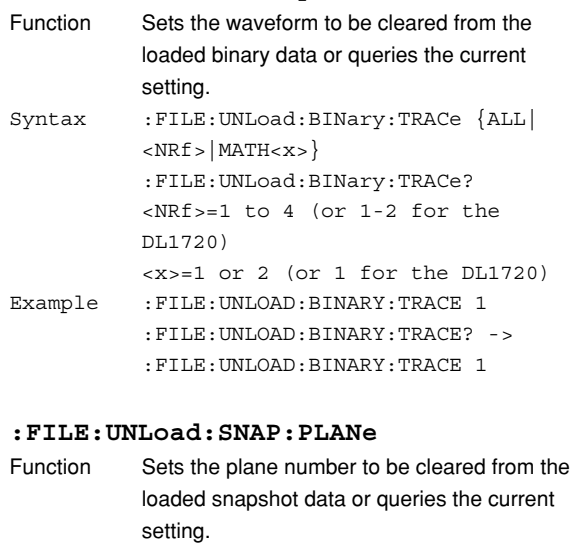

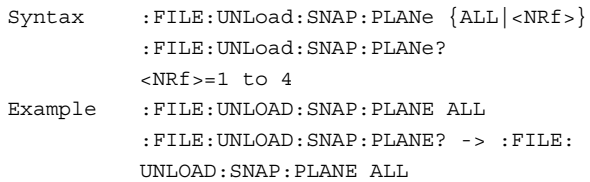

## **6.11 GONogo Group**

The commands in the GONogo group deal with the GO/NO-GO determination. These commands can be used to make the same settings and inquiries as when **GO/NOGO** on the front panel is pressed.

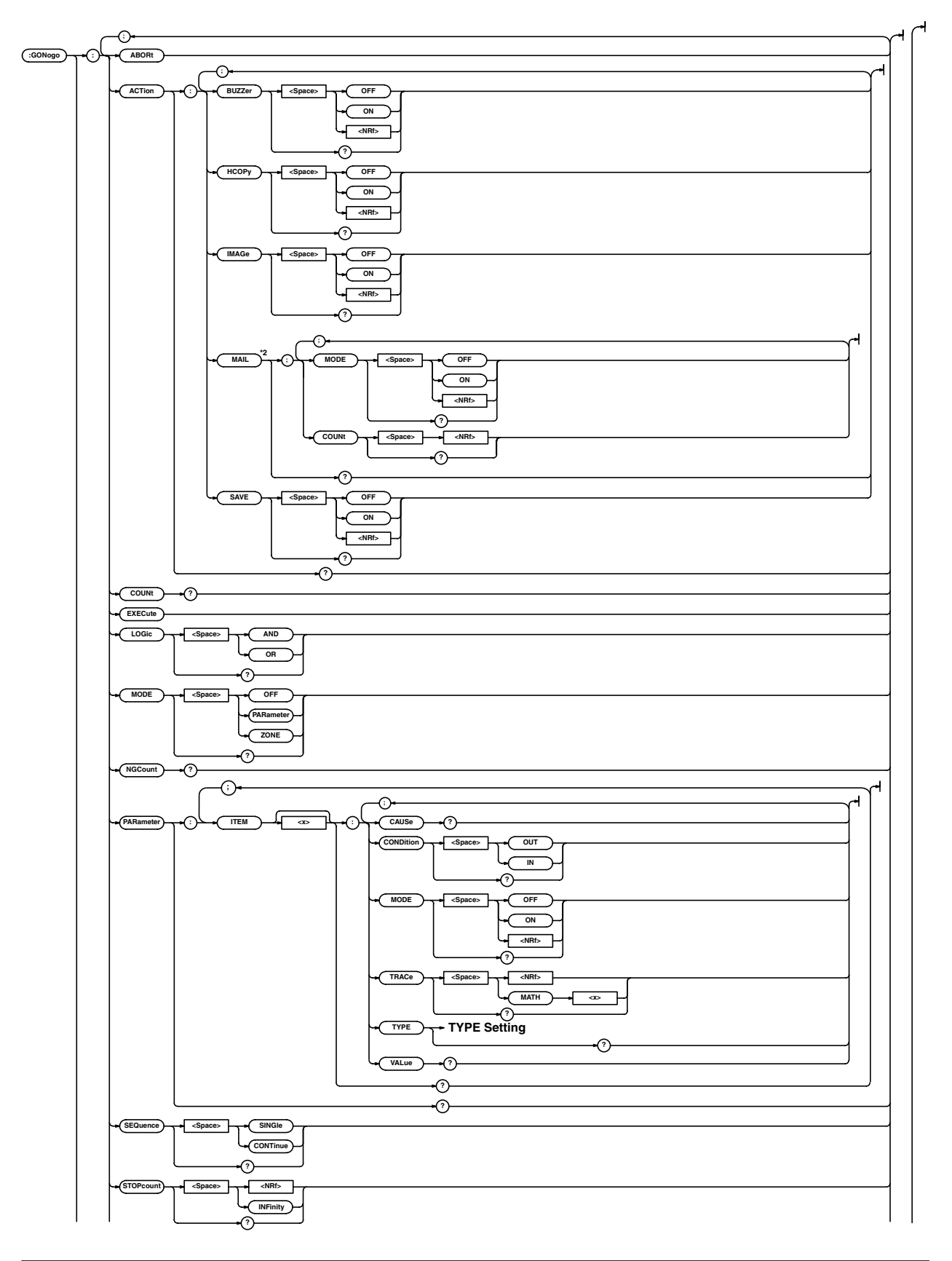

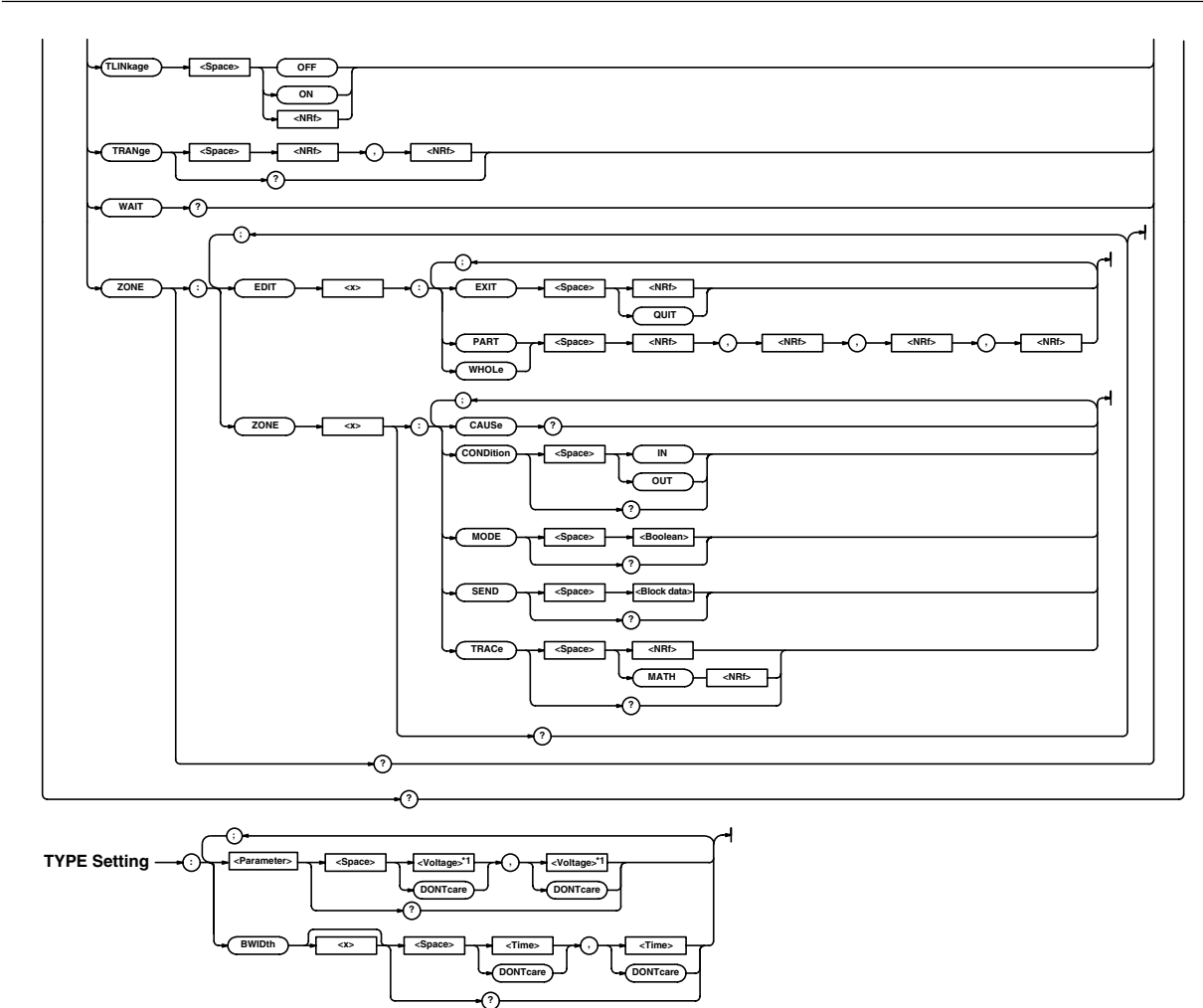

- \*1 The data value is (1) <voltage> when <parameter> is AVERage, HIGH, LOW, MAXimum, MINimum, PTOPeak, RMS, or SDEViation (however, the value is <NRf> when the parameter is being linearly scaled), (2) <time> when <parameter> is AVGPeriod, BWIDth1, BWIDth2, DELay, FALL, NWIDth, PERiod, PWIDth, or RISE, (3) <frequency> when <parameter> is AVGFreq or FREQuency, and (4) <NRf> when <parameter> is DUTYcycle, NOVershoot, PNUMber, POVershoot, TY1Integ, TY2Integ, XY1Integ, or XY2Integ.
- \*2 Can be used when the Ethernet interface (option) is installed.

#### **6.11 GONogo Group**

## **:GONogo?**

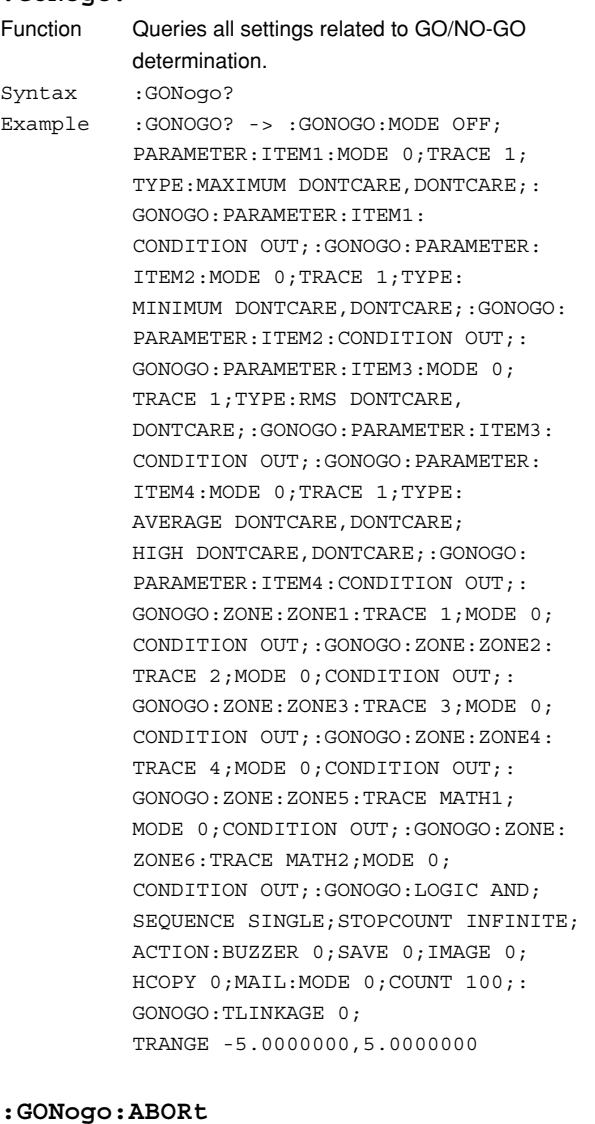

Function Aborts GO/NO-GO determination. Syntax :GONogo:ABORt

Example :GONOGO:ABORT

#### **:GONogo:ACTion?**

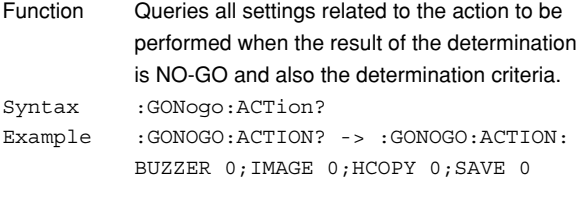

#### **:GONogo:ACTion:BUZZer**

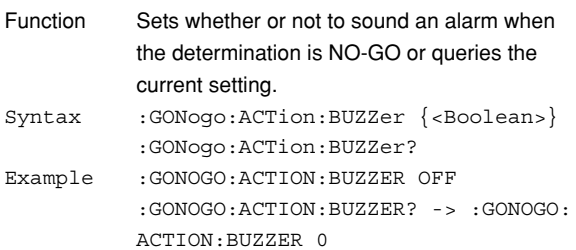

#### **:GONogo:ACTion:HCOPy (Hard COPY)**

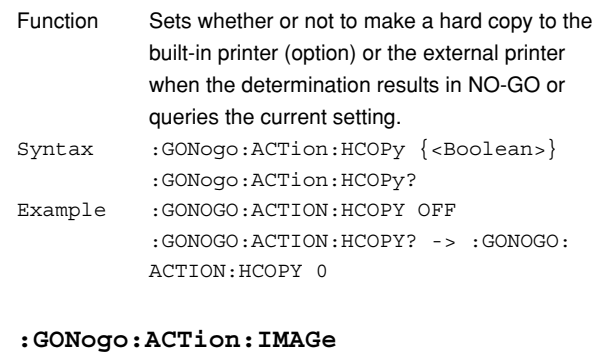

## Function Sets whether or not to save the screen image to the external storage medium for NO-GO determination or queries the current setting. Syntax :GONogo:ACTion:IMAGe {<Boolean>} :GONogo:ACTion:IMAGe? Example :GONOGO:ACTION:IMAGE OFF :GONOGO:ACTION:IMAGE? -> :GONOGO: ACTION:IMAGE 0

#### **:GONogo:ACTion:MAIL?**

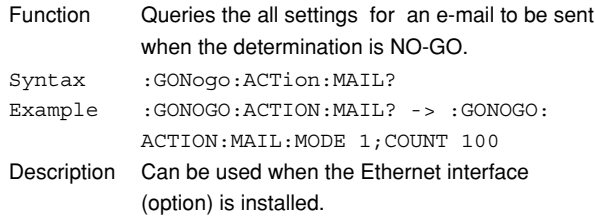

#### **:GONogo:ACTion:MAIL:COUNt**

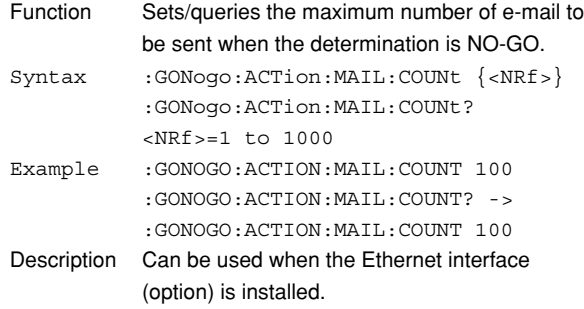

#### **:GONogo:ACTion:MAIL:MODE**

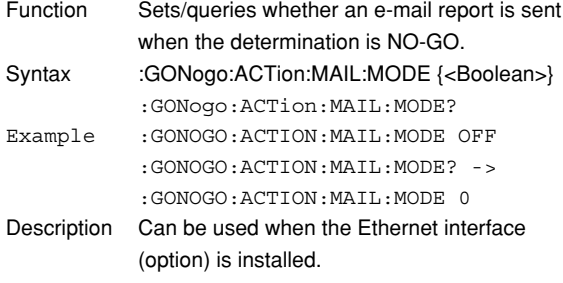

#### **:GONogo:ACTion:SAVE**

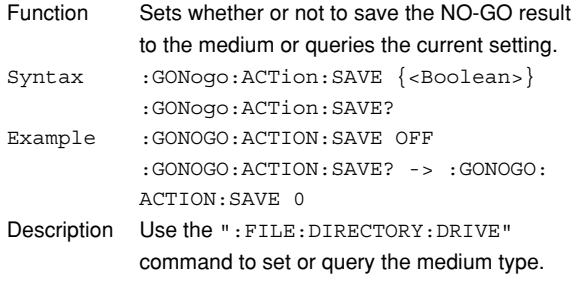

## **:GONogo:COUNt?**

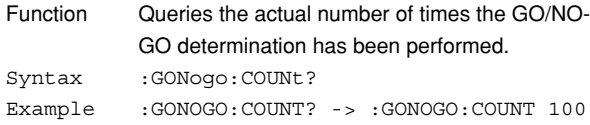

#### **:GONogo:EXECute**

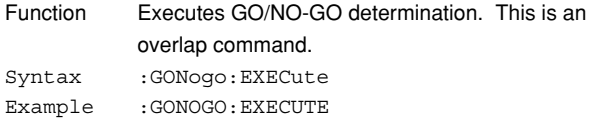

## **:GONogo:LOGic**

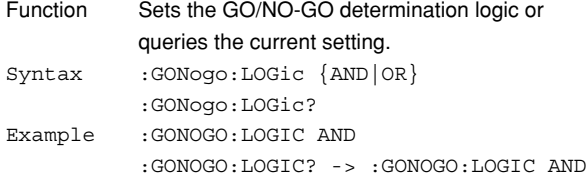

### **:GONogo:MODE**

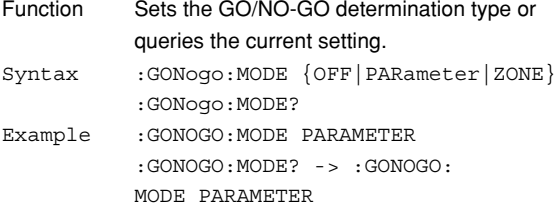

## **:GONogo:NGCount?**

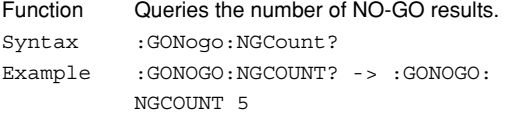

#### **:GONogo:PARameter?**

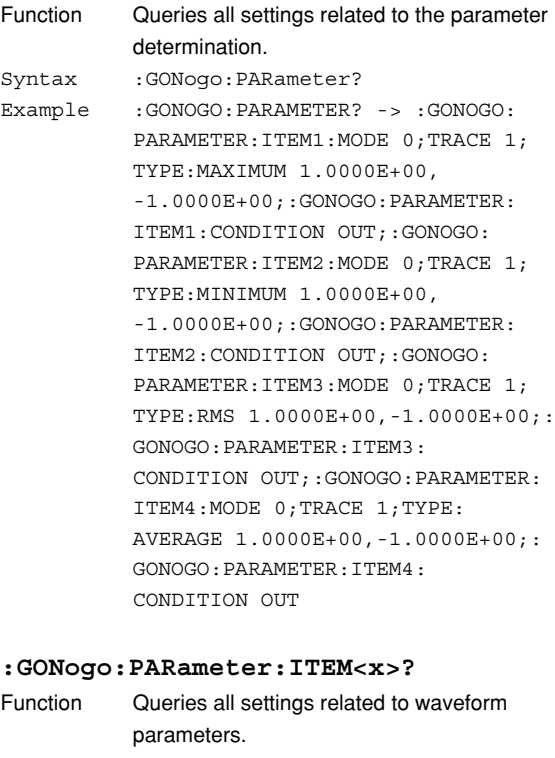

Syntax :GONogo:PARameter:ITEM<x>?  $=1$  to  $4$ Example : GONOGO: PARAMETER: ITEM1? -> :GONOGO:PARAMETER:ITEM1:MODE 0; TRACE 1;TYPE:MAXIMUM 1.0000E+00, -1.0000E+00;:GONOGO:PARAMETER: ITEM1:CONDITION OUT

## **:GONogo:PARameter:ITEM<x>:CAUSe?**

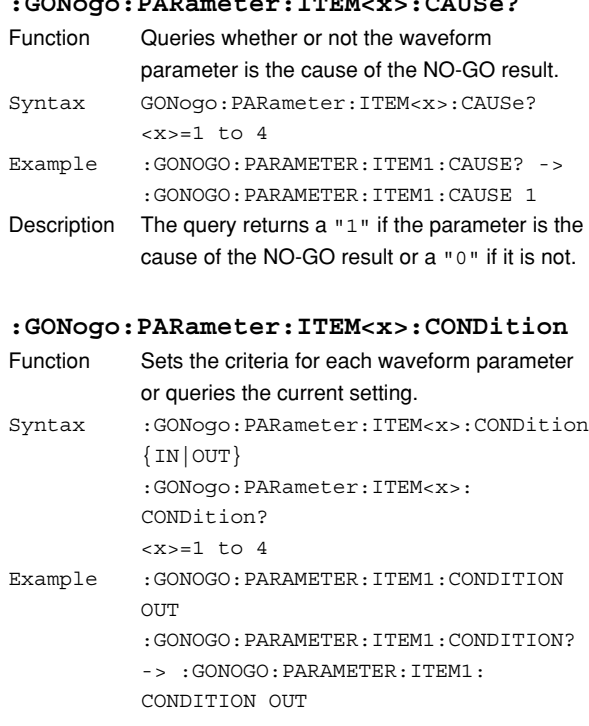

## **6.11 GONogo Group**

#### **:GONogo:PARameter:ITEM<x>:MODE**

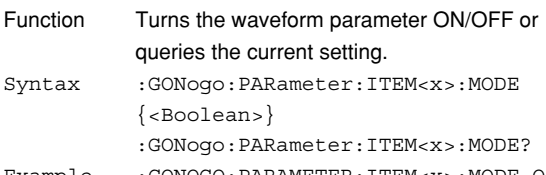

Example :GONOGO:PARAMETER:ITEM<x>:MODE OFF :GONOGO:PARAMETER:ITEM<x>:MODE? -> :GONOGO:PARAMETER:ITEM<x>:MODE 0

#### **:GONogo:PARameter:ITEM<x>:TRACe**

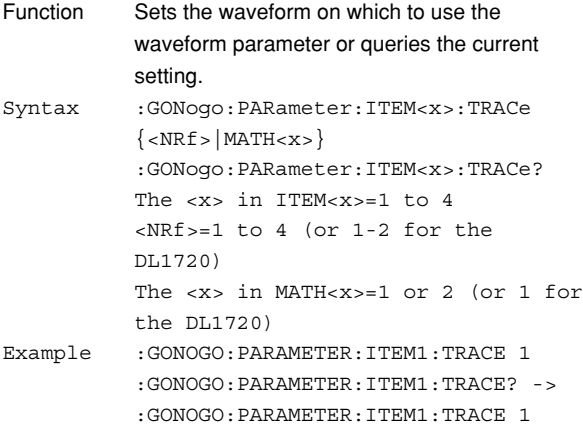

## **:GONogo:PARameter:ITEM<x>:TYPE?**

Function Queries the waveform parameter and the upper and lower limits. Syntax :GONogo:PARameter:ITEM<x>:TYPE?

- $=1$  to  $4$ Example :GONOGO:PARAMETER:ITEM1:TYPE? ->
	- :GONOGO:PARAMETER:ITEM1:TYPE: PTOPEAK 2.000E+00,1.000E+00

#### **:GONogo:PARameter:ITEM<x>:TYPE:**

#### **<parameter>**

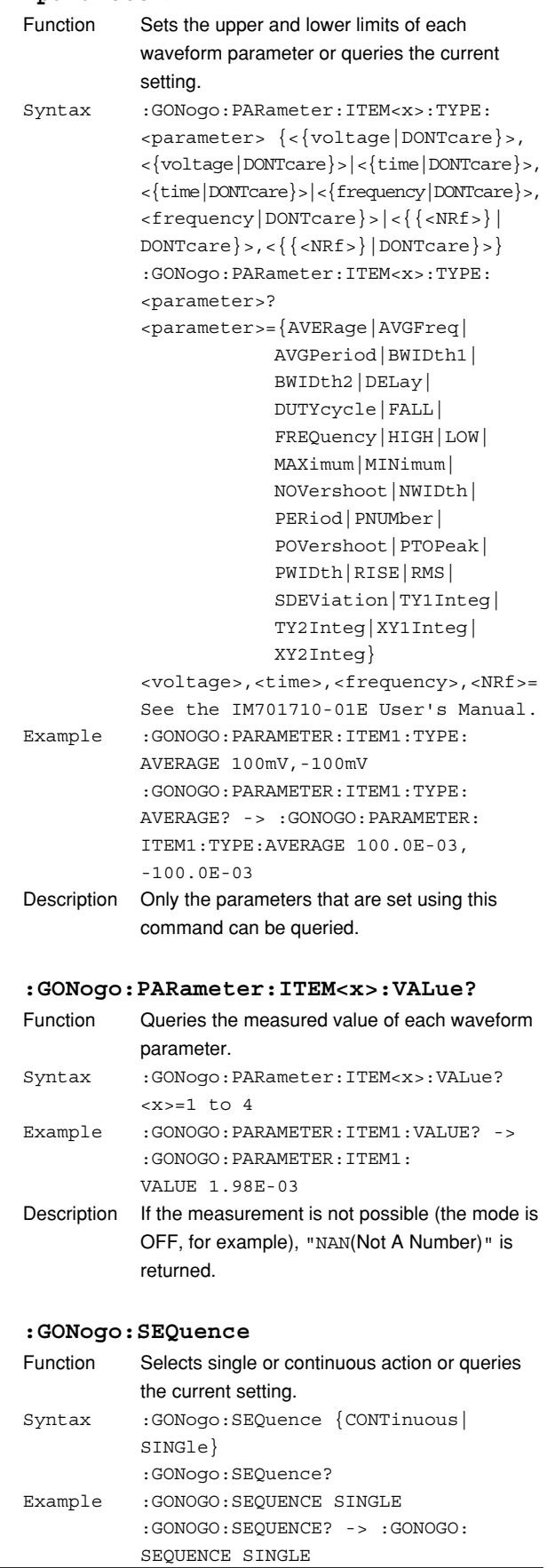

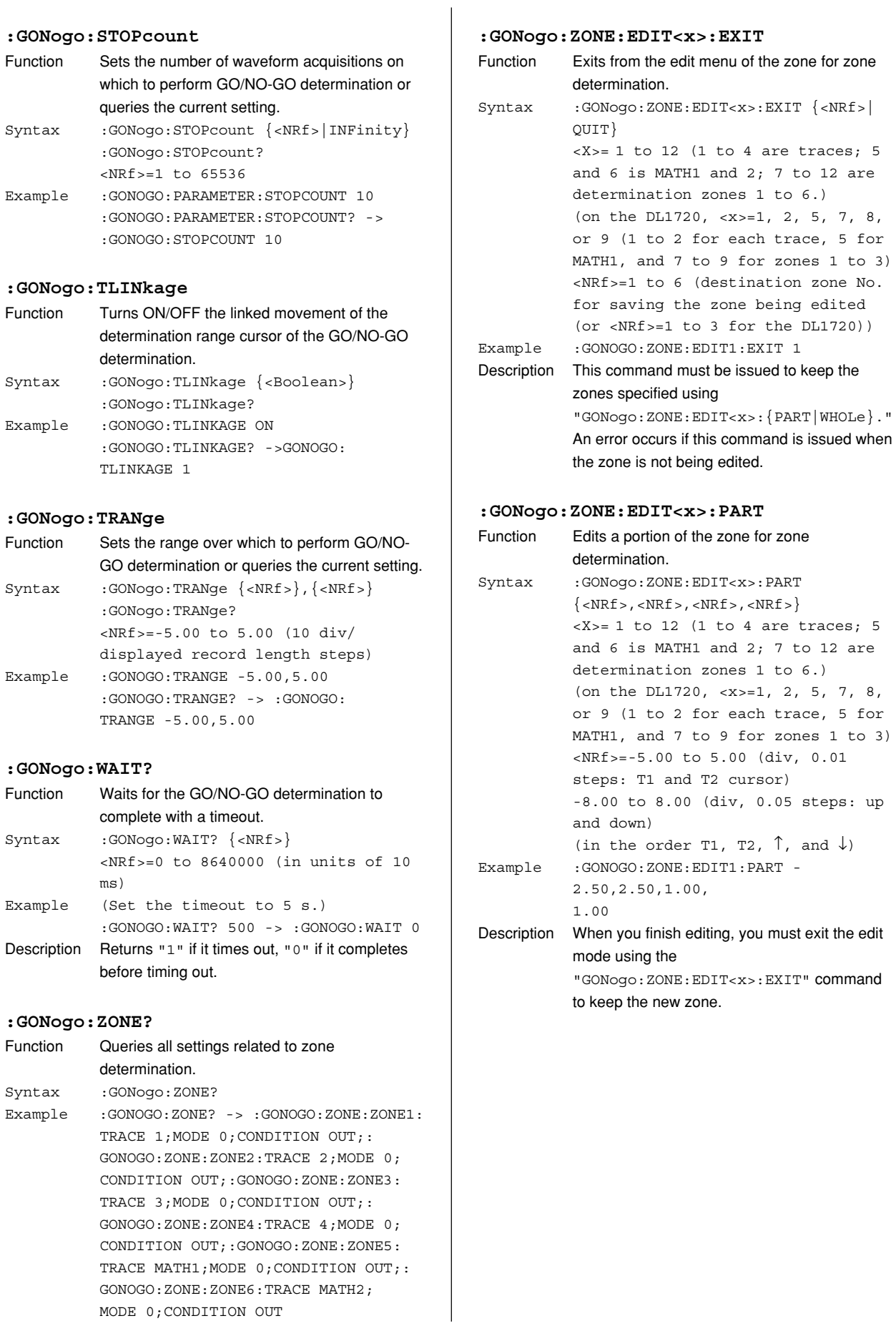

MODE 0;CONDITION OUT

## **6.11 GONogo Group**

#### **:GONogo:ZONE:EDIT<x>:WHOLe**

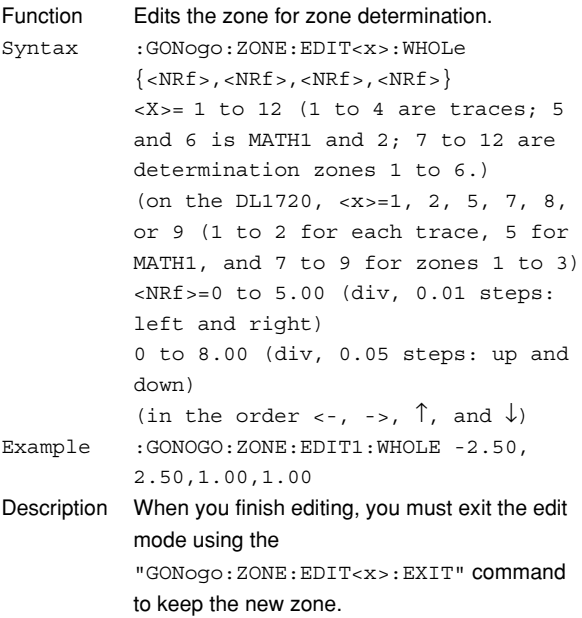

## **:GONogo:ZONE:ZONE<x>?**

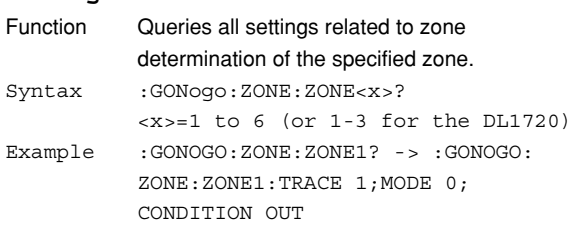

#### **:GONogo:ZONE:ZONE<x>:CAUSe?**

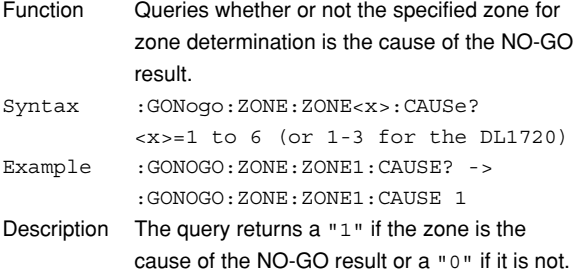

#### **:GONogo:ZONE:ZONE<x>:CONDition**

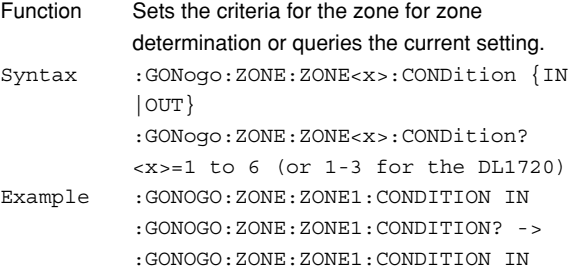

#### **:GONogo:ZONE:ZONE<x>:MODE**

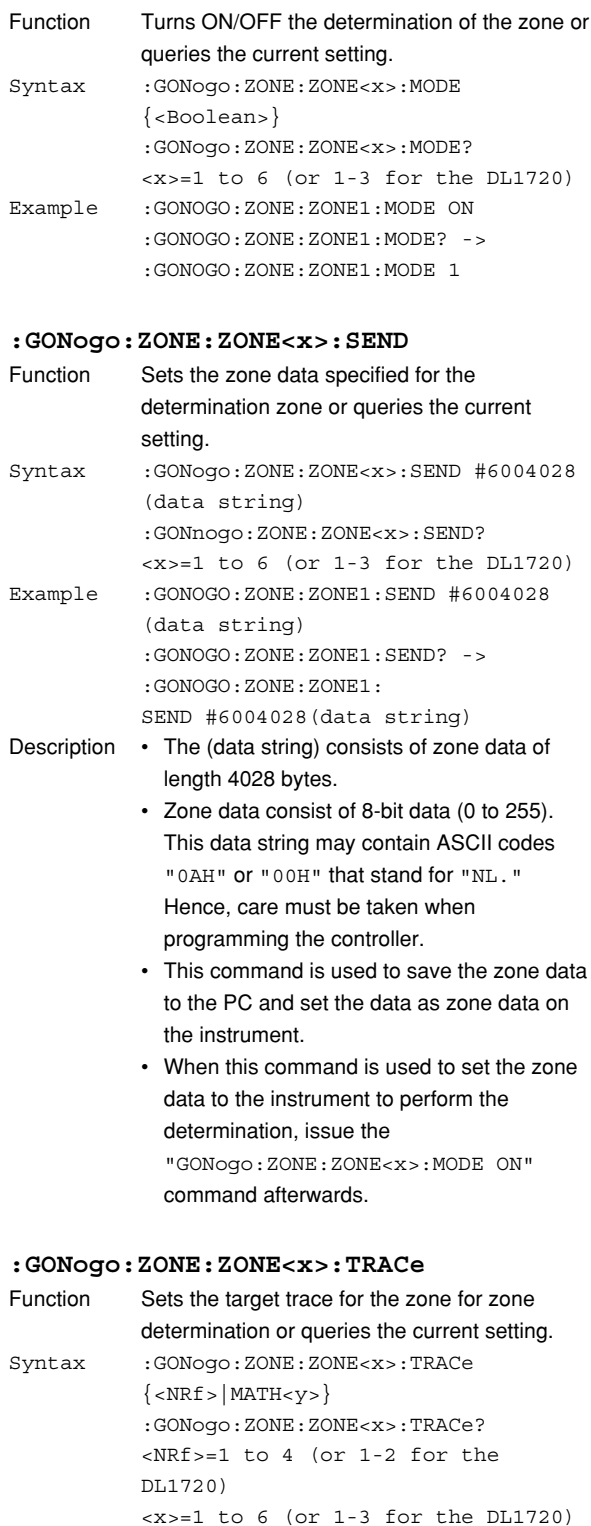

Example :GONOGO:ZONE:ZONE1:TRACE 1 :GONOGO:ZONE:ZONE1:TRACE -> :GONOGO:ZONE:ZONE1:TRACE 1

<y>=1,2 (or 1 for the DL1720)

## **6.12 HCOPy Group**

The commands in the HCOPy group are used to make settings and queries about screen image data output, for example, output to the optional built-in printer. You can make the same settings that you can make by pressing **SHIFT**, then pressing **COPY**.

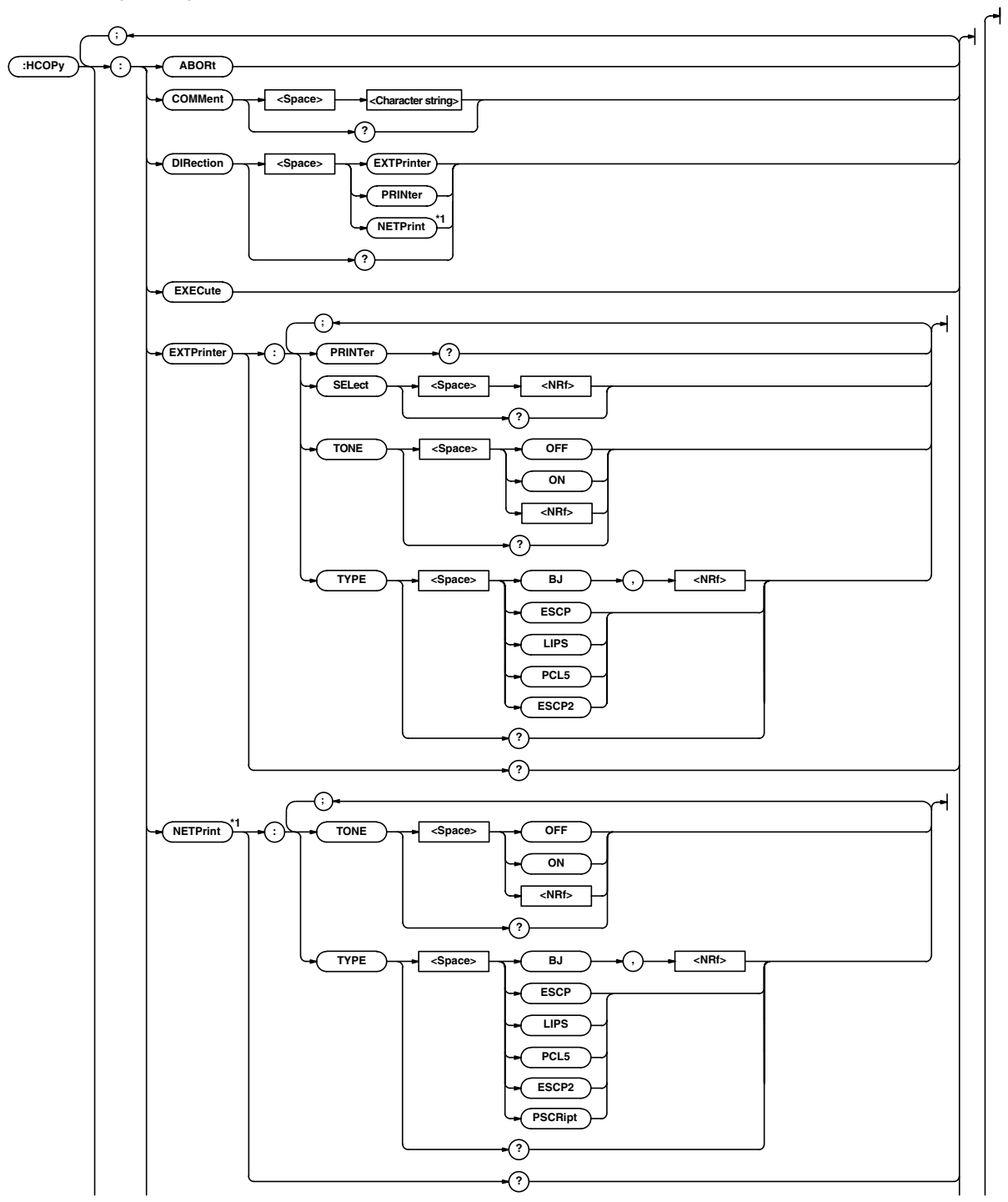

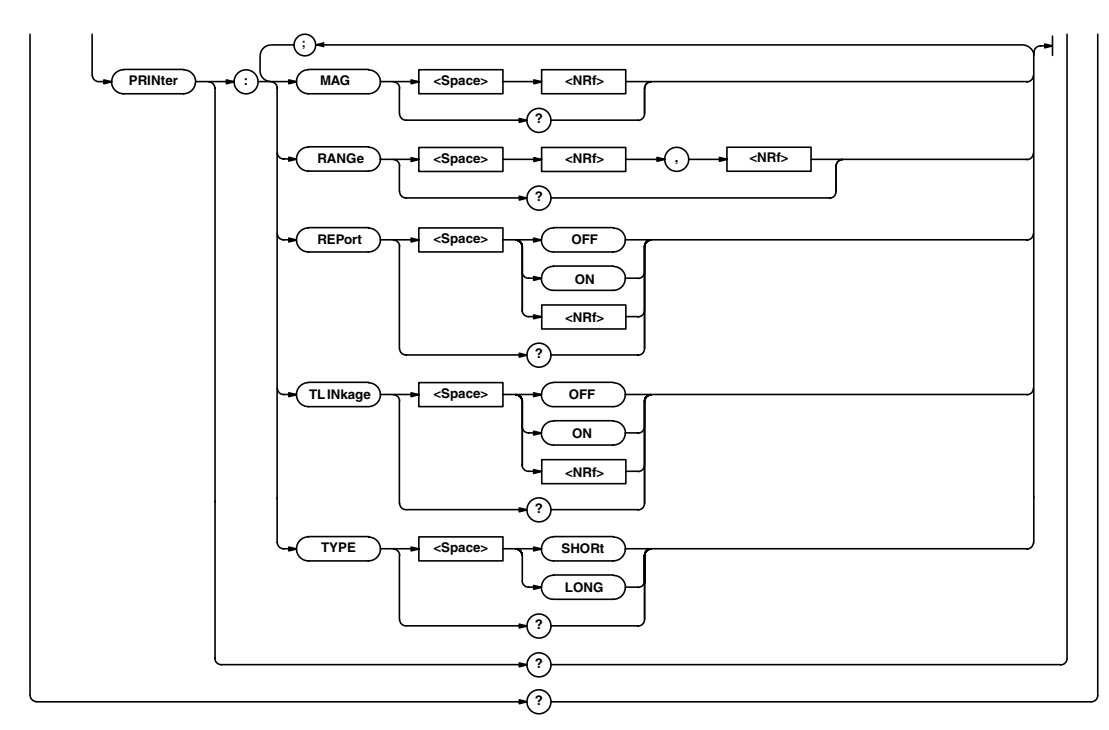

\*1 Can be used when the Ethernet interface (option) is installed.

### **:HCOPy? (Hard COPY)**

Function Queries all settings relating to output of screen image data. Syntax :HCOPy? Example :HCOPY? -> :HCOPY: DIRECTION PRINTER;PRINTER: TYPE SHORT;REPORT 0;MAG 2.0; TLINKAGE 0;RANGE -5.0000000, 5.0000000;:HCOPY:EXTPRINTER: TYPE ESCP;TONE 0;SELECT NAN;:HCOPY: NETPRINT:TYPE ESCP;TONE 0;:HCOPY: COMMENT ""

## **:HCOPy:ABORt**

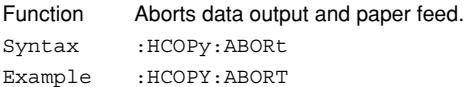

#### **:HCOPy:COMMent**

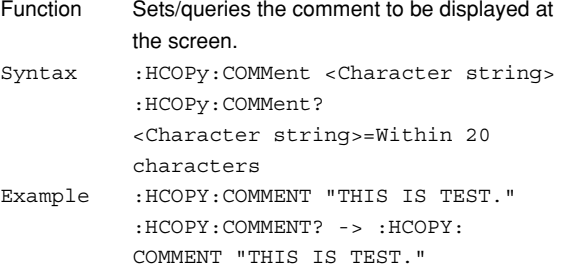

## **:HCOPy:DIRection**

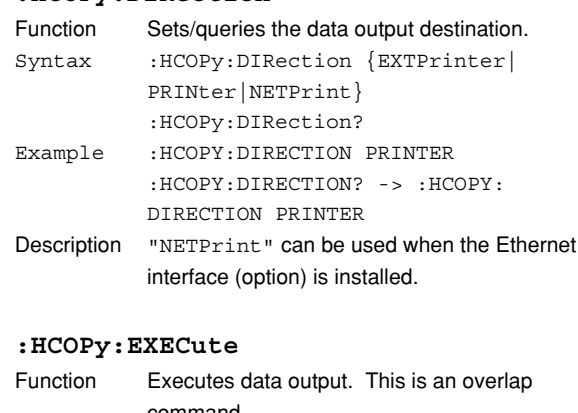

## command. Syntax :HCOPy:EXECute Example :HCOPY:EXECute

#### **:HCOPy:EXTPrinter?**

Function Queries all setting values relating to the output to the external printer. Syntax :HCOPy:EXTPrinter? Example :HCOPY:EXTPRINTER? -> :HCOPY: EXTPRINTER:TYPE BJ,360;TONE 1

### **:HCOPy:EXTPrinter:PRINter?**

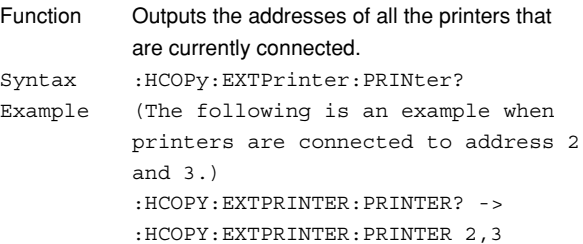

#### **:HCOPy:EXTPrinter:SELect**

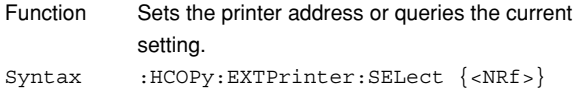

:HCOPy:EXTPrinter:SELect? <NRf>=1 to 127

- Example :HCOPY:EXTPRINTER:SELECT 3 :HCOPY:EXTPRINTER:SELECT? -> :HCOPY:EXTPRINTER:SELECT 3
- Description If you specify an address at which no printer is connected, an error occurs. In this case, "NAN (Not A Number)" is returned.

#### **:HCOPy:EXTPrinter:TONE**

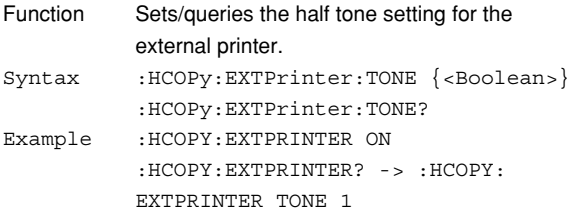

#### **:HCOPy:EXTPrinter:TYPE**

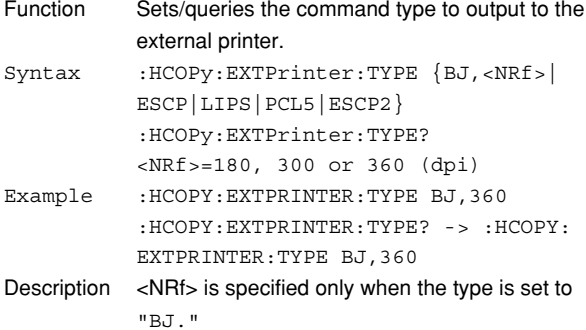

#### **:HCOPy:NETprint?**

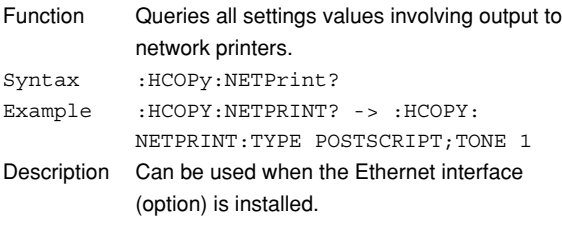

## **:HCOPy:NETprint:TONE**

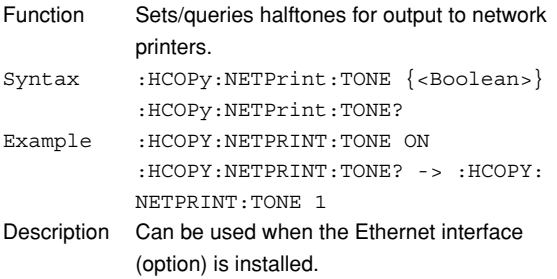

#### **:HCOPy:NETprint:TYPE**

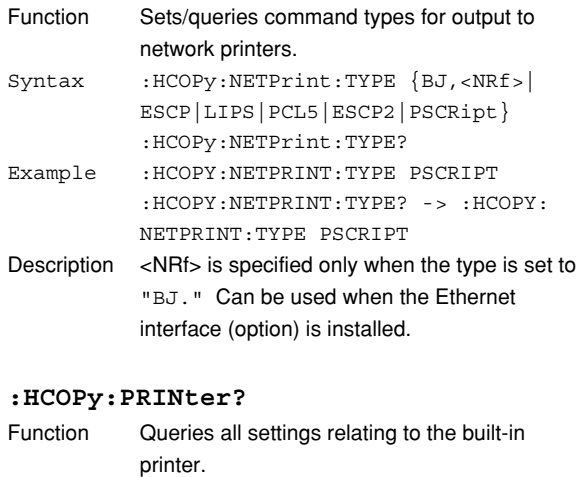

Syntax :HCOPy:PRINter?Example :HCOPY:PRINTER? -> :HCOPY:PRINTER: TYPE SHORT;REPORT 0;TLINKAGE 0; RANGE -5.00,5.00;MAG 2

## **:HCOPy:PRINter:MAG**

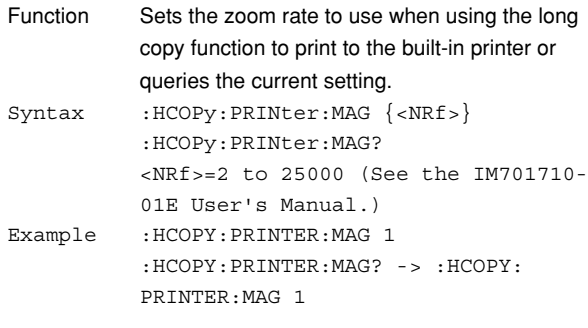

## **:HCOPy:PRINter:RANGe**

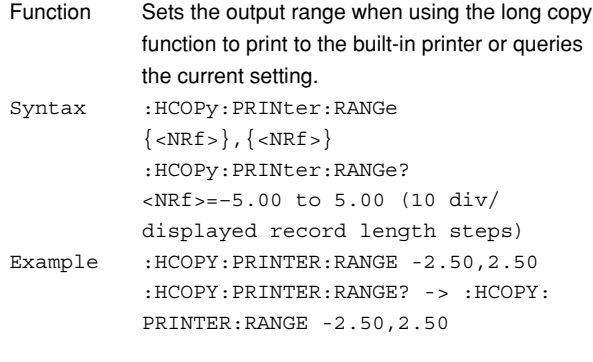

#### **:HCOPy:PRINter:REPort**

```
Function Sets whether or not to output additional
           information to the built-in printer or queries the
           current setting.
Syntax : HCOPy: PRINter: REPort {<Boolean>}
           :HCOPy:PRINter:REPort?
Example :HCOPY:PRINTER:REPORT ON
           :HCOPY:PRINTER:REPORT? -> :HCOPY:
           PRINTER:REPORT 1
```
## **6.12 HCOPy Group**

## **:HCOPy:PRINter:TLINkage**

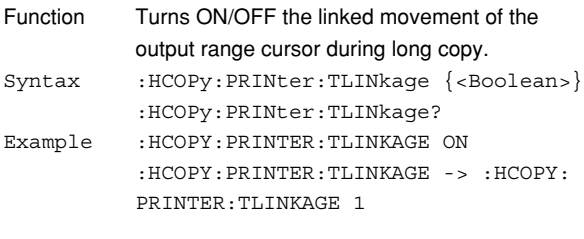

## **:HCOPy:PRINter:TYPE**

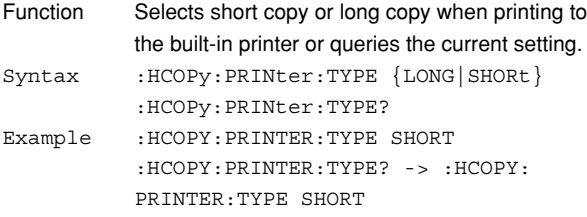

## **6.13 HISTory Group**

The commands in the HISTory group are used to make settings and queries about recalling of data from the history memory. You can make the same settings that you can make using **HISTORY** on the front panel.

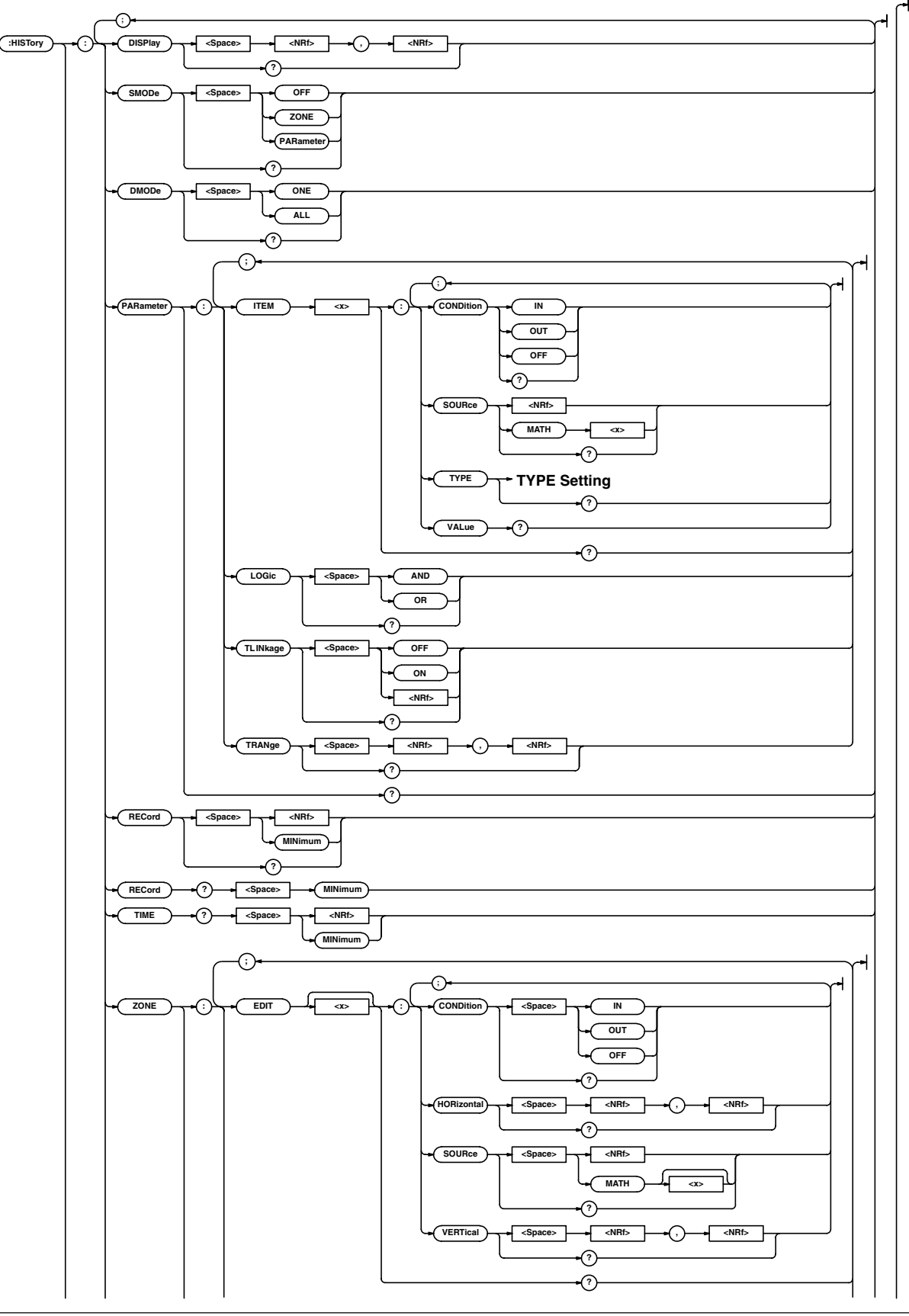

## **6.13 HISTory Group**

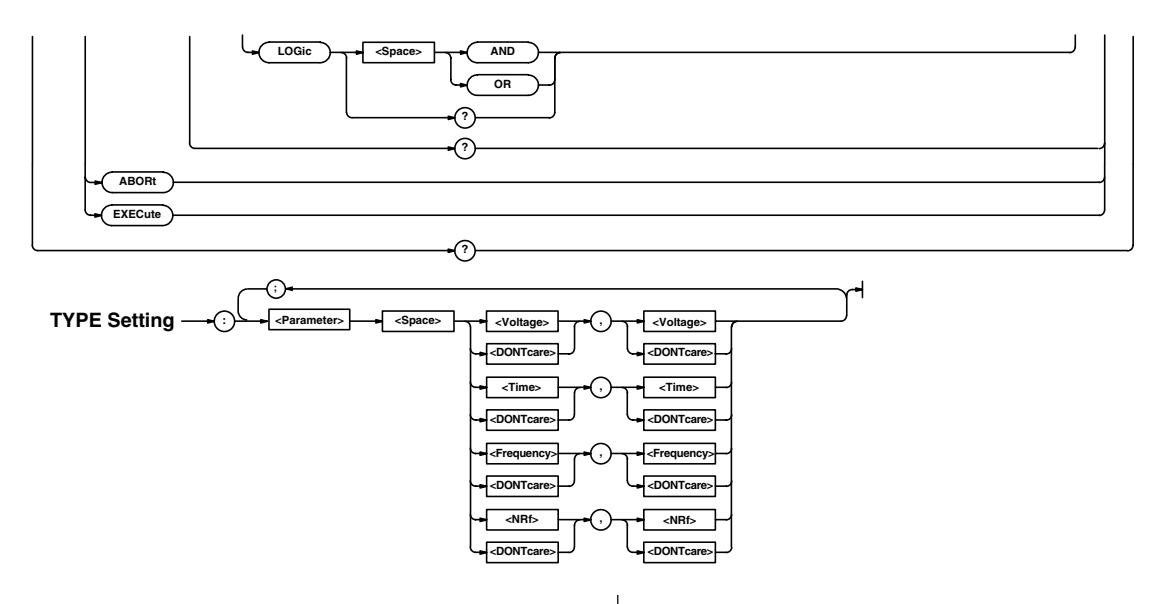

## **:HISTory?**

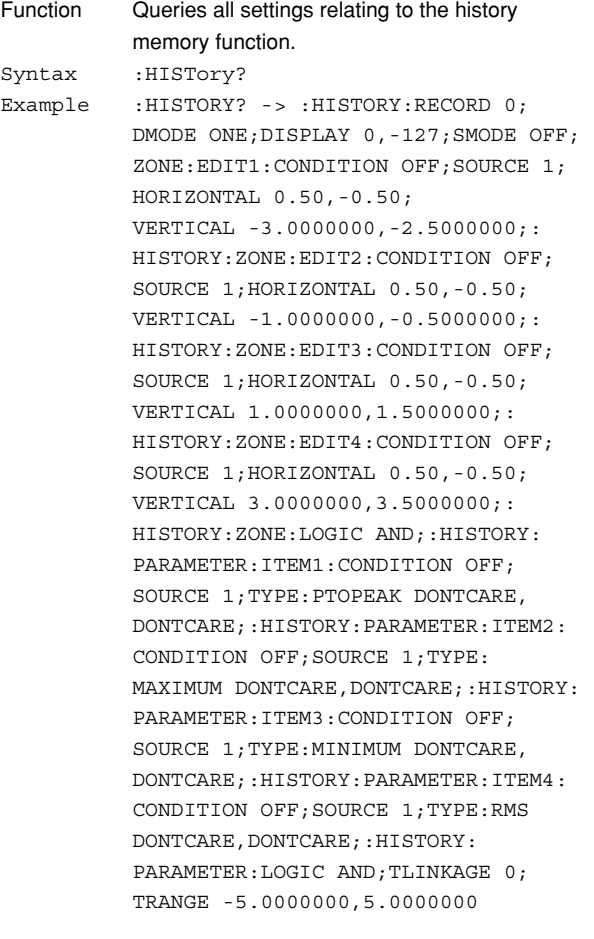

## **:HISTory:ABORt**

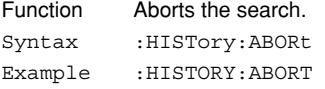

## **:HISTory:DISPlay**

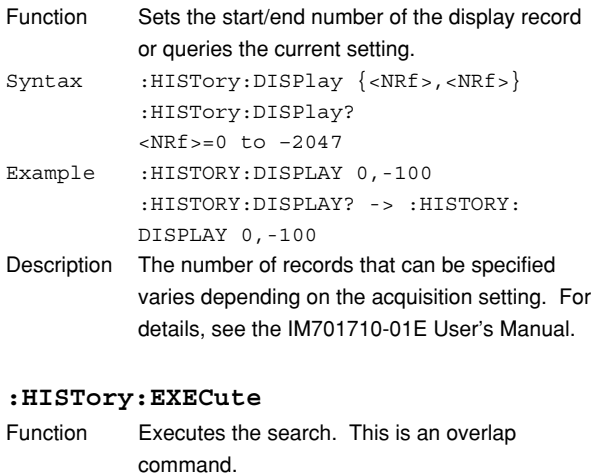

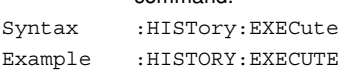

## **:HISTory:DMODe (Display Mode)**

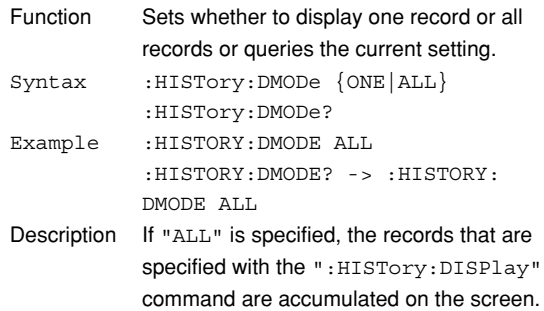

## **:HISTory:PARameter?**

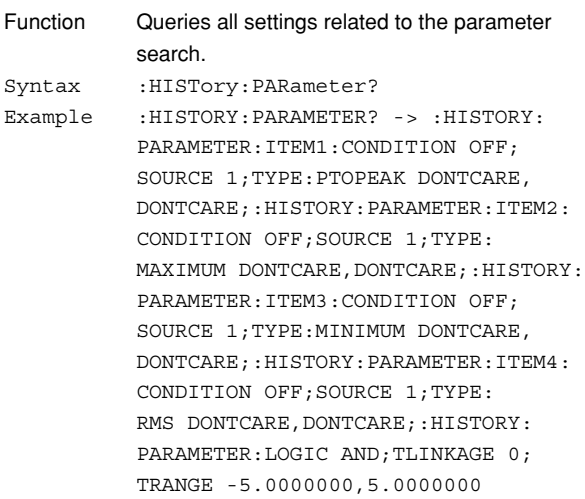

## **:HISTory:PARameter:ITEM<x>?**

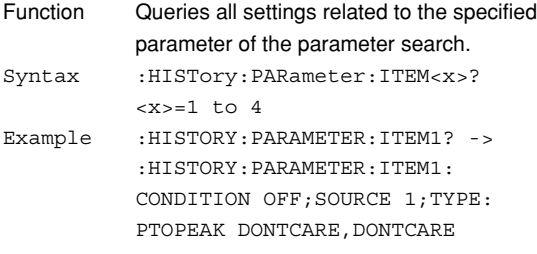

#### **:HISTory:PARameter:ITEM<x>:CONDition**

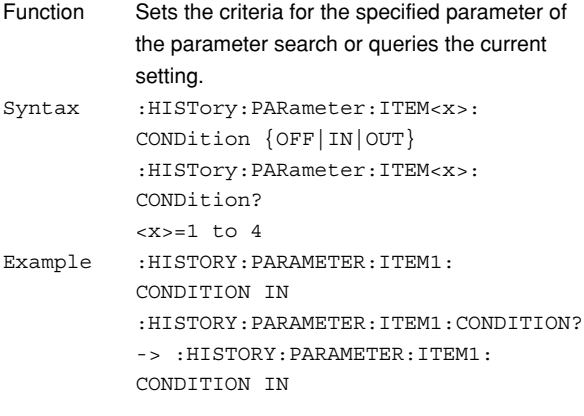

## **:HISTory:PARameter:ITEM<x>:SOURce**

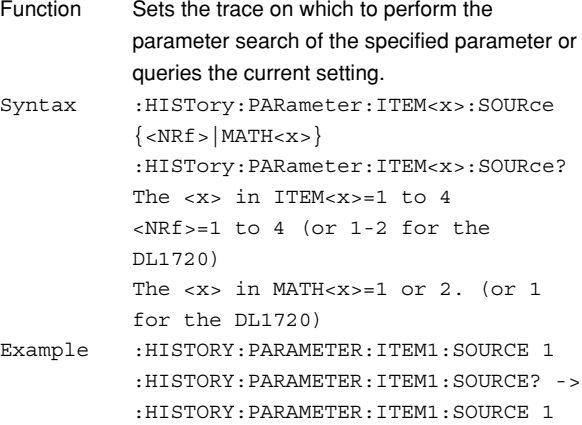

#### **:HISTory:PARameter:ITEM<x>:TYPE:**

#### **<parameter>**

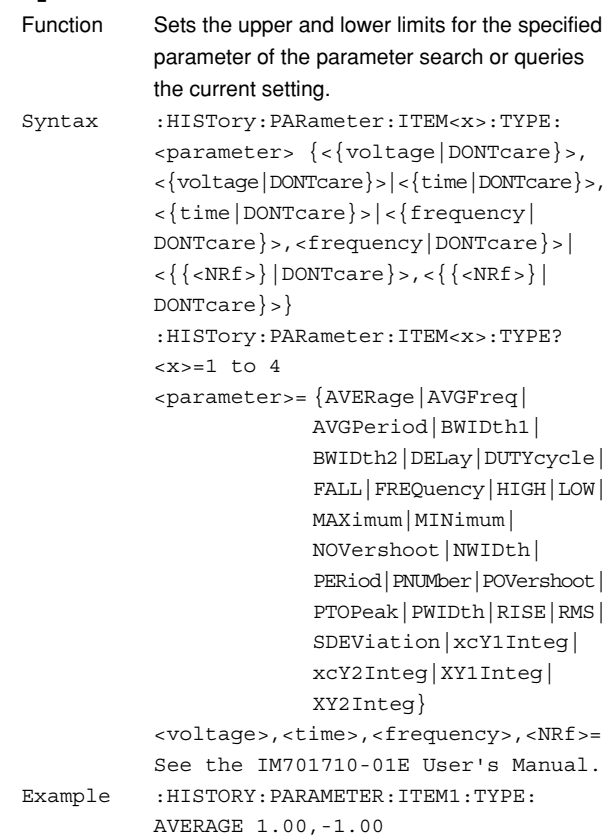

## **:HISTory:PARameter:ITEM<x>:VALue?**

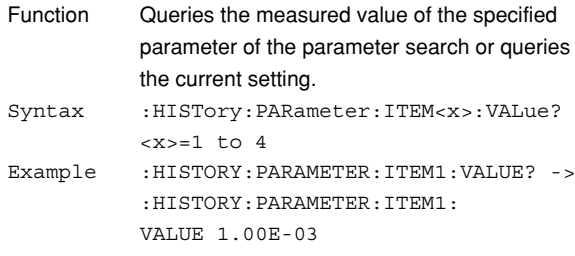

## **:HISTory:PARameter:LOGic**

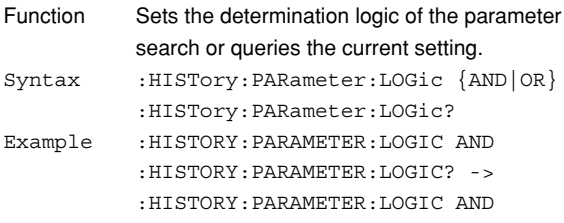

#### **6.13 HISTory Group**

#### **:HISTory:PARameter:TLINkage**

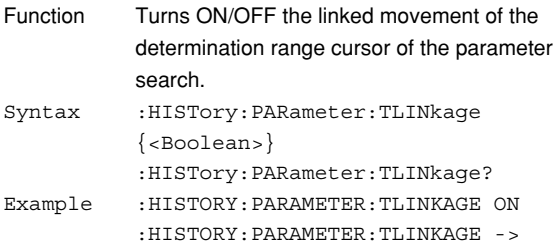

:HISTORY:PARAMETER:TLINKAGE 1

#### **:HISTory:PARameter:TRANge**

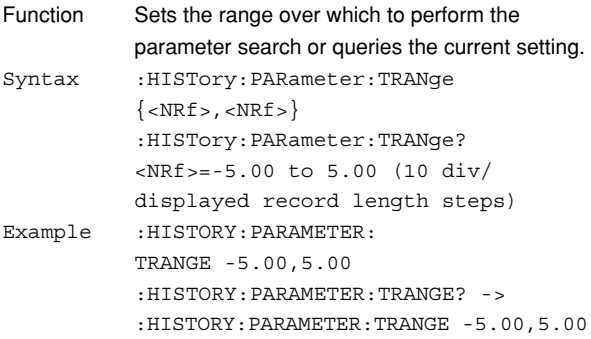

## **:HISTory:RECord**

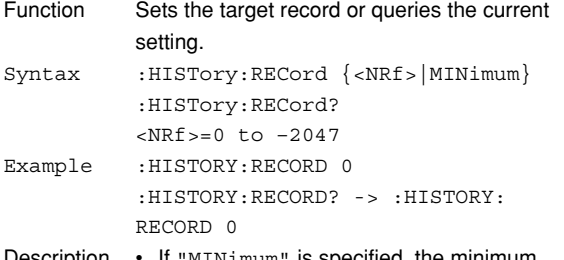

- Description If "MINimum" is specified, the minimum record number is selected.
	- The selectable target record varies depending on record length, and interleave mode settings. For details, see the IM701710-01E User's Manual.

### **:HISTory:RECord? MINimum**

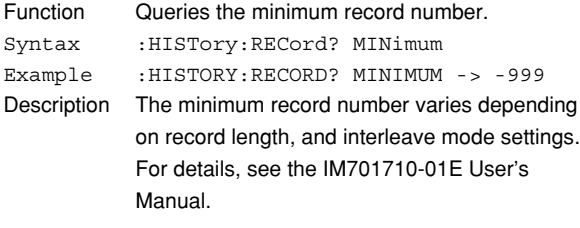

## **:HISTory:SMODe (Search Mode)**

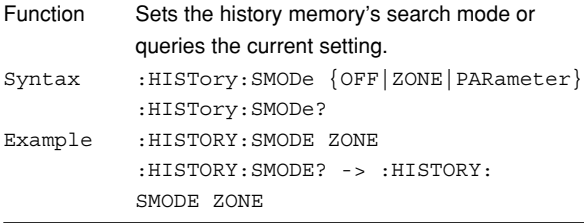

#### **:HISTory:TIME?**

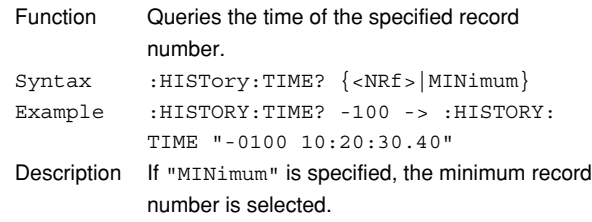

#### **:HISTory:ZONE?**

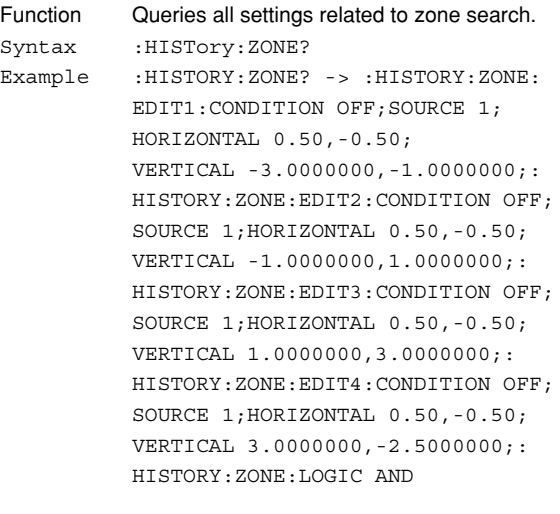

#### **:HISTory:ZONE:EDIT<x>**

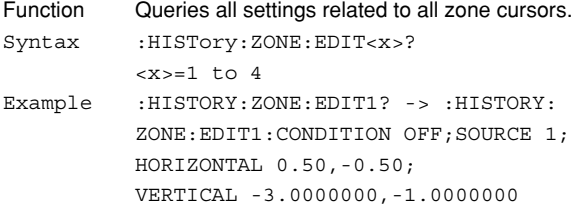

## **:HISTory:ZONE:EDIT<x>:CONDition**

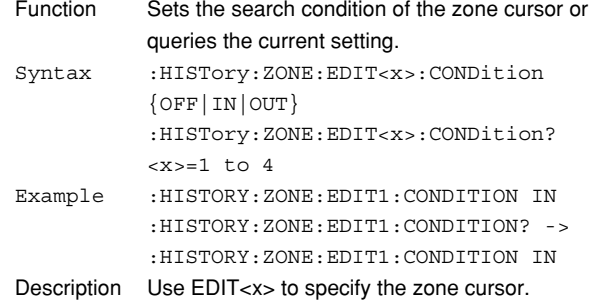

#### **:HISTory:ZONE:EDIT<x>:HORizontal**

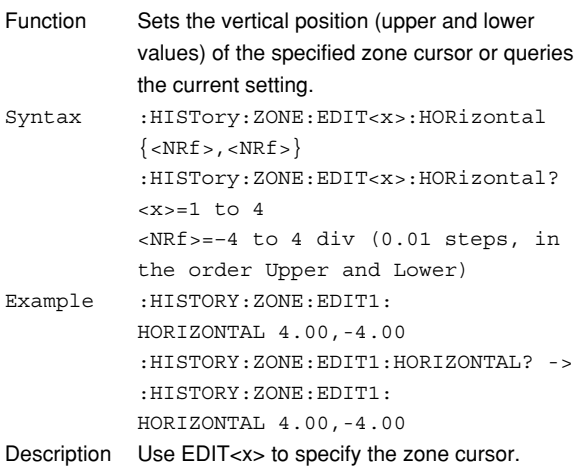

## **:HISTory:ZONE:EDIT<x>:SOURce**

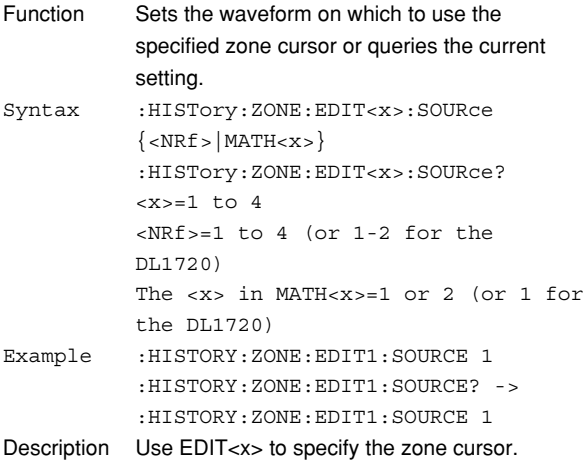

## **:HISTory:ZONE:EDIT<x>:VERTical**

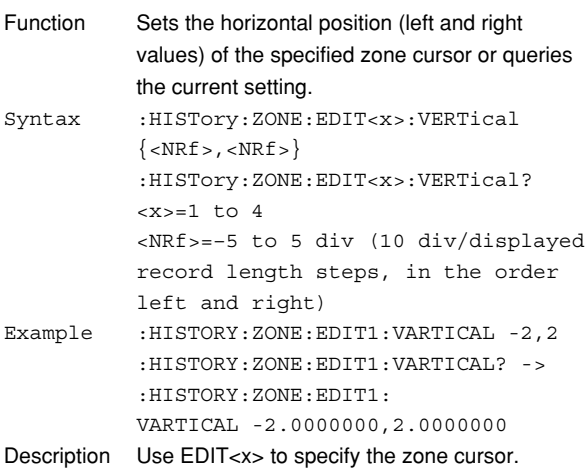

#### **:HISTory:ZONE:LOGic**

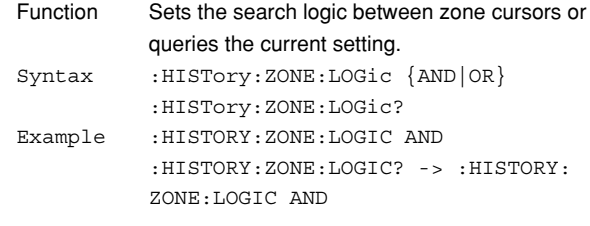

## **6.14 IMAGe Group**

Use this group to set or query the screen image data output settings. You can make the same settings, execute the same operations, and make the same inquiries of settings as when (**SHIFT**+) **IMAGE SAVE** on the front panel is used.

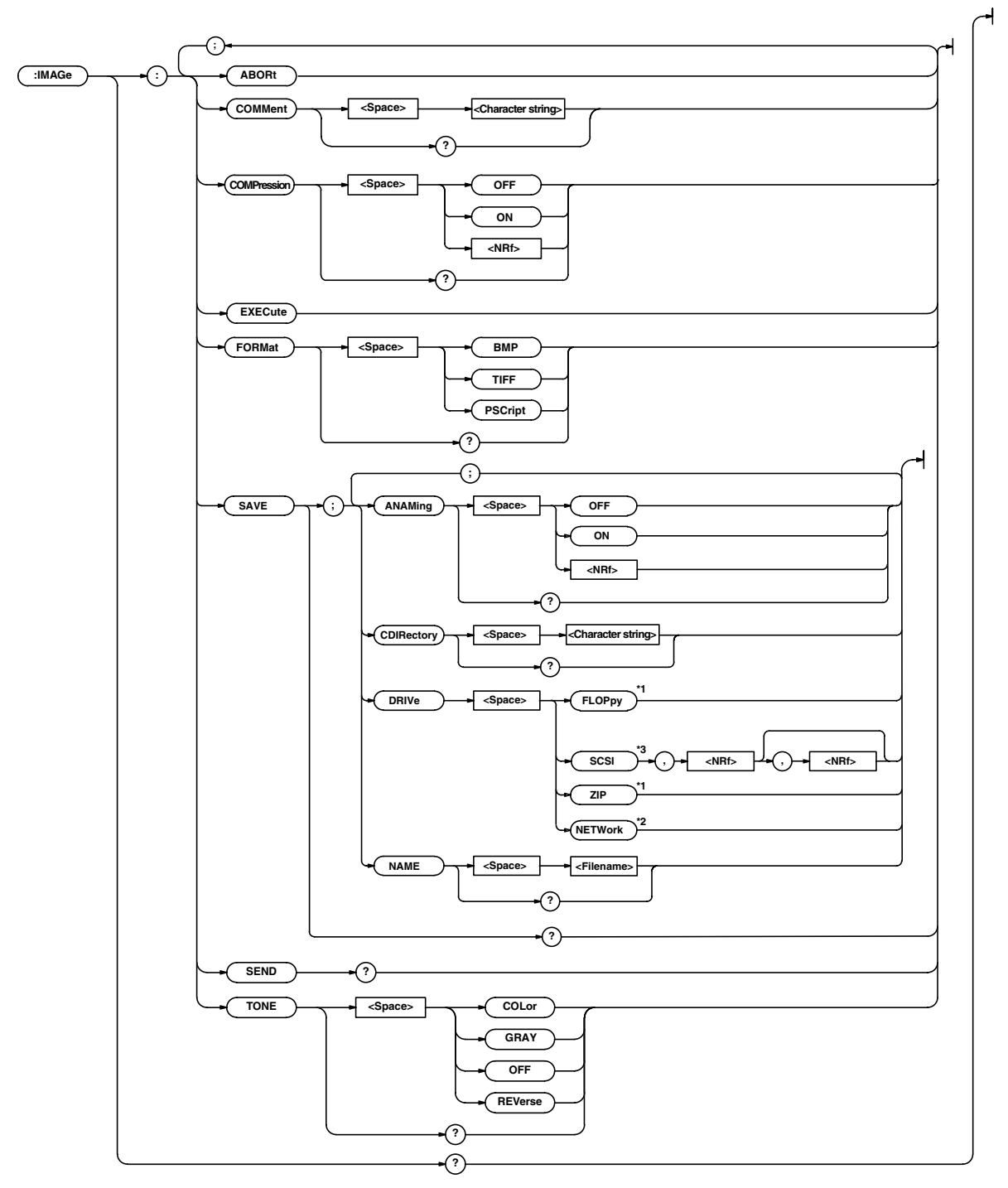

- \*1 "FLOPpy" can be used when the built-in floppy disk drive is available; "ZIP" can be used when the built-in Zip drive is available.
- \*2 "NETWork" can be used when the Ethernet interface (option) is installed.
- \*3 "SCSI" can be used when the SCSI + serial interface (option) is installed.

#### **:IMAGe?**

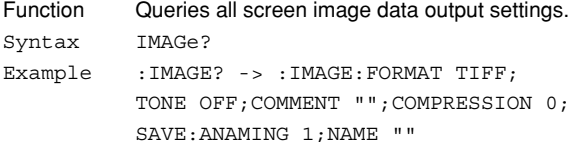

#### **:IMAGe:ABORt**

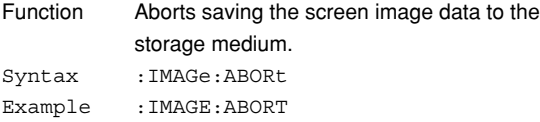

#### **:IMAGe:COMMent**

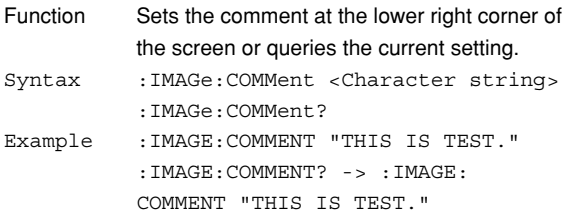

#### **:IMAGe:COMPression** Function Enables or disables the screen data

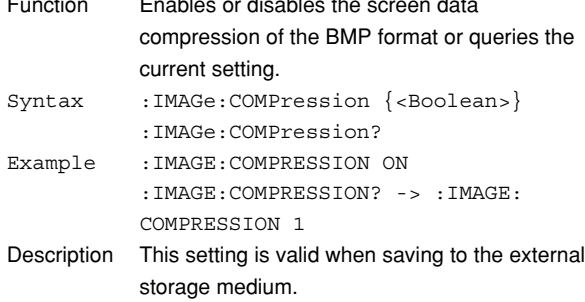

#### **:IMAGe:EXECute**

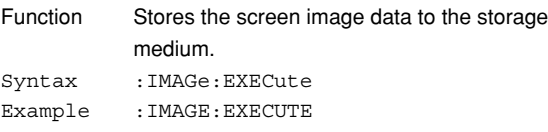

## **:IMAGe:FORMat**

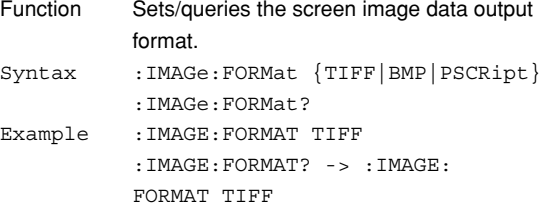

## **:IMAGe:SAVE?**

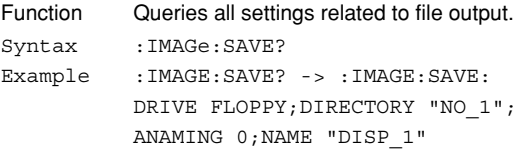

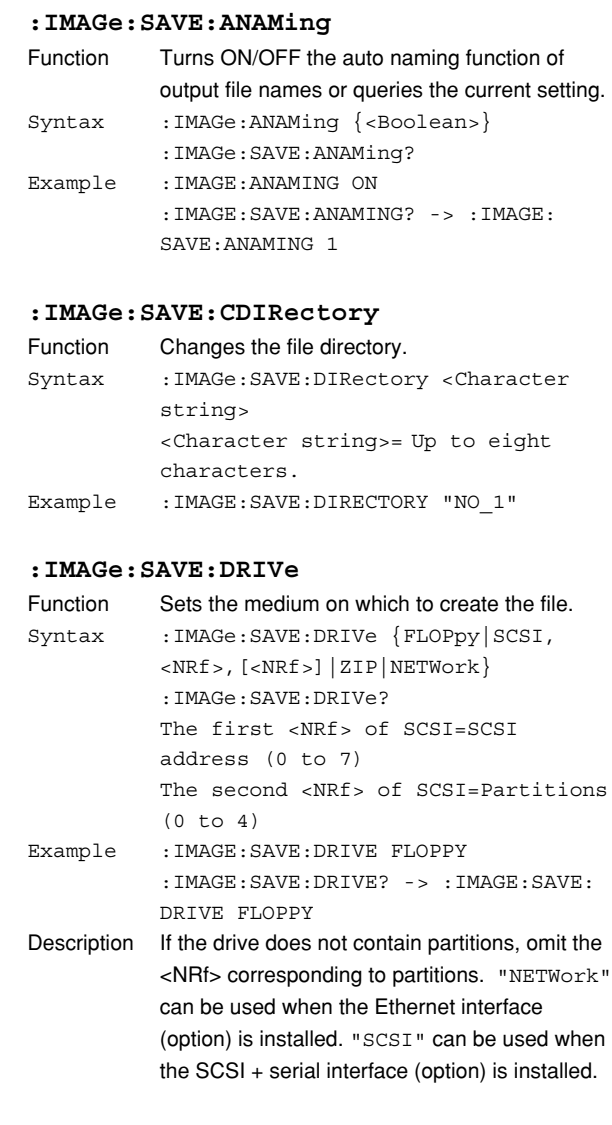

## **:IMAGe:SAVE:NAME**

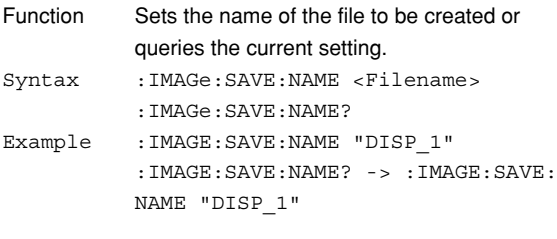

## **:IMAGe:SEND?**

```
Function Queries screen image data.
Syntax :IMAGe:SEND?
Example :IMAGE:SEND? -> #6 (number of
           bytes[6-digit value]) (Data byte
           string) (Block data)
Description • Number of bytes in <br/>block data> is
              {(2+6+Number of data+1(delimiter)}. For
             information about block data, refer to page 5-
             6.
            • If you specify ":IMAGe:FORMat
              PSCRipt," data are not output.
              "#6000000" is returned.
```
**Commands**

**Commands** 

**6**

## **6.14 IMAGe Group/6.15 INITialize Group**

#### **:IMAGe:TONE**

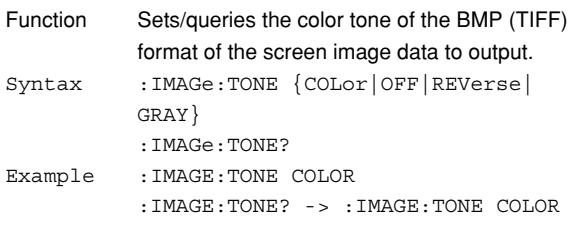

## **6.15 INITialize Group**

The commands in the INITialize group are related to initializing. You can make the same settings using the Initialize menu of **SETUP** on the front panel.

4

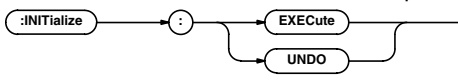

## **:INITialize:EXECute**

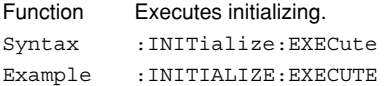

#### **:INITialize:UNDO**

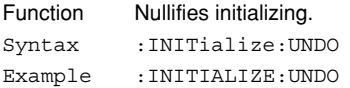

## **6.16 MATH Group**

The commands in the MATH group are used to make settings and queries about computation. You can make the same settings that you can make using **MATH** on the front panel.

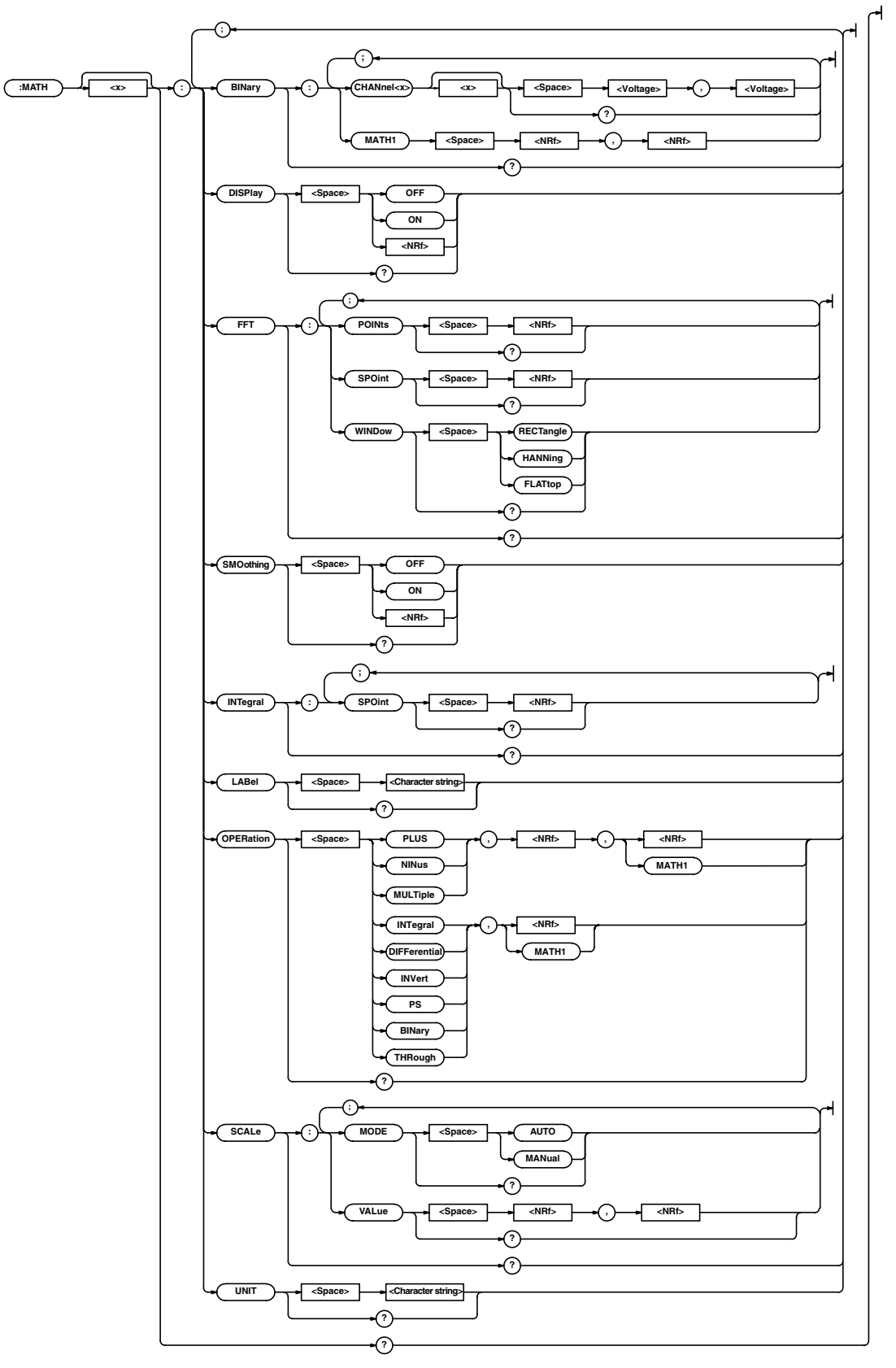

#### **6.16 MATH Group**

#### **:MATH<x>?**

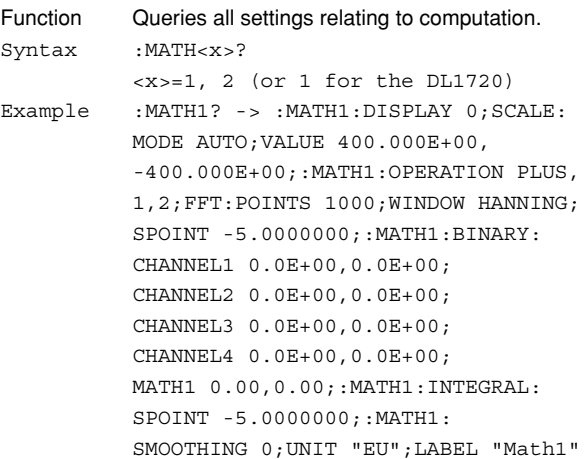

#### **:MATH<x>:BINary?**

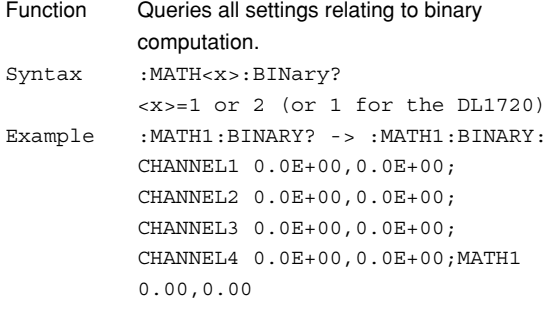

## **:MATH<x>:BINary:{CHANnel<x>|MATH1}**

Function Sets/queries the threshold level for binary computation of the channel. Syntax :MATH<x>:BINary:{CHANnel<x>|MATH1} {<Voltage>,<Voltage>|<NRf>,<NRf>} :MATH<x>:BAINary:{CHANnel<x>| MATH1}? The <x> in MATH <x>=1 or 2 (or 1 for the DL1720) The <x> in CHANnel <x>=1 to 4 (or 1-2 for the DL1720) <Voltage>=8 div on the screen (0.01 div steps) <NRf>=–4 to 4 div (0.01 div steps) Example :MATH1:BINARY:CHANNEL1 0V,0V :MATH1:BINARY:CHANNEL1? -> :MATH1: BINARY:CHANNEL1 0.000E+00,0.000E+00 Description The ":MATH<x>:BINary:MATH1" command can be used when <x>=2. If <x>=1 an error occurs. (There is no MATH2 on the DL1720 so

this command cannot be used.)

#### **:MATH<x>:DISPlay**

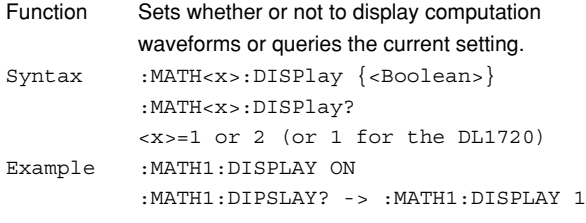

#### **:MATH<x>:FFT?**

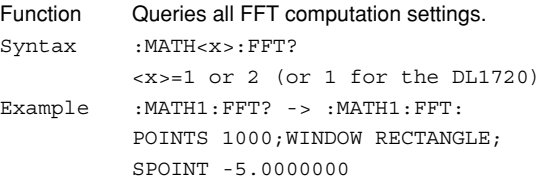

#### **:MATH<x>:FFT:POINt**

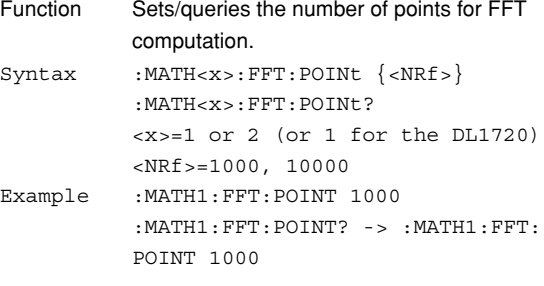

## **:MATH<x>:FFT:SPOint (Start Point)**

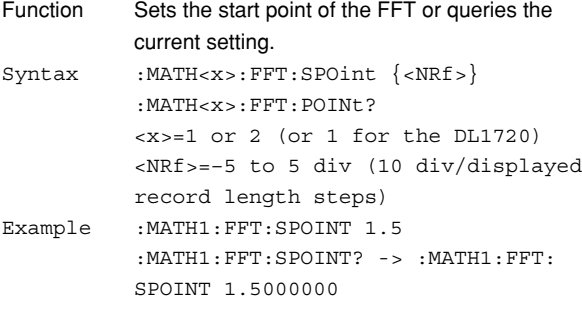

#### **:MATH<x>:FFT:WINDow**

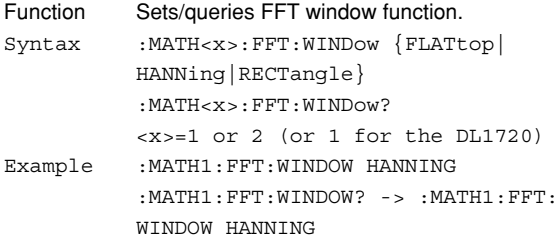

#### **:MATH<x>:INTegral?**

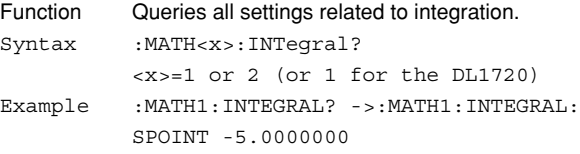

## **:MATH<x>:INTegral:SPOint (Start**

## **Point)**

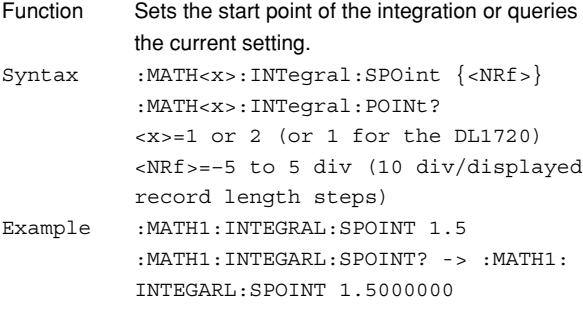

### **:MATH<x>:LABel**

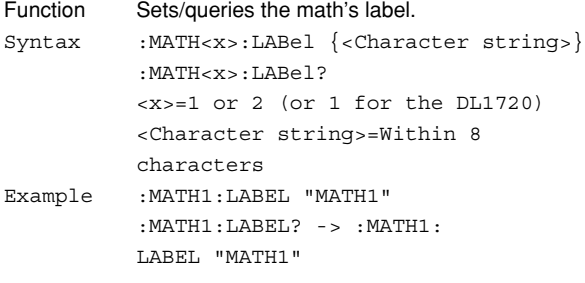

## **:MATH<x>:OPERation**

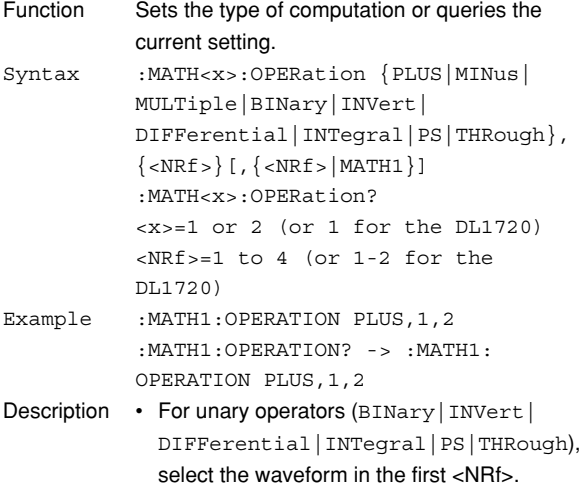

• For binomial operators (PLUS | MINus | MULTiple), select the first waveform in the first <NRf> and the second waveform in the second <NRf>. However, MATH1 can be selected for the second <NRf> only when using the DL1740.

### **:MATH<x>:SCALe?**

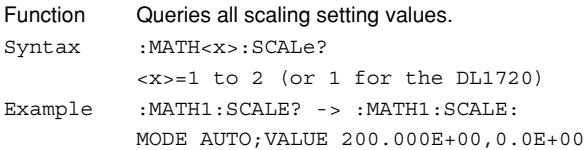

#### **:MATH<x>:SCALe:MODE**

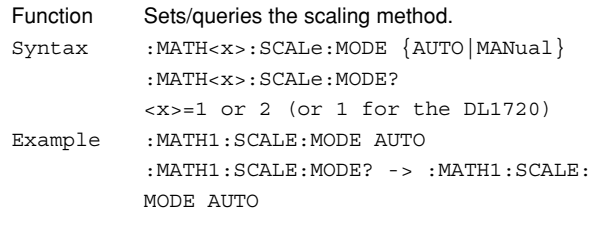

## **:MATH<x>:SCALe:VALue**

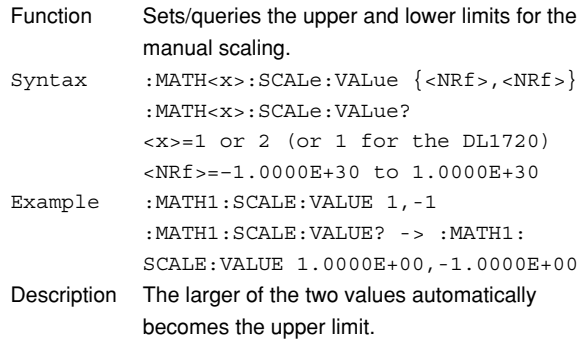

#### **:MATH<x>:SMOothing**

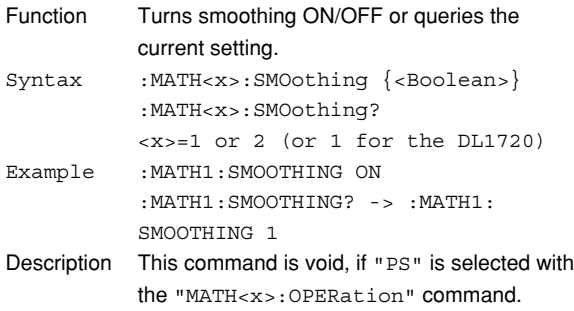

## **:MATH<x>:UNIT**

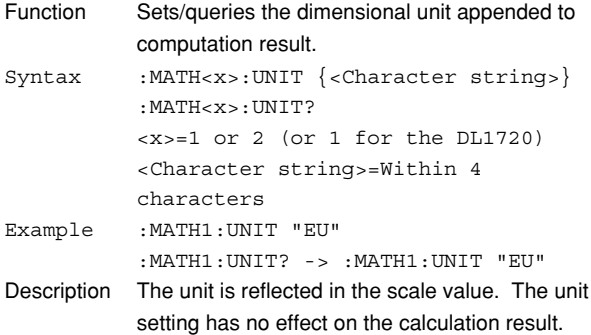

## **6.17 MEASure Group**

The commands in the MEASure group are used to make settings and queries about automatic measurement of waveform parameters. You can make the same settings which you can make using **MEASURE** on the front panel.

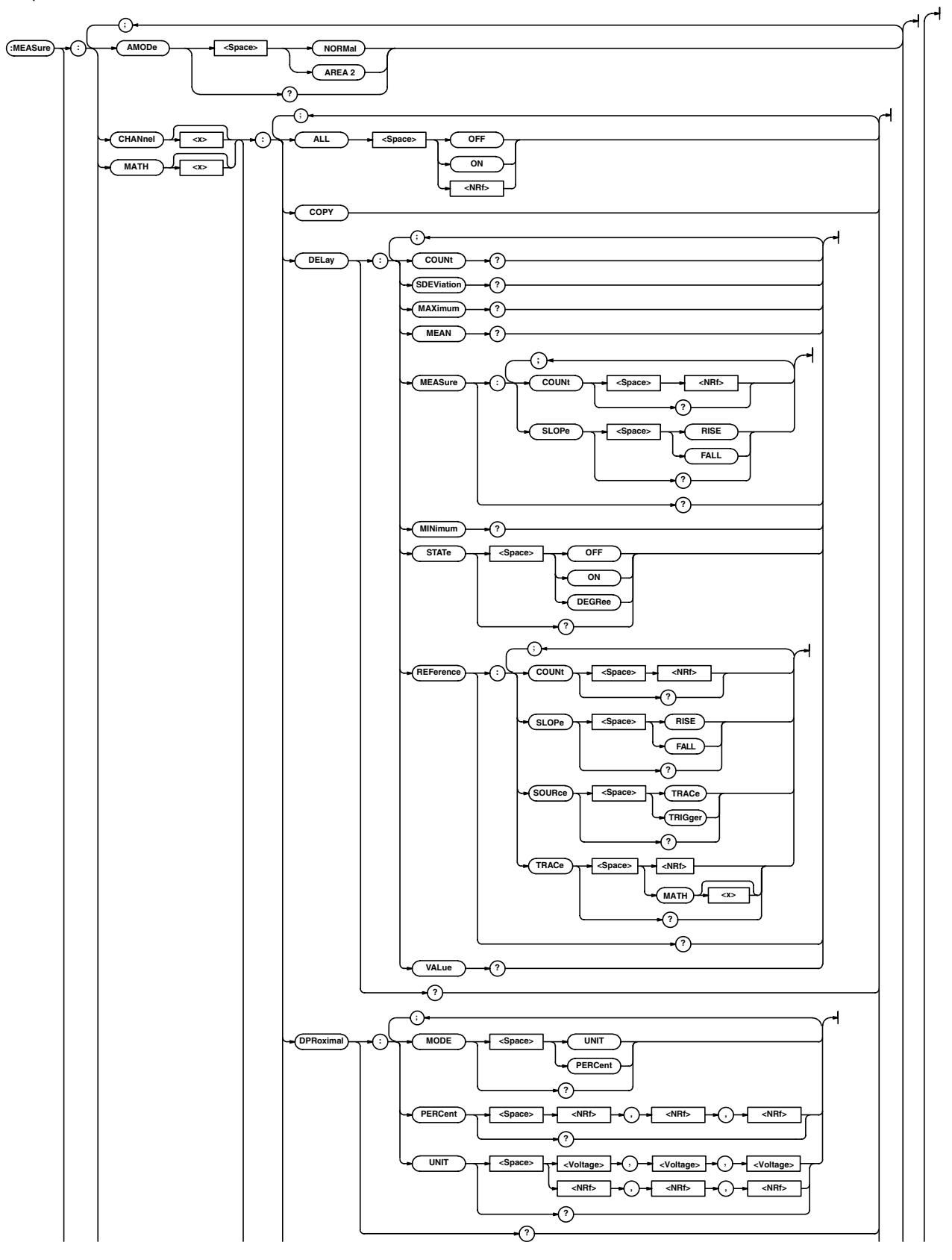

## **6.17 MEASure Group**

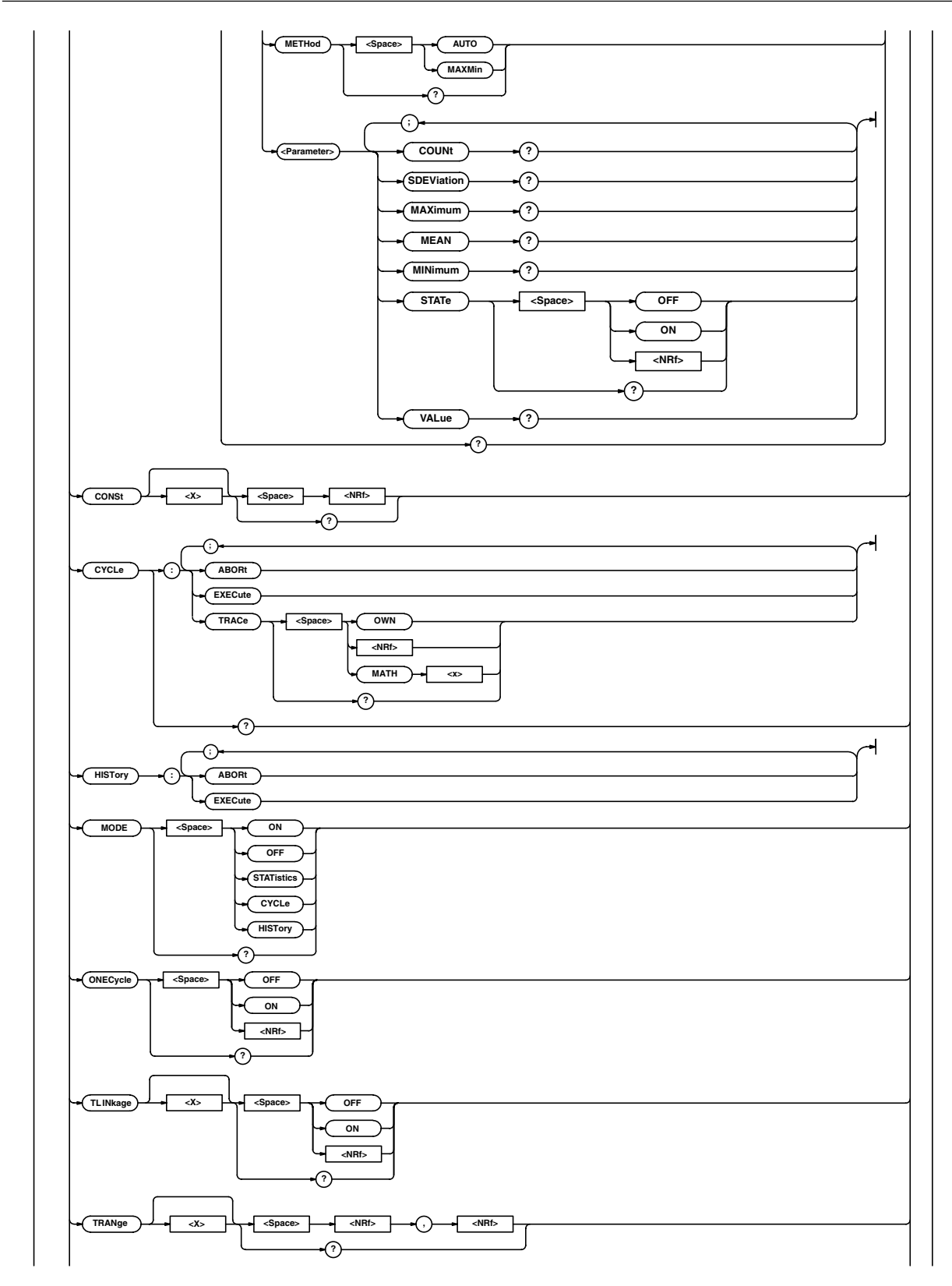
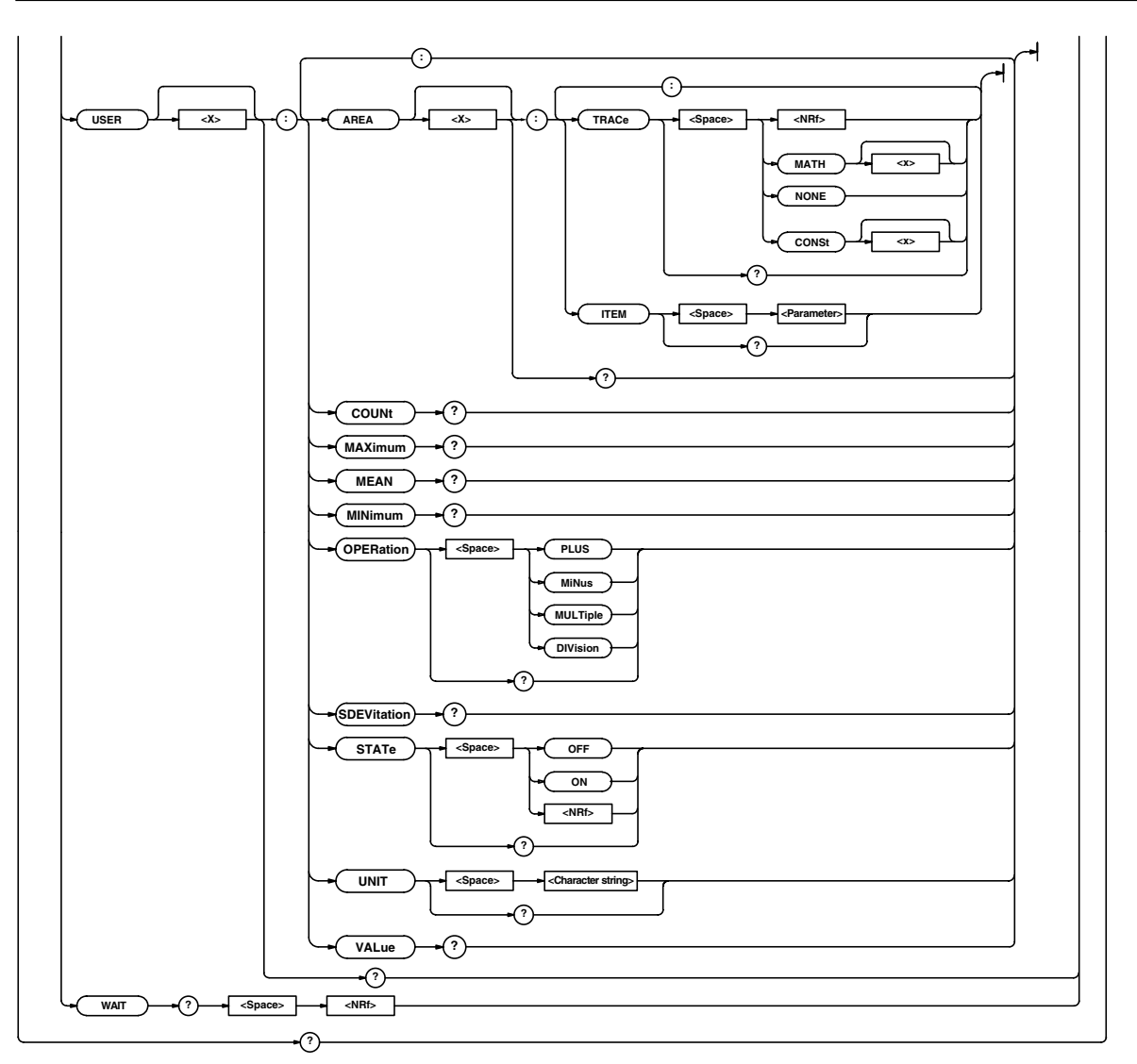

Function Queries all settings relating to automatic measurement of waveform parameters. Syntax :MEASure? Example : MEASURE? -> : MEASURE: MODE ON: AMODE NORMAL;CHANNEL1:AVERAGE: STATE 0;:MEASURE:CHANNEL1:AVGFREQ: STATE 0;:MEASURE:CHANNEL1: AVGPERIOD:STATE 0;:MEASURE: CHANNEL1:BWIDTH1:STATE 0;:MEASURE: CHANNEL1:BWIDTH2:STATE 0;:MEASURE: CHANNEL1:DUTYCYCLE:STATE 0;: MEASURE:CHANNEL1:FALL:STATE 0;: MEASURE:CHANNEL1:FREQUENCY: STATE 0;:MEASURE:CHANNEL1:HIGH: STATE 0;:MEASURE:CHANNEL1:LOW: STATE 0;:MEASURE:CHANNEL1:MAXIMUM: STATE 0;:MEASURE:CHANNEL1:MINIMUM: STATE 0;:MEASURE:CHANNEL1: NOVERSHOOT:STATE 0;:MEASURE: CHANNEL1:NWIDTH:STATE 0;:MEASURE: CHANNEL1:PERIOD:STATE 0;:MEASURE: CHANNEL1:PNUMBER:STATE 0;:MEASURE: CHANNEL1:POVERSHOOT:STATE 0;: MEASURE:CHANNEL1:PTOPEAK:STATE 1;: MEASURE:CHANNEL1:PWIDTH:STATE 0;: MEASURE:CHANNEL1:RISE:STATE 0;: MEASURE:CHANNEL1:RMS:STATE 0;: MEASURE:CHANNEL1:SDEVIATION: STATE 0;:MEASURE:CHANNEL1:TY1INTEG: STATE 0;:MEASURE:CHANNEL1:TY2INTEG: STATE  $0:$ : MEASURE: CHANNEL1: XY1INTEG: STATE 0;:MEASURE:CHANNEL1:XY2INTEG: STATE 0;:MEASURE:CHANNEL1:DELAY: STATE OFF;MEASURE:SLOPE RISE; COUNT 1;:MEASURE:CHANNEL1:DELAY: REFERENCE: SOURCE TRACE; TRACE 1; SLOPE RISE;COUNT 1;:MEASURE: CHANNEL1:DPROXIMAL:MODE PERCENT; PERCENT 10.0,50.0,90.0; UNIT -150.000E+00,0.0E+00, 150.000E+00;:MEASURE:CHANNEL1: METHOD AUTO:: MEASURE: CHANNEL2: AVERAGE:STATE 0;:MEASURE:CHANNEL2: AVGFREQ:STATE 0;:MEASURE:CHANNEL2: AVGPERIOD:STATE 0;:MEASURE: CHANNEL2:BWIDTH1:STATE 0;:MEASURE: CHANNEL2:BWIDTH2:STATE 0;:MEASURE: CHANNEL2:DUTYCYCLE:STATE 0;: MEASURE:CHANNEL2:FALL:STATE 0;: MEASURE:CHANNEL2:FREQUENCY: STATE 0;:MEASURE:CHANNEL2:HIGH: STATE 0;:MEASURE:CHANNEL2:LOW: STATE 0;:MEASURE:CHANNEL2:MAXIMUM: STATE 0;:MEASURE:CHANNEL2:MINIMUM: STATE 0;:MEASURE:CHANNEL2: NOVERSHOOT:STATE 0;:MEASURE: CHANNEL2:NWIDTH:STATE 0;:MEASURE: CHANNEL2:PERIOD:STATE 0;:MEASURE:

CHANNEL2:PNUMBER:STATE 0;:MEASURE: CHANNEL2:POVERSHOOT:STATE 0;: MEASURE:CHANNEL2:PTOPEAK:STATE 0;: MEASURE:CHANNEL2:PWIDTH:STATE 0;: MEASURE:CHANNEL2:RISE:STATE 0;: MEASURE:CHANNEL2:RMS:STATE 0;: MEASURE:CHANNEL2:SDEVIATION: STATE 0;:MEASURE:CHANNEL2:TY1INTEG: STATE 0;:MEASURE:CHANNEL2:TY2INTEG: STATE 0;:MEASURE:CHANNEL2:XY1INTEG: STATE 0;:MEASURE:CHANNEL2:XY2INTEG: STATE 0;:MEASURE:CHANNEL2:DELAY: STATE OFF: MEASURE: SLOPE RISE;  $C$ OUNT  $1 \cdot \cdot$ MEASURE $\cdot$ CHANNEL $2 \cdot$ DELAY $\cdot$ REFERENCE:SOURCE TRACE;TRACE 2; SLOPE RISE;COUNT 1;:MEASURE: CHANNEL2:DPROXIMAL:MODE PERCENT; PERCENT 10.0,50.0,90.0; UNIT -150.000E+00,0.0E+00, 150.000E+00;:MEASURE:CHANNEL2: METHOD AUTO;:MEASURE:CHANNEL3: AVERAGE:STATE 0;:MEASURE:CHANNEL3: AVGFREQ:STATE 0;:MEASURE:CHANNEL3: AVGPERIOD:STATE 0;:MEASURE: CHANNEL3:BWIDTH1:STATE 0;:MEASURE: CHANNEL3:BWIDTH2:STATE 0;:MEASURE: CHANNEL3:DUTYCYCLE:STATE 0;: MEASURE:CHANNEL3:FALL:STATE 0;: MEASURE:CHANNEL3:FREQUENCY: STATE 0;:MEASURE:CHANNEL3:HIGH: STATE 0;:MEASURE:CHANNEL3:LOW: STATE 0;:MEASURE:CHANNEL3:MAXIMUM: STATE  $0:$ : MEASURE: CHANNEL3: MINIMUM: STATE  $0 \cdot \cdot$ MEASURE·CHANNEL3· NOVERSHOOT:STATE 0;:MEASURE: CHANNEL3:NWIDTH:STATE 0;:MEASURE: CHANNEL3:PERIOD:STATE 0;:MEASURE: CHANNEL3:PNUMBER:STATE 0;:MEASURE: CHANNEL3:POVERSHOOT:STATE 0;: MEASURE:CHANNEL3:PTOPEAK:STATE 0;: MEASURE:CHANNEL3:PWIDTH:STATE 0;: MEASURE:CHANNEL3:RISE:STATE 0;: MEASURE:CHANNEL3:RMS:STATE 0;: MEASURE:CHANNEL3:SDEVIATION: STATE 0;:MEASURE:CHANNEL3:TY1INTEG: STATE 0;:MEASURE:CHANNEL3:TY2INTEG: STATE 0;:MEASURE:CHANNEL3:XY1INTEG: STATE 0;:MEASURE:CHANNEL3:XY2INTEG: STATE 0;:MEASURE:CHANNEL3:DELAY: STATE OFF;MEASURE:SLOPE RISE; COUNT 1;:MEASURE:CHANNEL3:DELAY: REFERENCE:SOURCE TRACE;TRACE 3; SLOPE RISE;COUNT 1;:MEASURE: CHANNEL3:DPROXIMAL:MODE PERCENT; PERCENT 10.0,50.0,90.0; UNIT -150.000E+00,0.0E+00, 150.000E+00;:MEASURE:CHANNEL3: METHOD AUTO;:MEASURE:CHANNEL4: AVERAGE:STATE 0;:MEASURE:CHANNEL4:

6

AVGFREQ:STATE 0;:MEASURE:CHANNEL4: AVGPERIOD:STATE 0;:MEASURE: CHANNEL4:BWIDTH1:STATE 0;:MEASURE: CHANNEL4:BWIDTH2:STATE 0;:MEASURE: CHANNEL4:DUTYCYCLE:STATE 0;: MEASURE:CHANNEL4:FALL:STATE 0;: MEASURE:CHANNEL4:FREQUENCY: STATE 0;:MEASURE:CHANNEL4:HIGH: STATE 0;:MEASURE:CHANNEL4:LOW: STATE 0;:MEASURE:CHANNEL4:MAXIMUM: STATE 0;:MEASURE:CHANNEL4:MINIMUM: STATE  $0:$ : MEASURE: CHANNEL4: NOVERSHOOT:STATE 0;:MEASURE: CHANNEL4:NWIDTH:STATE 0;:MEASURE: CHANNEL4:PERIOD:STATE 0;:MEASURE: CHANNEL4:PNUMBER:STATE 0;:MEASURE: CHANNEL4:POVERSHOOT:STATE 0;: MEASURE:CHANNEL4:PTOPEAK:STATE 0;: MEASURE:CHANNEL4:PWIDTH:STATE 0;: MEASURE:CHANNEL4:RISE:STATE 0;: MEASURE:CHANNEL4:RMS:STATE 0;: MEASURE:CHANNEL4:SDEVIATION: STATE 0;:MEASURE:CHANNEL4:TY1INTEG: STATE 0;:MEASURE:CHANNEL4:TY2INTEG: STATE 0;:MEASURE:CHANNEL4:XY1INTEG: STATE 0;:MEASURE:CHANNEL4:XY2INTEG: STATE 0;:MEASURE:CHANNEL4:DELAY: STATE OFF;MEASURE:SLOPE RISE; COUNT 1;:MEASURE:CHANNEL4:DELAY: REFERENCE:SOURCE TRACE;TRACE 4; SLOPE RISE;COUNT 1;:MEASURE: CHANNEL4:DPROXIMAL:MODE PERCENT; PERCENT 10.0,50.0,90.0; UNIT -150.000E+00,0.0E+00, 150.000E+00;:MEASURE:CHANNEL4: METHOD AUTO;: MEASURE: MATH1: AVERAGE: STATE 0;:MEASURE:MATH1:AVGFREQ: STATE 0;:MEASURE:MATH1:AVGPERIOD: STATE 0;:MEASURE:MATH1:BWIDTH1: STATE 0;:MEASURE:MATH1:BWIDTH2: STATE 0;:MEASURE:MATH1:DUTYCYCLE: STATE 0;:MEASURE:MATH1:FALL: STATE 0;:MEASURE:MATH1:FREQUENCY: STATE 0;:MEASURE:MATH1:HIGH: STATE 0;:MEASURE:MATH1:LOW: STATE 0;:MEASURE:MATH1:MAXIMUM: STATE 0;:MEASURE:MATH1:MINIMUM: STATE 0;:MEASURE:MATH1:NOVERSHOOT: STATE 0;:MEASURE:MATH1:NWIDTH: STATE 0;:MEASURE:MATH1:PERIOD: STATE 0;:MEASURE:MATH1:PNUMBER: STATE 0;:MEASURE:MATH1:POVERSHOOT: STATE 0;:MEASURE:MATH1:PTOPEAK: STATE 0;:MEASURE:MATH1:PWIDTH: STATE 0;:MEASURE:MATH1:RISE: STATE 0;:MEASURE:MATH1:RMS: STATE 0;:MEASURE:MATH1:SDEVIATION: STATE 0;:MEASURE:MATH1:TY1INTEG: STATE 0;:MEASURE:MATH1:TY2INTEG:

STATE 0;:MEASURE:MATH1:XY1INTEG: STATE 0;:MEASURE:MATH1:XY2INTEG: STATE 0;:MEASURE:MATH1:DELAY: STATE OFF;MEASURE:SLOPE RISE; COUNT 1;:MEASURE:MATH1:DELAY: REFERENCE: SOURCE TRACE; TRACE MATH1; SLOPE RISE;COUNT 1;:MEASURE:MATH1: DPROXIMAL:MODE PERCENT; PERCENT 10.0,50.0,90.0;UNIT -3.00, 0.00,3.00;:MEASURE:MATH1: METHOD AUTO;: MEASURE: MATH2: AVERAGE: STATE  $0:$ : MEASURE: MATH2: AVGFREQ: STATE  $0 \cdot \cdot \text{MFASITER} \cdot \text{MATH2} \cdot \text{AVGPERTON}$ . STATE  $0 \cdot \cdot \text{MRASITER} \cdot \text{MATH2} \cdot \text{RWTDTHT}$ : STATE 0;:MEASURE:MATH2:BWIDTH2: STATE 0;:MEASURE:MATH2:DUTYCYCLE: STATE 0;:MEASURE:MATH2:FALL: STATE 0;:MEASURE:MATH2:FREQUENCY: STATE 0;:MEASURE:MATH2:HIGH: STATE 0;:MEASURE:MATH2:LOW: STATE 0;:MEASURE:MATH2:MAXIMUM: STATE  $0$ ;:MEASURE:MATH2:MINIMUM: STATE 0;:MEASURE:MATH2:NOVERSHOOT: STATE 0;:MEASURE:MATH2:NWIDTH: STATE 0;:MEASURE:MATH2:PERIOD: STATE 0;:MEASURE:MATH2:PNUMBER: STATE 0;:MEASURE:MATH2:POVERSHOOT: STATE 0;:MEASURE:MATH2:PTOPEAK: STATE 0;:MEASURE:MATH2:PWIDTH: STATE 0;:MEASURE:MATH2:RISE: STATE 0;:MEASURE:MATH2:RMS: STATE 0;:MEASURE:MATH2:SDEVIATION: STATE  $0:$ : MEASURE: MATH2: TY1INTEG: STATE  $0 \cdot \cdot \text{MRASTIRE} \cdot \text{MAPH2} \cdot \text{TY2INTER}$ STATE 0;:MEASURE:MATH2:XY1INTEG: STATE 0;:MEASURE:MATH2:XY2INTEG: STATE 0;:MEASURE:MATH2:DELAY: STATE OFF;MEASURE:SLOPE RISE; COUNT 1;:MEASURE:MATH2:DELAY: REFERENCE: SOURCE TRACE; TRACE MATH2; SLOPE RISE;COUNT 1;:MEASURE:MATH2: DPROXIMAL:MODE PERCENT; PERCENT 10.0,50.0,90.0;UNIT -3.00, 0.00,3.00;:MEASURE:MATH2: METHOD AUTO;:MEASURE:USER1:STATE 0; AREA1:TRACE 1;ITEM PTOPEAK;: MEASURE:USER1:AREA2:TRACE 2; ITEM MAXIMUM;:MEASURE:USER1: OPERATION PLUS;UNIT "";:MEASURE: USER2:STATE 0;AREA1:TRACE 3; ITEM MINIMUM; : MEASURE: USER2: AREA2: TRACE 4; ITEM RMS;:MEASURE:USER2: OPERATION MINUS;UNIT "";:MEASURE: USER3:STATE 0;AREA1:TRACE MATH1; ITEM PERIOD;:MEASURE:USER3:AREA2: TRACE MATH2; ITEM AVGPERIOD;: MEASURE:USER3:OPERATION MULTIPLE; UNIT "";:MEASURE:USER4:STATE 0; AREA1:TRACE NONE;ITEM XY1INTEG;:

MEASURE:USER4:AREA2:TRACE CONST1; ITEM XY2INTEG;:MEASURE:USER4: OPERATION DIVISION;UNIT "";: MEASURE:CONST1 1.00000E+00; CONST2 1.00000E+00; CONST3 1.00000E+00; CONST4 1.00000E+00;CYCLE:TRACE 1;: MEASURE:ONECYCLE 0;TLINKAGE1 0; TLINKAGE2 0;TRANGE1 -5.0000000, 5.0000000;TRANGE2 -5.0000000, 5.0000000

#### **:MEASure:AMODe**

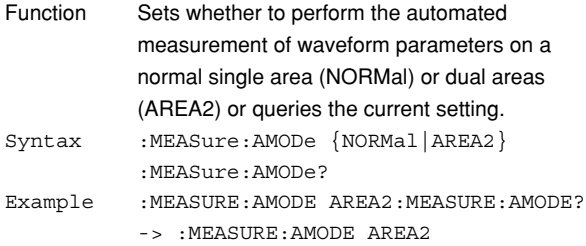

#### **:MEASure:{CHANnel<x>|MATH<x>}?**

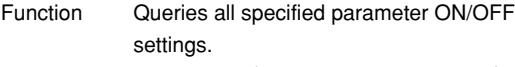

- Syntax :MEASure: {CHANnel<x>|MATH<x>}? <x> (CHANnel)=1 to 4 (or 1-2 for the DL1720) <x> (MATH)=1 or 2 (or 1 for the DL1720)
- Example (An example for CH1 is given below.)

:MEASURE:CHANNEL1? -> :MEASURE: CHANNEL1:AVERAGE:STATE 0;:MEASURE: CHANNEL1:AVGFREQ:STATE 0;:MEASURE: CHANNEL1:AVGPERIOD:STATE 0;: MEASURE:CHANNEL1:BWIDTH1:STATE 0;: MEASURE:CHANNEL1:BWIDTH2:STATE 0;: MEASURE:CHANNEL1:DUTYCYCLE: STATE 0;:MEASURE:CHANNEL1:FALL: STATE 0;:MEASURE:CHANNEL1: FREQUENCY:STATE 0;:MEASURE: CHANNEL1:HIGH:STATE 0;:MEASURE: CHANNEL1:LOW:STATE 0;:MEASURE: CHANNEL1:MAXIMUM:STATE 0;: MEASURE:CHANNEL1:MINIMUM:STATE 0;: MEASURE:CHANNEL1:NOVERSHOOT: STATE 0;:MEASURE:CHANNEL1:NWIDTH: STATE 0;:MEASURE:CHANNEL1:PERIOD: STATE 0;:MEASURE:CHANNEL1:PNUMBER: STATE0;:MEASURE:CHANNEL1: POVERSHOOT:STATE 0;:MEASURE: CHANNEL1:PTOPEAK:STATE 0;:MEASURE: CHANNEL1:PWIDTH:STATE 0;:MEASURE: CHANNEL1:RISE:STATE 0;:MEASURE: CHANNEL1:RMS:STATE 0;:MEASURE: CHANNEL1:SDEVIATION:STATE 0;: MEASURE:CHANNEL1:TY1INTEG:STATE 0;:

MEASURE:CHANNEL1:TY2INTEG:STATE 0;: MEASURE:CHANNEL1:XY1INTEG:STATE 0;: MEASURE:CHANNEL1:XY2INTEG:STATE 0;: MEASURE:CHANNEL1:DELAY:STATE 0; MEASURE:SLOPE RISE;COUNT 1;: MEASURE:CHANNEL1:DELAY:REFERENCE: TRACE 1;SLOPE RISE;COUNT 1;: MEASURE:CHANNEL1:DPROXIMAL: MODE PERCENT;PERCENT 10.0,50.0, 90.0;UNIT -150.000E+00,0.0E+00, 150.000E+00;:MEASURE:CHANNEL1: METHOD AUTO 0

#### **:MEASure:{CHANnel<x>|MATH<x>}:ALL**

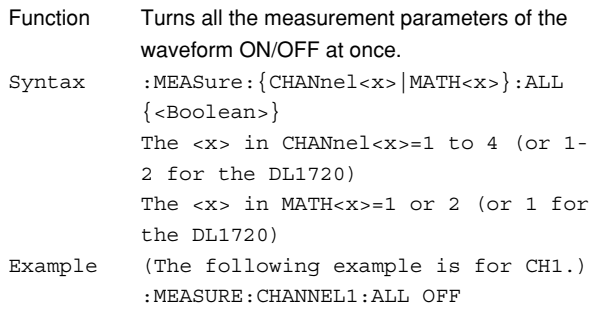

#### **:MEASure:{CHANnel<x>|MATH<x>}:COPY**

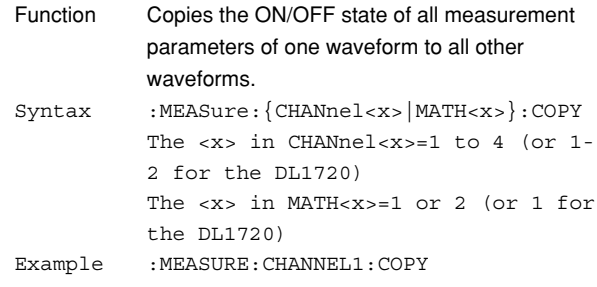

#### **:MEASure:{CHANnel<x>|MATH<x>}:DELay?**

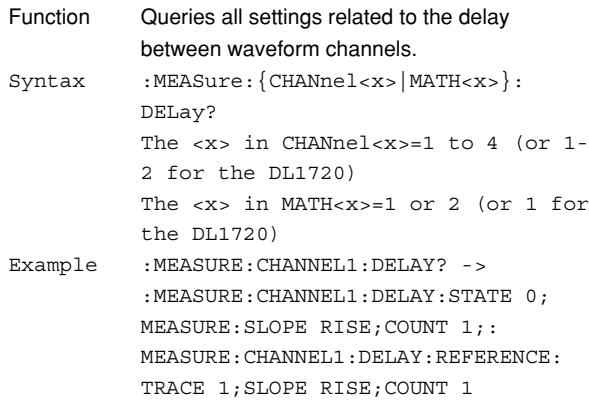

#### **6.17 MEASure Group**

### **:MEASure:{CHANnel<x>|MATH<x>}:DELay:**

#### **MEASure?**

- Function Queries all settings related to the measured waveform when measuring the delay between channels. Syntax :MEASure: {CHANnel<x>|MATH<x>}:
- DELay:MEASure? The <x> in CHANnel<x>=1 to 4 (or 1- 2 for the DL1720) The <x> in MATH<x>=1 or 2 (or 1 for the DL1720) Example :MEASURE:CHANNEL1:DELAY:MEASURE? -> :MEASURE:CHANNEL1:MEASURE: SLOPE RISE;COUNT 1

#### **:MEASure:{CHANnel<x>|MATH<x>}:DELay:**

#### **MEASure:COUNt**

Function Sets the edge count of the measured waveform when measuring the delay between channels or queries the current setting. Syntax :MEASure: {CHANnel<x>|MATH<x>}: DELay:MEASure:COUNt {<NRf>} :MEASure:{CHANnel<x>|MATH<x>}: DELay:MEASure:COUNt? The <x> in CHANnel<x>=1 to 4 (or 1- 2 for the DL1720) The <x> in MATH<x>=1 or 2 (or 1 for the DL1720)  $<$ NRf >=1 to 9 Example : MEASURE: CHANNEL1: DELAY: MEASURE: COUNT 2 :MEASURE:CHANNEL1:DELAY:MEASURE: COUNT? -> :MEASURE:CHANNEL1:DELAY: MEASURE:COUNT 2

#### **:MEASure:{CHANnel<x>|MATH<x>}:DELay:**

#### **MEASure:SLOPe**

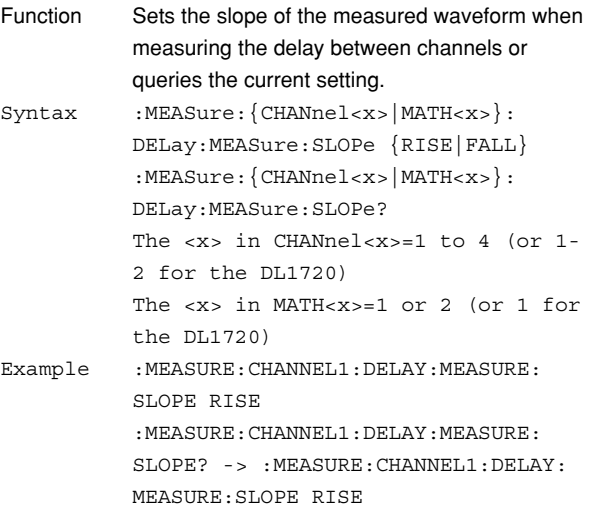

### **:MEASure:{CHANnel<x>|MATH<x>}:DELay:**

#### **REFerence?**

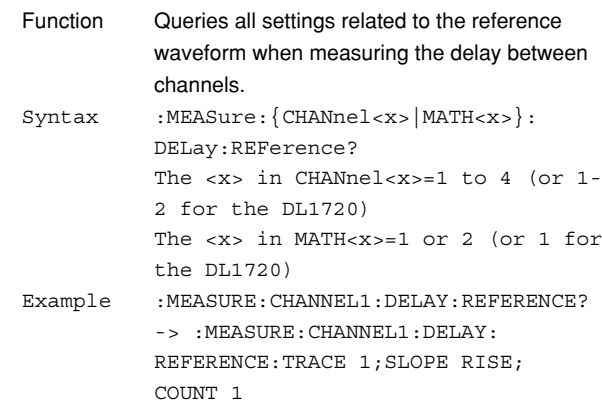

#### **:MEASure:{CHANnel<x>|MATH<x>}:DELay:**

### **REFerence:COUNt**

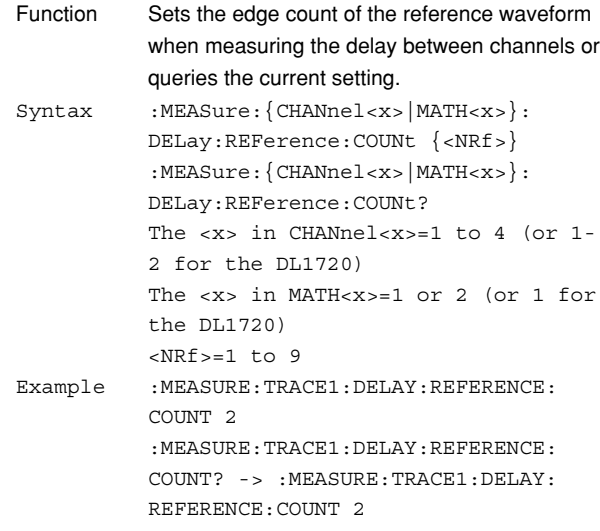

### **:MEASure:{CHANnel<x>|MATH<x>}:DELay: REFerence:SLOPe**

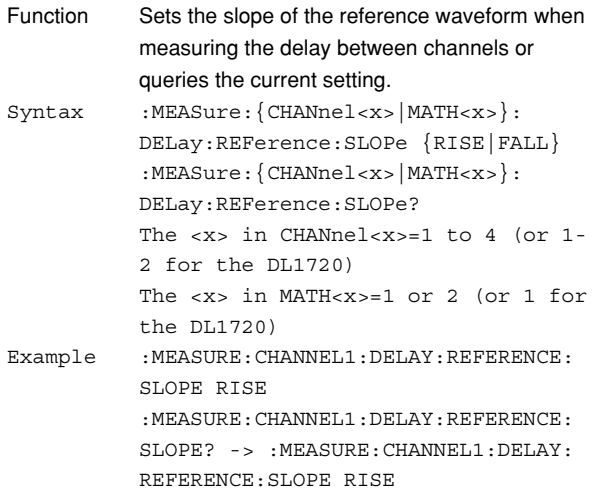

#### **:MEASure:{CHANnel<x>|MATH<x>}:DELay:**

### **REFerence:SOURce**

- Function Sets whether or not to set the reference to the trigger point or the waveform when measuring the delay between channels or queries the current setting.
- Syntax : MEASure: {CHANnel<x>|MATH<x>}: DELay:REFerence:SOURce {TRACe| TRIGger} :MEASure:{CHANnel<x>|MATH<x>}: DELay:REFerence:SOURce? The <x> in CHANnel<x>=1 to 4 (or 1- 2 for the DL1720) The <x> in MATH<x>=1 or 2 (or 1 for the DL1720) Example : MEASURE: CHANNEL1: DELAY: REFERENCE: SOURCE TRACE :MEASURE:CHANNEL1:DELAY:REFERENCE: SOURCE? -> :MEASURE:CHANNEL1:DELAY: REFERENCE:SOURCE TRACE

#### **:MEASure:{CHANnel<x>|MATH<x>}:DELay:**

#### **REFerence:TRACe**

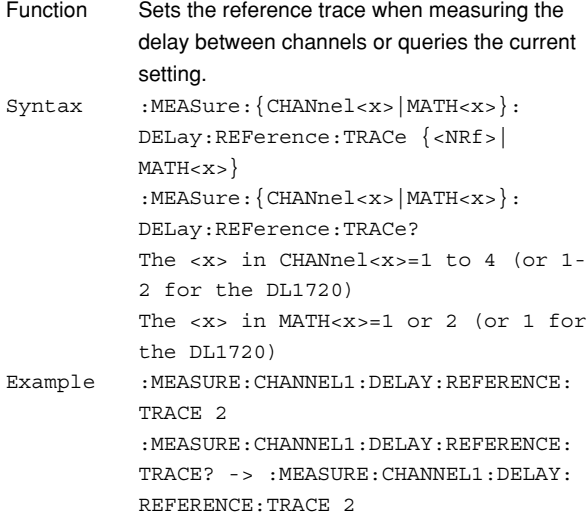

### **:MEASure:{CHANnel<x>|MATH<x>}:DELay:**

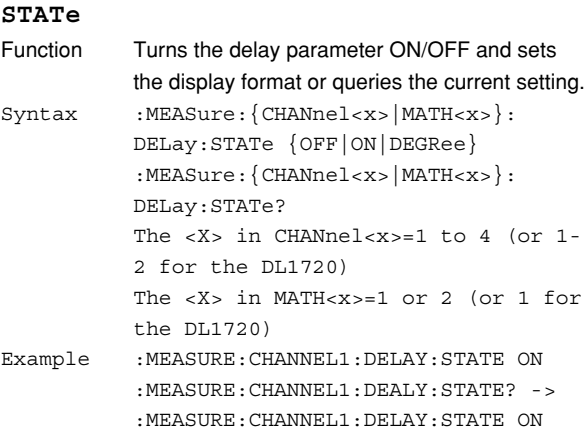

#### **:MEASure:{CHANnel<x>|MATH<x>}:**

#### **DPRoximal?**

- Function Queries all settings related to distal, mesial, and proximal values. Syntax MEASure: {CHANnel<x>|MATH<x>}: DPRoximal?
- The <x> in CHANnel<x>=1 to 4 (or 1- 2 for the DL1720) The <x> in MATH<x>=1 or 2 (or 1 for the DL1720) Example : MEASURE: CHANNEL1: DPROXIMAL? -> :MEASURE:CHANNEL1:DPROXIMAL: MODE PERCENT; PERCENT 10.0,50.0, 90.0;UNIT -2.000E+00,0.0E+00,

### **:MEASure:{CHANnel<x>|MATH<x>}:**

2.000E+00

#### **DPRoximal:MODE**

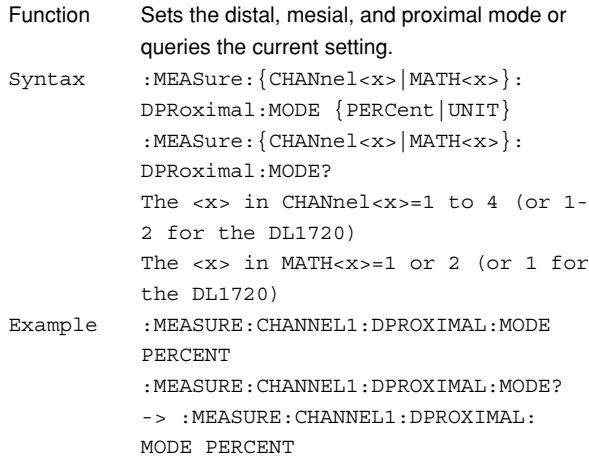

### **:MEASure:{CHANnel<x>|MATH<x>}:**

#### **DPRoximal:PERCent**

Function Sets the distal, mesial, and proximal points in terms of a percentage or queries the current setting. Syntax : MEASure: {CHANnel<x>|MATH<x>}: DPRoximal:PERCent {<NRf>,<NRf>,  $\langle$ NRf $>$ } :MEASure:{CHANnel<x>|MATH<x>}: DPRoximal:PERCent? The <x> in CHANnel<x>=1 to 4 (or 1- 2 for the DL1720) The <x> in MATH<x>=1 or 2 (or 1 for the DL1720) <NRf>=0 to 100 (%, 1% steps) Example : MEASURE: CHANNEL1: DPROXIMAL: PERCENT 80,60,40 :MEASURE:CHANNEL1:DPROXIMAL: PERCENT? -> :MEASURE:CHANNEL1: DPROXIMAL:PERCENT 80,60,40

**Commands**

Commands

**6**

### **:MEASure:{CHANnel<x>|MATH<x>}:**

### **DPRoximal:UNIT**

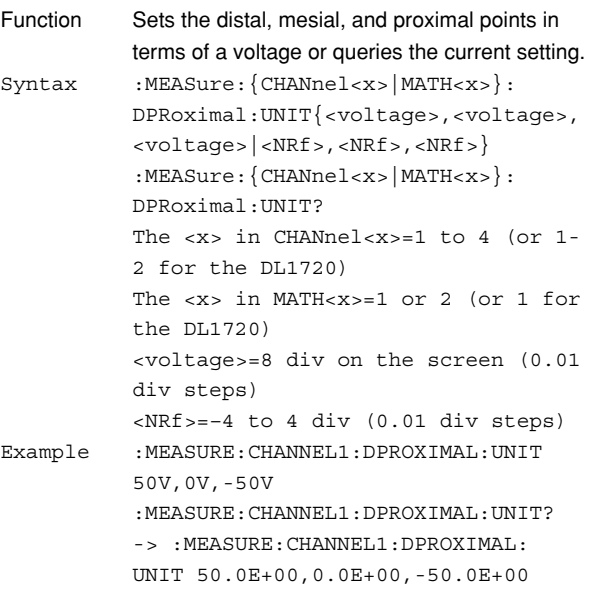

### **:MEASure:{CHANnel<x>|MATH<x>}:METHod**

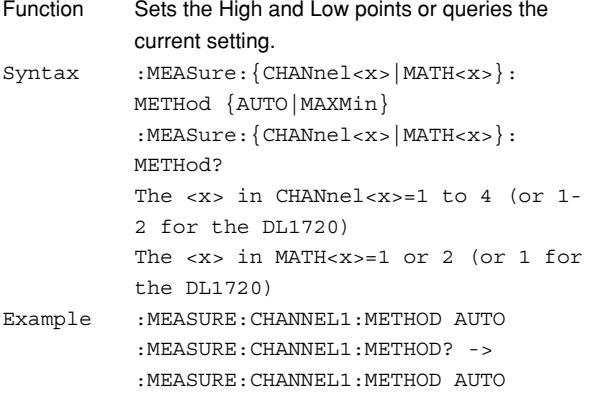

### **:MEASure:{CHANnel<x>|MATH<x>}:**

### **<parameter>?**

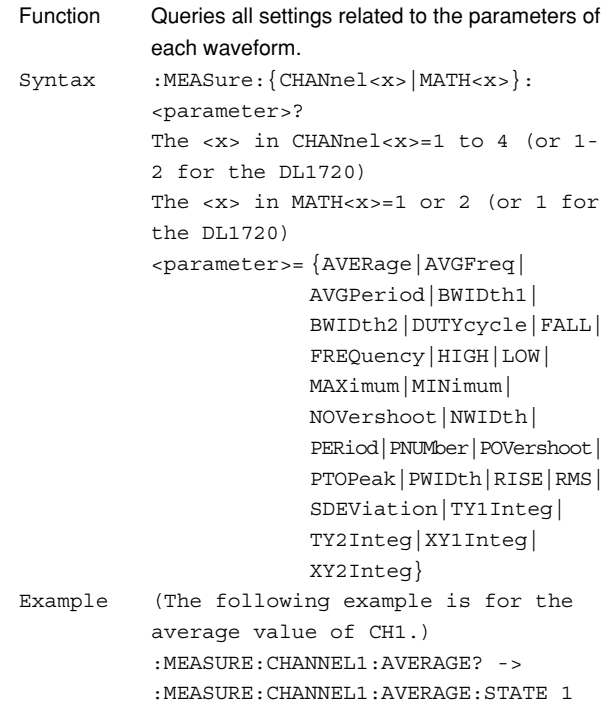

### **:MEASure:{CHANnel<x>|MATH<x>}: <parameter>:COUNt?** Function Queries the number of statistical processing of each parameter. Syntax :MEASure: {CHANnel<x> | MATH<x>}: <parameter>:COUNt? The <x> in CHANnel<x>=1 to 4 (or 1- 2 for the DL1720) The <x> in MATH<x>=1 or 2 (or 1 for the DL1720) <parameter>= {AVERage|AVGFreq| AVGPeriod|BWIDth1| BWIDth2|DELay|DUTYcycle| FALL|FREQuency|HIGH|LOW| MAXimum|MINimum| NOVershoot|NWIDth| PERiod|PNUMber| POVershoot|PTOPeak| PWIDth|RISE|RMS| SDEViation|TY1Integ| TY2Integ|XY1Integ| XY2Integ} Example (The following example is for the average value of CH1.) :MEASURE:CHANNEL1:AVERAGE:COUNT? -> :MEASURE:CHANNEL1:AVERAGE:COUNT 100

#### **:MEASure:{CHANnel<x>|MATH<x>}:**

### **<parameter>:{MAXimum|MEAN|MINimum| SDEViation}?**

Function Queries the statistics of each parameter. Syntax :MEASure: {CHANnel<x>|MATH<x>}: <parameter>:{MAXimum|MEAN|MINimum| SDEViation}? The <x> in CHANnel<x>=1 to 4 (or 1- 2 for the DL1720) The <x> in MATH<x>=1 or 2 (or 1 for the DL1720) <parameter>= {AVERage|AVGFreq| AVGPeriod|BWIDth1| BWIDth2|DELay|DUTYcycle| FALL|FREQuency|HIGH|LOW| MAXimum|MINimum| NOVershoot|NWIDth| PERiod|PNUMber| POVershoot|PTOPeak| PWIDth|RISE|RMS| SDEViation|TY1Integ| TY2Integ|XY1Integ| XY2Integ} Example (The following example is for the maximum value.) :MEASURE:CHANNEL1:AVERAGE:MAXIMUM? -> :MEASURE:CHANNEL1:AVERAGE: MAXIMUM -40.0000E-06

Description If the statistics cannot be found, "NAN(Not A Number)" is returned.

### **:MEASure:{CHANnel<x>|MATH<x>}:**

### **<parameter>:STATe**

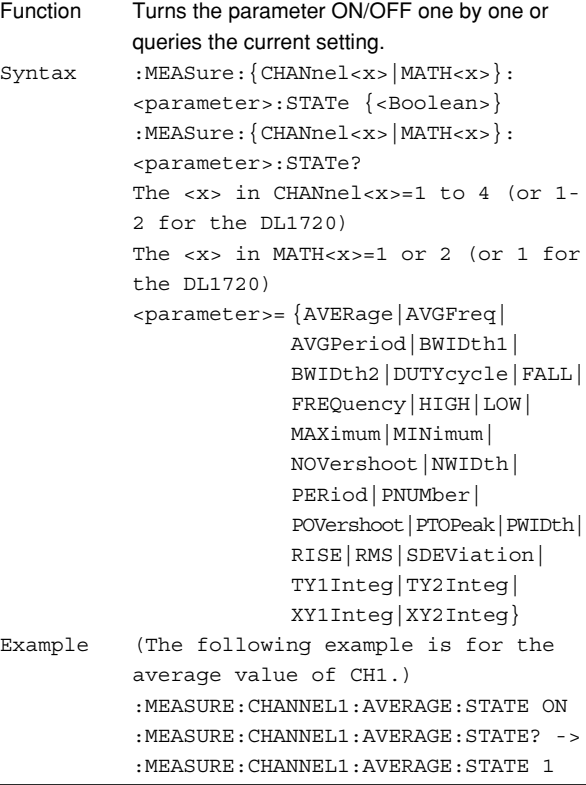

#### **:MEASure:{CHANnel<x>|MATH<x>}:**

Function Queries the value of the automated

measurement of each parameter.

#### **<parameter>:VALue?**

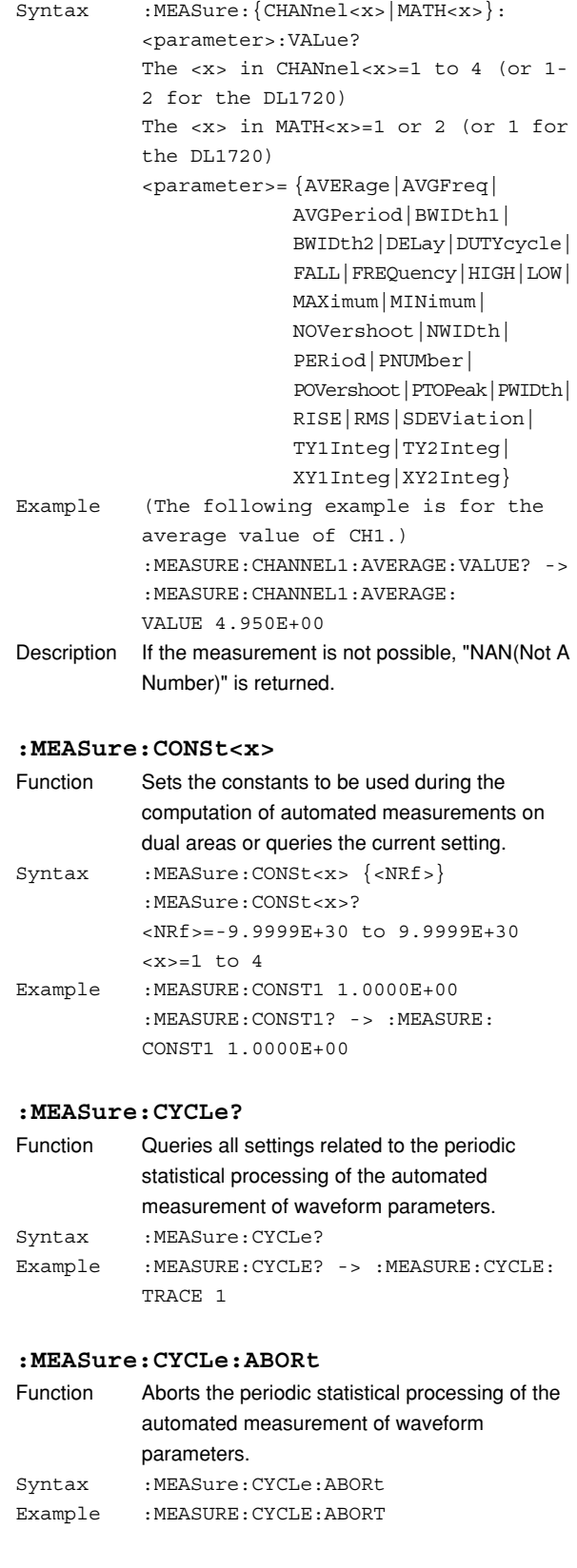

**6**

#### **6.17 MEASure Group**

#### **:MEASure:CYCLe:EXECute**

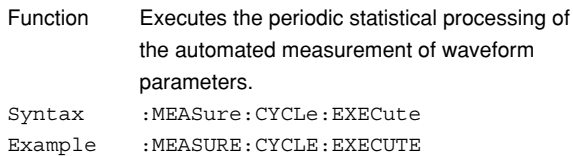

# **:MEASure:CYCLe:TRACe**

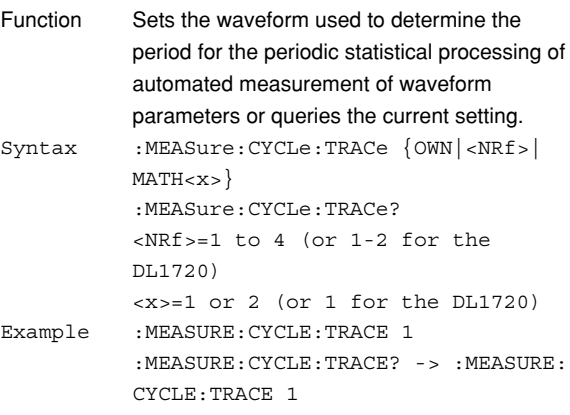

#### **:MEASure:HISTory:ABORt**

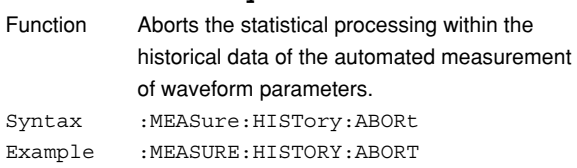

#### **:MEASure:HISTory:EXECute**

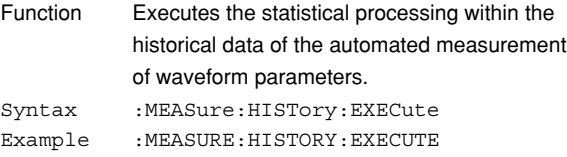

#### **:MEASure:MODE**

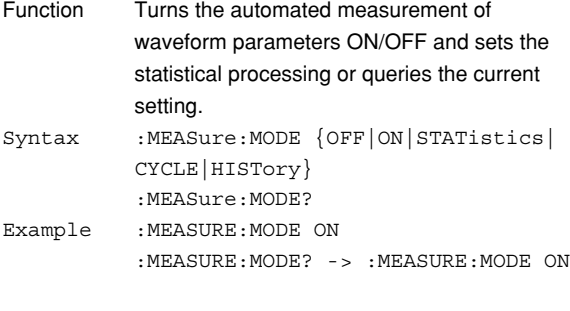

### **:MEASure:ONECycle**

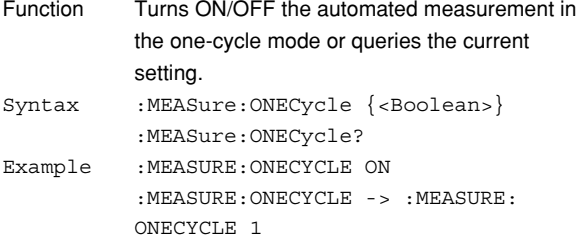

#### **:MEASure:TLINkage<x>**

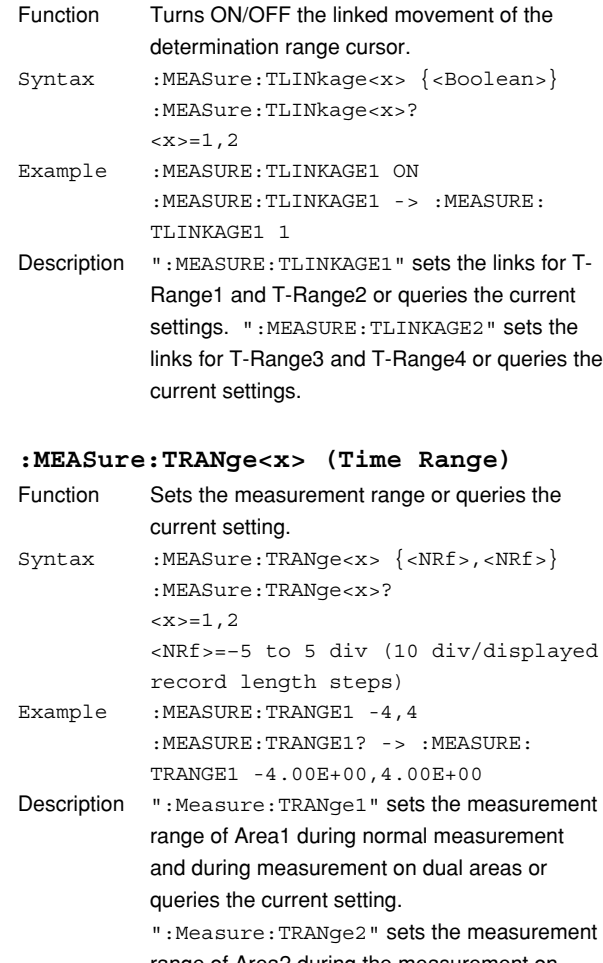

range of Area2 during the measurement on dual areas or queries the current setting.

#### **:MEASure:USER<x>?**

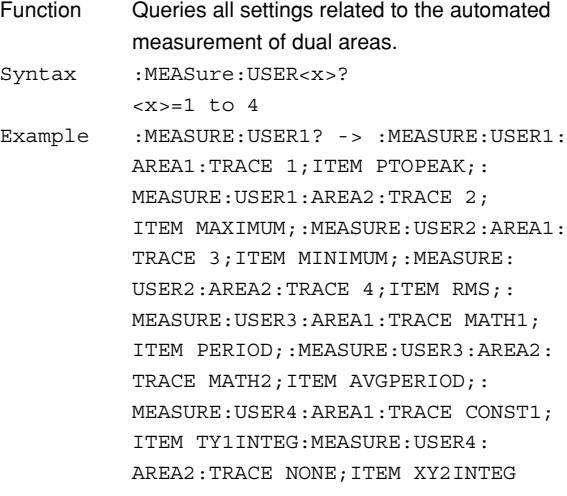

#### **:MEASure:USER<x>:AREA<y>?**

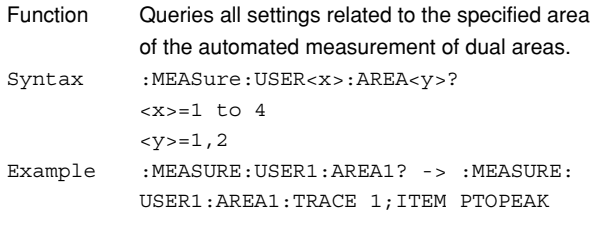

### **:MEASure:USER<x>:AREA<y>:ITEM**

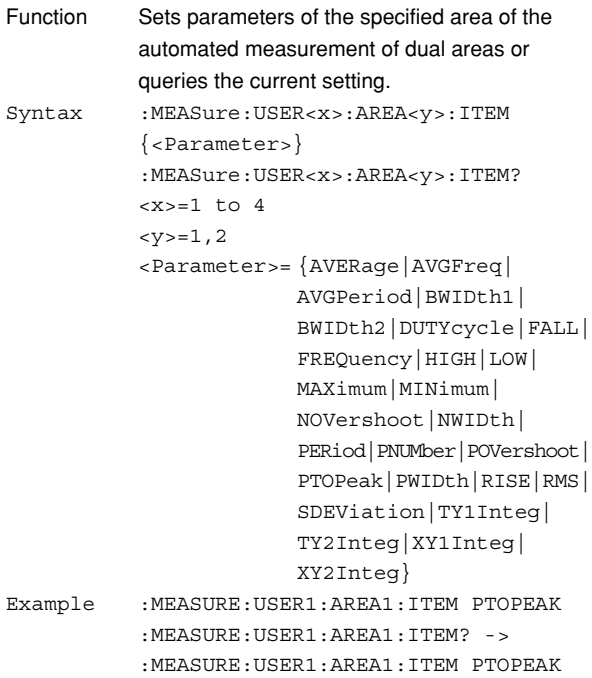

#### **:MEASure:USER<x>:AREA<y>:TRACe**

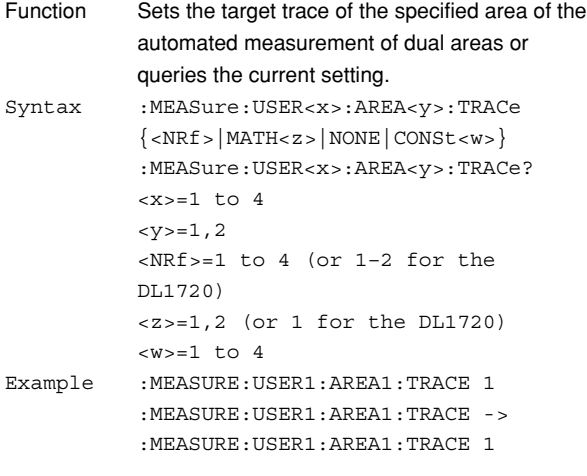

#### **:MEASure:USER<x>:COUNt?**

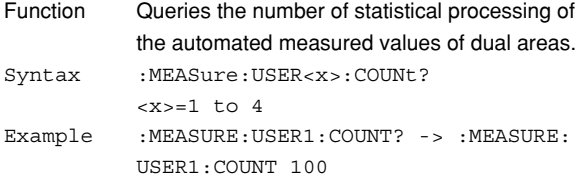

## **:MEASure:USER<x>:{MAXimum|MEAN|**

### **MINimum|SDEViation}?**

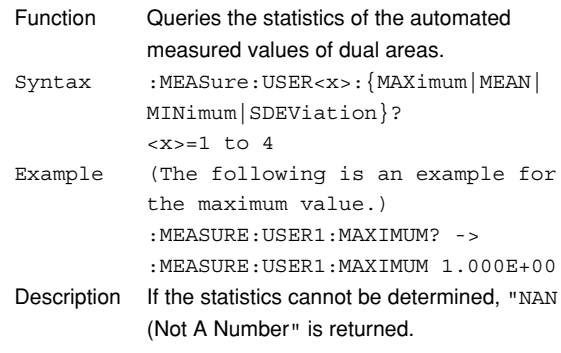

### **:MEASure:USER<x>:OPERation**

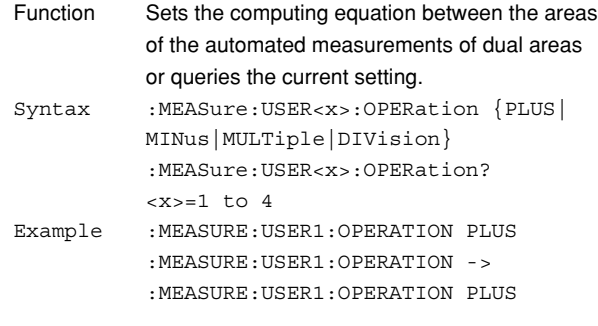

### **:MEASure:USER<x>:STATe**

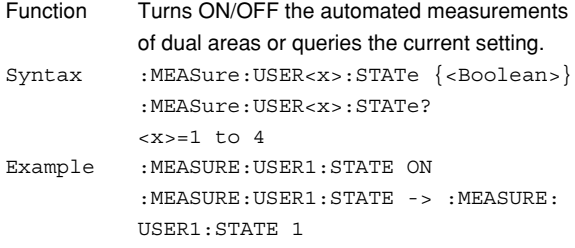

#### **:MEASure:USER<x>:UNIT**

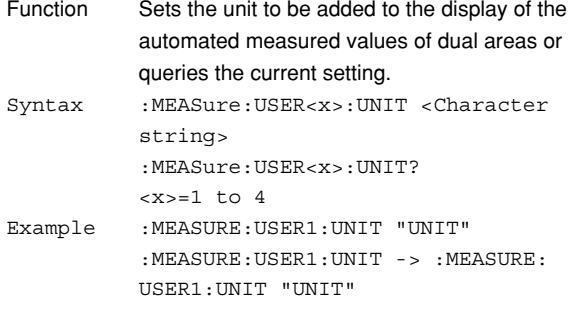

#### **:MEASure:USER<x>:VALue?**

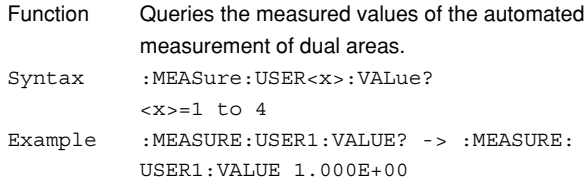

#### **6.17 MEASure Group/6.18 PHASe Group**

#### **:MEASure:WAIT?**

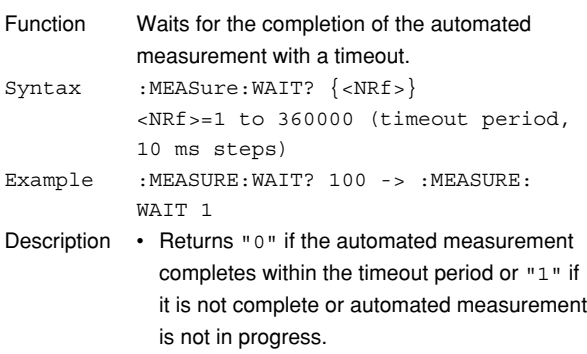

• Even if the timeout period is sufficiently long, "0" is returned when the automated measurement completes.

# **6.18 PHASe Group**

The commands in the PHASe group deal with the phase shift function. These commands can be used to make the same settings and inquiries as when **SHIFT** + MATH on the front panel is pressed.

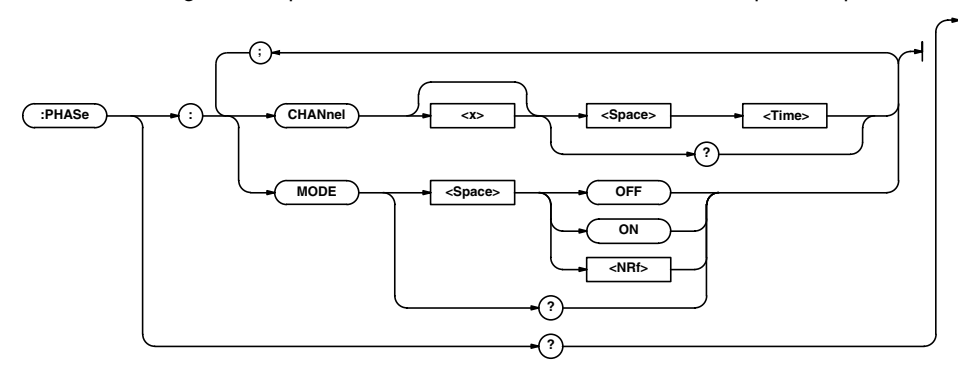

### **:PHASe?**

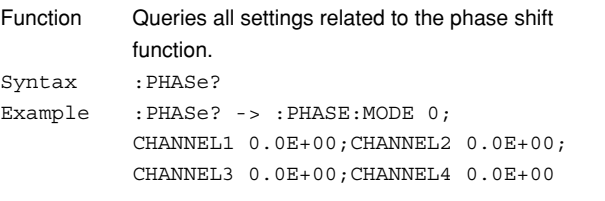

### **:PHASe:CHANnel<x>**

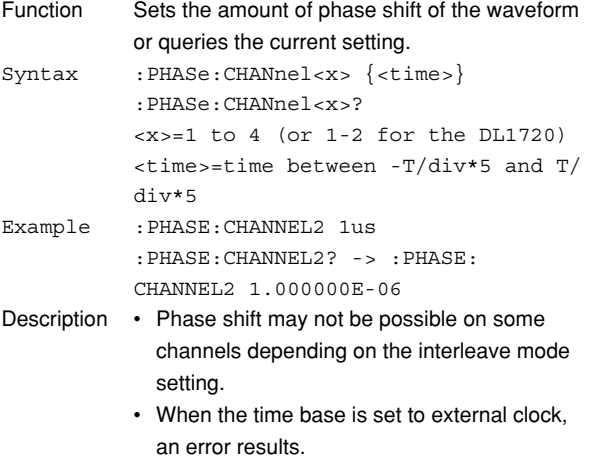

#### **:PHASe:MODE**

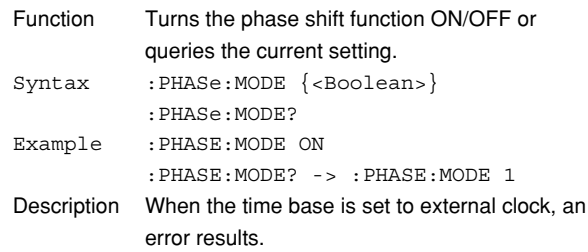

# **6.19 PRESet Group**

The commands in the PRESet group deal with the preset function. These commands can be used to make the same settings and inquiries as when **PRESET** on the front panel is pressed.

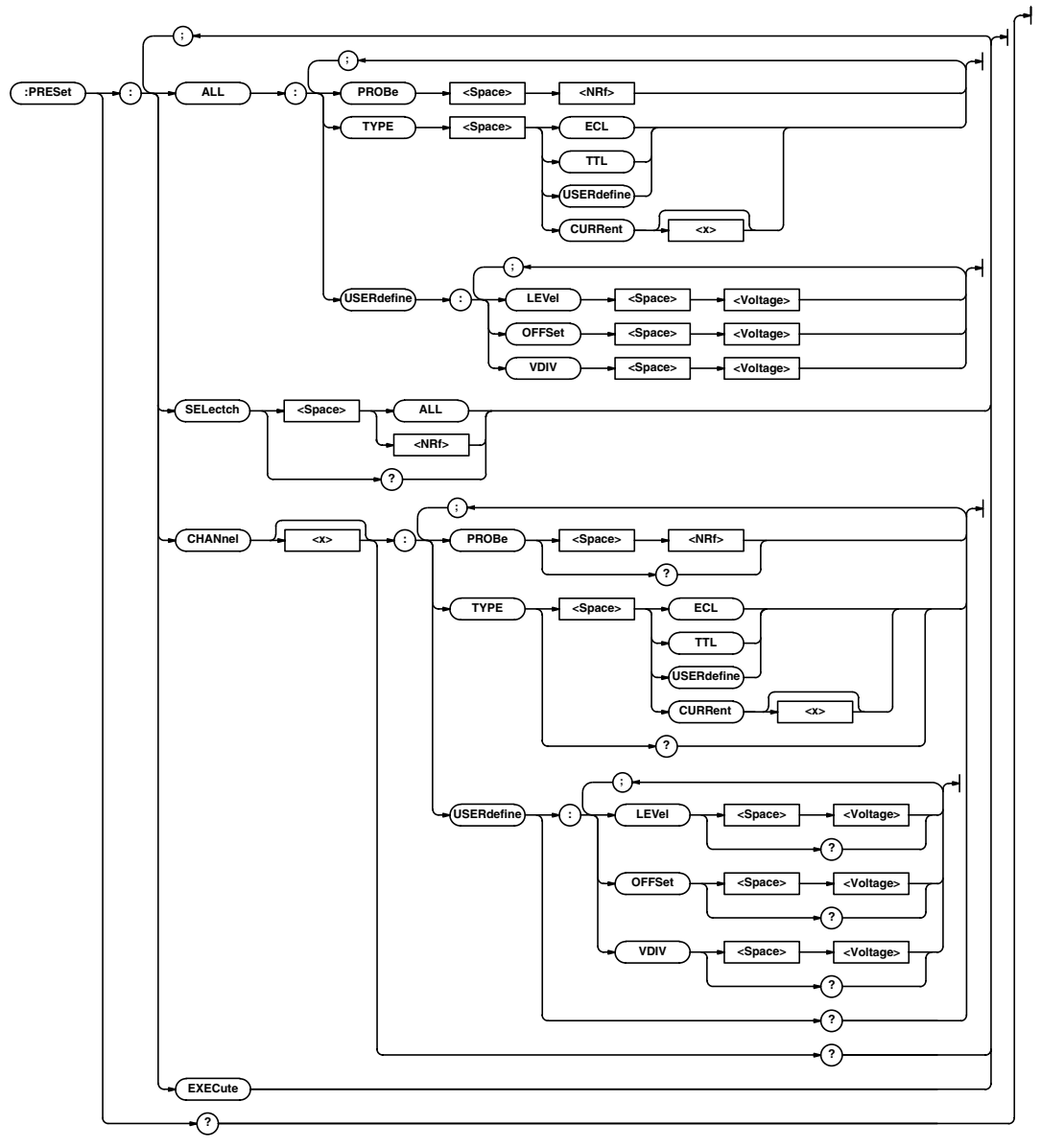

#### **6.19 PRESet Group**

#### **:PRESet?**

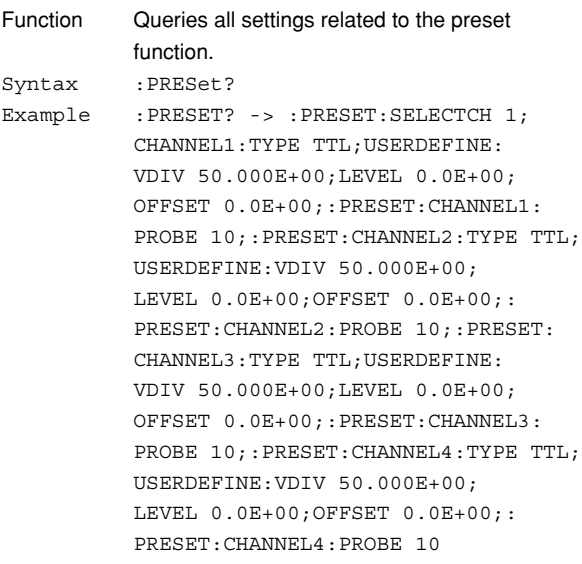

#### **:PRESet:ALL:PROBe**

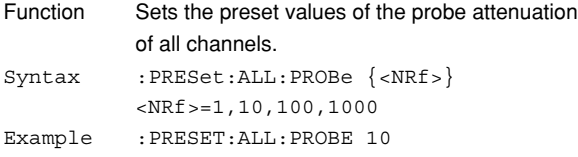

#### **:PRESet:ALL:TYPE**

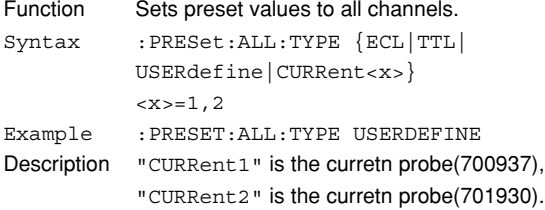

#### **:PRESet:ALL:USERdefine:LEVel**

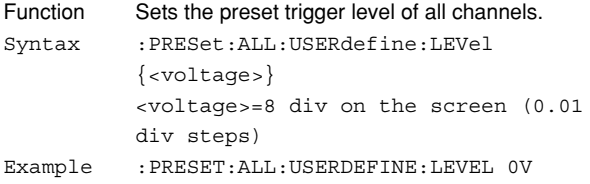

### **:PRESet:ALL:USERdefine:OFFSet**

```
Function Sets the preset offset voltage of all channels.
Syntax :PRESet:ALL:USERdefine:OFFSet
         {<voltage>}
         <voltage>=See the IM701710-01E
         User's Manual.
Example :PRESET:ALL:USERDEFINE:OFFSET 0V
```
#### **:PRESet:ALL:USERdefine:VDIV**

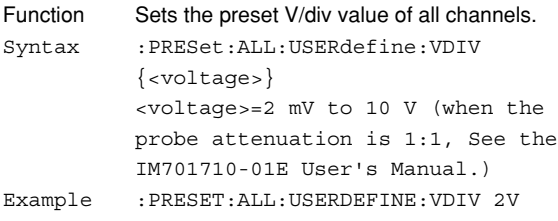

#### **:PRESet:CHANnel<x>?**

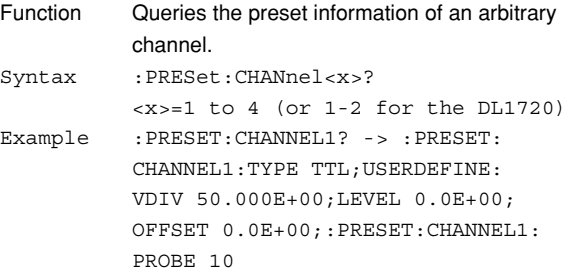

#### **:PRESet:CHANnel<x>:PROBe**

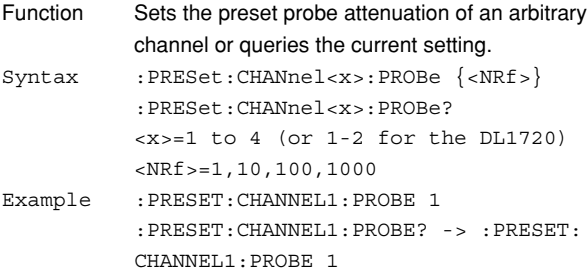

#### **:PRESet:CHANnel<x>:TYPE**

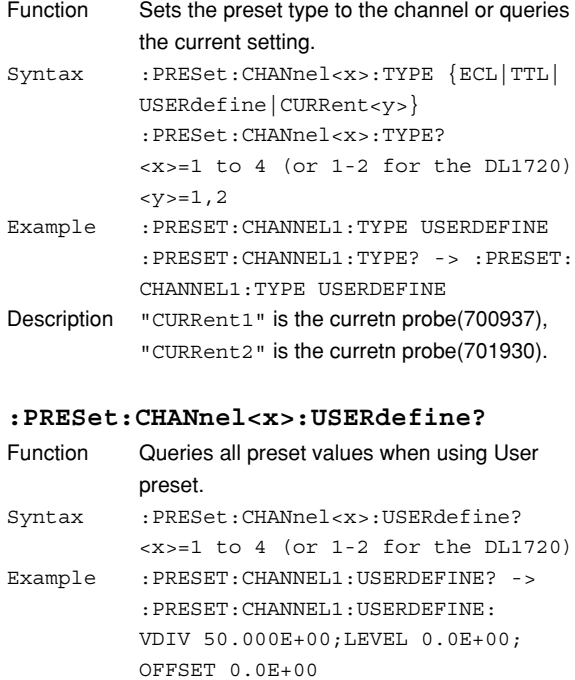

#### **6.19 PRESet GroupRECall Group/6.20 RECall Group**

#### **:PRESet:CHANnel<x>:USERdefine:LEVel**

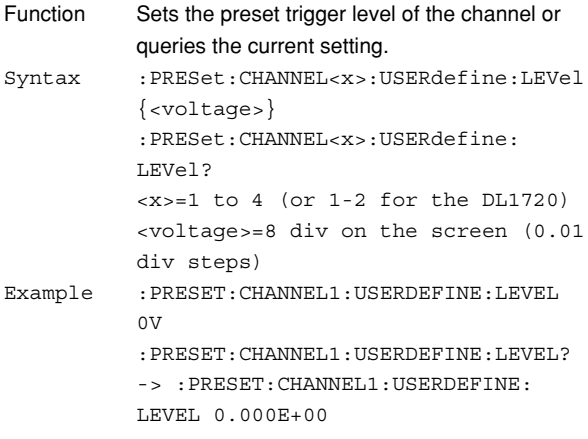

#### **:PRESet:CHANnel<x>:USERdefine:OFFSet**

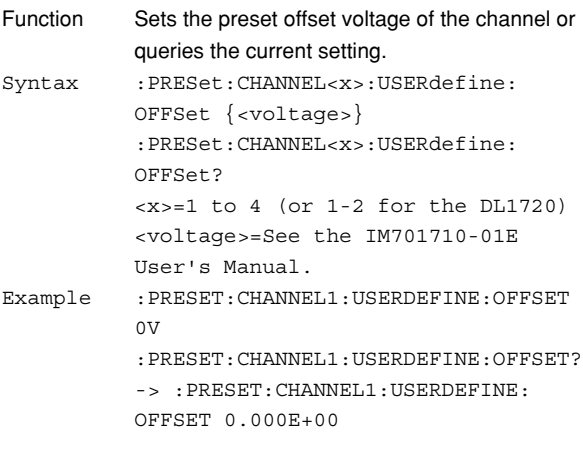

### **:PRESet:CHANnel<x>:USERdefine:VDIV**

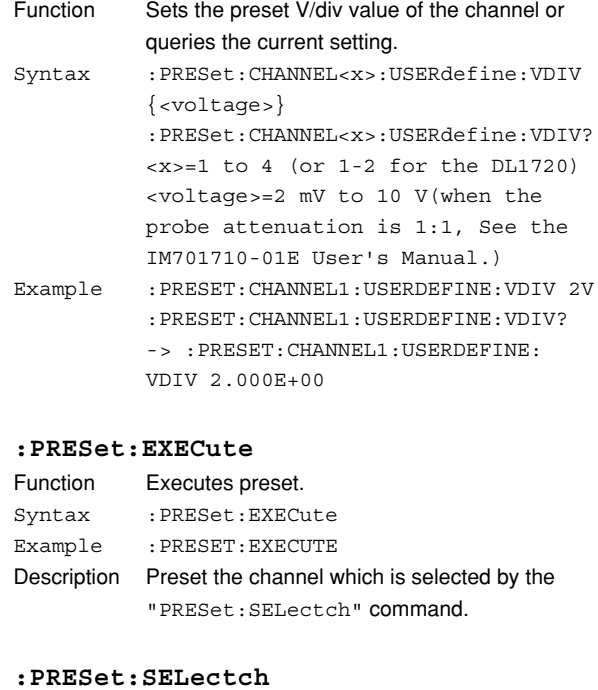

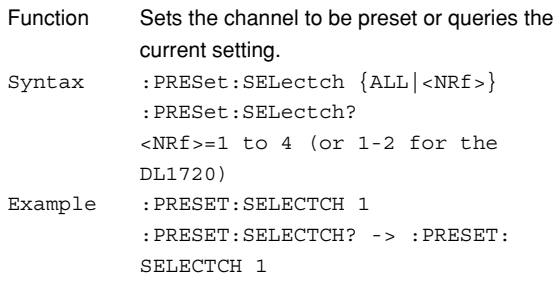

### **6.20 RECall Group**

The commands in the RECall group are used to recall the setup data from the internal memory. These commands can be used to carry out the same operations as when **SETUP** on the front panel is pressed. **:RECall : SETup <X> : EXECute**

### **:RECall:SETup<x>:EXECute**

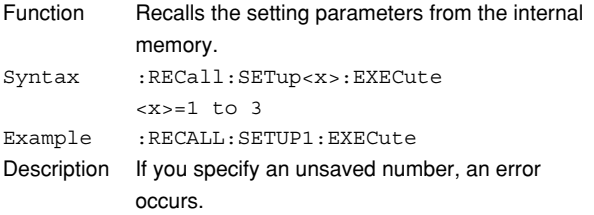

**6**

### **6.21 SEARch Group**

The commands in the SEARch group are used to search an arbitrary pattern in the acquired waveform. These commands can be used to carry out the same operations or to make the same settings and inquiries as when **SHIFT** + **ZOOM** on the front panel is pressed.

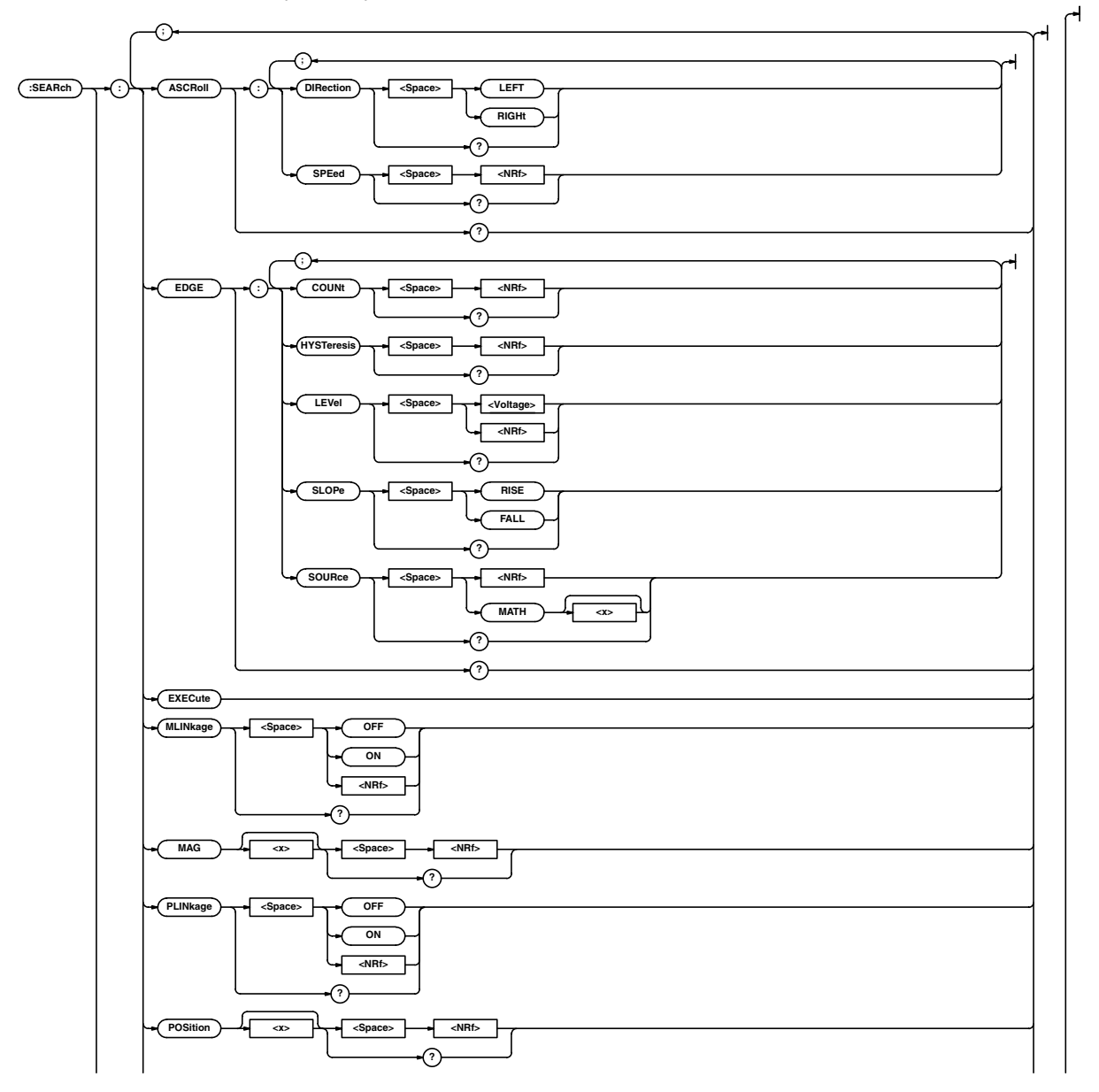

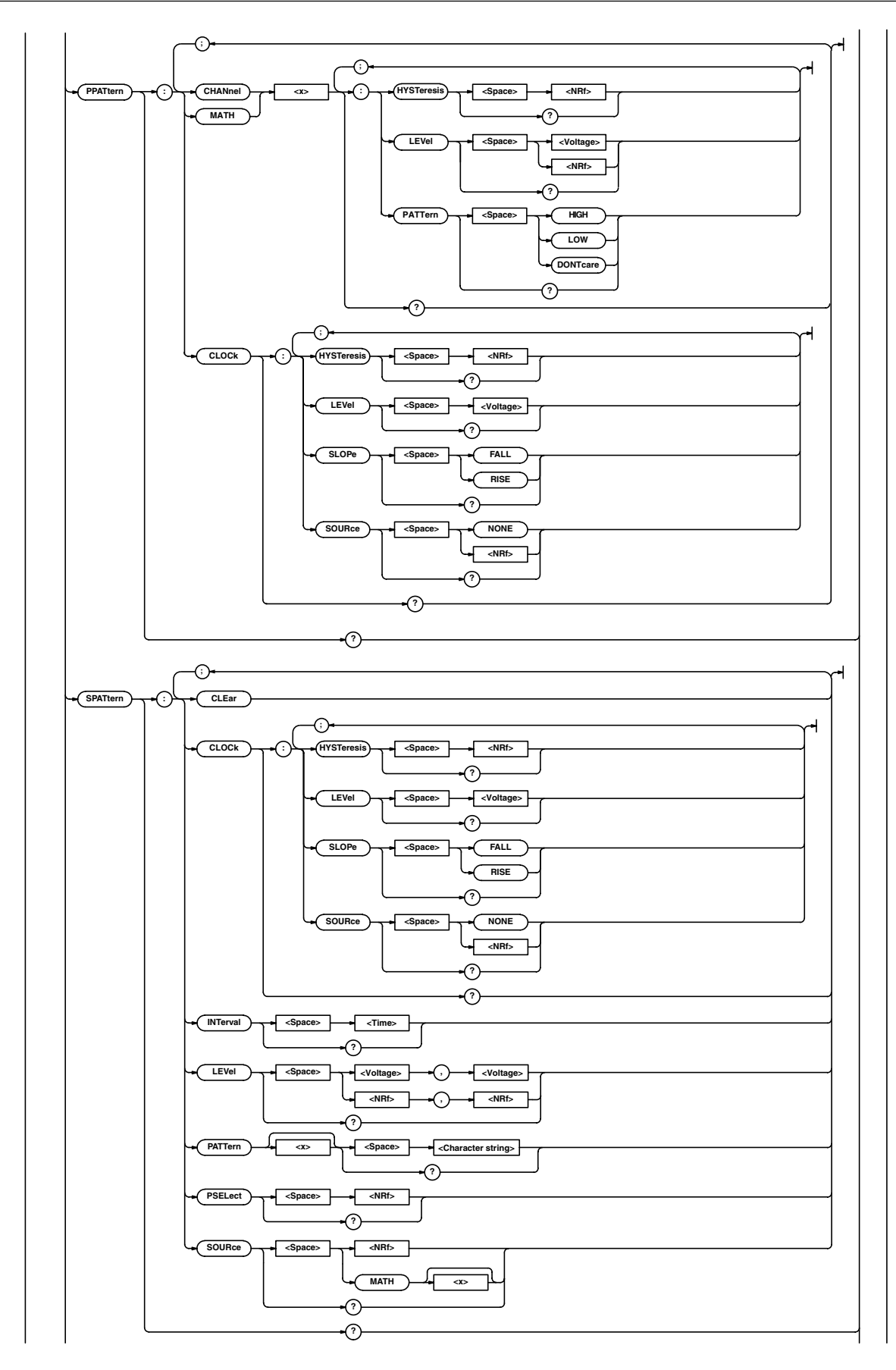

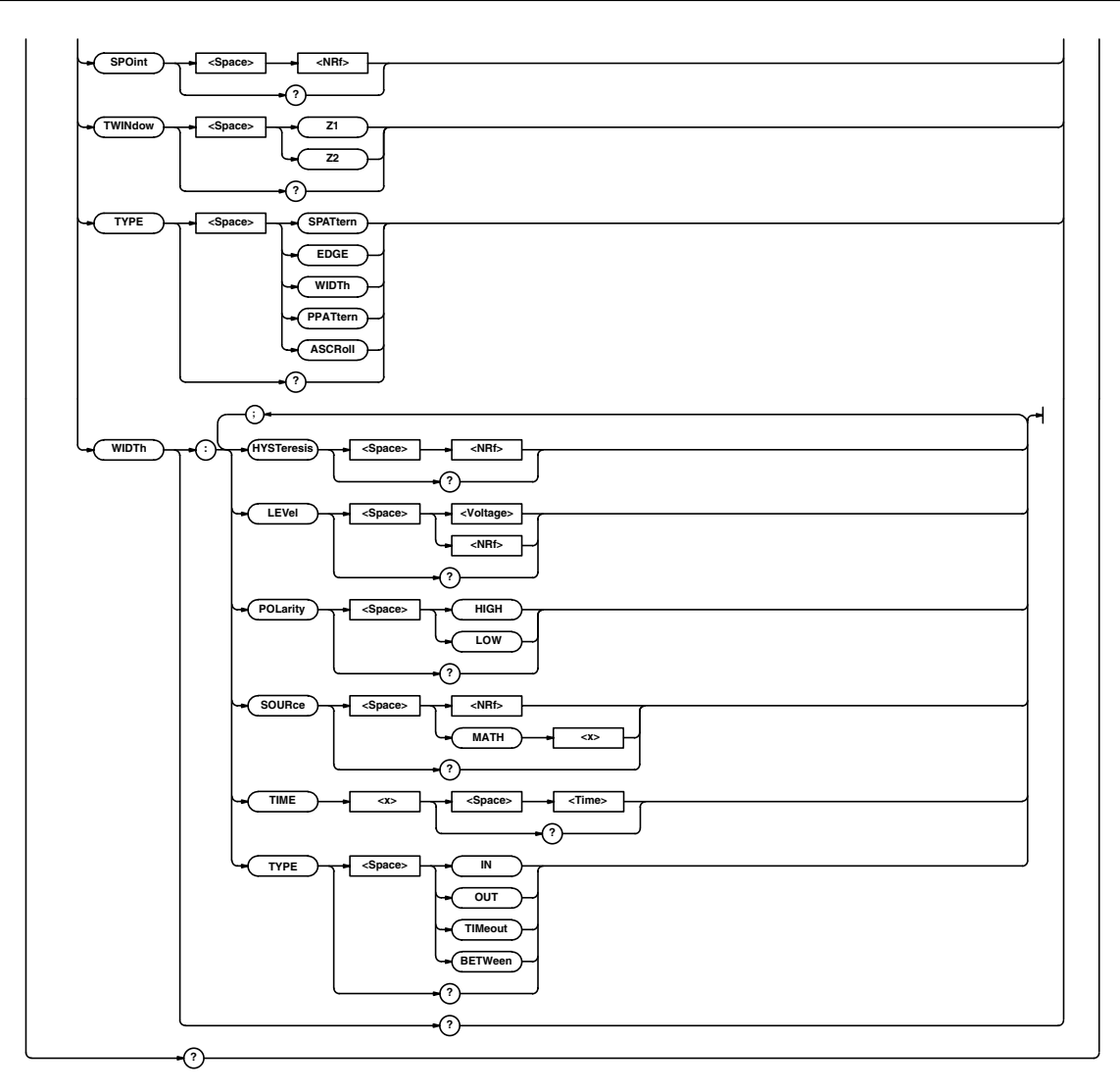

#### **:SEARch?**

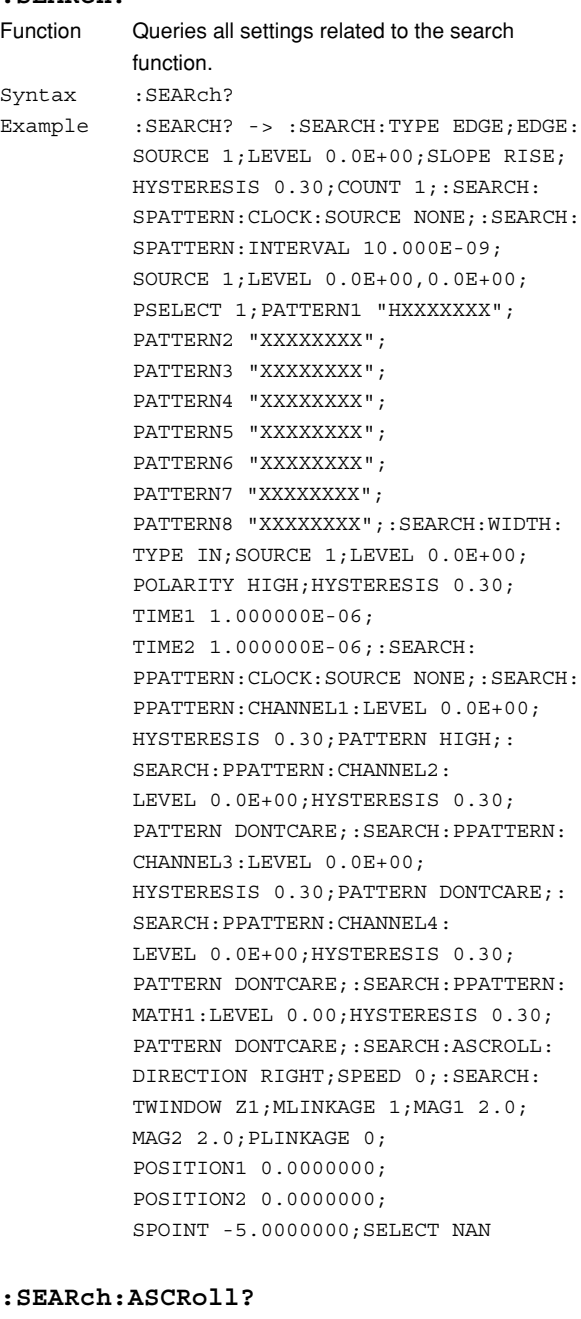

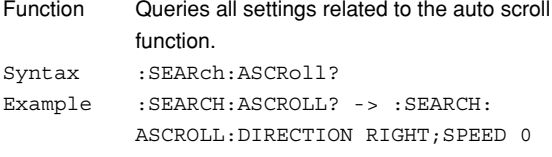

#### **:SEARch:ASCRoll:DIRection**

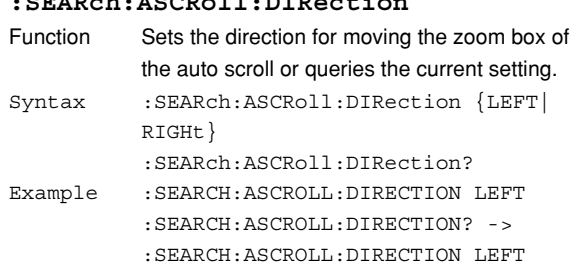

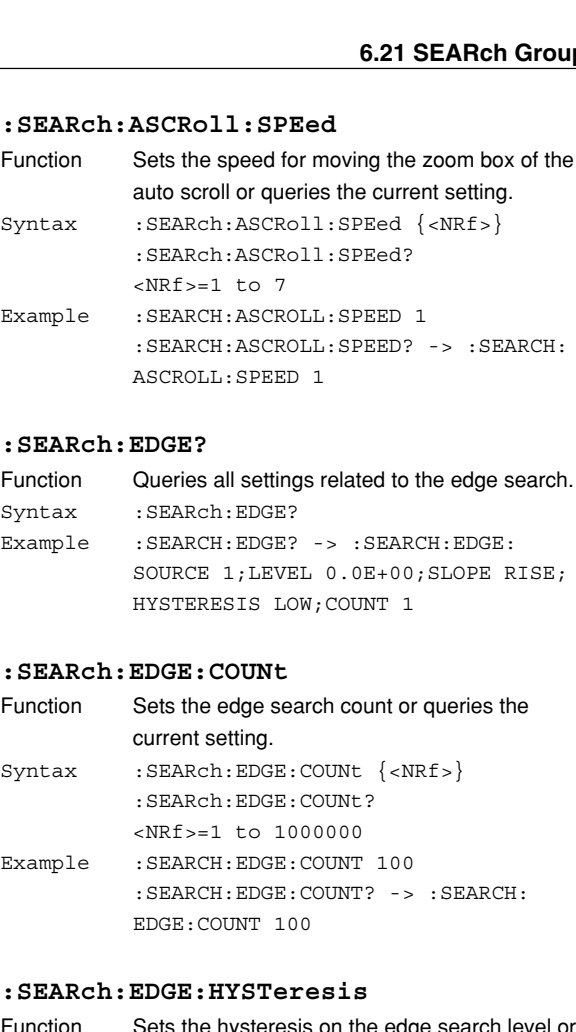

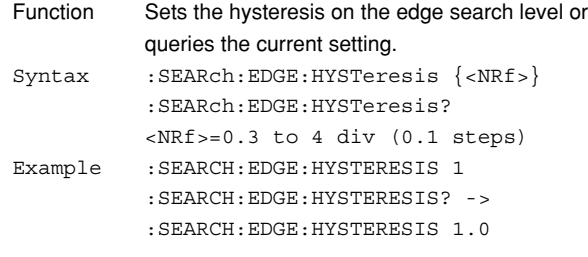

#### **:SEARch:EDGE:LEVEl**

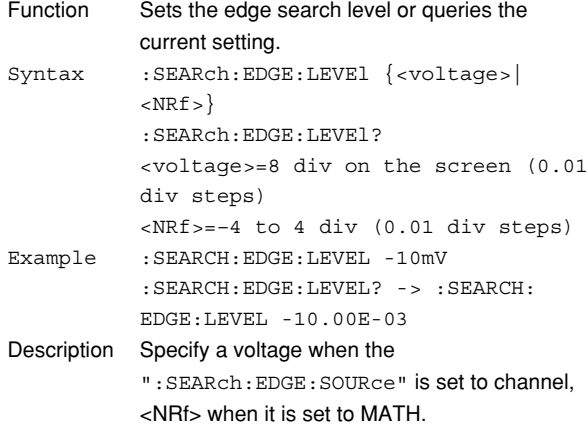

#### **6.21 SEARch Group**

#### **:SEARch:EDGE:SLOPe**

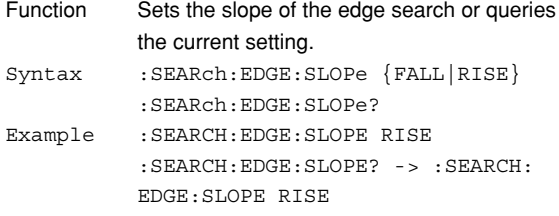

#### **:SEARch:EDGE:SOURce**

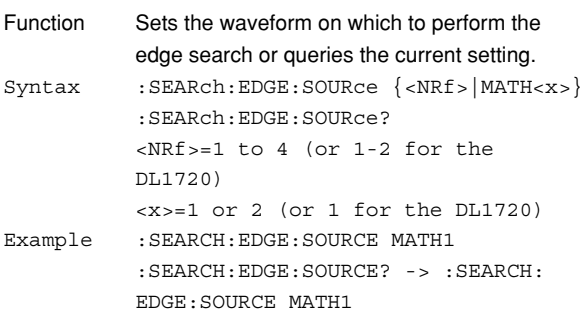

#### **:SEARch:EXECute**

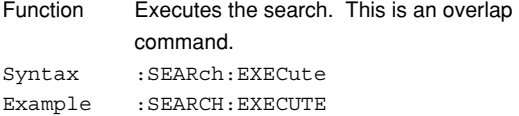

#### **:SEARch:MLINkage (Mag Linkage)**

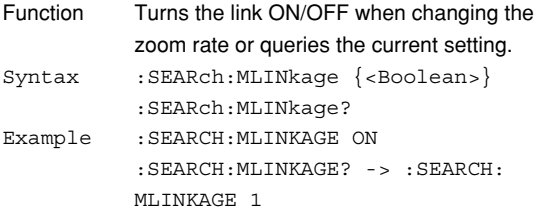

#### **:SEARch:MAG<x>**

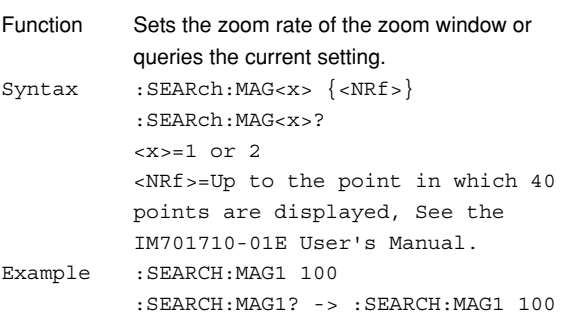

### **:SEARch:PLINkage (Position Linkage)**

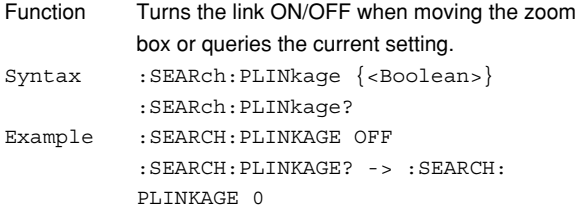

### **:SEARch:POSition<x>**

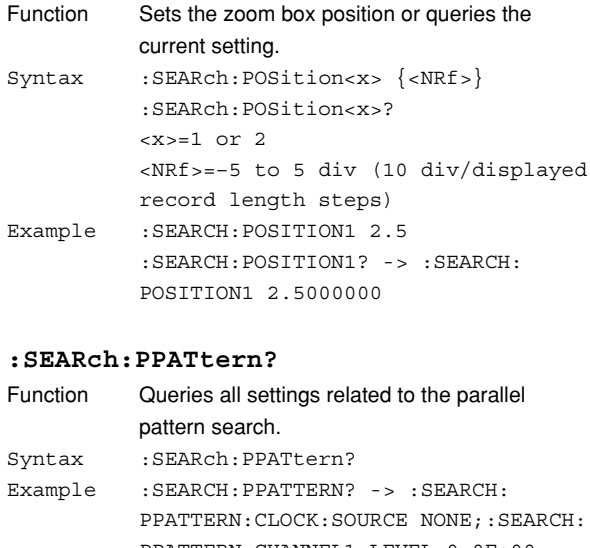

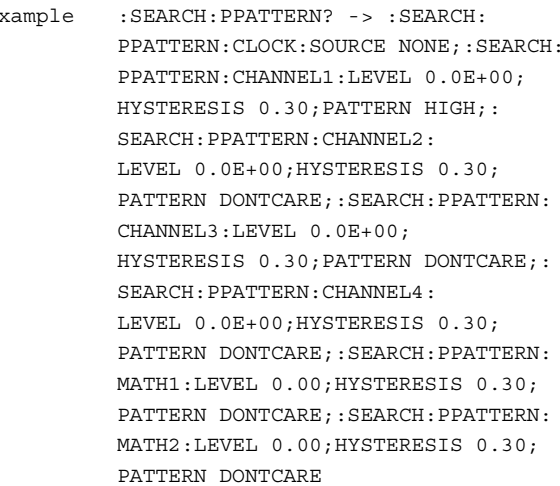

### **:SEARch:PPATtern:{CHANnel<x>|MATH<x>}?**

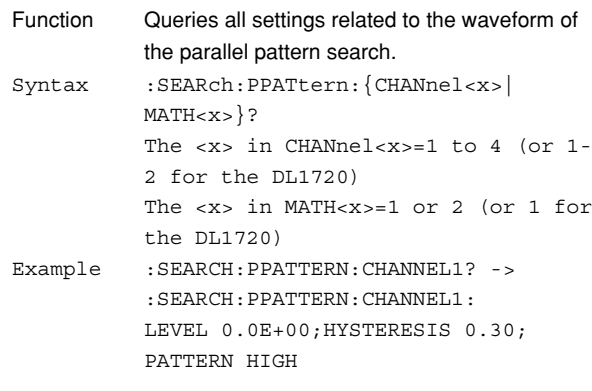

#### **:SEARch:PPATtern:{CHANnel<x>|MATH<x>}:**

#### **HYSTeresis**

- Function Sets the hysteresis on the waveform on which to perform the parallel pattern search or queries the current setting. Syntax :SEARch:PPATtern:{CHANnel<x>| MATH<x>}:HYSTeresis {<NRf>} :SEARch:PPATtern:{CHANnel<x>| MATH<x>}:HYSTeresis?
- The <x> in CHANnel<x>=1 to 4 (or 1- 2 for the DL1720) The <x> in MATH<x>=1 or 2 (or 1 for the DL1720) <NRf>=0.3 to 4 div (0.1 steps) Example : SEARCH: PPATTERN: CHANNEL1: HYSTERESIS 0.3 :SEARCH:PPATTERN:CHANNEL1: HYSTERESIS? -> :SEARCH:PPATTERN:

#### **:SEARch:PPATtern:{CHANnel<x>|MATH<x>}:**

CHANNEL1:HYSTERESIS 0.30

#### **LEVel**

- Function Sets the search level on the waveform on which to perform the parallel pattern search or queries the current setting. Syntax :SEARch:PPATtern:{CHANnel<x>| MATH<x>}:LEVel {<voltage>|<NRf>} :SEARch:PPATtern:{CHANnel<x>| MATH<x>}:LEVel? The <x> in CHANnel<x>=1 to 4 (or 1- 2 for the DL1720) The <x> in MATH<x>=1 or 2 (or 1 for the DL1720) <voltage>=8 div on the screen (when the waveform is CH1 to CH4) <NRf>=-4 to 4 div (0.01 steps when the waveform is MATH1 or MATH2)
- Example :SEARCH:PPATTERN:CHANNEL1:LEVEL 1v :SEARCH:PPATTERN:CHANNEL1:LEVEL? -> :SEARCH:PPATTERN:CHANNEL1: LEVEL 1.000E+00

### **:SEARch:PPATtern:{CHANnel<x>|MATH<x>}:**

### **PATTern**

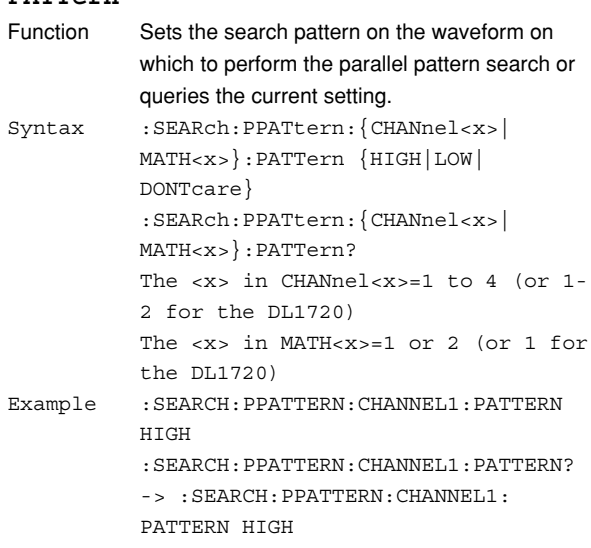

#### **:SEARch:PPATtern:CLOCk?**

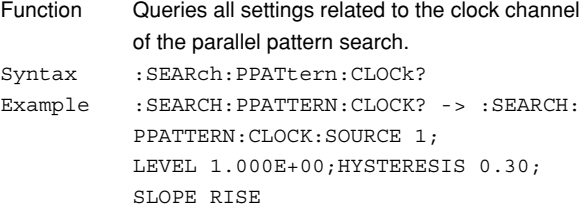

#### **:SEARch:PPATtern:CLOCk:HYSYeresis**

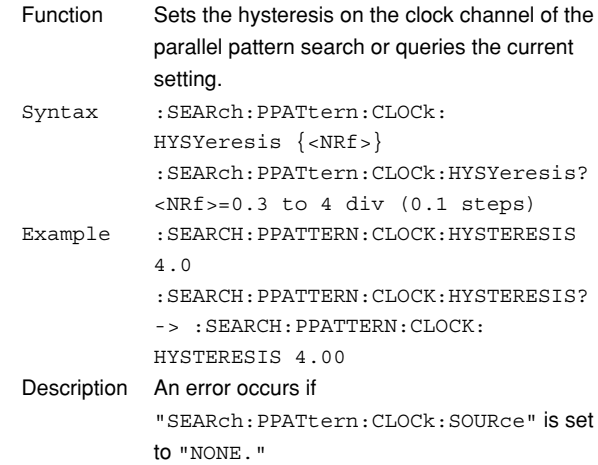

#### **6.21 SEARch Group**

## **:SEARch:PPATtern:CLOCk:LEVel**

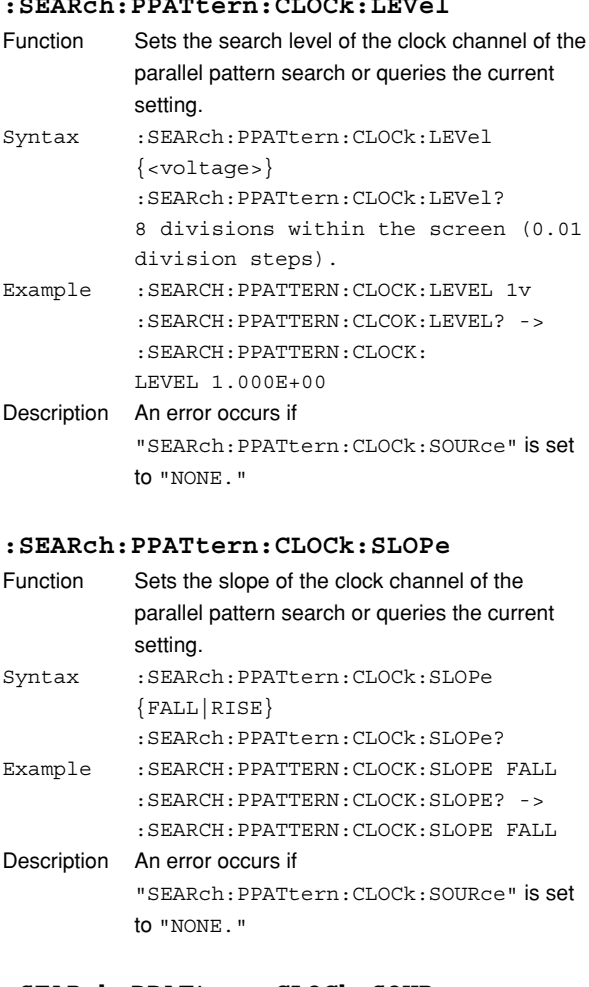

#### **:SEARch:PPATtern:CLOCk:SOURce**

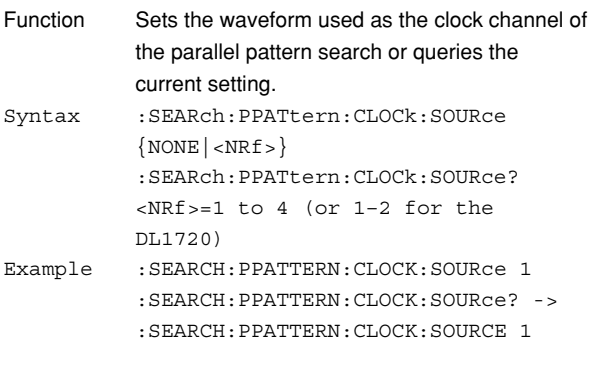

### **:SEARch:SELect**

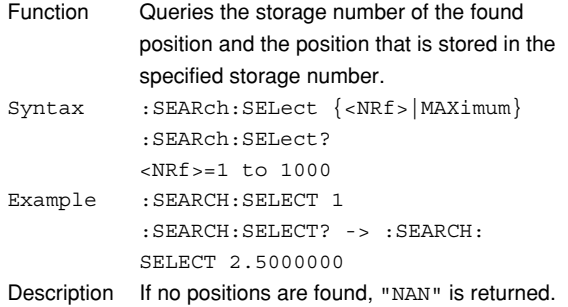

### **:SEARch:SELect? MAXimum**

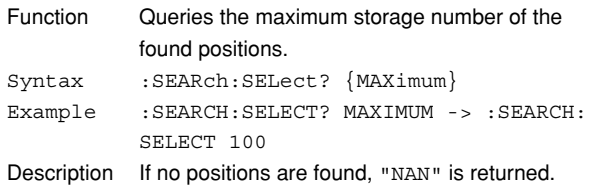

### **:SEARch:SPATtern? (Serial Pattern)**

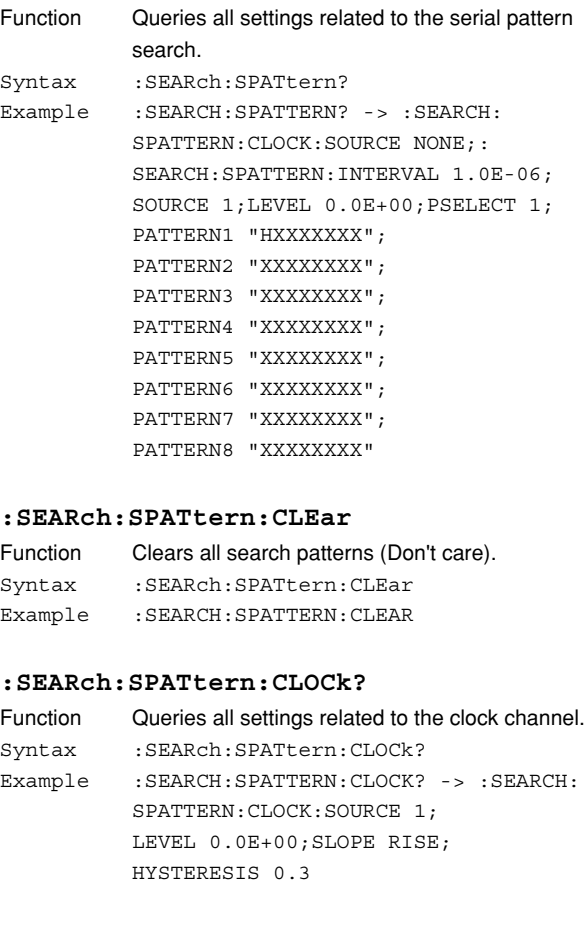

### **:SEARch:SPATtern:CLOCk:HYSTeresis**

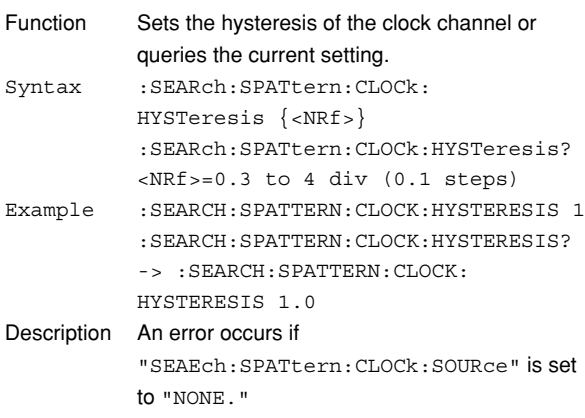

#### **:SEARch:SPATtern:CLOCk:LEVEl**

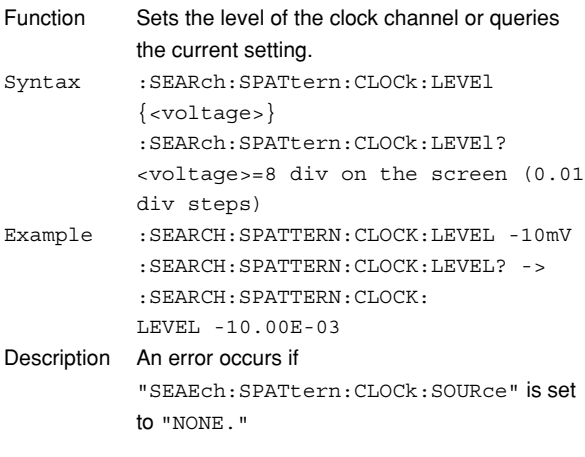

### **:SEARch:SPATtern:CLOCk:SLOPe**

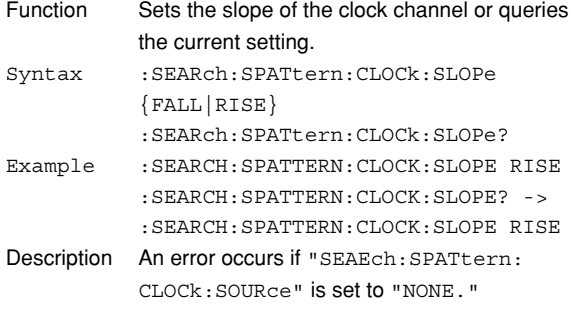

### **:SEARch:SPATtern:CLOCk:SOURce**

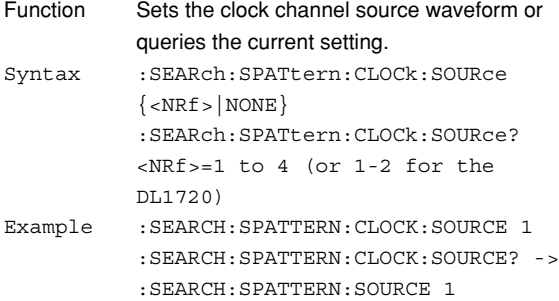

#### **:SEARch:SPATtern:INTerval**

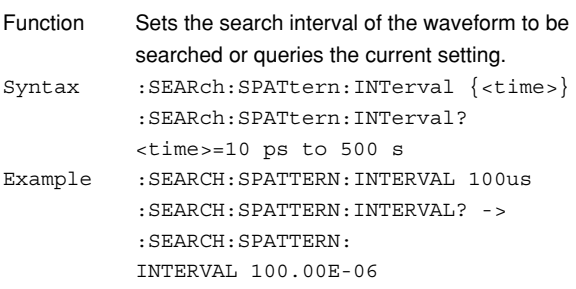

#### **:SEARch:SPATtern:LEVel**

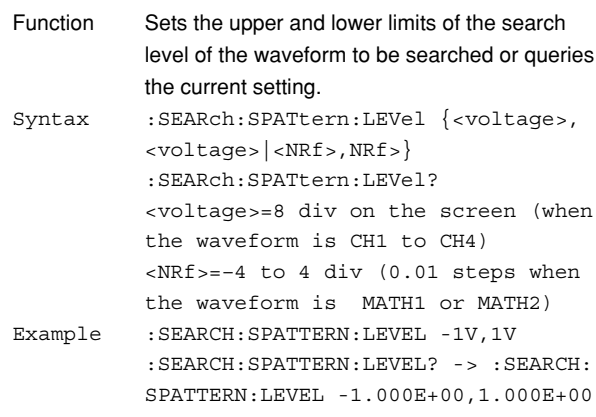

### **:SEARch:SPATtern:PATTern<x>**

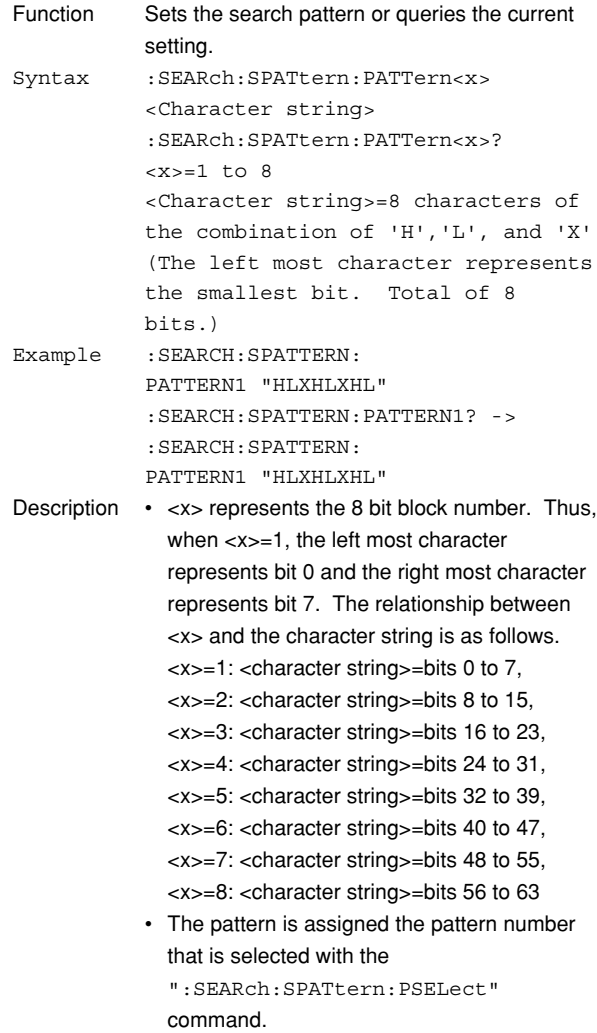

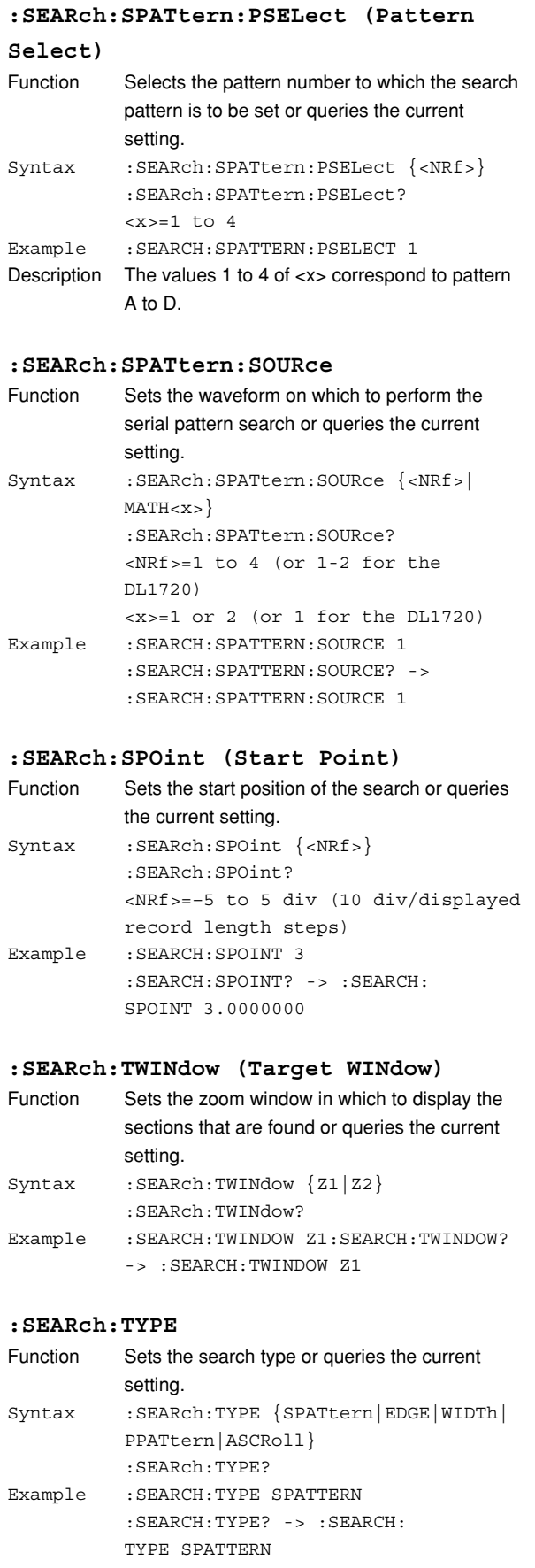

#### **:SEARch:WIDTh?**

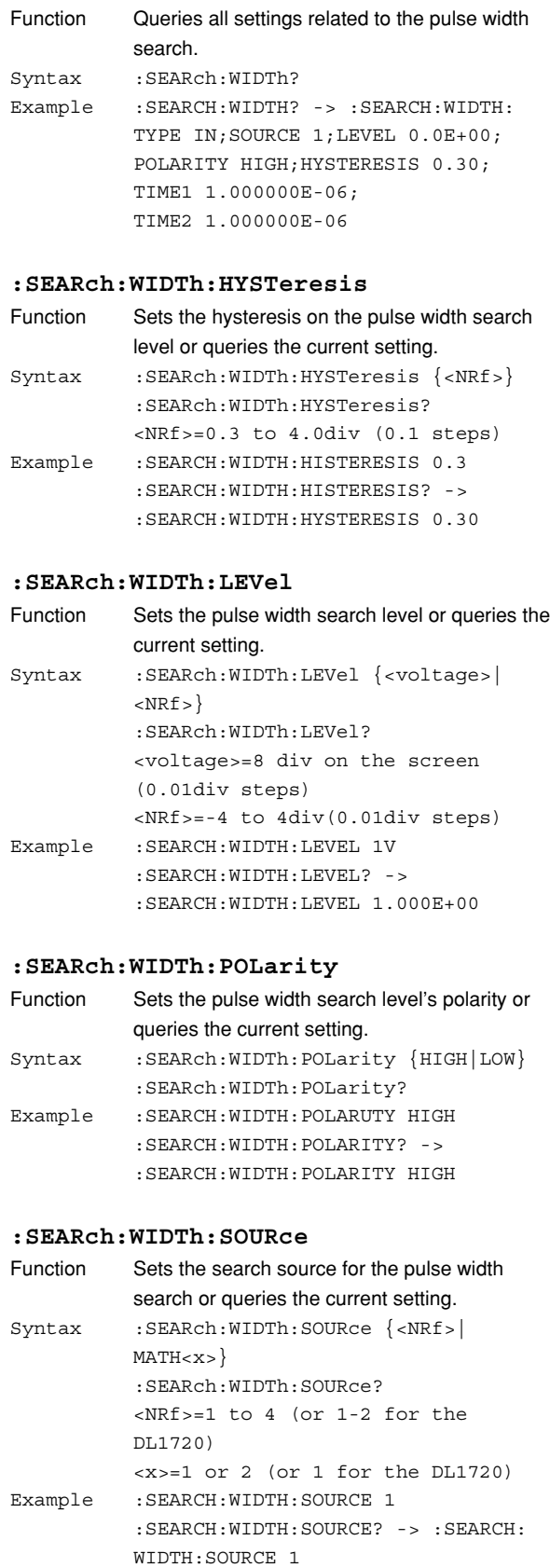

#### **6.21 SEARch Group/6.22 SNAP Group/6.23 SSTart Group**

#### **:SEARch:WIDTh:TIME<x>**

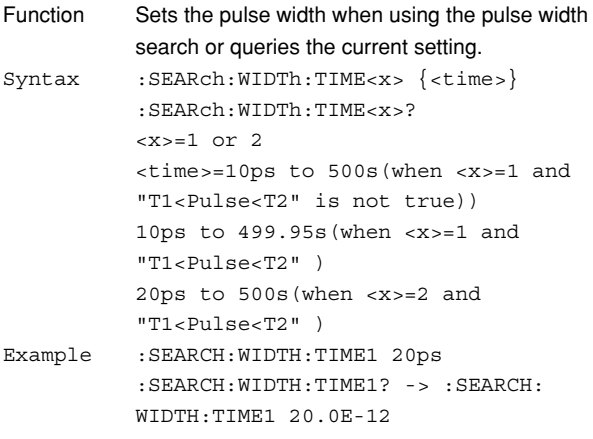

#### **:SEARch:WIDTh:TYPE**

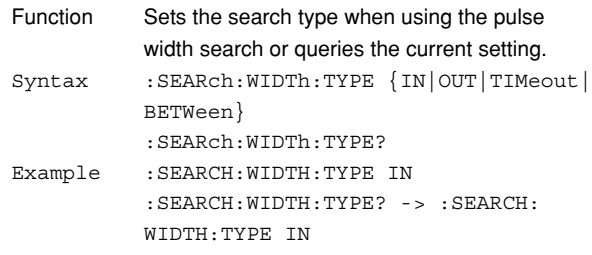

## **6.22 SNAP Group**

The SNAP command is used to execute a snapshot. The same function can be performed using **SNAPSHOT** on the front panel.

$$
\begin{array}{|c|c|} \hline & \text{SNAP} \\ \hline \end{array} \begin{array}{|c|c|} \hline & \text{SNAP} \\ \hline \end{array} \begin{array}{|c|c|} \hline \end{array} \begin{array}{|c|c|} \hline \end{array} \begin{array}{|c|c|} \hline \end{array} \begin{array}{|c|c|} \hline \end{array} \begin{array}{|c|c|} \hline \end{array} \begin{array}{|c|c|} \hline \end{array} \begin{array}{|c|c|} \hline \end{array} \begin{array}{|c|c|} \hline \end{array} \begin{array}{|c|c|} \hline \end{array} \begin{array}{|c|c|} \hline \end{array} \begin{array}{|c|c|} \hline \end{array} \begin{array}{|c|c|c|} \hline \end{array} \begin{array}{|c|c|c|} \hline \end{array} \begin{array}{|c|c|c|} \hline \end{array} \begin{array}{|c|c|c|} \hline \end{array} \begin{array}{|c|c|c|} \hline \end{array} \begin{array}{|c|c|c|} \hline \end{array} \begin{array}{|c|c|c|} \hline \end{array} \begin{array}{|c|c|c|} \hline \end{array} \begin{array}{|c|c|c|} \hline \end{array} \begin{array}{|c|c|c|} \hline \end{array} \begin{array}{|c|c|c|} \hline \end{array} \begin{array}{|c|c|c|} \hline \end{array} \begin{array}{|c|c|c|} \hline \end{array} \begin{array}{|c|c|c|} \hline \end{array} \begin{array}{|c|c|c|} \hline \end{array} \begin{array}{|c|c|c|} \hline \end{array} \begin{array}{|c|c|c|} \hline \end{array} \begin{array}{|c|c|c|} \hline \end{array} \begin{array}{|c|c|c|} \hline \end{array} \begin{array}{|c|c|c|} \hline \end{array} \begin{array}{|c|c|c|} \hline \end{array} \begin{array}{|c|c|c|} \hline \end{array} \begin{array}{|c|c|c|} \hline \end{array} \begin{array}{|
$$

### **:SNAP**

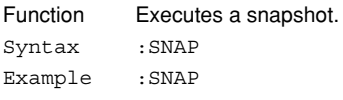

### **6.23 SSTart Group**

The commands in the SSTart group are used to execute the single start operation. It operates in the same fashion as the single trigger.

**:SSTart ? <Space> <NRf>** احد

#### **:SSTart?**

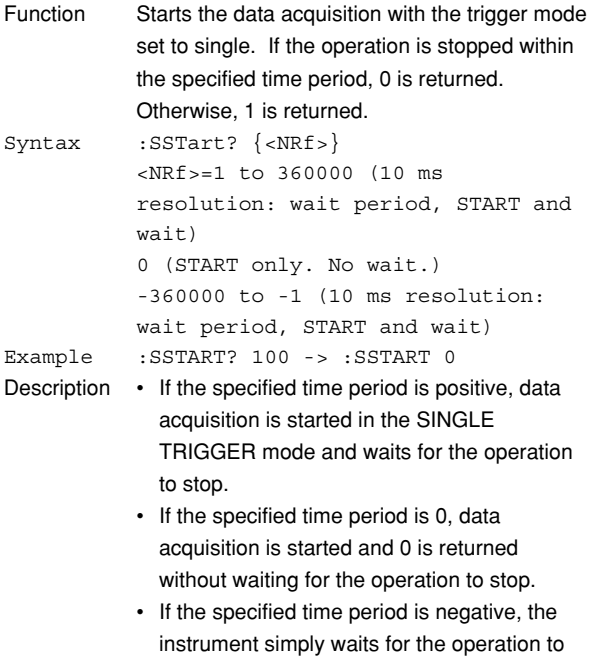

### **6.24 STARt Group**

The STARt command is used to start acquisition. The same function can be performed by pressing **START/**

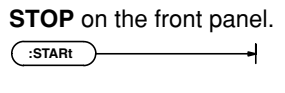

#### **:STARt**

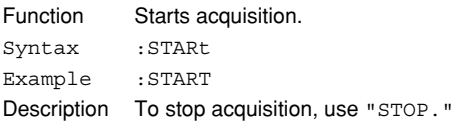

### **6.25 STATus Group**

The commands in the STATus group are used to make settings and queries about the status report. There is no front panel key for this function. For details of the status report, refer to Chapter 7.

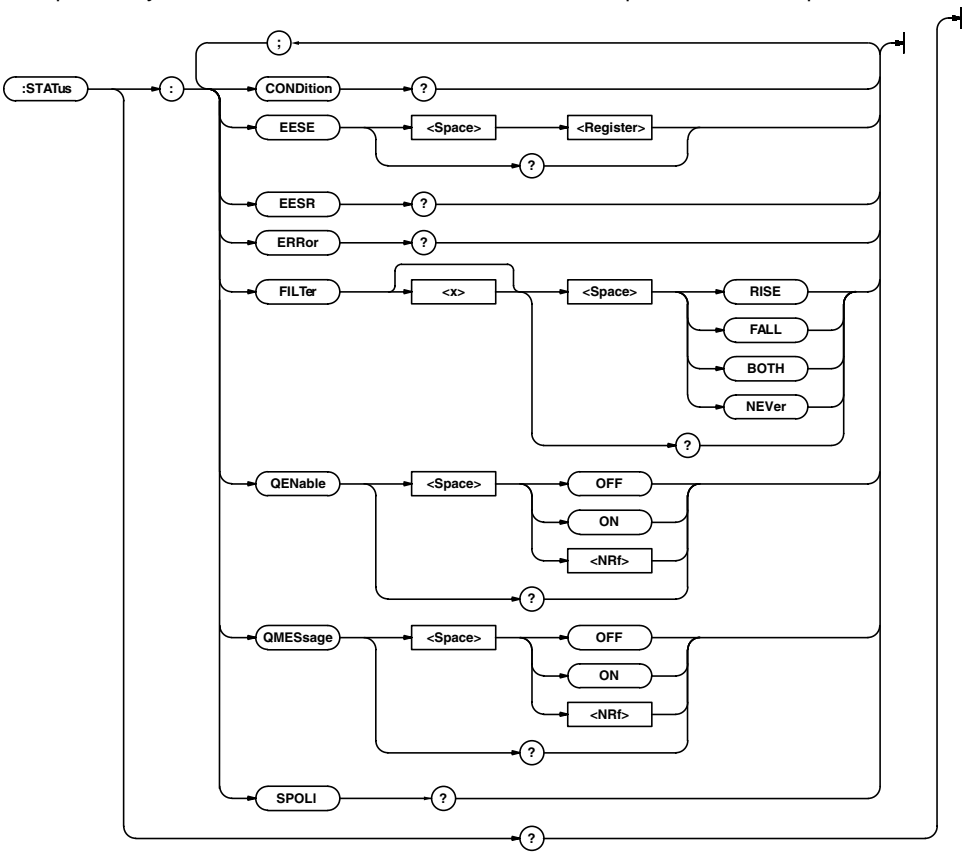

#### **:STATus?**

```
Function Inquires about all the settings relating to the
           communications status function.
Syntax :STATus?
Example :STATUS? -> :STATUS:EESE 0;FILTER1
           NEVER;
           FILTER2 NEVER; FILTER3 NEVER;
           FILTER4 NEVER; FILTER5 NEVER;
           FILTER6 NEVER; FILTER7 NEVER;
           FILTER8 NEVER; FILTER9 NEVER;
           FILTER10 NEVER; FILTER11 NEVER;
           FILTER12 NEVER; FILTER13 NEVER;
           FILTER14 NEVER; FILTER15 NEVER;
           FILTER16 NEVER;QENABLE 1;QMESSAGE 1
                                                         Function Queries the contents of the condition register,
                                                                     and clears the register.
                                                         Syntax :STATus: CONDition?
                                                         Example :STATUS:CONDITION? -> 16
                                                         Description For a description of the event register, refer to
                                                                     chapter 7.
```
**:STATus:CONDition?**

### **6.25 STATus Group/6.26 STOP Group**

#### **:STATus:EESE**

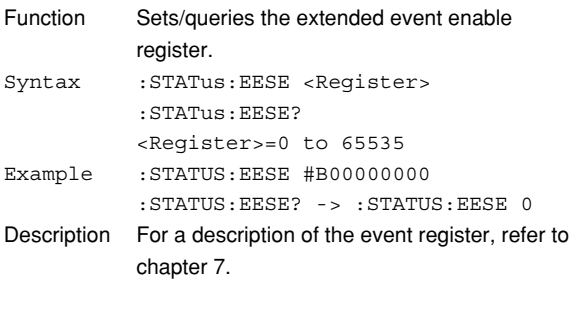

### **:STATus:EESR?**

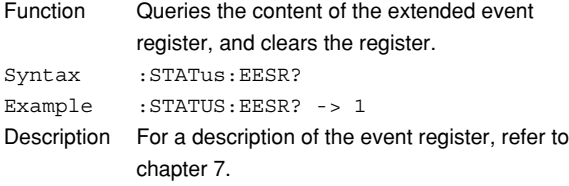

#### **:STATus:ERRor?**

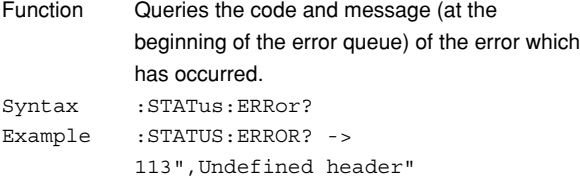

#### **:STATus:FILTer<x>**

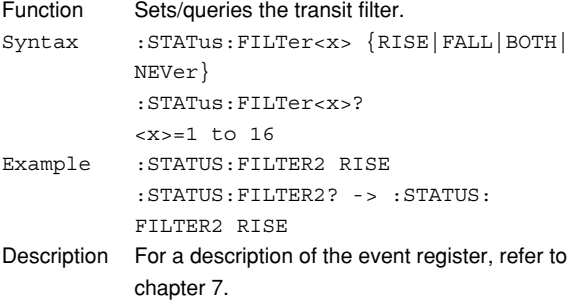

#### **:STATus:QENable**

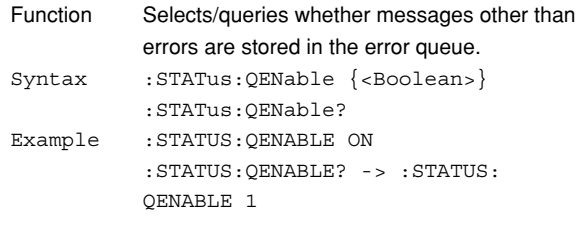

### **:STATus:QMESsage**

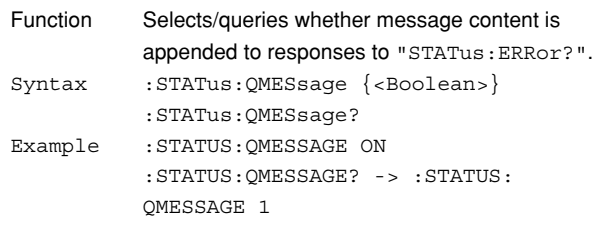

### **:STATus:SPOLl? (Serial Poll)**

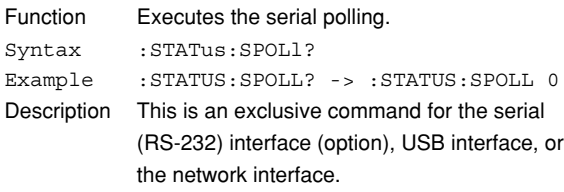

## **6.26 STOP Group**

The STOP command is used to stop acquisition. The same function can be performed using **START/STOP** on the front panel.

$$
\begin{array}{|c|} \hline \texttt{.STOP} & \longrightarrow \\ \hline \end{array}
$$

#### **:STOP**

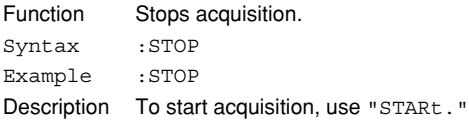

### **6.27 STORe Group**

The commands in the STORe group are used to store the setup data from the internal memory. These commands can be used to carry out the same operations as when **SETUP** on the front panel is pressed.

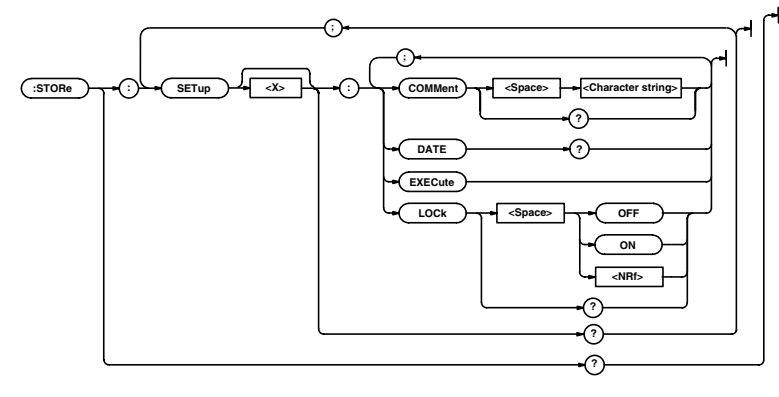

### **:STORe?**

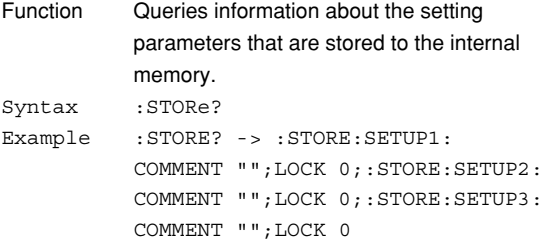

#### **:STORe:SETup<x>?**

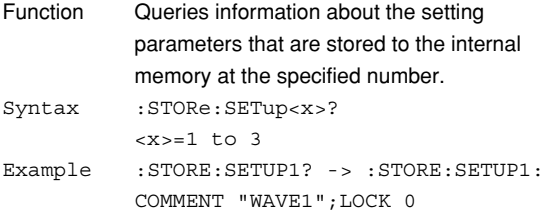

#### **:STORe:SETup<x>:COMMent**

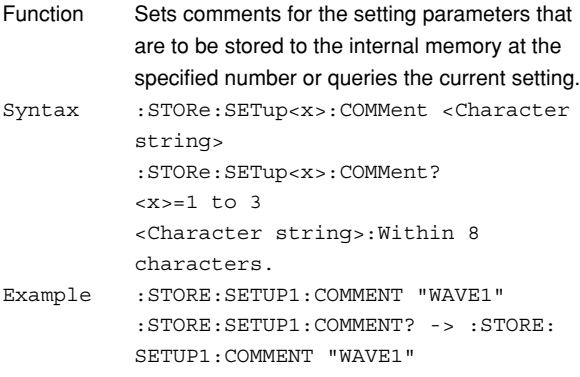

#### **:STORe:SETup<x>:DATE?**

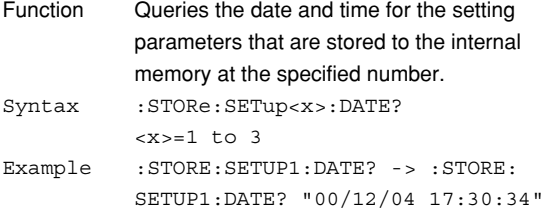

### **:STORe:SETup<x>:EXECute**

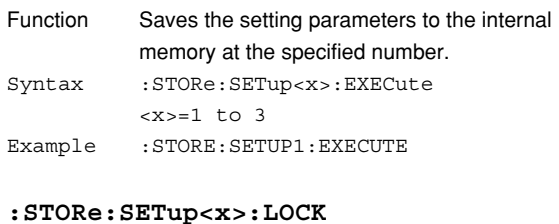

### Function Turns ON/OFF the protection for the setting

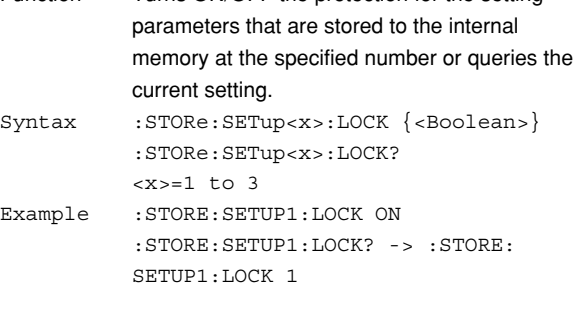

# **6.28 SYSTem Group**

The commands in the SYSTem group are used to make settings and queries about the system. The same settings can be made using the System Config menu obtained when **MISC** on the front panel is pressed.

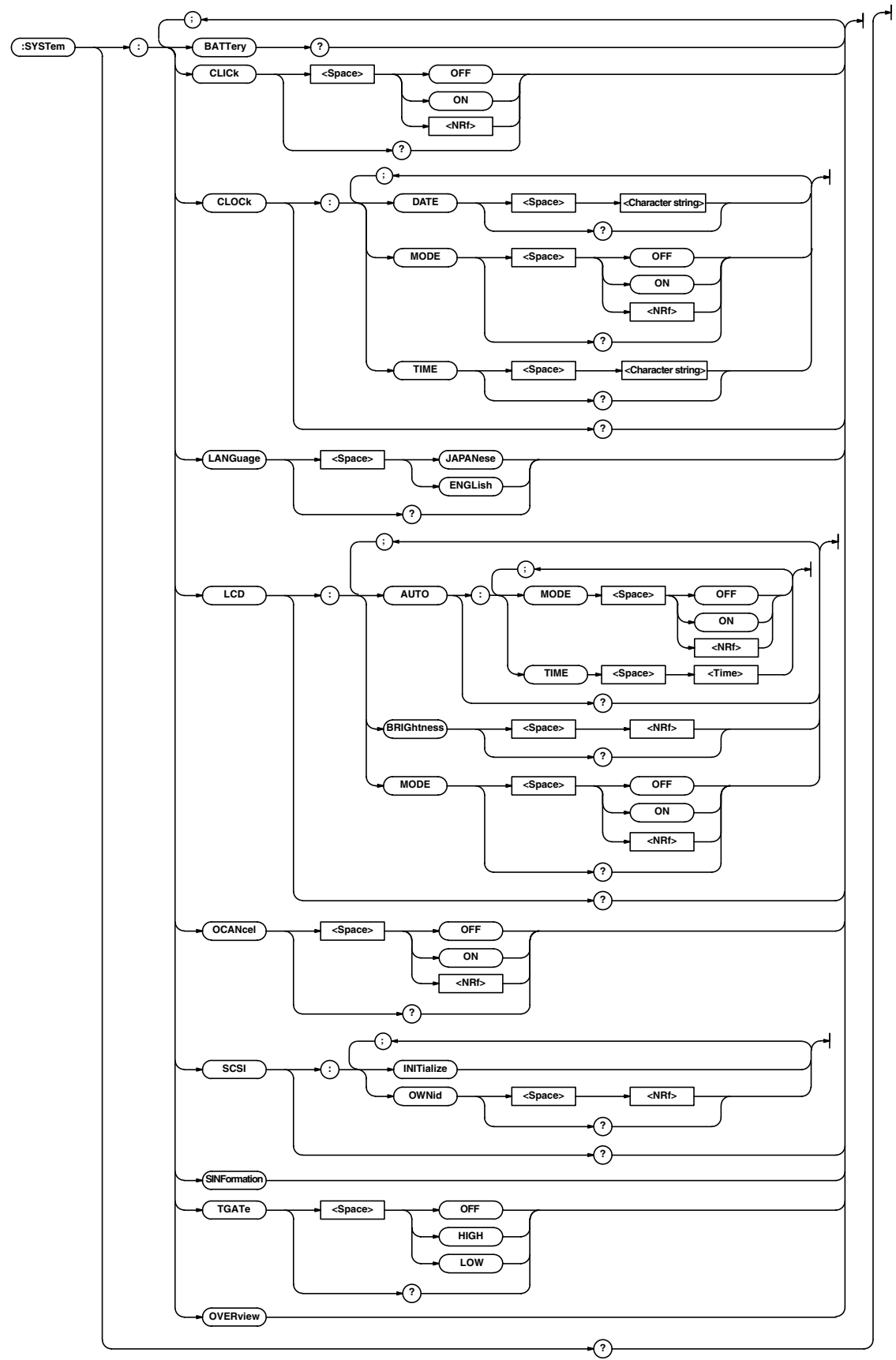

#### **6.28 SYSTem Group**

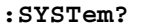

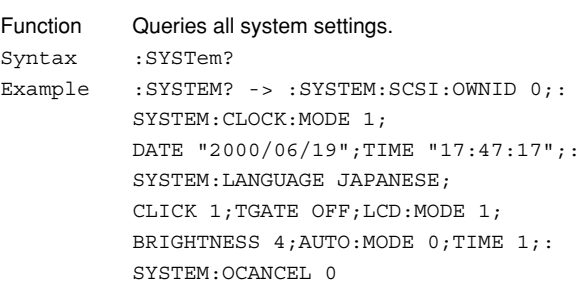

#### **:SYSTem:BATTery?**

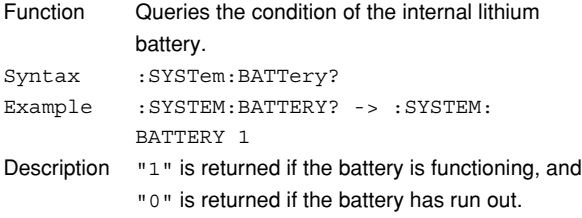

#### **:SYSTem:CLICk**

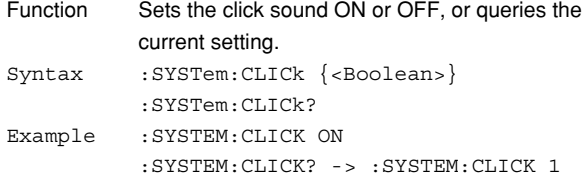

# **:SYSTem:CLOCk?**

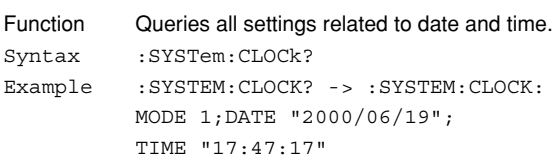

#### **:SYSTem:CLOCk:DATE**

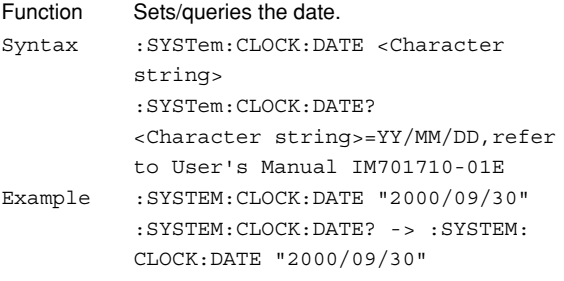

#### **:SYSTem:CLOCk:MODE**

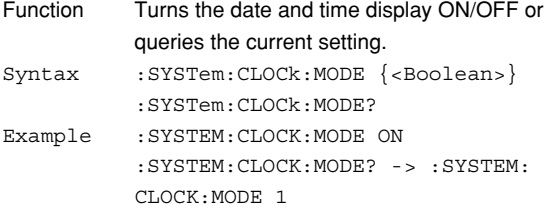

### **:SYSTem:CLOCk:TIME** Function Sets the time or queries the current setting. Syntax :SYSTem:CLOCk:TIME <Character string> :SYSTem:CLOCk:TIME? <Character string>=HH:MM:SS, See the IM701710-01E User's Manual. Example :SYSTEM:CLOCK:TIME "14:30:00" :SYSTEM:CLOCK:TIME? -> :SYSTEM: CLOCK:TIME "14:30:00" **:SYSTem:LANGuage** Function Sets/queries the message language.

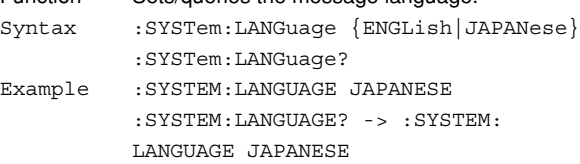

#### **:SYSTem:LCD?**

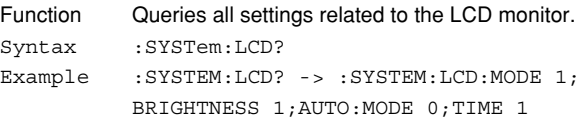

#### **:SYSTem:LCD:AUTO?**

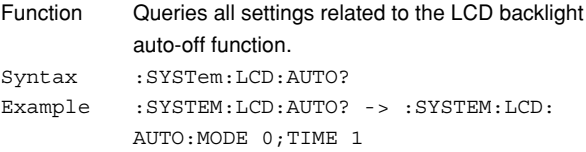

#### **:SYSTem:LCD:AUTO:MODE**

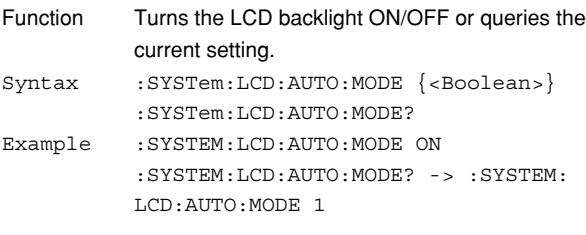

#### **:SYSTem:LCD:AUTO:TIME**

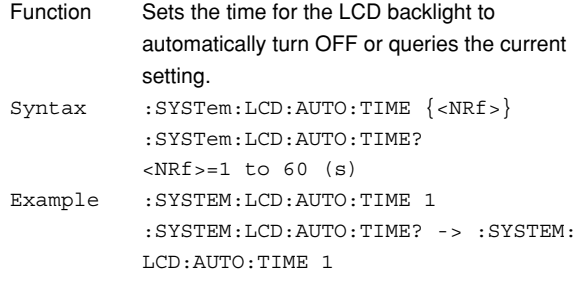

#### **:SYSTem:LCD:BRIGhtness**

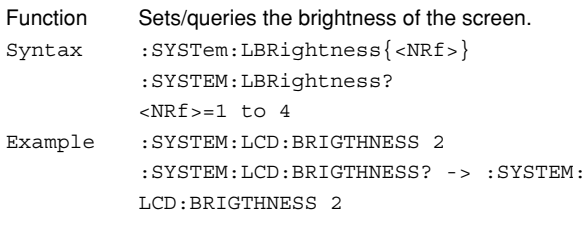

### **:SYSTem:LCD:MODE**

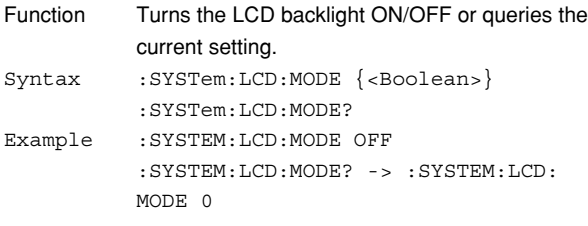

### **:SYSTem:OCANcel (Offset Cancel)**

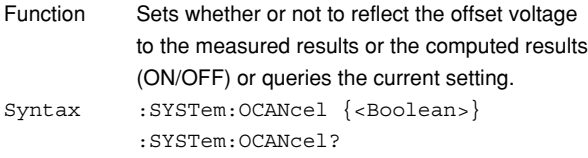

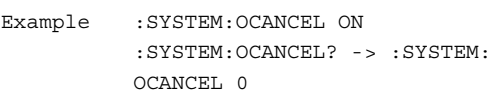

### **:SYSTem:OVERview**

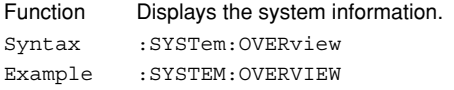

### **:SYSTem:SCSI?**

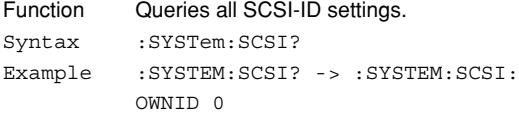

#### **:SYSTem:SCSI:INITialize**

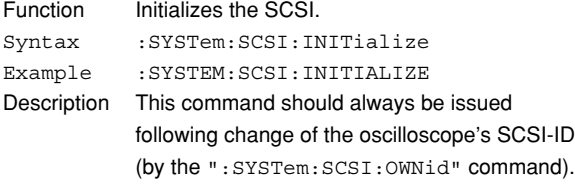

### **:SYSTem:SCSI:OWNid**

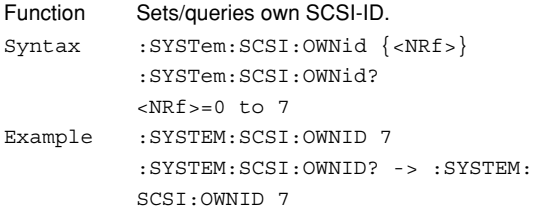

#### **:SYSTem:SINFormation**

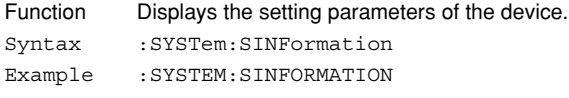

### **:SYSTem:TGATe (Trigger Gate)**

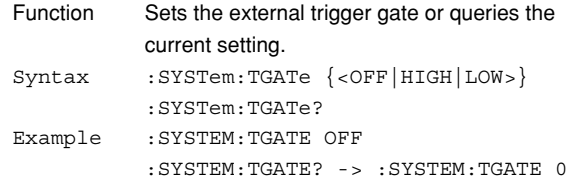

### **6.29 TIMebase Group**

The commands in the TIMebase group are used to make settings and queries about the time base. These settings and inquiries can also be made using **TIME/DIV** on the front panel.

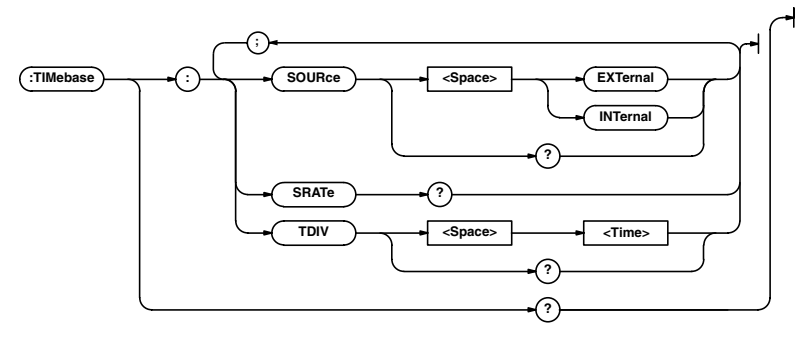

### **:TIMebase?**

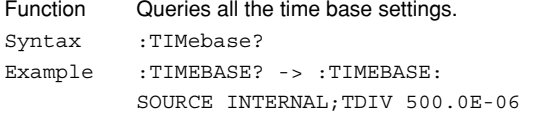

### **:TIMebase:SOURce**

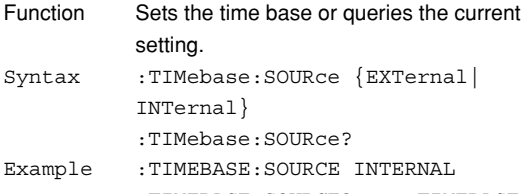

:TIMEBASE:SOURCE? -> :TIMEBASE: SOURCE INTERNAL

### **:TIMebase:SRATe? (Sample RATE)**

```
Function Queries the sampling rate.
Syntax :TIMebase:SRATe?
Example :TIMEBASE:SRATE? -> :TIMEBASE:
          SRATE 1.0E+09
```
#### **:TIMebase:TDIV**

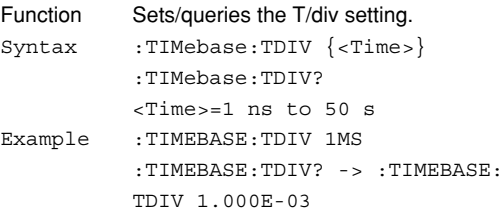

# **6.30 TRIGger Group**

The commands in the TRIGger group are used to make settings and queries about the trigger. The same settings can be made using the TRIGGER group keys (**SIMPLE** and **ENHANCED**, and LEVEL nob, and **POSITION/ DELAY**).

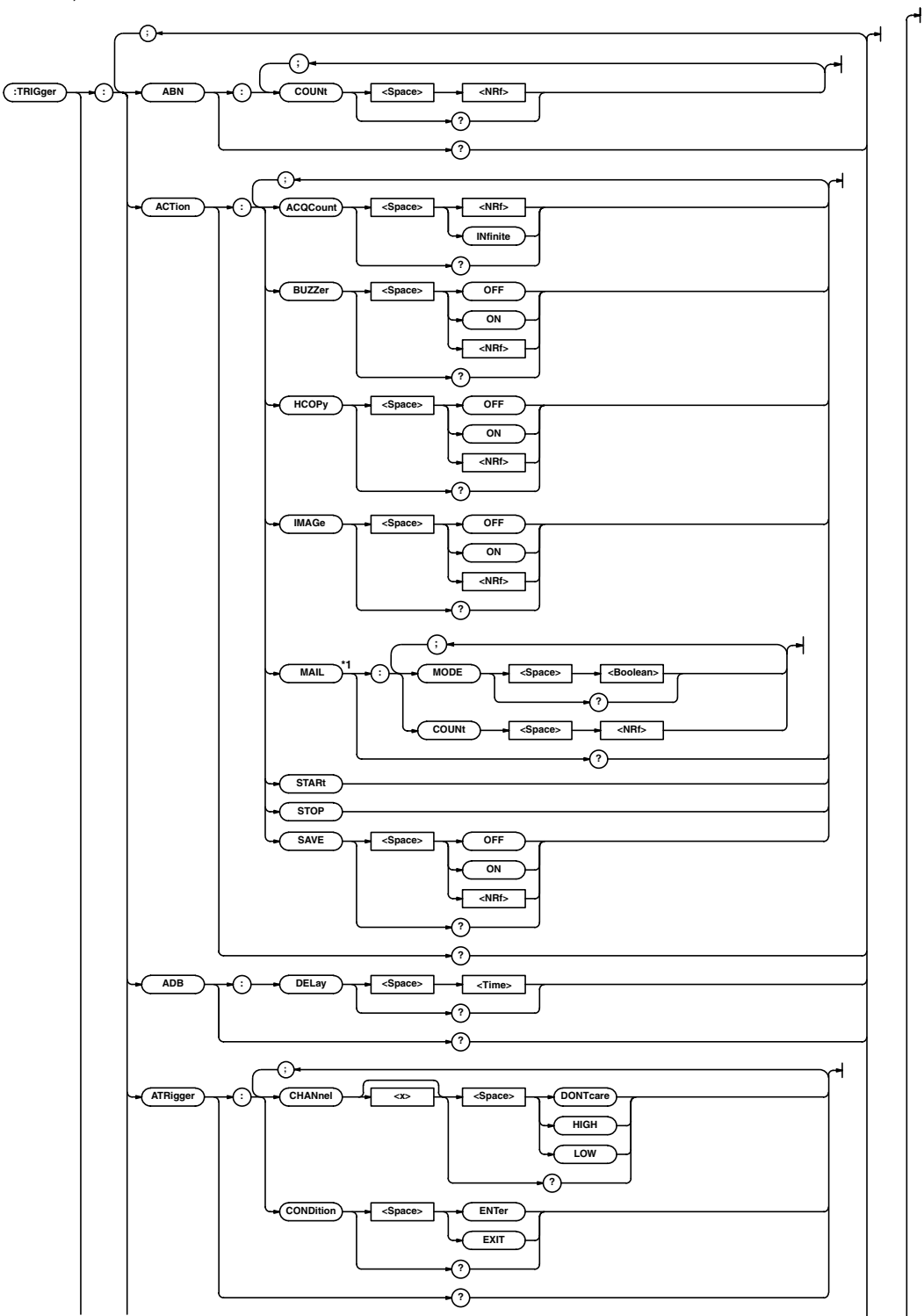

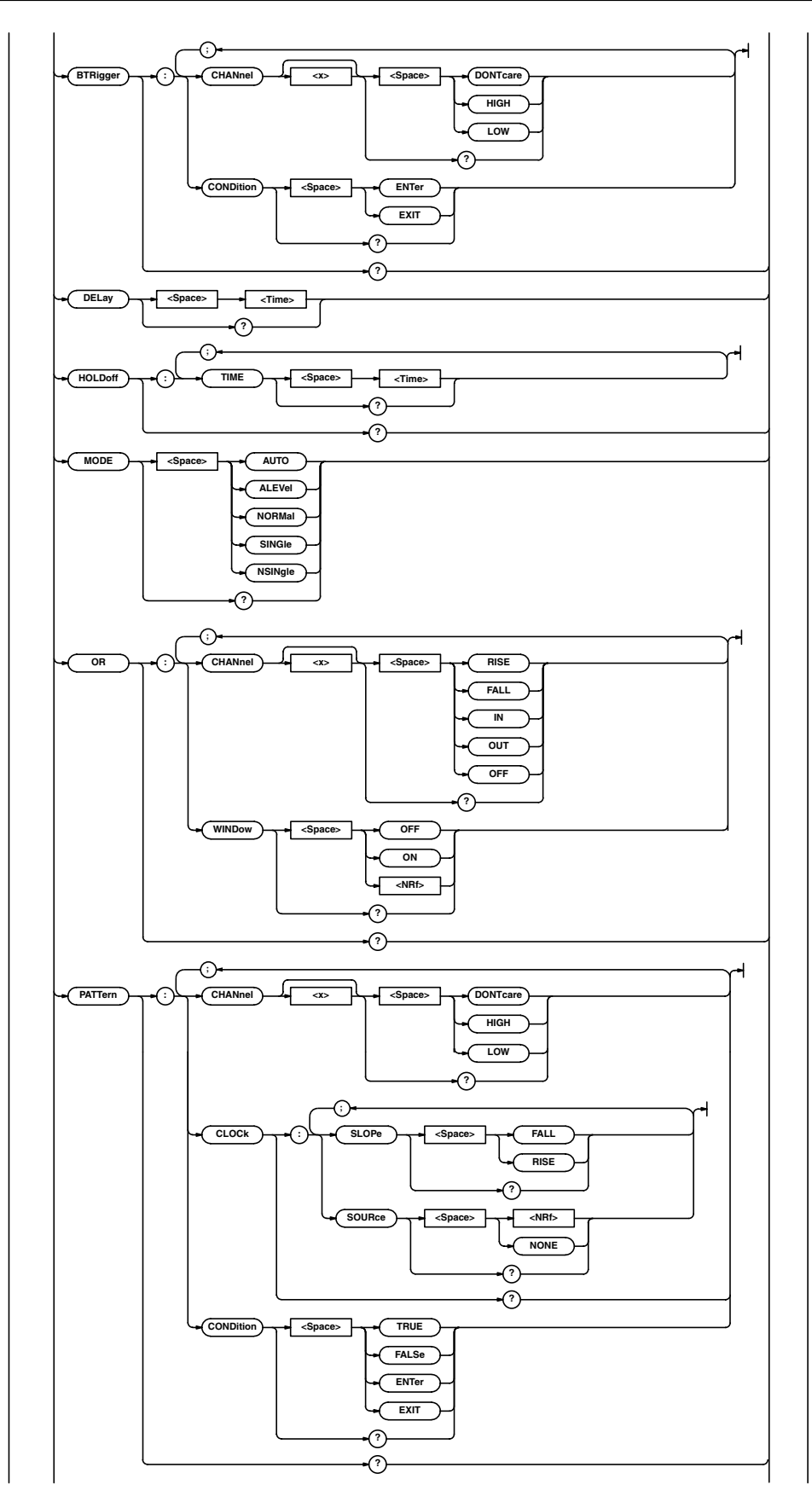

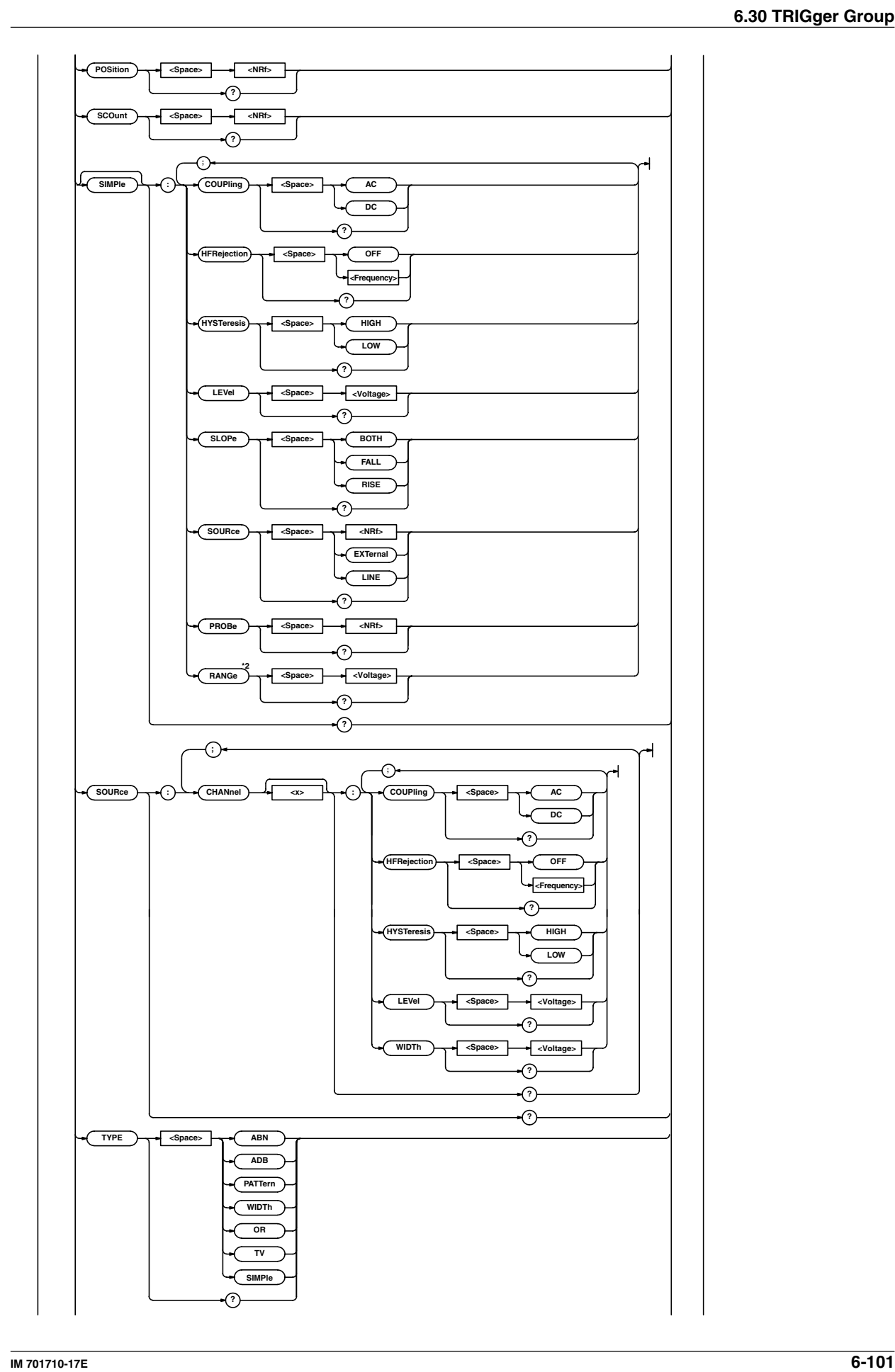

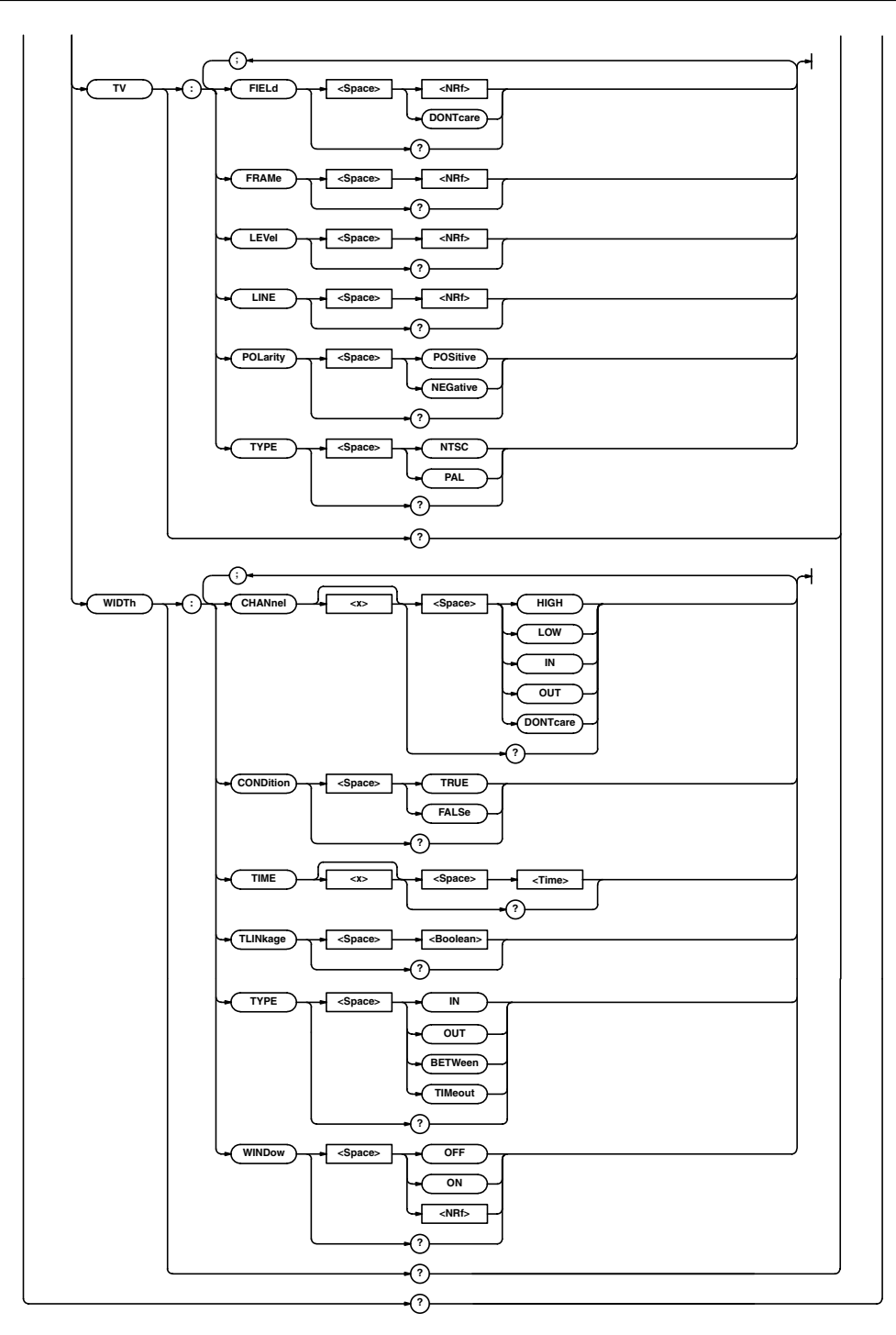

\*1 Can be used when the Ethernet interface (option) is installed.

\*2 For use on the DL1720.

### **:TRIGger?** Function Queries all trigger settings. Syntax :TRIGger? Example :TRIGGER? -> :TRIGGER:ACTION: BUZZER 0;SAVE 0;HCOPY 0;IMAGE 0; ACQCOUNT INFINITE;:TRIGGER:SIMPLE: SOURCE 1;LEVEL 0.0E+00;SLOPE RISE; COUPLING DC;HFREJECTION OFF; HYSTERESIS LOW;PROBE 1;:TRIGGER: SOURCE:CHANNEL1:LEVEL 0.0E+00; COUPLING DC;HFREJECTION OFF; HYSTERESIS LOW;WIDTH 500.000E-03;: TRIGGER:SOURCE:CHANNEL2: LEVEL 0.0E+00;COUPLING DC; HFREJECTION OFF;HYSTERESIS LOW; WIDTH 50.000E+00;:TRIGGER:SOURCE: CHANNEL3:LEVEL 0.0E+00;COUPLING DC; HFREJECTION OFF;HYSTERESIS LOW; WIDTH 1.000E+00;:TRIGGER:SOURCE: CHANNEL4:LEVEL 0.0E+00;COUPLING DC; HFREJECTION OFF;HYSTERESIS LOW; WIDTH 50.000E+00;:TRIGGER:ABN: COUNT 1;:TRIGGER:HOLDOFF: TIME 80.000E-09;:TRIGGER:ADB: DELAY 1.000E-09;:TRIGGER: DELAY 0.0E+00;PATTERN:CLOCK: SOURCE 1;SLOPE RISE;:TRIGGER: PATTERN:CHANNEL1 HIGH; CHANNEL2 DONTCARE;CHANNEL3 DONTCARE;CHANNEL4 DONTCARE; CONDITION TRUE;:TRIGGER: POSITION 50.000;MODE AUTO;WIDTH: TYPE IN;CHANNEL1 HIGH; CHANNEL2 HIGH;CHANNEL3 HIGH; CHANNEL4 HIGH;CONDITION TRUE; TLINKAGE 0TIME1 1.000E-09; TIME2 1.000E-09;WINDOW 0;:TRIGGER: OR:WINDOW 0;CHANNEL1 RISE; CHANNEL2 OFF;CHANNEL3 OFF; CHANNEL4 OFF;:TRIGGER:SCOUNT 2;TV: TYPE NTSC;POLARITY NEGATIVE; LEVEL 5000000.0;FIELD 1;LINE 5; FRAME 1;:TRIGGER:TYPE SIMPLE; ATRIGGER:CHANNEL1 HIGH; CHANNEL2 DONTCARE; CHANNEL3 DONTCARE; CHANNEL4 DONTCARE;CONDITION ENTER;: TRIGGER:BTRIGGER:CHANNEL1 DONTCARE; CHANNEL2 HIGH;CHANNEL3 DONTCARE; CHANNEL4 DONTCARE;CONDITION ENTER

#### **:TRIGger:ABN? (A -> B (n))**

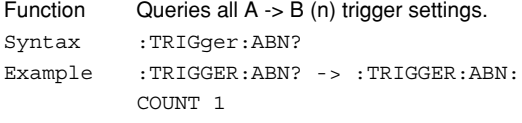

#### **:TRIGger:ABN:COUNt**

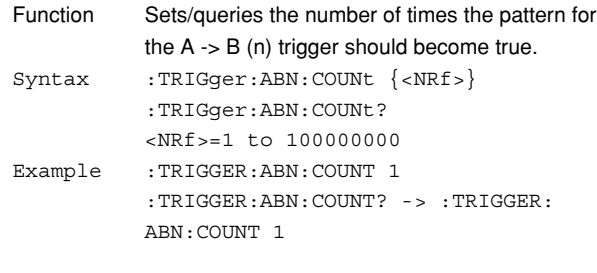

#### **:TRIGger:ACTion?**

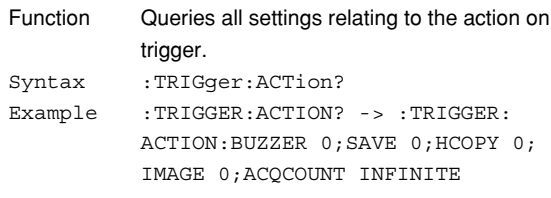

#### **:TRIGger:ACTion:ACQCount**

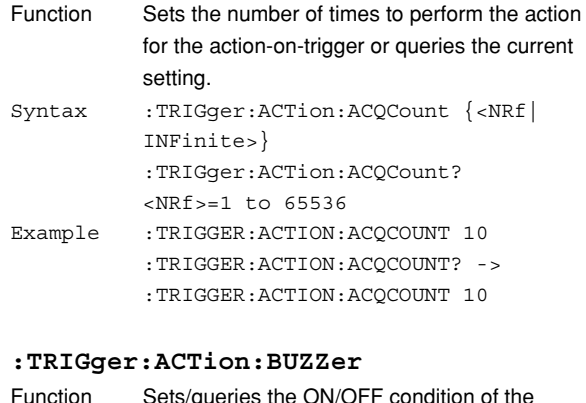

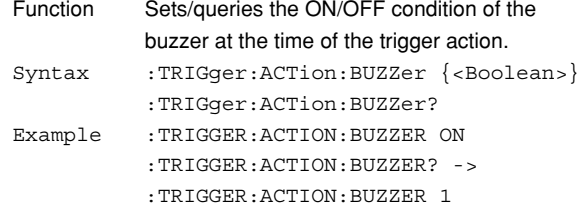

#### **:TRIGger:ACTion:HCOPy**

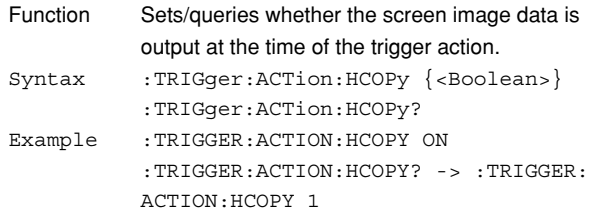

#### **:TRIGger:ACTion:IMAGe**

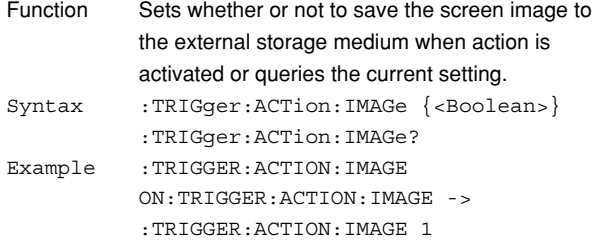

**6**
#### **6.30 TRIGger Group**

#### **:TRIGger:ACTion:MAIL?**

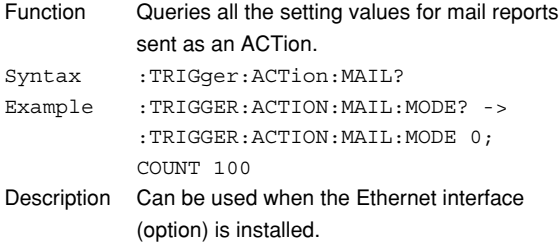

#### **:TRIGger:ACTion:MAIL:COUNt**

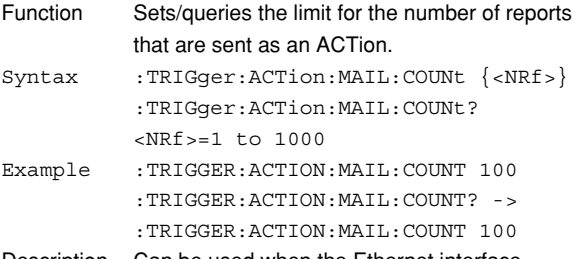

Description Can be used when the Ethernet interface (option) is installed.

#### **:TRIGger:ACTion:MAIL:MODE**

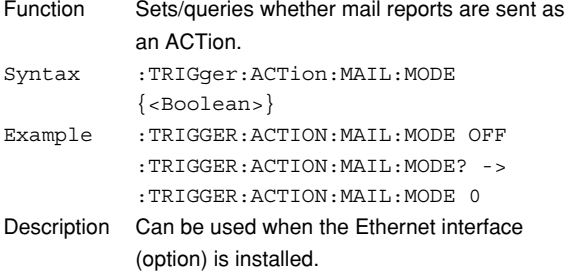

#### **:TRIGger:ACTion:SAVE**

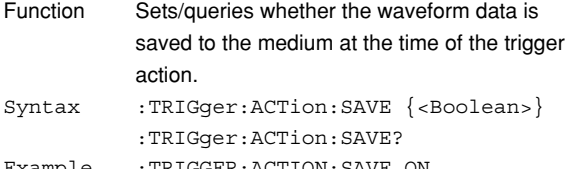

Example :TRIGGER:ACTION:SAVE ON :TRIGGER:ACTION:SAVE? -> :TRIGGER: ACTION:SAVE 1

#### **:TRIGger:ACTion:STARt**

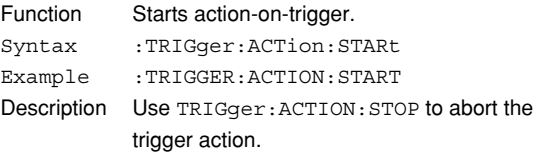

#### **:TRIGger:ACTion:STOP**

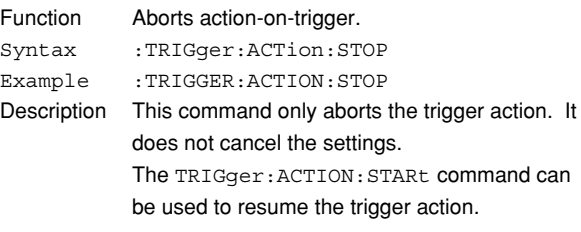

#### **:TRIGger:ADB? (A Delay B)**

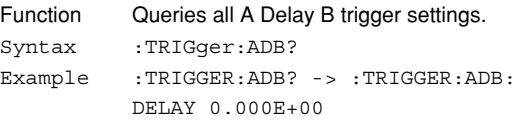

#### **:TRIGger:ADB:DELay**

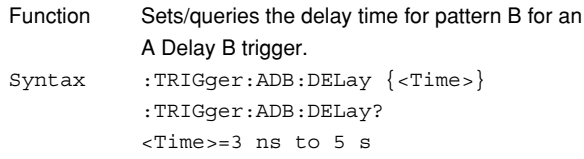

Example :TRIGGER:ADB:DELAY 1NS :TRIGGER:ADB:DELAY? -> :TRIGGER: ADB:DELAY 1.0E-09

#### **:TRIGger:ATRigger?**

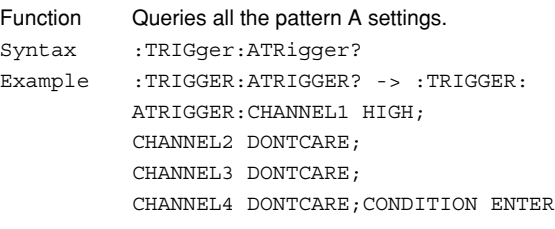

#### **:TRIGger:ATRigger:CHANnel<x>**

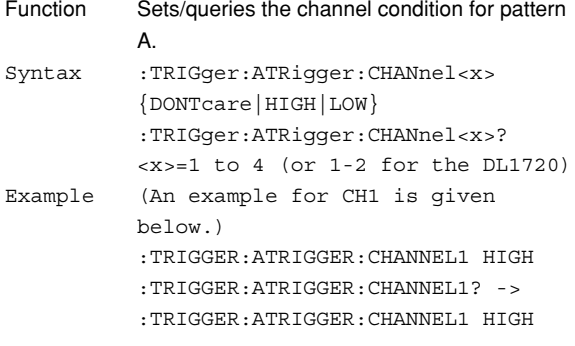

#### **:TRIGger:ATRigger:CONDition**

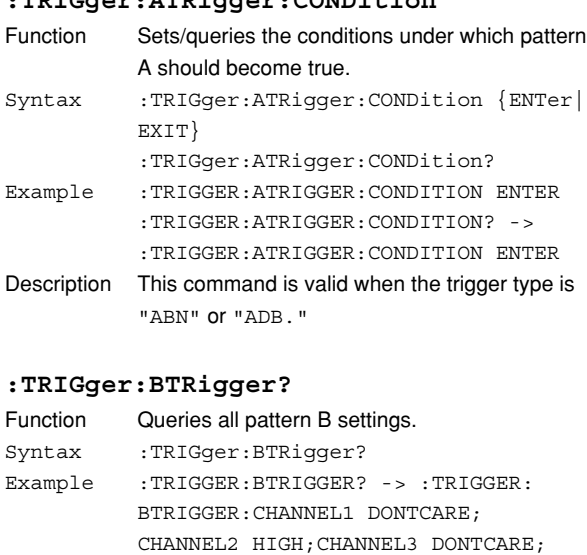

#### **:TRIGger:BTRigger:CHANnel<x>**

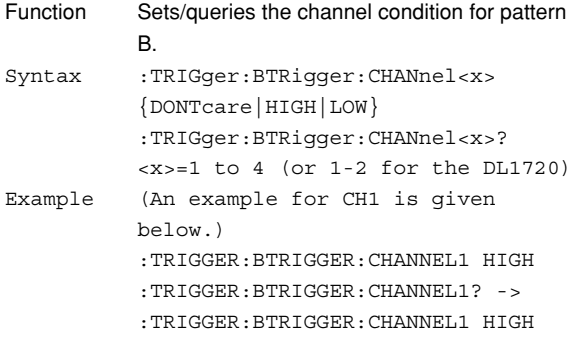

CHANNEL4 DONTCARE;CONDITION ENTER

#### **:TRIGger:BTRigger:CONDition**

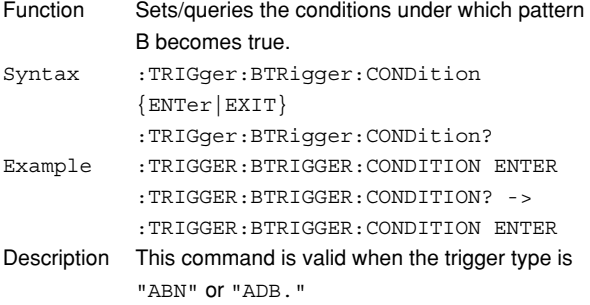

#### **:TRIGger:DELay**

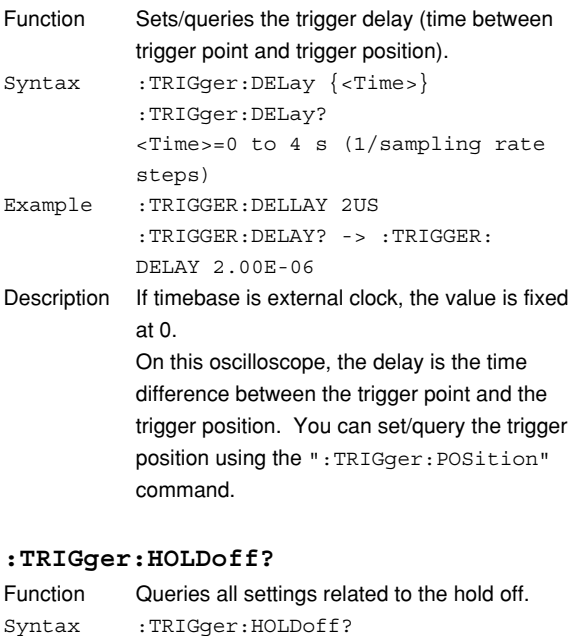

#### **:TRIGger:HOLDoff:TIME**

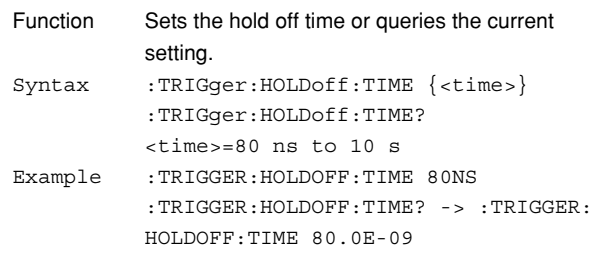

Example :TRIGGER:HOLDOFF? -> :TRIGGER: HOLDOFF:TIME 80.0E-09

#### **:TRIGger:MODE**

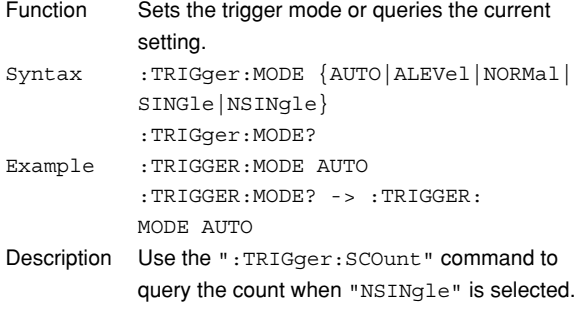

#### **:TRIGger:OR?**

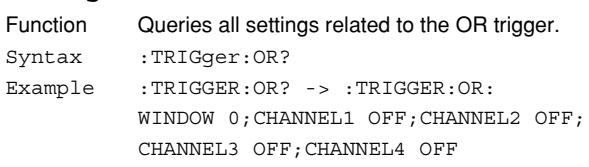

#### **6.30 TRIGger Group**

#### **:TRIGger:OR:CHANnel<x>**

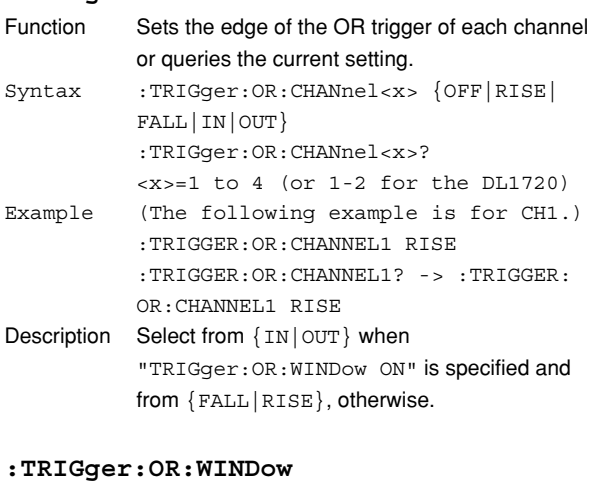

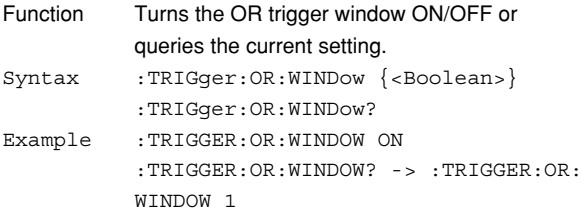

#### **:TRIGger:PATTern?**

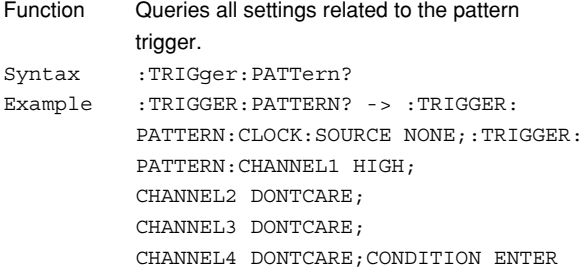

#### **:TRIGger:PATTern:CHANnel<x>**

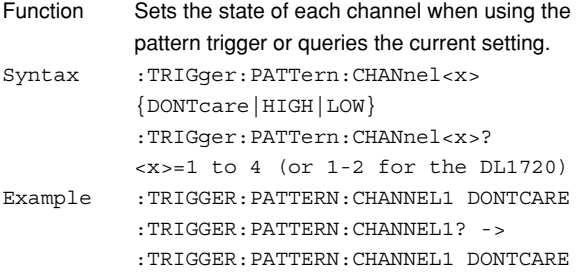

#### **:TRIGger:PATTern:CLOCk?**

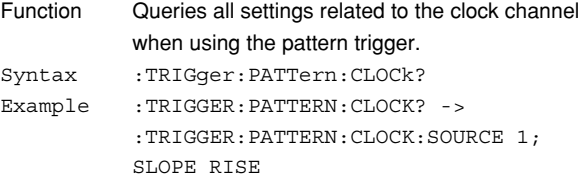

#### **:TRIGger:PATTern:CLOCk:SLOPe**

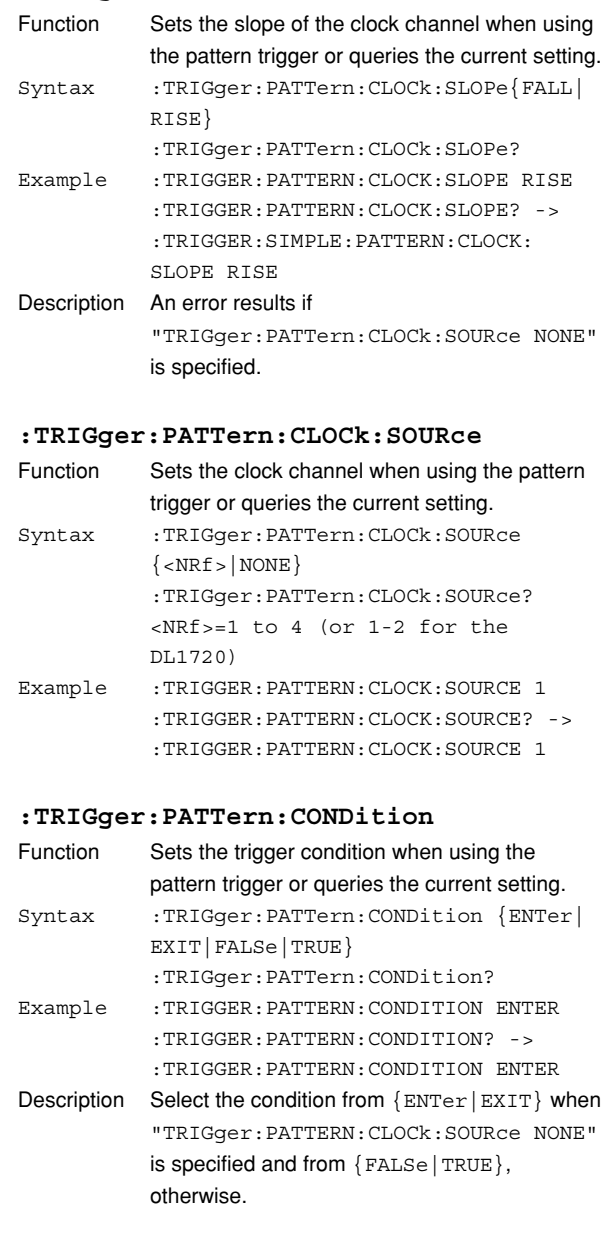

#### **:TRIGger:POSition**

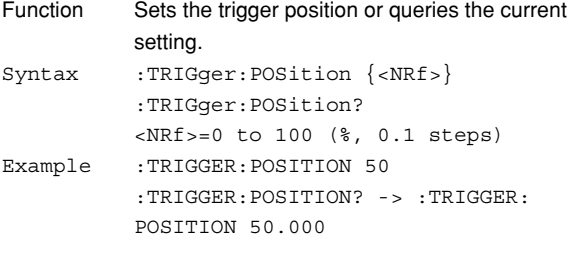

#### **:TRIGger:SCOunt (Single (N) Count)**

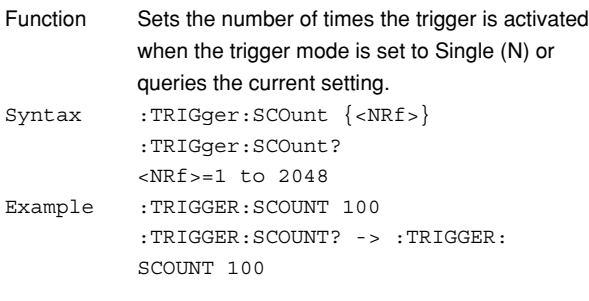

#### **:TRIGger[:SIMPle]?**

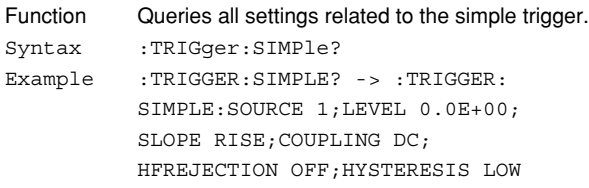

#### **:TRIGger[:SIMPle]:COUPling**

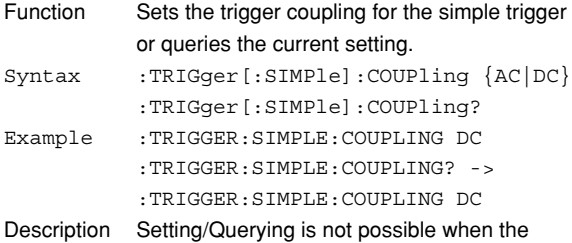

trigger source is set to "EXTernal" or "LINE."

#### **:TRIGger[:SIMPle]:HFRejection**

#### **(HighFrequencyREJECTION)**

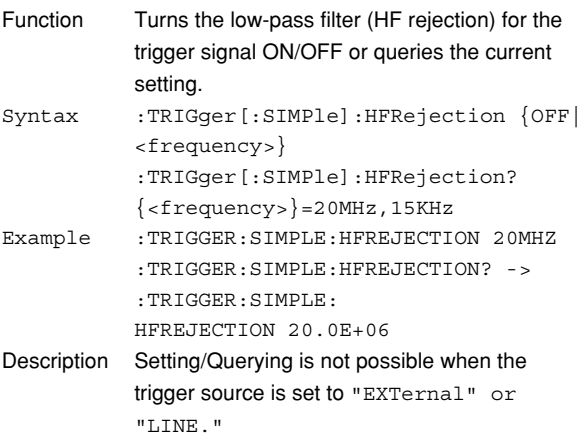

#### **:TRIGger[:SIMPle]:HYSTeresis**

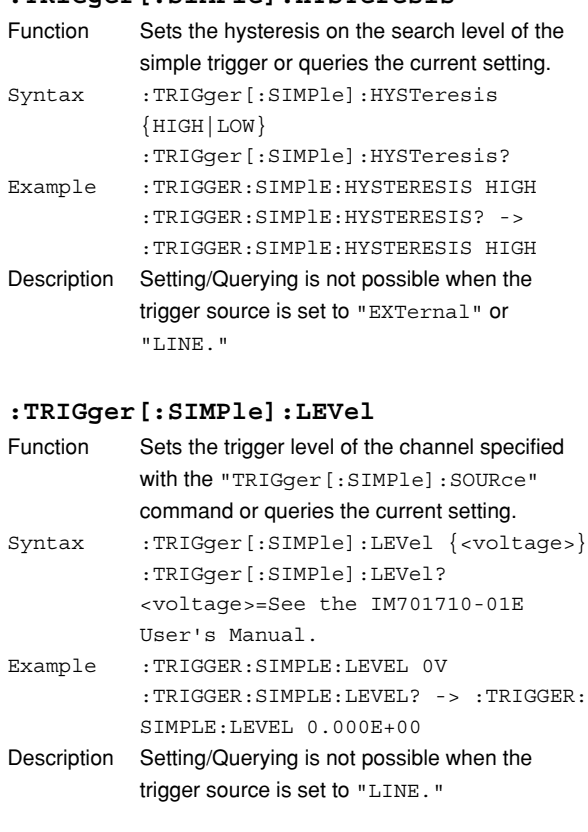

#### **:TRIGger[:SIMPle]:PROBe**

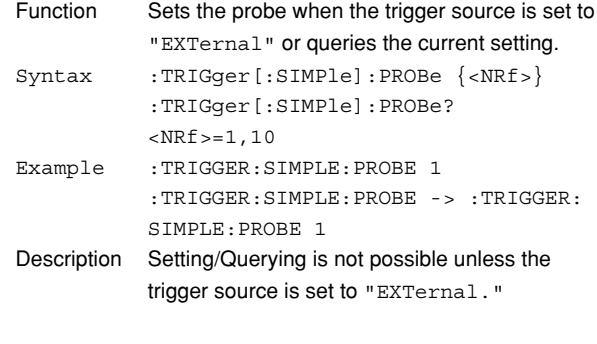

#### **:TRIGger[:SIMPle]:RANGe**

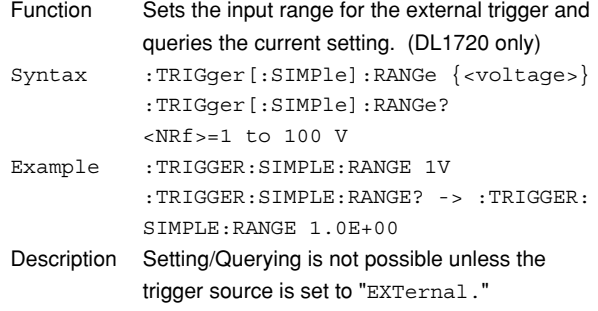

#### **6.30 TRIGger Group**

#### **:TRIGger[:SIMPle]:SLOPe**

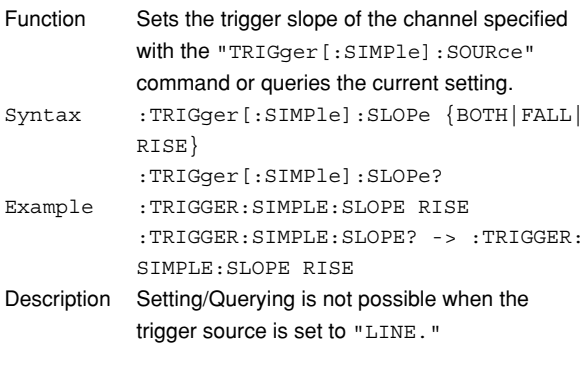

#### **:TRIGger[:SIMPle]:SOURce**

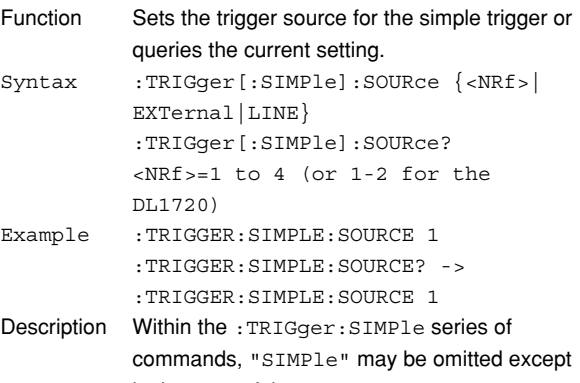

in the case of the :TRIGger:SIMPle:SOURce command.

#### **:TRIGger:SOURce?**

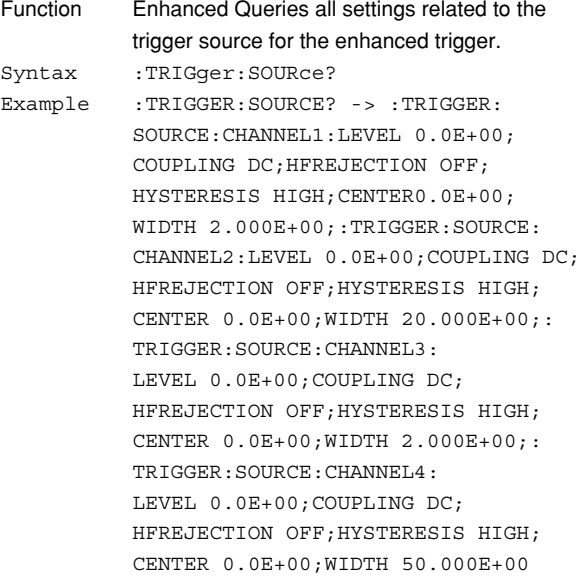

#### **:TRIGger:SOURce:CHANnel<x>?**

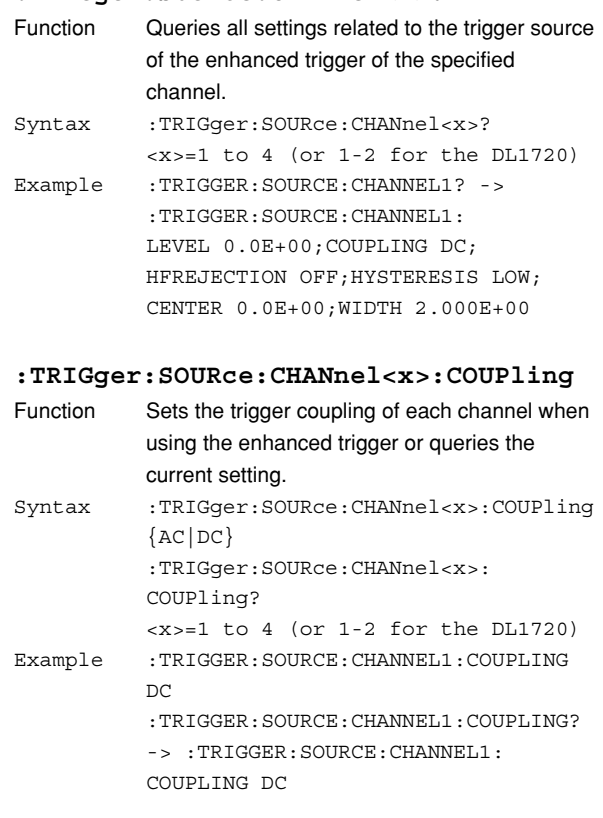

#### **:TRIGger:SOURce:CHANnel<x>:HFRejection**

#### **(HighFrequencyREJECTION)**

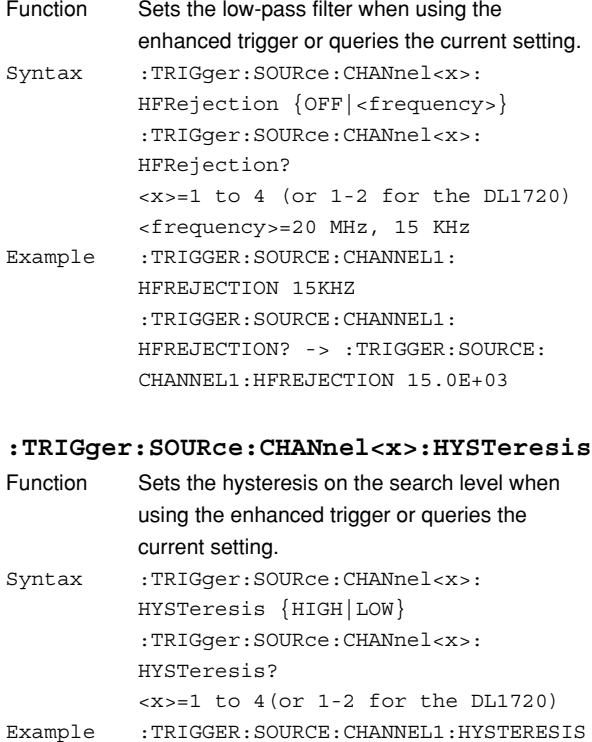

HIGH :TRIGGER:SOURCE:CHANNEL1: HYSTERESIS? -> :TRIGGER:SOURCE: CHANNEL1:HYSTERESIS HIGH

#### **:TRIGger:SOURce:CHANnel<x>:LEVel**

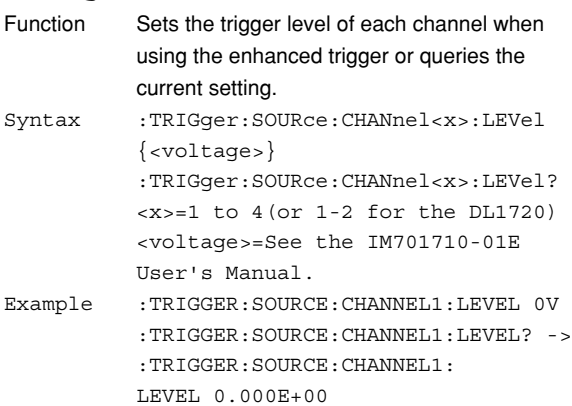

#### **:TRIGger:SOURce:CHANnel<x>:WIDTh**

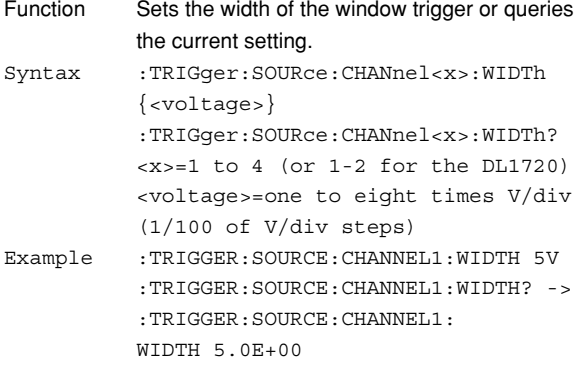

#### **:TRIGger:TV?**

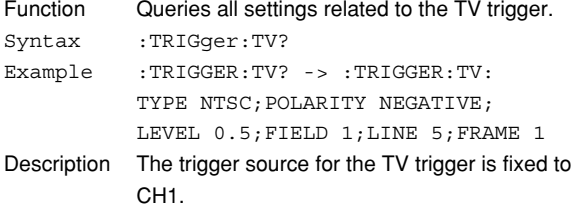

#### **:TRIGger:TV:FIELd**

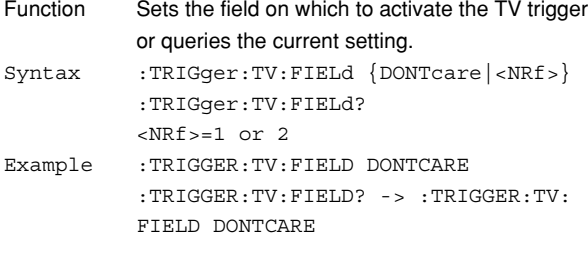

#### **:TRIGger:TV:FRAMe**

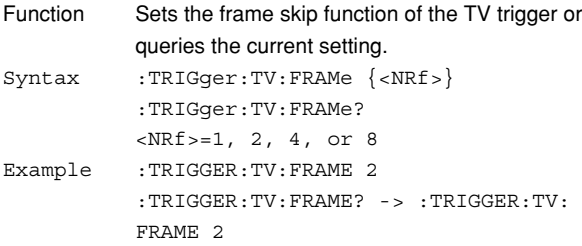

#### **:TRIGger:TV:LEVel**

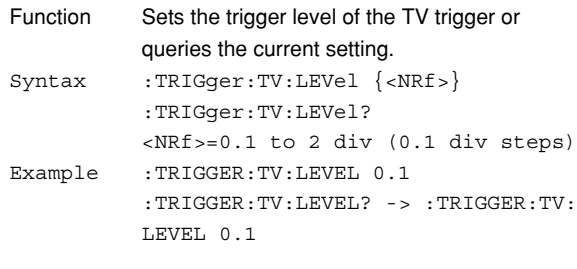

#### **:TRIGger:TV:LINE**

#### Function Sets the line on which to activate the TV trigger or queries the current setting. Syntax :TRIGger:TV:LINE  $\{\langle \text{NRF} \rangle\}$ :TRIGger:TV:LINE? <NRf>= 5 to 1054 (for NTSC) 2 to 1251 (for PAL) Example :TRIGGER:TV:LINE 5 :TRIGGER:TV:LINE? -> :TRIGGER:TV: LINE 5

#### **:TRIGger:TV:POLarity**

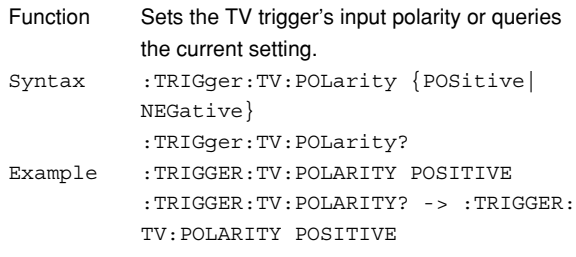

#### **:TRIGger:TV:TYPE**

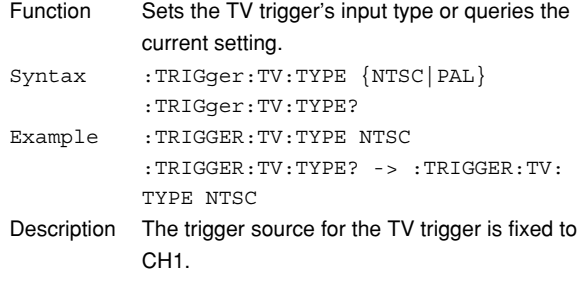

#### **:TRIGger:TYPE**

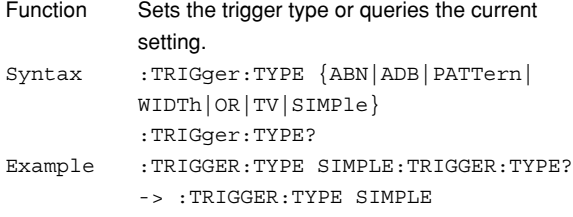

#### **6.30 TRIGger Group**

#### **:TRIGger:WIDTh?**

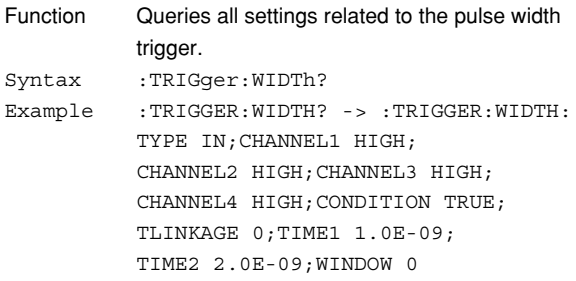

#### **:TRIGger:WIDTh:CHANnel<x>**

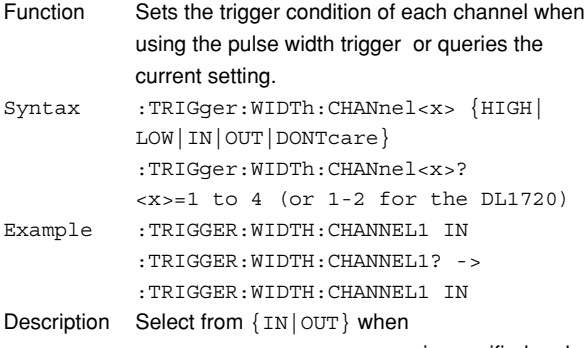

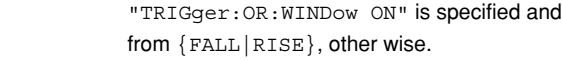

#### **:TRIGger:WIDTh:CONDition**

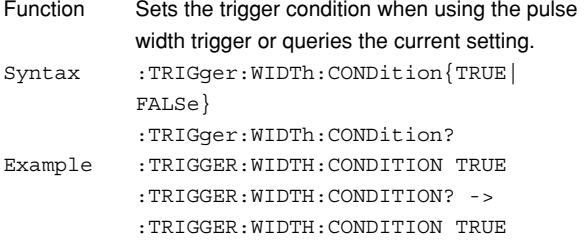

#### **:TRIGger:WIDTh:TIME<x>**

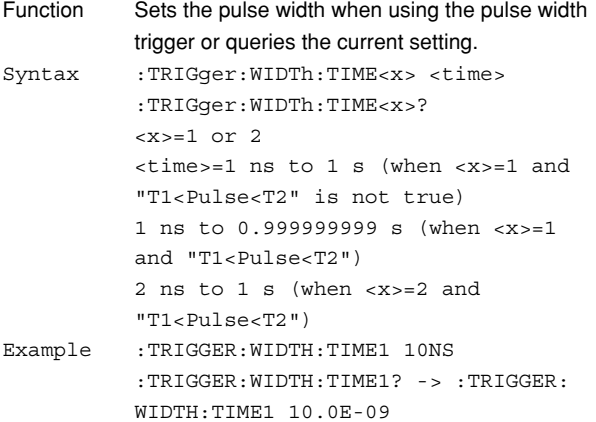

#### **:TRIGger:WIDTh:TLINkage**

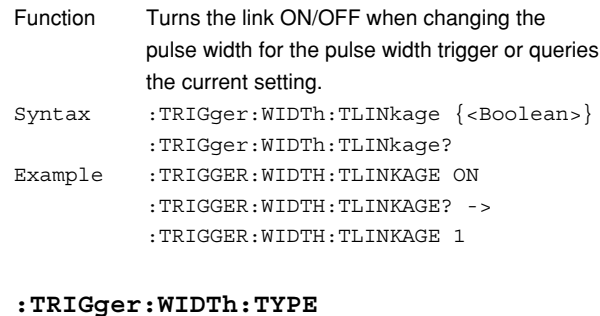

# Function Sets the trigger type when using the pulse width

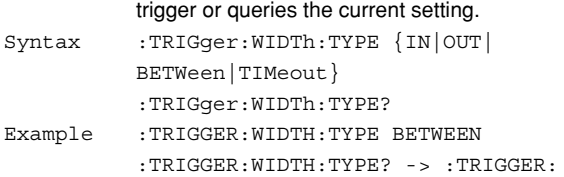

WIDTH:TYPE BETWEEN

#### **:TRIGger:WIDTh:WINDow**

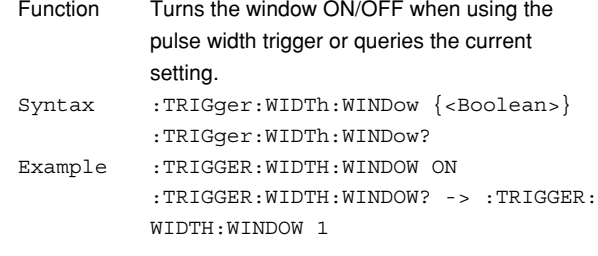

# **6.31 WAVeform Group**

The commands in the WAVeform group are used to make settings and queries about acquired waveform data. There is no front panel key for this function.

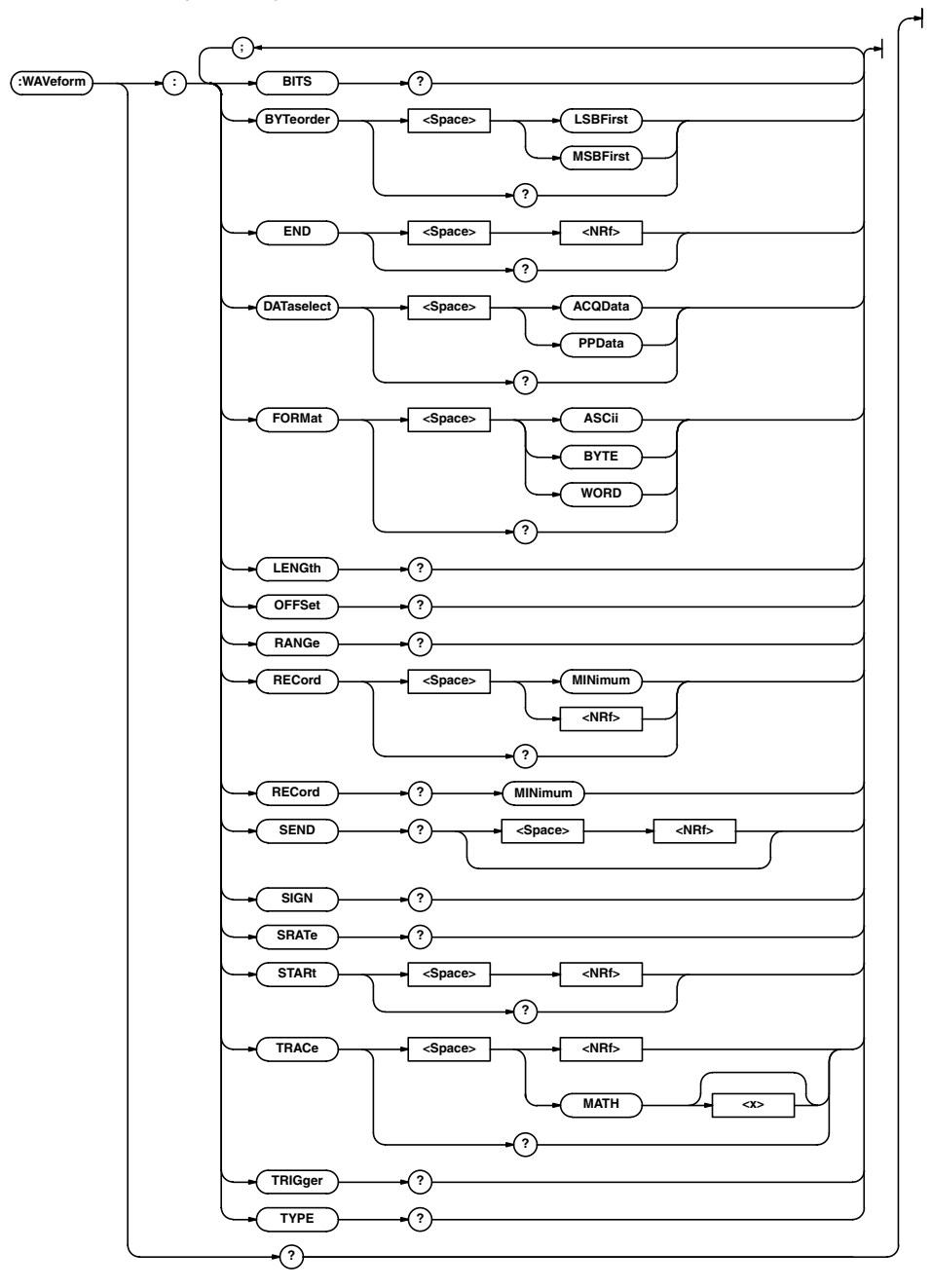

#### **:WAVeform?**

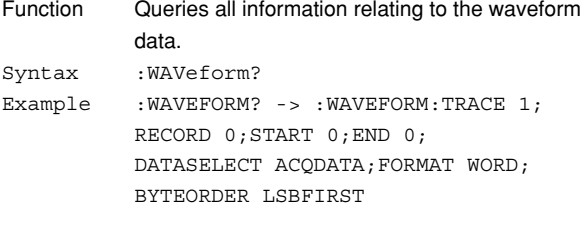

#### **:WAVeform:BITS?**

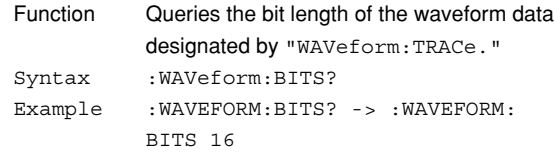

#### **6.31 WAVeform Group**

#### **:WAVeform:BYTeorder**

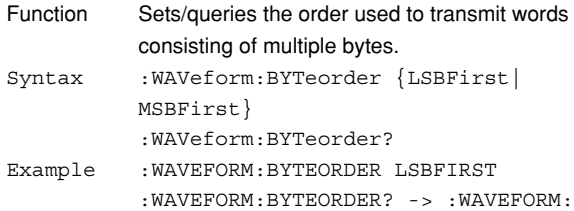

BYTEORDER LSBFIRST

# **:WAVeform:DATaselect**

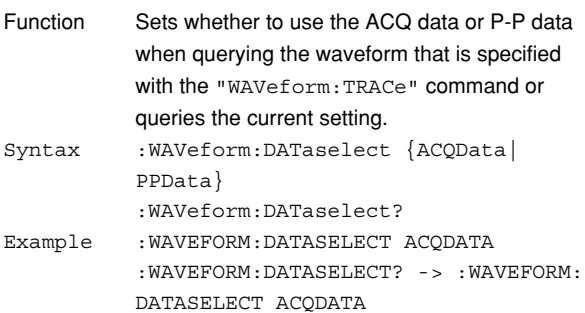

#### **:WAVeform:END**

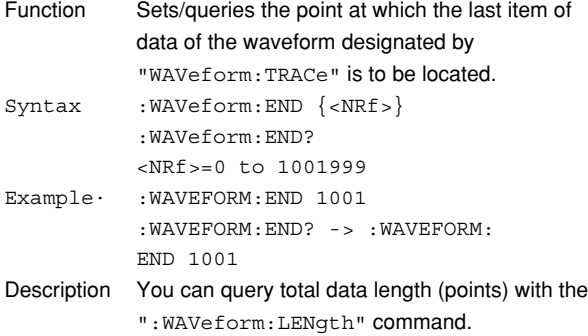

#### **:WAVeform:FORMat**

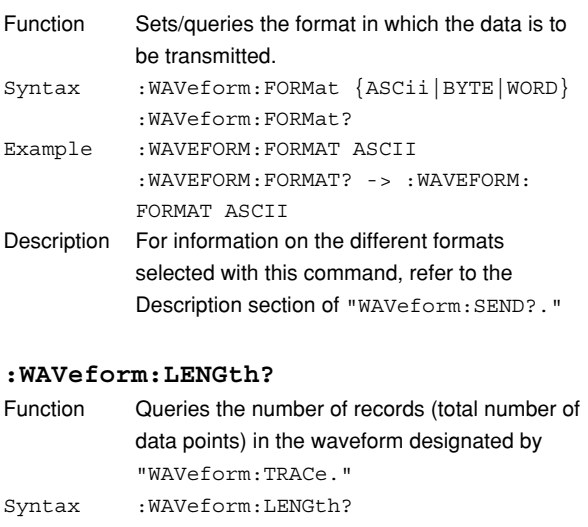

#### Example :WAVEFORM:LENGTH? -> :WAVEFORM: LENGTH 1002

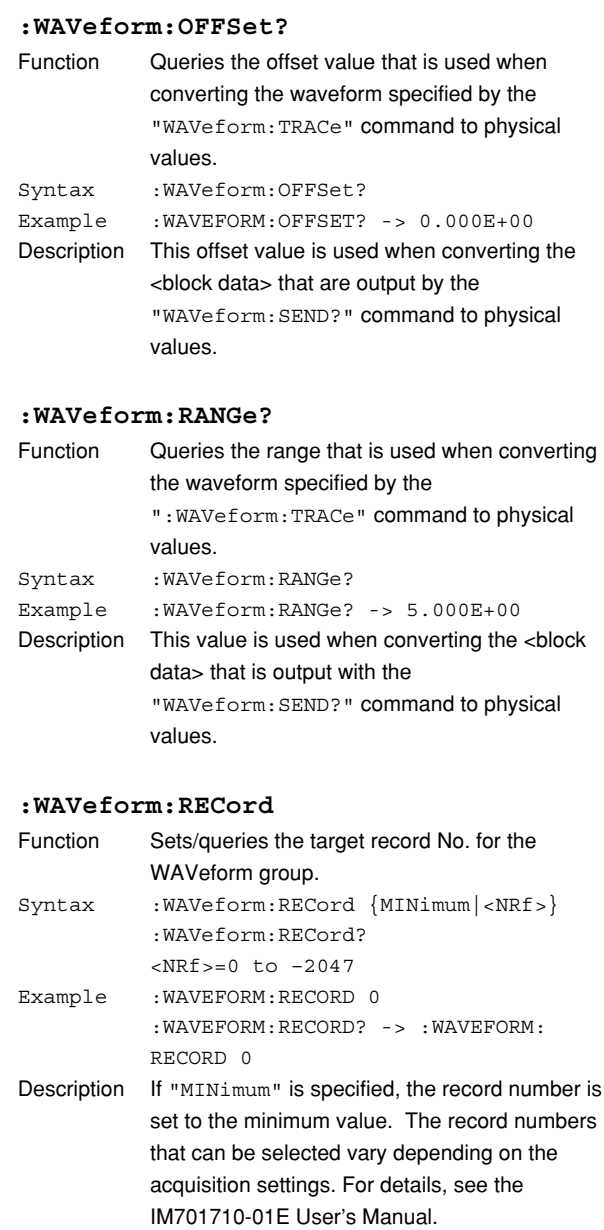

#### **:WAVeform:RECord? MINimum**

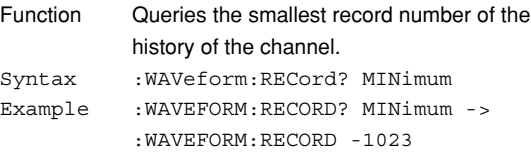

#### **:WAVeform:SEND?**

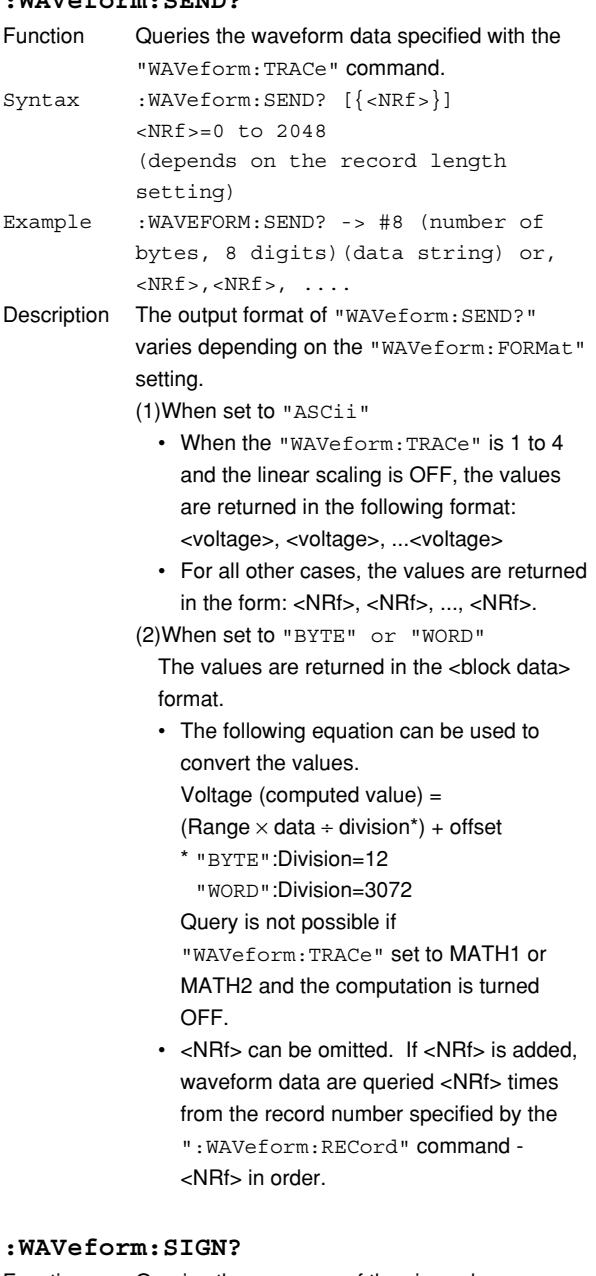

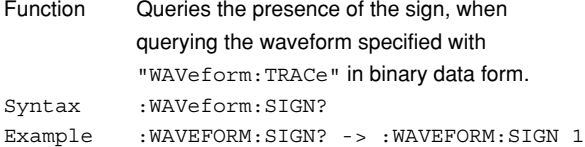

#### **:WAVeform:SRATe? (Sample RATE)**

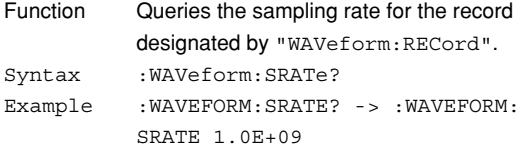

#### **:WAVeform:STARt**

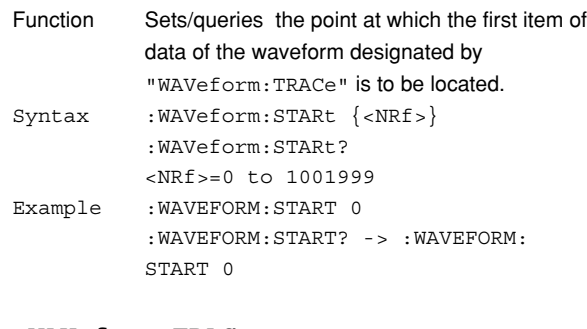

#### **:WAVeform:TRACe**

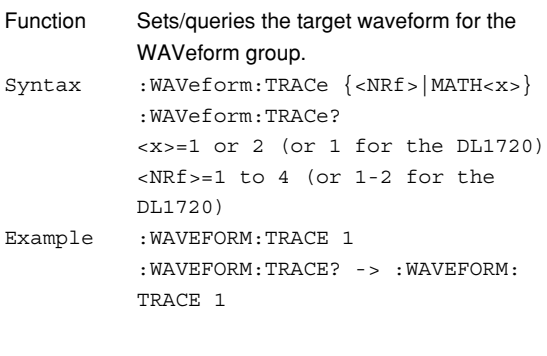

#### **:WAVeform:TRIGger?**

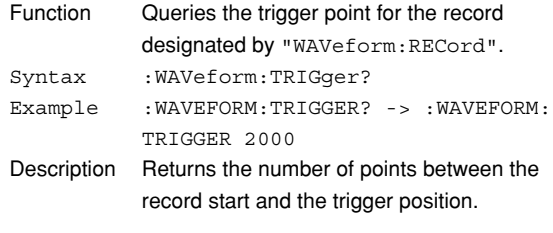

### **:WAVeform:TYPE?**

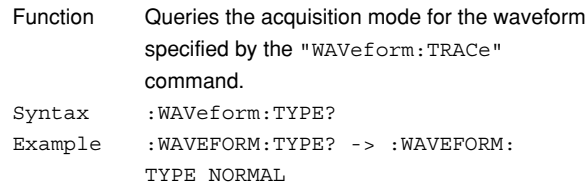

#### **6.32 XY Group**

The commands in the XY group are used to make settings and queries about the XY display. You can make the same settings that can make using **SHIFT**+**DISPLAY** on the front panel.

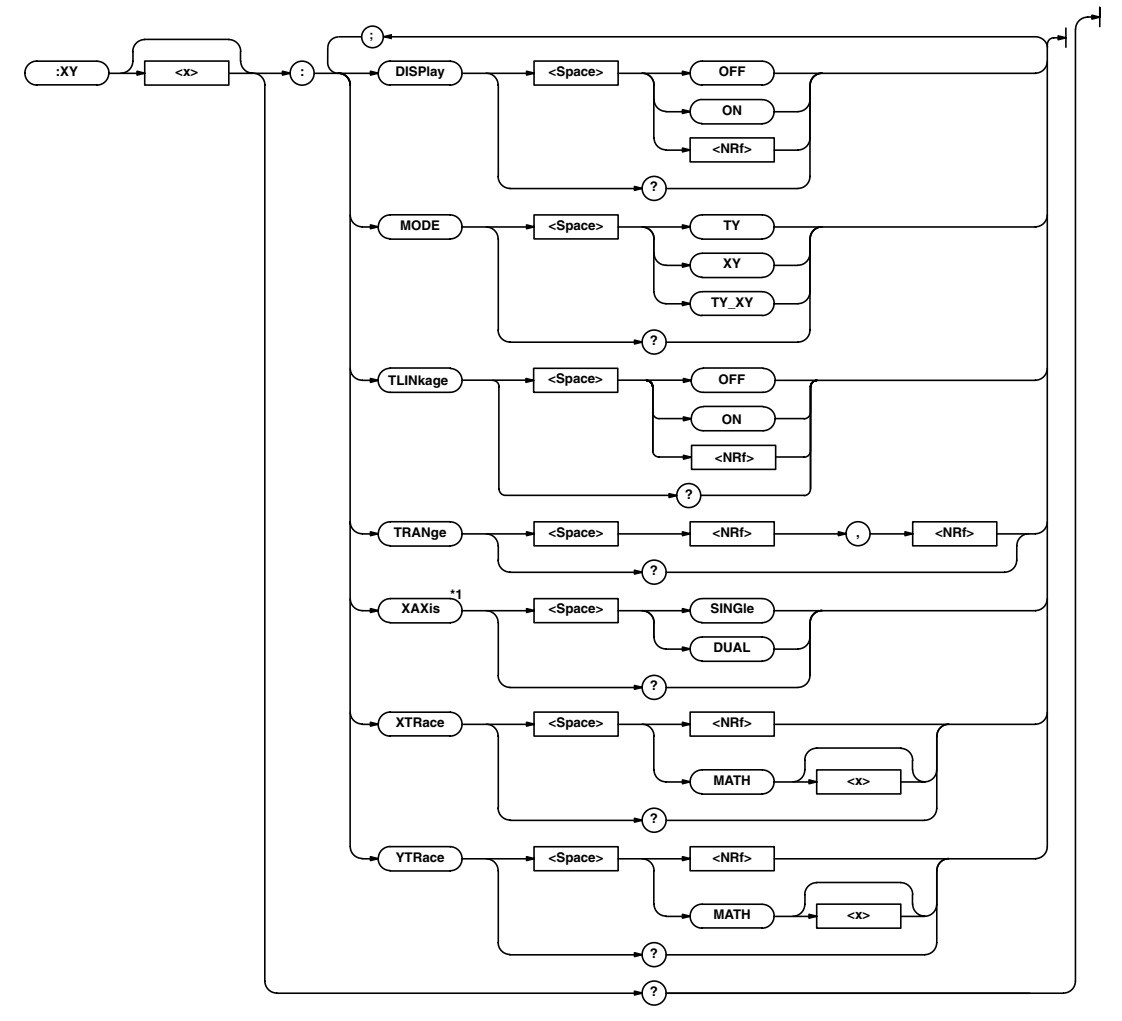

\*1 For use on the DL1740

#### **:XY<x>?**

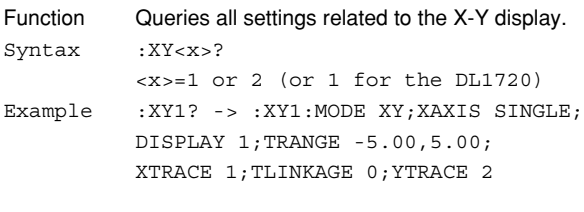

#### **:XY<x>:DISPlay**

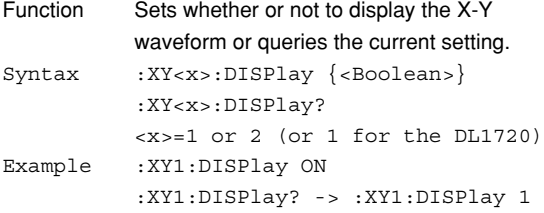

#### **:XY<x>:MODE**

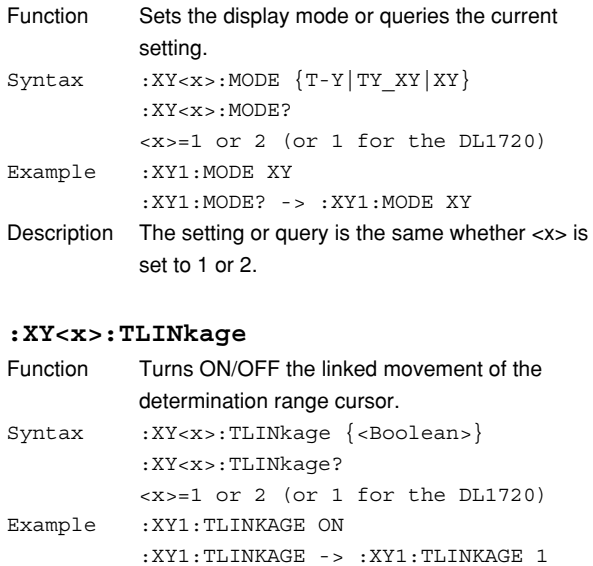

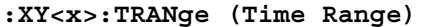

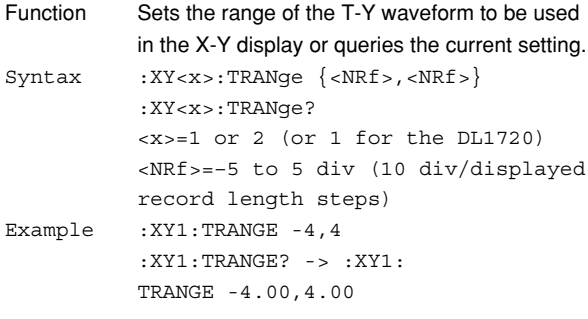

#### **:XY<x>:XAXis**

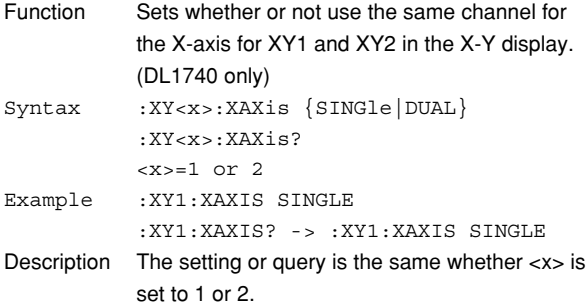

#### **:XY<x>:XTRace**

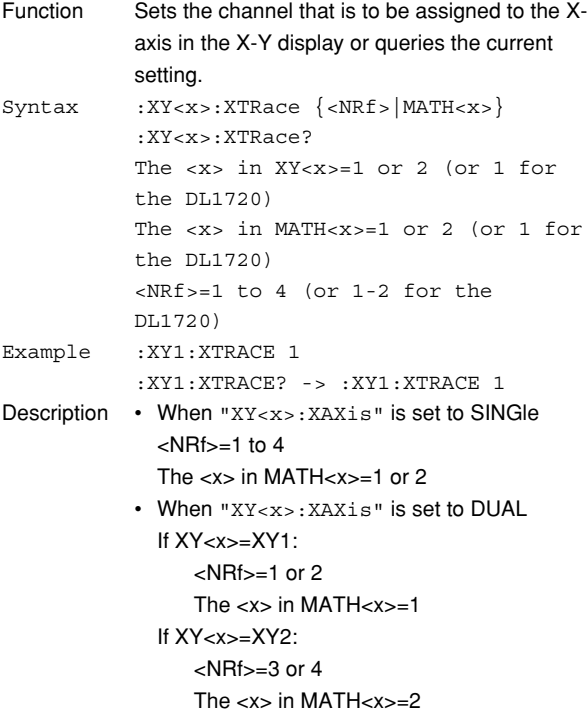

#### **:XY<x>:YTRace**

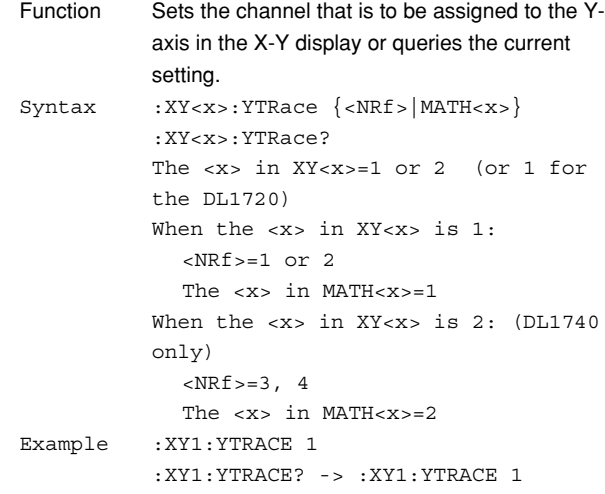

#### **6.33 ZOOM Group**

The commands in the ZOOM group are used to make settings and queries about the zoom function. These settings can also be made using **ZOOM** on the front panel.

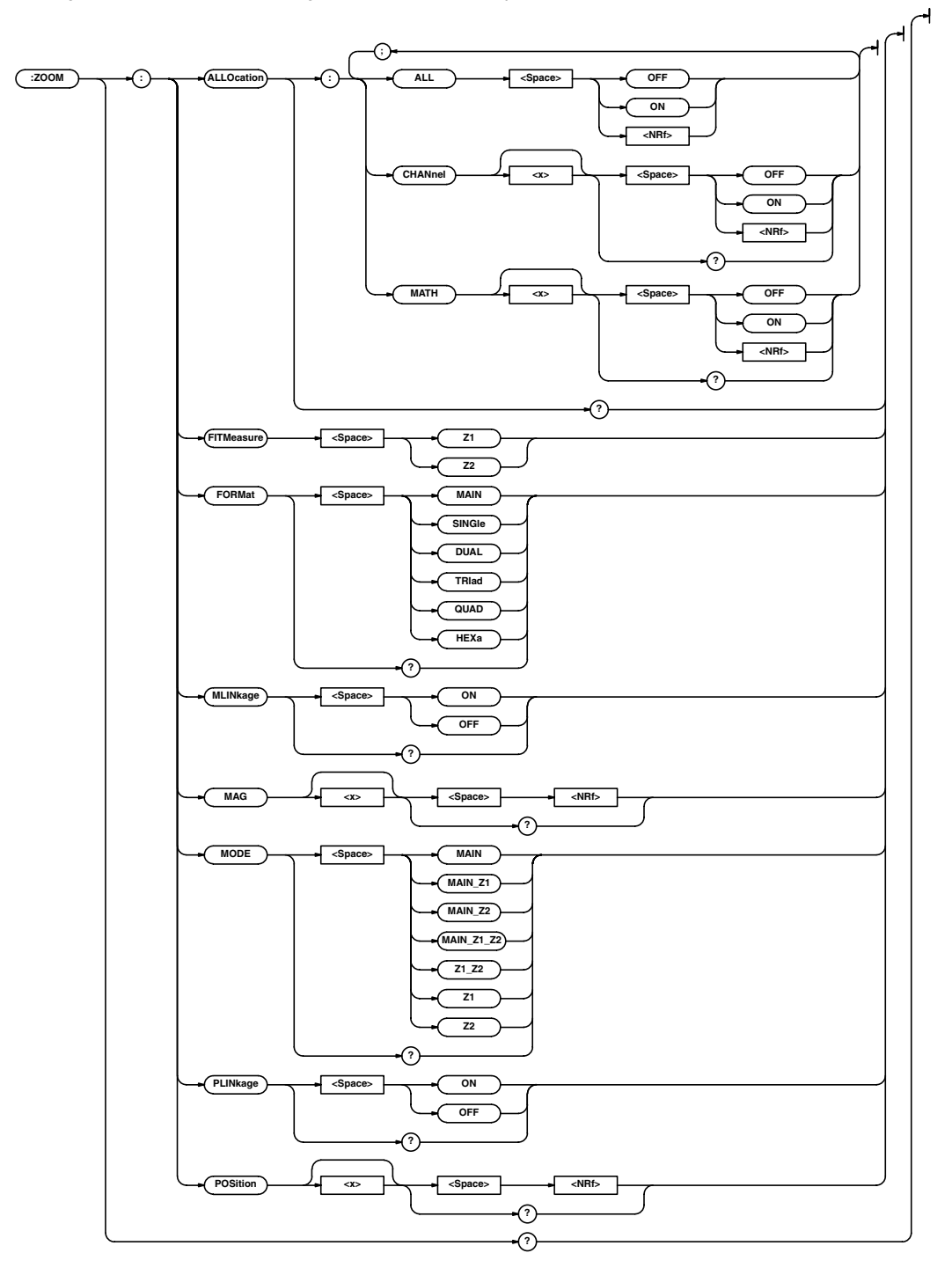

#### **:ZOOM?**

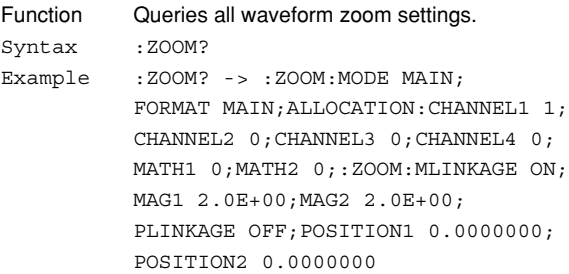

#### **:ZOOM:ALLOcation?**

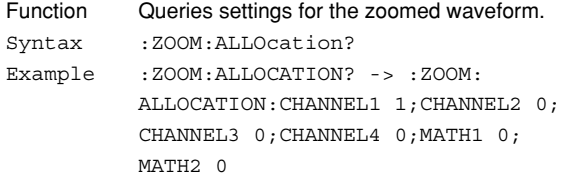

#### **:ZOOM:ALLOcation:ALL**

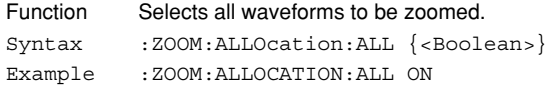

#### **:ZOOM:ALLOcation:{CHANnel<x>|MATH<x>}**

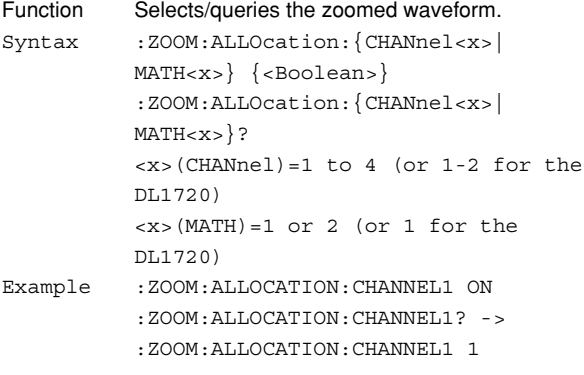

#### **:ZOOM:FITMeasure**

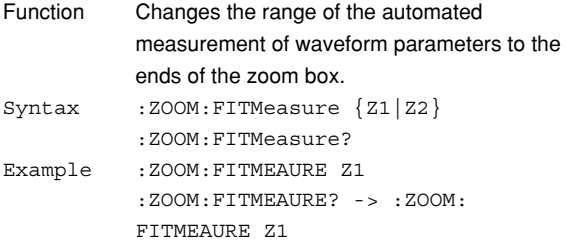

#### **:ZOOM:FORMat**

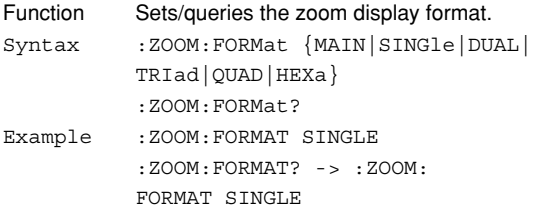

#### **:ZOOM:MLINkage (Mag Linkage)**

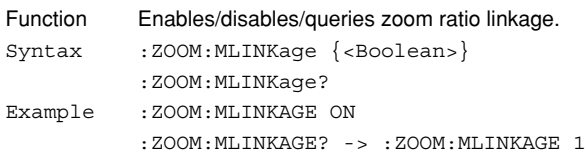

#### **:ZOOM:MAG<x>**

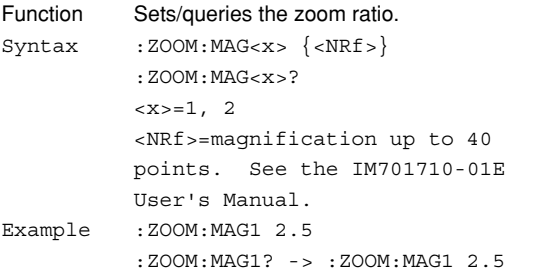

#### **:ZOOM:MODE**

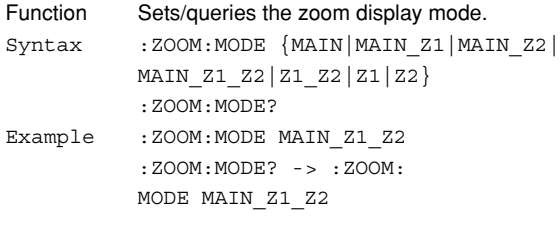

#### **:ZOOM:PLINkage (Position Linkage)**

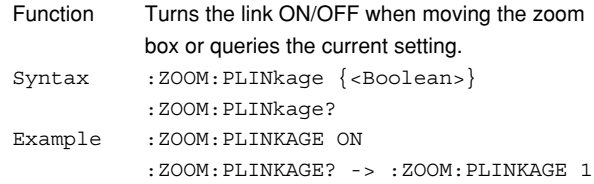

#### **:ZOOM:POSition<x>**

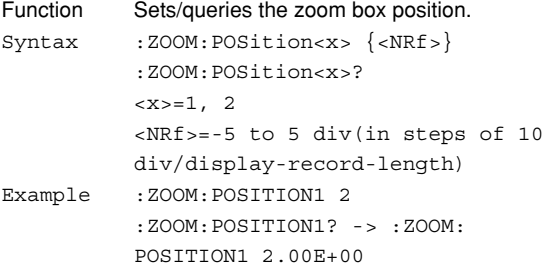

#### **6.34 Common Command Group**

The commands in the common command group are independent of the instrument's functions, and are specified in IEEE 488.2-1987. There is no front panel key that corresponds to this group.

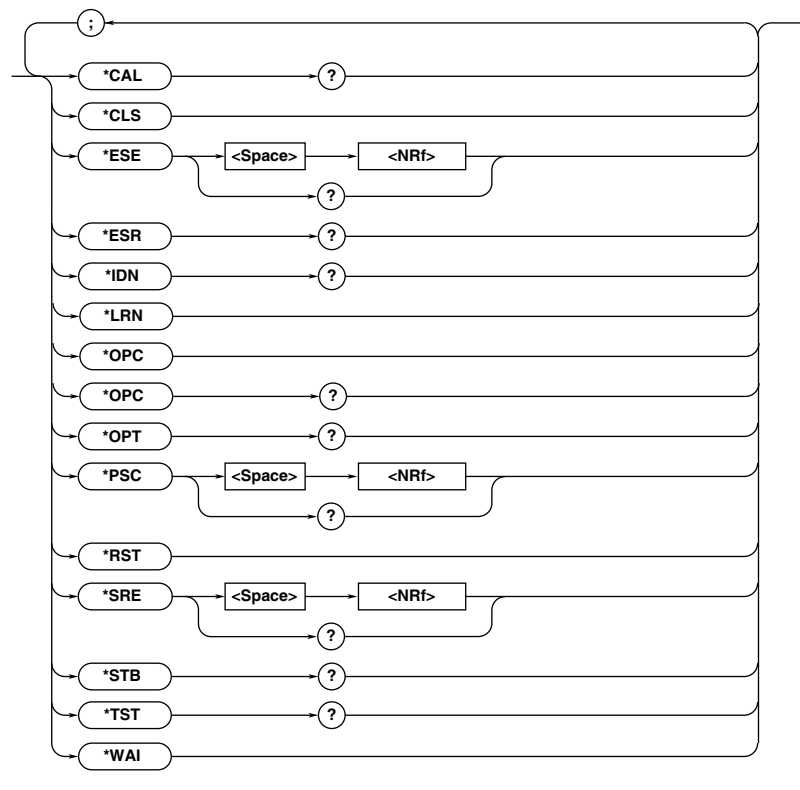

#### **\*CAL? (CALibrate)**

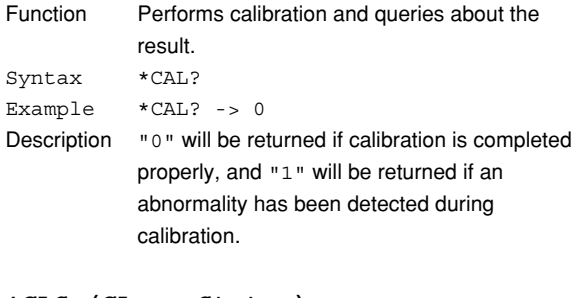

#### **\*CLS (CLear Status)**

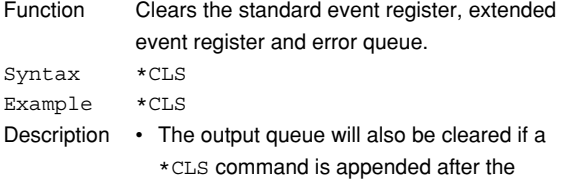

program message terminator. • For details of the registers and queue, refer to Chapter 7.

#### **\*ESE (standard Event Status Enable register)**

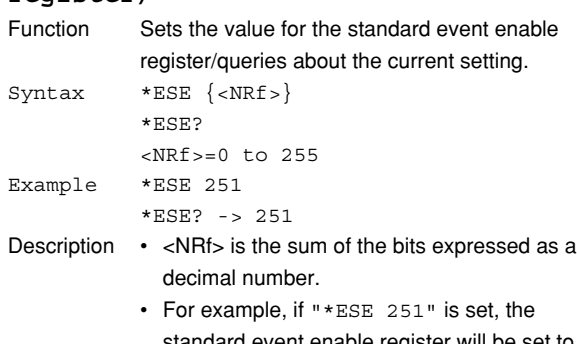

- standard event enable register will be set to "11111011." This means that bit 2 of the standard event register is disabled so that bit 5 (ESB) of the status byte register will not be set to "1, " even if an query error occurs.
	- Default is "\*ESE 0," i.e. all bits are disabled.
	- The standard event enable register will not be cleared, even if an query is made using "\*ESE?."
	- For details of the standard event enable register, refer to page 7-3.

#### **\*ESR? (standard Event Status**

#### **Register)**

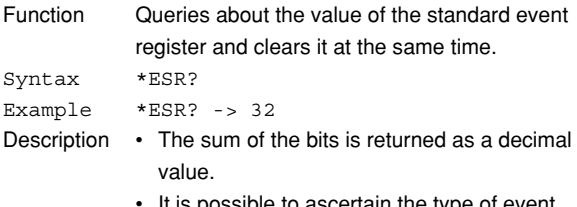

- It is possible to ascertain the type of event which has occurred, while SRQ is occurring.
- For example, if "32" is returned, this means that the standard event register is "00100000," i.e. the SRQ has occurred due to a command syntax error.
- If an query is made using "\*ESR?," the standard event register will be cleared.
- For details of the standard event register, refer to page 7-3.

#### **\*IDN? (IDeNtify)**

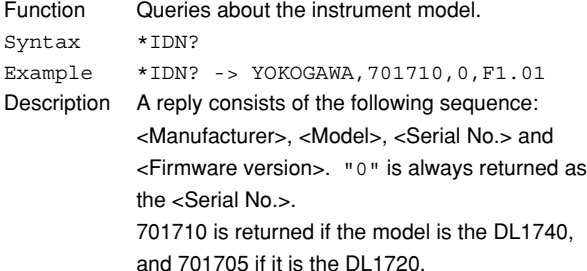

#### **\*LRN? (LeaRN)**

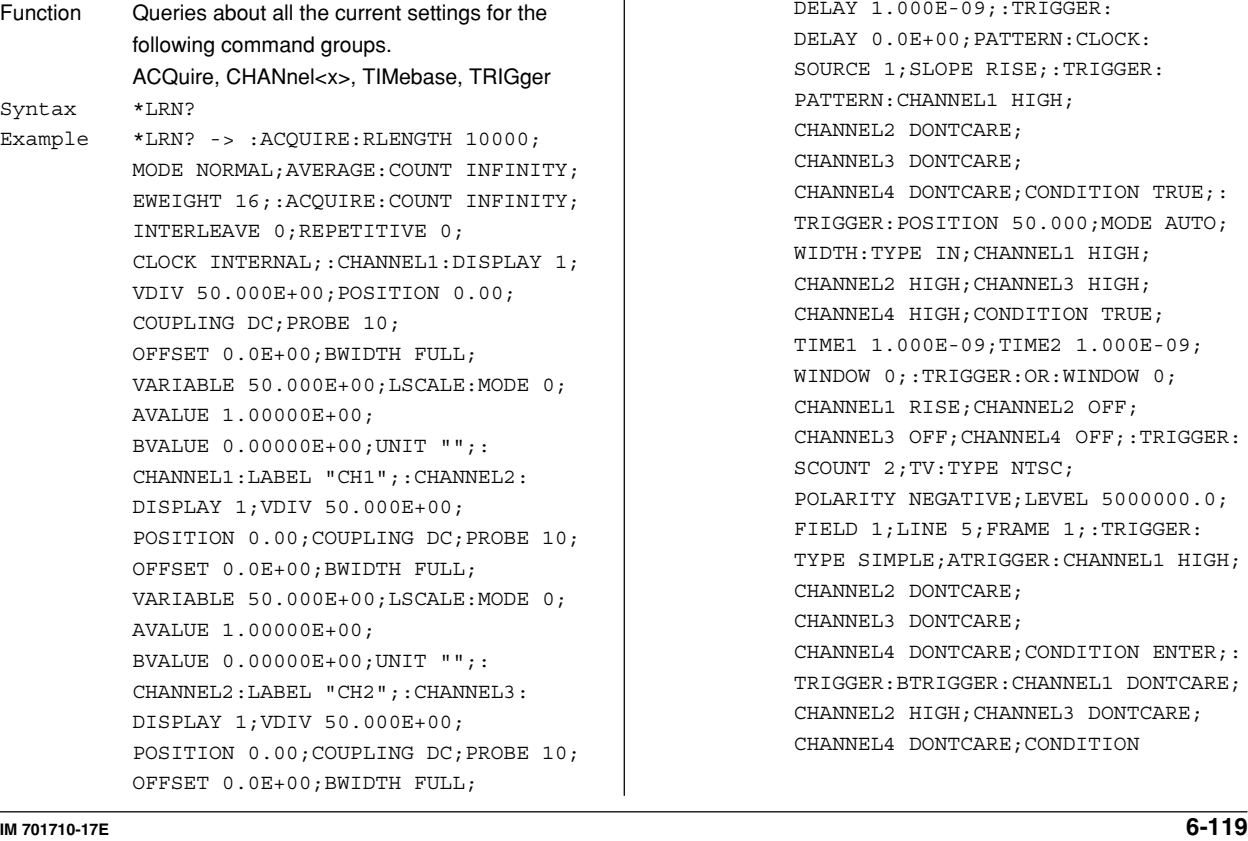

VARIABLE50.000E+00;LSCALE:MODE 0; AVALUE 1.00000E+00; BVALUE 0.00000E+00;UNIT "";: CHANNEL3:LABEL "CH3";:CHANNEL4: DISPLAY 1;VDIV 50.000E+00; POSITION 0.00;COUPLING DC;PROBE 10; OFFSET 0.0E+00;BWIDTH FULL; VARIABLE 50.000E+00;LSCALE:MODE 0; AVALUE 1.00000E+00; BVALUE 0.00000E+00;UNIT "";: CHANNEL4:LABEL "CH4";:TIMEBASE: SOURCE INTERNAL;TDIV 1.0E-03;: TRIGGER:ACTION:BUZZER 0;SAVE 0; HCOPY 0; ACQCOUNT INFINITE; : TRIGGER: SIMPLE:SOURCE 1:LEVEL 0.0E+00; SLOPE RISE;COUPLING DC; HFREJECTION OFF;HYSTERESIS LOW; PROBE 1;:TRIGGER:SOURCE:CHANNEL1: LEVEL 0.0E+00;COUPLING DC; HFREJECTION OFF;HYSTERESIS LOW; WIDTH 50.000E+00;:TRIGGER: SOURCE:CHANNEL2:LEVEL 0.0E+00; COUPLING DC;HFREJECTION OFF; HYSTERESIS LOW;WIDTH 50.000E+00;: TRIGGER:SOURCE:CHANNEL3: LEVEL 0.0E+00;COUPLING DC; HFREJECTION OFF;HYSTERESIS LOW; WIDTH 50.000E+00;:TRIGGER:SOURCE: CHANNEL4:LEVEL 0.0E+00;COUPLING DC; HFREJECTION OFF;HYSTERESIS LOW; WIDTH 50.000E+00;:TRIGGER:ABN: COUNT 1;:TRIGGER:HOLDOFF: TIME 80.000E-09;:TRIGGER:ADB: DELAY 1.000E-09;:TRIGGER: DELAY 0.0E+00;PATTERN:CLOCK: SOURCE 1;SLOPE RISE;:TRIGGER: PATTERN:CHANNEL1 HIGH; CHANNEL2 DONTCARE; CHANNEL3 DONTCARE; CHANNEL4 DONTCARE;CONDITION TRUE;: TRIGGER:POSITION 50.000;MODE AUTO; WIDTH:TYPE IN;CHANNEL1 HIGH; CHANNEL2 HIGH;CHANNEL3 HIGH; CHANNEL4 HIGH;CONDITION TRUE; TIME1 1.000E-09;TIME2 1.000E-09; WINDOW 0;:TRIGGER:OR:WINDOW 0; CHANNEL1 RISE;CHANNEL2 OFF; CHANNEL3 OFF;CHANNEL4 OFF;:TRIGGER: SCOUNT 2;TV:TYPE NTSC; POLARITY NEGATIVE;LEVEL 5000000.0; FIELD 1;LINE 5;FRAME 1;:TRIGGER: TYPE SIMPLE;ATRIGGER:CHANNEL1 HIGH; CHANNEL2 DONTCARE; CHANNEL3 DONTCARE; CHANNEL4 DONTCARE;CONDITION ENTER;: TRIGGER:BTRIGGER:CHANNEL1 DONTCARE; CHANNEL2 HIGH;CHANNEL3 DONTCARE; CHANNEL4 DONTCARE;CONDITION

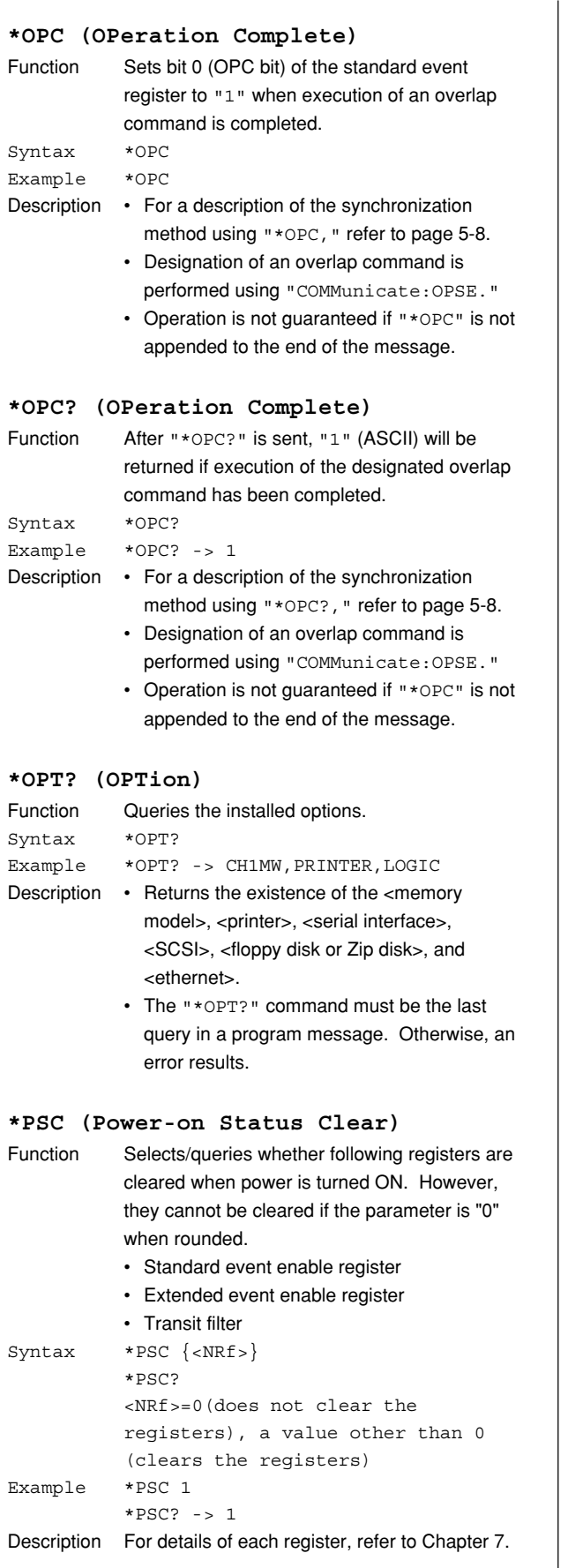

#### **\*RST (ReSeT)**

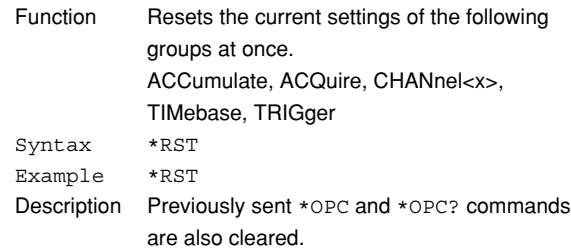

#### **\*SRE (Service Request Enable**

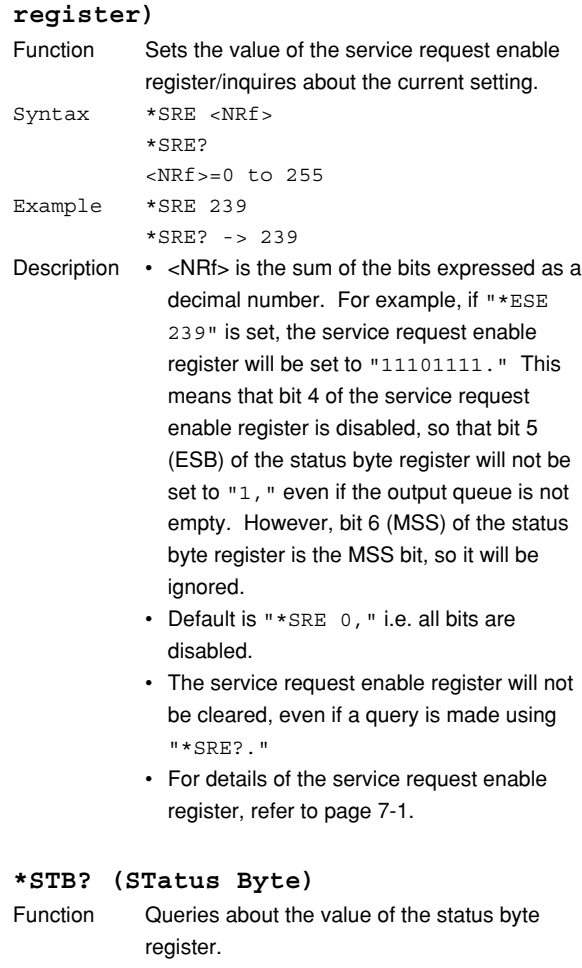

### Syntax \*STB?

#### Example \*STB? -> 4

- Description The sum of the bits expressed as a decimal value is returned. • Bit 6 is MSS not RQS, since the register is read without serial polling. For example, if
	- "4" is returned, the status byte register is set to "00000100," i.e. the error queue is not empty (an error has occurred).
	- The status byte register will be cleared, even if a query is made using "\*STB?."
	- For details of the status byte register, refer to page 7-2.

#### **\*TST?**

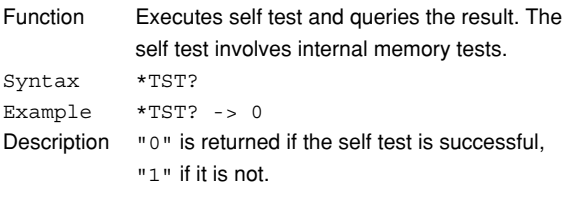

#### **\*WAI (WAIt)**

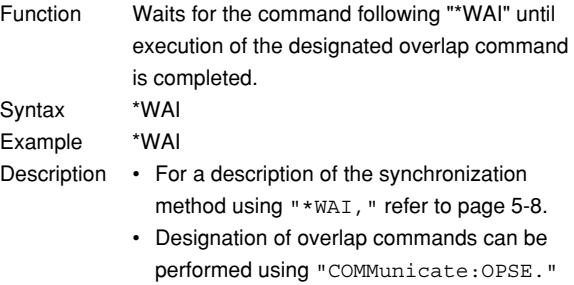

# **Chapter 7 Status Report**

# **7.1 Overview of the Status Report**

The figure below shows the status report which is read by a serial poll. This is an extended version of the one specified in IEEE 488.2-1992.

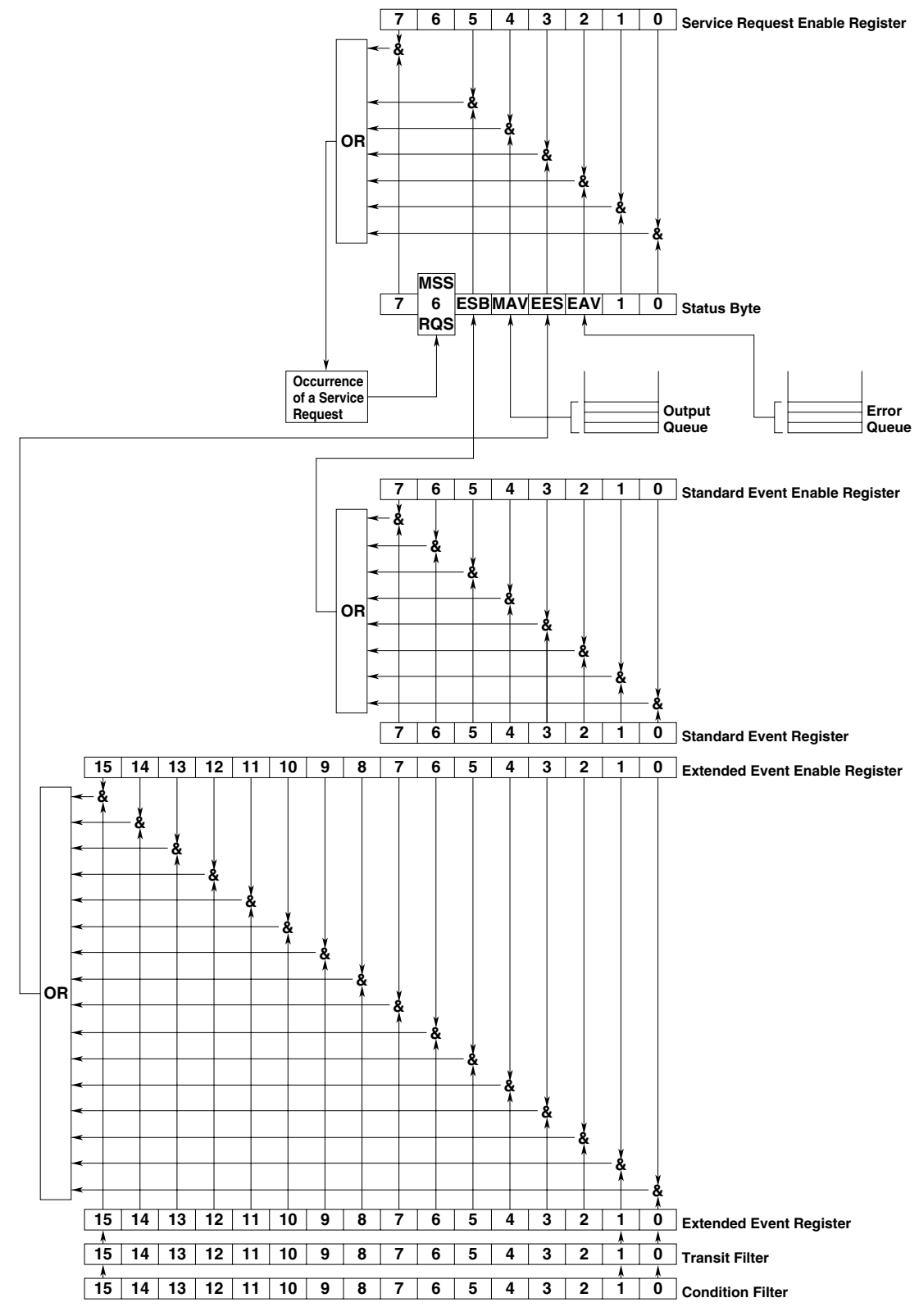

#### **Overview of Registers and Queues**

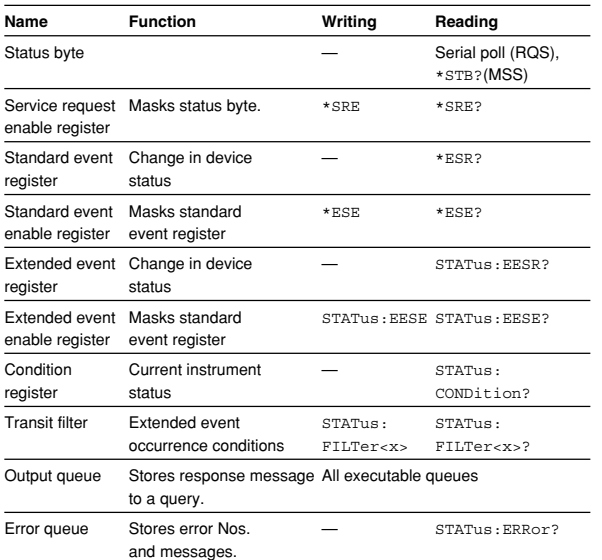

#### Registers and Queues which Affect the Status Byte Registers which affect each bit of the status byte are shown below.

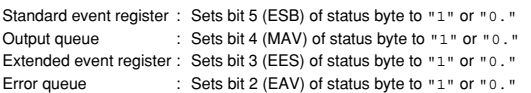

#### **Enable Registers**

Registers which mask a bit so that the bit does not affect the status byte, even if the bit is set to  $"1$ ,  $"$  are

#### shown below.

Status byte : Masks bits using the service request enable register. Standard event register : Masks bits using the standard event enable register. Extended event register : Masks bits using the extended event enable register.

#### **Writing/Reading from Registers**

The \*ESE command is used to set bits in the standard event enable register to "1" or "0, " and the \*ESE query is used to check whether bits in that register are set to "1" or "0." For details of these commands, refer to Chapter 5.

#### **7.2 Status Byte**

#### **Overview of Status Byte**

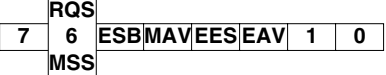

#### **Bits 0, 1 and 7**

Not used (always "0")

#### **Bit 2 EAV (Error Available)**

Set to "1" when the error queue is not empty, i.e. when an error occurs. For details, refer to page 7-5.

#### **Bit 3 EES (Extended Event Summary Bit)**

Sets to "1" when the logical "AND" of an Extended Event Register bit and the corresponding Enable Register bit is equal to "1."—that is, when an event takes place in the instrument. Refer to page 7-4.

#### **Bit 4 MAV (Message Available)**

Set to "1" when the output queue is not empty, i.e. when there is data which is to be output when an query is made. Refer to page 7-5.

#### **Bit 5 ESB (Event Summary Bit)**

Set to "1" when the logical AND of the standard event register and the corresponding enable register is "1," i.e. when an event takes place in the instrument. Refer to page 7-3.

#### **Bit 6 RQS (Request Status)/MSS (Master Summary Status)**

Sets to "1" when the logical "AND" of any one of the Status Byte bits (other than bit 6) and the corresponding Service Request Enable Register bit becomes "1"—that is, when the instrument is requesting service from the controller.

RQS is set to "1" when MSS changes from "0" to "1, " and is cleared when a serial poll is performed or when MSS changes to "0."

#### **Bit Masking**

To mask a bit in the status byte so that it does not cause an SRQ, set the corresponding bit of the service request enable register to "0."

For example, to mask bit 2 (EAV) so that no service will be requested, even if an error occurs, set bit 2 of the service request enable register to "0." This can be done using the \*SRE command. To query whether each bit of the service request enable register is "1" or "0," use \*SRE?. For details of the \*SRE command, refer to Chapter 6.

#### **Operation of the Status Byte**

A service request is issued when bit 6 of the status byte becomes "1." Bit 6 becomes "1" when any of the other bits becomes "1" (or when the corresponding bit in the service request enable register becomes "1").

For example, if an event takes place and the logical OR of each bit of the standard event register and the corresponding bit in the enable register is "1," bit 5 (ESB) will be set to "1." In this case, if bit 5 of the service request enable register is "1, " bit 6 (MSS) will be set to "1," thus requesting service from the controller.

It is also possible to check what type of event has occurred by reading the contents of the status byte.

#### **Reading from the Status Byte**

The following two methods are provided for reading the status byte.

**• Inquiry Using the** \*STB? **Query**

Making an query using the \*STB? query sets bit 6 to MSS. This causes the MSS to be read. After completion of the read-out, none of the bits in the status byte will be cleared.

**• Serial Poll**

Execution of a serial poll changes bit 6 to RQS. This causes RQS to be read. After completion of the read-out, only RQS is cleared. Using a serial poll, it is not possible to read MSS.

#### **Clearing the Status Byte**

No method is provided for forcibly clearing all the bits in the status byte. Bits which are cleared are shown below.

- **• When an Query is Made Using the** \*STB? **Query** No bit is cleared.
- **• When a Serial Poll is Performed** Only the RQS bit is cleared.
- **• When the** \*CLS **Command is Received** When the \*CLS command is received, the status byte itself is not cleared, but the contents of the standard event register (which affects the bits in the status byte) are cleared. As a result, the corresponding bits in the status byte are cleared, except bit 4 (MAV), since the output queue cannot be emptied by the \*CLS command. However, the output queue will also be cleared if the \*CLS command is received just after a program message terminator.

# **7.3 Standard Event Register**

#### **Overview of the Standard Event Register**

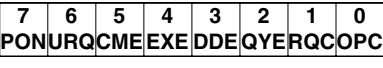

#### **Bit 7 PON (Power ON)**

Bit 7 PON (Power ON) Set to "1" when power is turned ON

#### **Bit 6 URQ (User Request)**

Not used (always "0")

#### **Bit 5 CME (Command Error)**

Set to "1" when the command syntax is incorrect.

Examples: Incorrectly spelled command name; "9" used in octal data.

#### **Bit 4 EXE (Execution Error)**

Set to "1" when the command syntax is correct but the command cannot be executed in the current state.

Examples: Parameters are outside the setting range: an attempt is made to make a hard copy during acquisition.

#### **Bit 3 DDE (Device Dependent Error)**

Set to "1" when execution of the command is not possible due to an internal problem in the instrument that is not a command error or an execution error. Example: The circuit breaker is reset.

#### **Bit 2 QYE (Query Error)**

Set to "1" if the output queue is empty or if the data is missing even after a query has been sent.

Examples: No response data; data is lost due to an overflow in the output queue.

#### **Bit 1 RQC (Request Control)**

Not used (always "0")

#### **Bit 0 OPC (Operation Complete)**

Set to "1" when the operation designated by the \*OPC command has been completed. Refer to Chapter 6.

#### **Bit Masking**

To mask a bit in the standard event register so that it does not cause bit 5 (ESB) of the status byte to change, set the corresponding bit in the standard event enable register to "0."

For example, to mask bit 2 (QYE) so that ESB will not be set to "1, " even if a query error occurs, set bit 2 of the standard event enable register to "0." This can be done using the \*ESE command. To inquire whether each bit of the standard event enable register is "1" or "0," use the \*ESE?. For details of the \*ESE command, refer to Chapter 6.

#### **Operation of the Standard Event Register**

The standard event register is provided for eight different kinds of event which can occur inside the instrument. Bit 5 (ESB) of the status byte is set to "1" when any of the bits in this register becomes "1" (or when the corresponding bit of the standard event enable register becomes "1").

Examples

- 1. A query error occurs.
- 2. Bit 2 (QYE) is set to "1."
- 3. Bit 5 (ESB) of the status byte is set to "1" if bit 2 of the standard event enable register is "1."

It is also possible to check what type of event has occurred inside the instrument by reading the contents of the standard event register.

#### **Reading from the Standard Event Register**

The contents of the standard event register can be read by the \*ESR command. After completion of the read-out, the register will be cleared.

#### **Clearing the Standard Event Register**

The standard event register is cleared in the following three cases.

- When the contents of the standard event register are read using \*ESR?
- When the \*CLS command is received
- When power is turned ON again

# **7.4 Extended Event Register**

Reading the extended event register tells you whether changes in the condition register (reflecting internal conditions) have occurred. A filter can be applied which allows you to decide which events are reported to the extended event register.

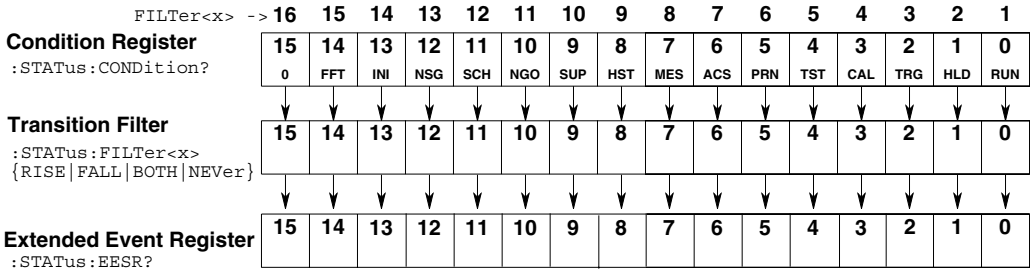

#### **The meaning of each bit of the condition register is as follows.**

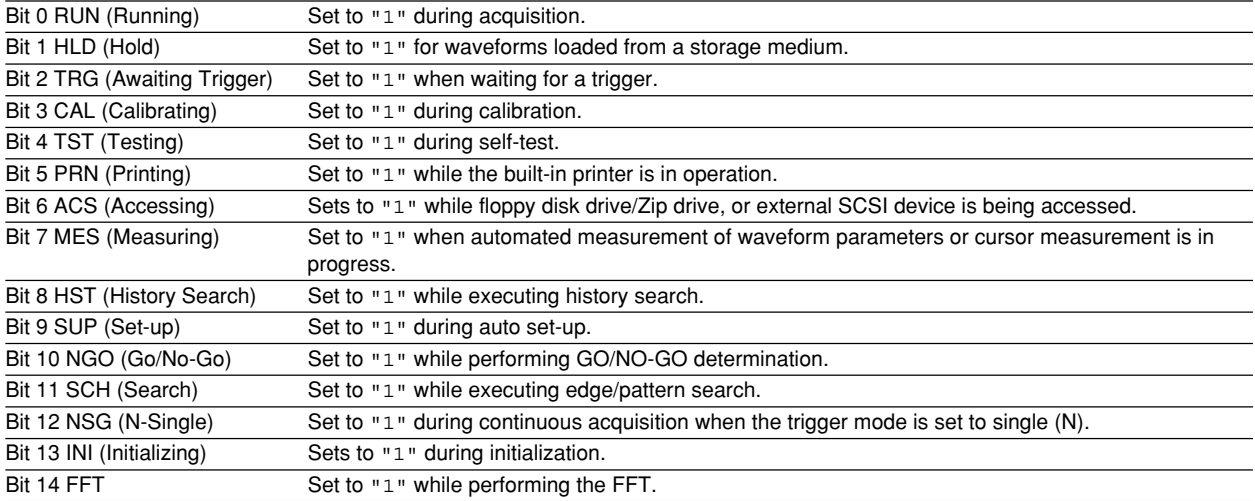

**The filter is applied to each bit of the condition register seperately, and can be selected from the following. Note that the numbering of the bits used in the filter setting differs from the actual bit number (1 to 16 vs. 0 to 15).**

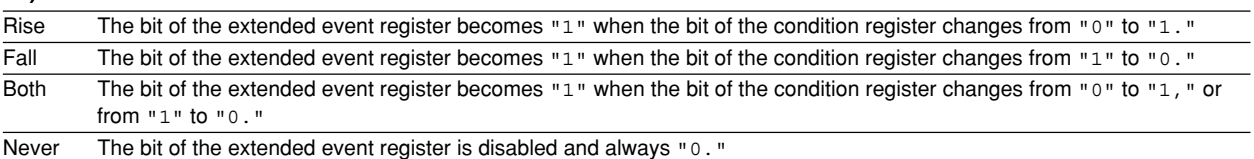

## **7.5 Output Queue and Error Queue**

#### **Overview of the Output Queue**

The output queue is provided to store response messages to queries. For example, when the WAVeform:SEND? query is sent to request output of the acquired waveform, the response data will be stored in the output queue until it is read out. The example below shows that data is stored record by record in the output queue, and is read out oldest item first, newest item last. The output queue is emptied in the following cases (in addition to when read-out is performed).

- When a new message is received from the controller
- When dead lock occurs (page 5-2)
- When a device clear command (DCL or SDC) is received
- When power is turned ON again

The output queue cannot be emptied using the \*CLS command. To see whether the output queue is empty or not, check bit 4 (MAV) of the status byte.

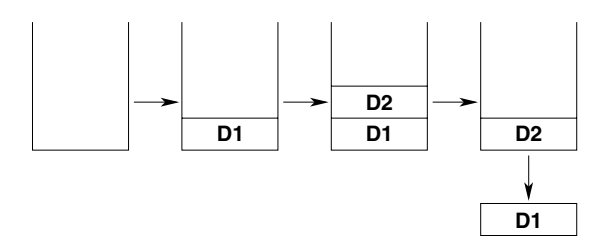

#### **Overview of the Error Queue**

The error queue stores the error No. and message when an error occurs. For example, if the controller sends an incorrect program message, the number, "113, "Undefined header"," and the error message are stored in the error queue, when the error is displayed. The contents of the error queue can be read using the STATus:ERRor? query. As with the output queue, messages are read oldest first, newest last (refer to the previous page).

If the error queue becomes full, the final message will be replaced by message "350, "Queue overflow"." The error queue is emptied in the following cases (in addition to when read-out is performed).

- When the \*CLS command is received
- When power is turned ON again

To see whether the error queue is empty or not, check bit 2 (EAV) of the status byte.

# **Chapter 8 Sample Program**

# **8.1 Before Programming**

#### **Environment**

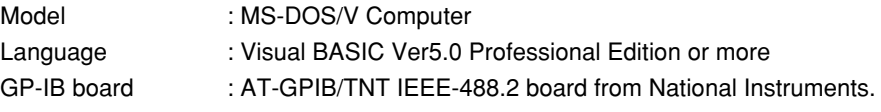

#### **Setting up the Visual Basic**

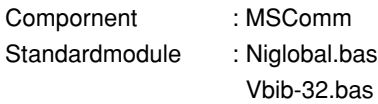

### **Setting up the DL1720/DL1740**

#### **GP-IB**

All the sample programs given in this chapter use address 1 for the DL1720/DL1740, so be sure to assign the instrument to address 1 as described on page 1-6.

#### **Serial (RS-232)**

All the sample programs in this chapter assume the below settings, so be sure to set parameters as described on page 2-8.

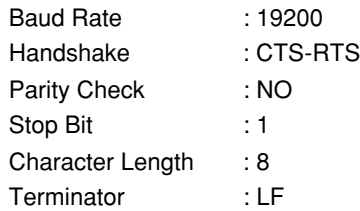

# **8.2 Image of Sample Program**

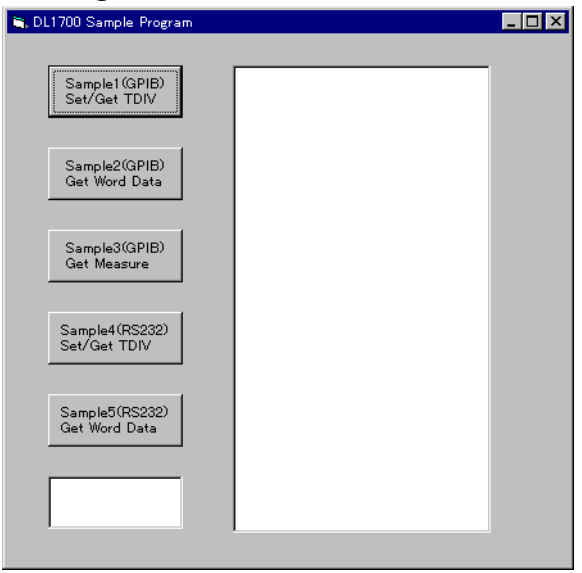

#### **8.3 Initialize/Error/Execute**

```
----------------------------------------------------------------------------------------
Option Explicit
Dim StartFlag As Integer 'Start Flag
Dim TimerCount As Integer Theory (RS23)<br>
Dim Addr As Integer Theory (GPIB Address
Dim Addr As Integer (GPIB Address)<br>Dim Addr As Integer (GPIB Address)<br>Dim Dev As Integer (GPIB)<br>Dim Dev As Integer (Digital of the CPIB)
Dim Timeout As Integer 'Timeout
Dim Dev As Integer 'Device ID(GPIB)
Dm CtsFlag As Integer (1997)<br>Dm CtsFlag As Integer (1997)<br>Dim Term As String (1997) (1997)
Dim Term As String 'Terminator
Dim Query(3) As String 'Query String
Dim WaveBuffer(20070) As Integer 'WaveData Buffer(GPIB)
Dim Dummy As Integer
----------------------------------------------------------------------------------------
Private Function InitGpib() As Integer
 Dim eos As Integer 'EOS
 Dim eot As Integer 'EOI
     Dim brd As Integer 'GPIB Board ID
     Dim sts As Integer
    \cos = \& HCOA 'Terminator = LF<br>
\cot = 1 'EOI = Enable
 eot = 1 'EOI = Enable
 Term = Chr(10)
    Timeout = T10s <br>Timeout = T10s <br>Timeout = 10s
     brd = ilfind("GPIB0")
     If (brd < 0) Then
         Call DisplayGPIBError(brd, "ilfind")
        InitGpub = 1Exit Function
     End If
     Dev = ildev(0, Addr, 0, Timeout, eot, eos)
     If (Dev < 0) Then
         Call DisplayGPIBError(Dev, "ildev")
        InitGpub = 1Exit Function
     End If
     sts = ilsic(brd) 'Set IFC
     If (sts < 0) Then
         Call DisplayGPIBError(sts, "ilsic")
        InitGpub = 1 Exit Function
     End If
     InitGpib = 0
End Function
                               ----------------------------------------------------------------------------------------
Private Function InitSerial() As Integer
     Dim rat As String
     MSComm1.CommPort = 1 'Port = COM1
    rat = "19200, N, 8, 1"<br>
'Rate = 19200, NoParity, 8Bit,
1Stopbit
     MSComm1.Settings = rat
     MSComm1.Handshaking = comRTS 'Handshake = CTS-RTS
    MSComm1.RTSEnable = TrueCtsFlag = 1<br>Term = Chr(10)Term = Chr(10)<br>
Term = Chr(10)<br>
Timeout = 10<br>
Timeout = 10s'Timeout = 10sInitSerial = 0End Function
                               ----------------------------------------------------------------------------------------
Private Sub DisplayGPIBError(ByVal sts As Integer, ByVal msg As String)
     Dim wrn As String
     Dim ers As String
     Dim ern As Integer
     If (sts And TIMO) Then
        wrn = "Time out" + Chr(13) Else
        wrn = " " " End If
 If (sts And EERR) Then
         ern = iberr
 If (ern = EDVR) Then
 ers = "EDVR:System error"
         ElseIf (ern = ECIC) Then
             ers = "ECIC:Function requires GPIB board to be CIC"
         ElseIf (ern = ENOL) Then
             ers = "ENOL:No Listeners on the GPIB"
 ElseIf (ern = EADR) Then
 ers = "EADR:GPIB board not addressed correctly"
         ElseIf (ern = EARG) Then
 ers = "EARG:Invalid argument to function call"
 ElseIf (ern = ESAC) Then
             ers = "ESAC:GPIB board not System Controller as required"
 ElseIf (ern = EABO) Then
 ers = "EABO:I/O operation aborted(timeout)"
```

```
 ElseIf (ern = ENEB) Then
              ers = "ENEB:Nonexistent GPIB board"
          ElseIf (ern = EDMA) Then
              ers = "EDMA:DMA error"
          ElseIf (ern = EOIP) Then
               ers = "EOIP:I/O operation started before previous operation completed"
         Els = ECLP) Then<br>ers = "ECAP:No\:c,ern meding films.<br>= "ECAP:No capability for intended operation"
          ElseIf (ern = EFSO) Then
               ers = "EFSO:File system operation error"
         Elself (ern = EBUS) Then ers = "EBUS:GPIB bus error"
          ElseIf (ern = ESTB) Then
               ers = "ESTB:Serial poll status byte queue overflow"
          ElseIf (ern = ESRQ) Then
             ers = "ESRQ:SRQ remains asserted"
          ElseIf (ern = ETAB) Then
 ers = "ETAB:The return buffer is full"
 ElseIf (ern = ELCK) Then
              ers = "ELCK:Address or board is locked"
          Else
             ers = "" End If
     Else
         ers = 11 End If
 MsgBox ("Status No. " + Str(sts) + Chr(13) + wrn + "Error No. " + Str(ern) + Chr(13)
+ ers + Chr(13) + msg), vbExclamation, "Error!"
     Call ibonl(Dev, 0)
    D \cap v = -1End Sub
Private Sub DIsplayRS232Error(ByVal erm As String, Optional ByVal msg As String = "")<br>MagBox (erm + Chr(13) + msg), vbExclamation, "Error!"
End Sub<br>------------------------------
                             ----------------------------------------------------------------------------------------
Private Sub Command1_Click()
     Dim sts As Integer
     If (StartFlag = 1) Then
 Exit Sub
 End If
     StartFlag = 1
     Text1.Text = "START"
     List1.Clear
    Dummy = DoEvents()<br>sts = GpibTdiv
                                                            'Run Sample1(GPIB) Set/Get TDIV
    If (sts = 0) Then
          List1.AddItem Query(0)
    End If
     Text1.Text = "END"
     StartFlag = 0
End Sub
     ----------------------------------------------------------------------------------------
Private Sub Command2_Click()
     Dim sts As Integer
     If (StartFlag = 1) Then
          Exit Sub
     End If
     StartFlag = 1
     Text1.Text = "START"
     List1.Clear
    Dummy = DoEvents()<br>sts = GpibGetWord
                                                            'Run Sample2(GPIB) Get Word Data
    If (sts = 0) Then
          List1.AddItem "END"
     End If
     Text1.Text = "END"
    StartFlag = 0End Sub
            ----------------------------------------------------------------------------------------
Private Sub Command3_Click()
    Dim sts As Integer
     If (StartFlag = 1) Then
          Exit Sub
    End If
     StartFlag = 1
     Text1.Text = "START"
     List1.Clear
    Dummy = DoEvents()<br>sts = GpibGetMeasure
                                                            'Run Sample3(GPIB) Get Measure
    If (sts = 0) Then
 List1.AddItem Query(0)
 List1.AddItem Query(1)
          List1.AddItem Query(2)
     End If
 Text1.Text = "END"
 StartFlag = 0
```

```
End Sub
                                         ----------------------------------------------------------------------------------------
Private Sub Command4_Click()
     Dim sts As Integer
     If (StartFlag = 1) Then
           Exit Sub
      End If
      StartFlag = 1
      Text1.Text = "START"
     List1.Clear<br>sts = RS232Tdiv
                                                                    'Run Sample4(RS232) Set/Get TDIV
     If (sts = 0) Then
           List1.AddItem Query(0)
      End If
      Text1.Text = "END"
     StartFlag = 0End Sub----------------------------------------------------------------------------------------
Private Sub Command5_Click()
     Dim sts As Integer
      If (StartFlag = 1) Then
           Exit Sub
      End If
      StartFlag = 1
      Text1.Text = "START"
     List1.Clear<br>sts = RS232GetWord
                                                                     'Run Sample5(RS232) Get Word Data
     If (sts = 0) Then
           List1.AddItem "END"
      End If
 Text1.Text = "END"
 StartFlag = 0
End Sub
----------------------------------------------------------------------------------------
Private Sub Form_Load()
    StartFlag = 0 Dev = -1<br>
Addr = 1 \therefore 3 \therefore 3 \therefore 3 \therefore 3 \therefore 3 \therefore 3 \therefore 3 \therefore 3 \therefore 3 \Rightarrow 3 \Rightarrow 3 \Rightarrow 3 \Rightarrow 3 \Rightarrow 3 \Rightarrow 3 \Rightarrow 3 \Rightarrow 3 \Rightarrow 3 \Rightarrow 3 \Rightarrow 3 \Rightarrow 3 \Rightarrow 3 \Rightarrow 3 \Rightarrow 3 \Rightarrow 3 \Rightarrow 3
                                                                      Dev = -1 'Clear device id
                                                                     'GPIB Address = 1 Timer1.Interval = 0
Command1.Caption = "Sample1(GPIB)" + Chr(13) + "Set/Get TDIV"<br>Command2.Caption = "Sample2(GPIB)" + Chr(13) + "Get Word Data"<br>Command3.Caption = "Sample3(GPIB)" + Chr(13) + "Get Measure"<br>Command4.Caption = "Sample4(RS232)" 
     Text1.Text = ""End Sub
                                      ----------------------------------------------------------------------------------------
Private Sub MSComm1_OnComm()
     Dim evt As Integer
      evt = MSComm1.CommEvent
      Select Case evt
      'Error
           Case comBreak
                Call DIsplayRS232Error("comBreak:Break received")
           Case comCDTO
                Call DIsplayRS232Error("comCDTO CD(RLSD) timeout")
           Case comCTSTO
                Call DIsplayRS232Error("comCTSTO:CTS timeout")
           Case comDSRTO
                Call DIsplayRS232Error("commDSRTO:DSR timeout")
           Case comFrame
                Call DIsplayRS232Error("comFrame:Frame error")
           Case comOverrun
                Call DIsplayRS232Error("comOverrun:Overrun")
           Case comRxOver
                Call DIsplayRS232Error("comRxOver:Receive buffer overflow")
           Case comRxParity
                Call DIsplayRS232Error("commRxParity:Parity error")
           Case comTxFull
                Call DIsplayRS232Error("comTxFull:Send buffer overflow")
      'Event
           Case comEvReceive
           Case comEvCD
           Case comEvCTS
          Case comEvDSR
          Case comEvRing
           Case comEvSend
      End Select
End Sub
                                         ----------------------------------------------------------------------------------------
Private Sub Timer1 Timer()
    TimerCount = T\overline{1}merCount + 1End Sub
----------------------------------------------------------------------------------------
```
#### **8.4 Sets/Queries the T/Div**

```
Sample1(GPIB) Set/Get TDIV
                                     ----------------------------------------------------------------------------------------
Private Function GpibTdiv() As Integer
 Dim msg As String 'Command buffer
 Dim qry As String 'Query biffer
      Dim sts As Integer
 msg = Space$(100)
 qry = Space$(100)
      sts = InitGpib 'Initialize GPIB
 If (sts <> 0) Then
 GpibTdiv = 1
          Exit Function
      End If
msg = "TIMEBASE:TDIV 2ms" + Term               'Set T/div = 2ms<br>sts = ilwrt(Dev, msg, Len(msg))           'Send Command<br>If (sts < 0) Then<br>
Call DisplayGPIBError(sts, msg)
          GpibTdiv = 1Exit Function
End If<br>msg = "TIMEBASE:TDIV?" + Term         'Get T/div value<br>sts = ilwrt(Dev, msg, Len(msg))        'Send Command<br>If (sts < 0) Then
           Call DisplayGPIBError(sts, msg)
          GpibTdiv = 1
          Exit Function
      End If
      sts = ilrd(Dev, qry, Len(qry)) 'Receive Query
 If (sts < 0) Then
 Call DisplayGPIBError(sts, msg)
          GpibTdiv = 1
           Exit Function
      End If
 Query(0) = Left(qry, ibcntl - 1)
 Call ibonl(Dev, 0)
     GpibTdiv = 0End Function
                                   ----------------------------------------------------------------------------------------
Sample4(RS232) Set/Get TDIV
                                          ----------------------------------------------------------------------------------------
Private Function RS232Tdiv() As Integer
 Dim msg As String 'Command buffer
 Dim qry As String 'Query biffer
      Dim sts As Integer
     msg = Space$(100)
     qry = CStr(Empty) sts = InitSerial 'Initialize RS232
 If (sts <> 0) Then
 Exit Function
      End If
     MSComm1.InputLen = 0<br>
MSComm1.InputMode = comInputModeText
'Text Mode
MSComm1.InputMode = comInputModeText             'Text Mode<br>MSComm1.PortOpen = True                       'Port Open<br>MSComm1.OutBufferCount = 0
      MSComm1.InBufferCount = 0 'In Buffer Clear
      Timer1.Interval = 1000
     If CtsFlag = 1 Then \begin{array}{ccc} \text{I} & \text{I} & \text{I} & \text{I} & \text{I} & \text{I} & \text{I} \\ \text{I} & \text{I} & \text{I} & \text{I} & \text{I} & \text{I} & \text{I} \\ \end{array}\frac{1}{1} Wait until \frac{1}{1} CTS = TRUE
           Do
                Dummy = DoEvents()
                If (TimerCount >= Timeout) Then
                     Call DIsplayRS232Error("CTS Timeout")
                     RS232Tdiv = 1
                     GoTo finish
               End If
           Loop Until MSComm1.CTSHolding = True
      End If
      msg = "TIMEBASE:TDIV 2ms" + Term 'Set T/div = 2ms
     MSComm1.Output = msg TimerCount = 1
                                                                  'Wait until OutBufferCount = 0 Dummy = DoEvents()
 If (TimerCount >= Timeout) Then
                Call DIsplayRS232Error("Send Timeout", msg)
               RS232Tdiv = 1
                GoTo finish
           End If
      Loop Until MSComm1.OutBufferCount = 0
```

```
 msg = "TIMEBASE:TDIV?" + Term 'Get T/div value
     MSComm1. Our point is a right of <math>S</math> of <math>S</math>. TimerCount = 1
                                                                           'Wait until OutBufferCount = 0 Dummy = DoEvents()
 If (TimerCount >= Timeout) Then
                   Call DIsplayRS232Error("Send Timeout", msg)
 RS232Tdiv = 1
 GoTo finish
            End If
      Loop Until MSComm1.OutBufferCount = 0
      TimerCount = 1
Do 'Receive Query<br>
qry = qry + MSComm1.Input 'Wait until End Data = Terminator<br>
Dummy = DoEvents()<br>
If (TimerCount >= Timeout) Then<br>
Call DIsplayRS232Error("Receive Timeout", msg)
                 RS232Tdiv = 1 GoTo finish
            End If
      Loop Until Right$(qry, 1) = Term
     Query(0) = Left$(qry, len(qry) - 1)RS232Tdiv = 0finish:
 MSComm1.PortOpen = False 'Port Close
 Timer1.Interval = 0
End Function
      ----------------------------------------------------------------------------------------
GP-IB
         DL1700 Sample Program
                                                                      \blacksquareels
                                       TIMEBASE:TDIV 20E-03
                Sample1(GPIB)<br>Set/Get TDIV
                 Sample2(GPIB)<br>Get Word Data
                Sample3(GPIB)<br>Get Measure
                Sample4(RS232)<br>Set/Get TDIV
                Sample5(RS232)<br>Get Word Data
               END
  RS-232
         DL1700 Sample Program
                                                                         \BoxDXTIMEBASE:TDIV 2.0E-03
                Sample1(GPIB)<br>Set/Get TDIV
                Sample2(GPIB)<br>Get Word Data
                Sample3(GPIB)<br>Get Measure
                Sample4(RS232)<br>Set/Get TDIV
                Sample5(RS232)<br>Get Word Data
              END
```
### **8.5 Data Output in Word Format (2 bytes)**

```
Sample2(GPIB) Get Word Data
                                               ----------------------------------------------------------------------------------------
Private Function GpibGetWord() As Integer
 Dim msg As String 'Command buffer
 Dim qry As String 'Query biffer
     Dim sts As Integer
     Dim vdv As Variant 'Vdiv value
    Dim ofs As Variant the control of the United States of the United States of the United States of the United States of the United States of the United States of the United States of the United States of the United States of
    Dim eos As Integer
     Dim hlg As Integer 'Block Header Length
    Dim dlg As Integer 'Block Data Length (Block Data Length)<br>Dim dat As Variant 'Data Length (Data
    Dim dat As Variant
     Dim i As Integer
 msg = Space$(100)
 qry = Space$(100)
     sts = InitGpib 'Initialize GPIB
    If (\text{sts} \leftrightarrow 0) Then
           GpibGetWord = 1
           Exit Function
     End If
 msg = "STOP" + Term 'Stop Acquisition
 sts = ilwrt(Dev, msg, Len(msg))
 If (sts < 0) Then
           Call DisplayGPIBError(sts, msg)
          GpibGetWord = 1 Exit Function
     End If
 msg = "COMMUNICATE:HEADER OFF" + Term 'Query Header Off(for Get V/div)
 sts = ilwrt(Dev, msg, Len(msg))
 If (sts < 0) Then
 Call DisplayGPIBError(sts, msg)
           GpibGetWord = 1
           Exit Function
    End If
msg = "WAVEFORM:TRACE 1" + Term 'Trace = 1<br>sts = ilwrt(Dev, msg, Len(msg))
 If (sts < 0) Then
 Call DisplayGPIBError(sts, msg)
          GpiGetWord = 1 Exit Function
 End If
 msg = "WAVEFORM:RECORD 0" + Term 'Record number = 0
 sts = ilwrt(Dev, msg, Len(msg))
 If (sts < 0) Then
           Call DisplayGPIBError(sts, msg)
           GpibGetWord = 1
           Exit Function
End If<br>msg = "WAVEFORM:FORMAT WORD" + Term               'Data Format = WORD<br>sts = ilwrt(Dev, msg, Len(msg))
      If (sts < 0) Then
           Call DisplayGPIBError(sts, msg)
          GpibGetWord = 1
           Exit Function
    End If
     msg = "WAVEFORM:BYTEORDER LSBFIRST" + Term 'Data Byte order = LSB First(for
Little Endian)
 sts = ilwrt(Dev, msg, Len(msg))
 If (sts < 0) Then
           Call DisplayGPIBError(sts, msg)
           GpibGetWord = 1
           Exit Function
 End If
 msg = "WAVEFORM:START 0;END 1001" + Term 'START 0,END 1001(Length = 1002)
 sts = ilwrt(Dev, msg, Len(msg))
     If (\text{sts} < 0) Then
 Call DisplayGPIBError(sts, msg)
 GpibGetWord = 1
          Exit Function
End If<br>msg = "WAVEFORM:RANGE?" + Term 'Get V/div value<br>sts = ilwrt(Dev, msg, Len(msg))<br>If (sts < 0) Then
    If (sts < 0) Then<br>Call DisplayGPIBError(sts, msg)
           GpibGetWord = 1
           Exit Function
     End If
      sts = ilrd(Dev, qry, Len(qry))
 If (sts < 0) Then
 Call DisplayGPIBError(sts, msg)
          GpibGetWord = 1
           Exit Function
     End If
vdv = Val(qry)<br>msg = "WAVEFORM:OFFSET?" + Term                     'Get Offset value
```
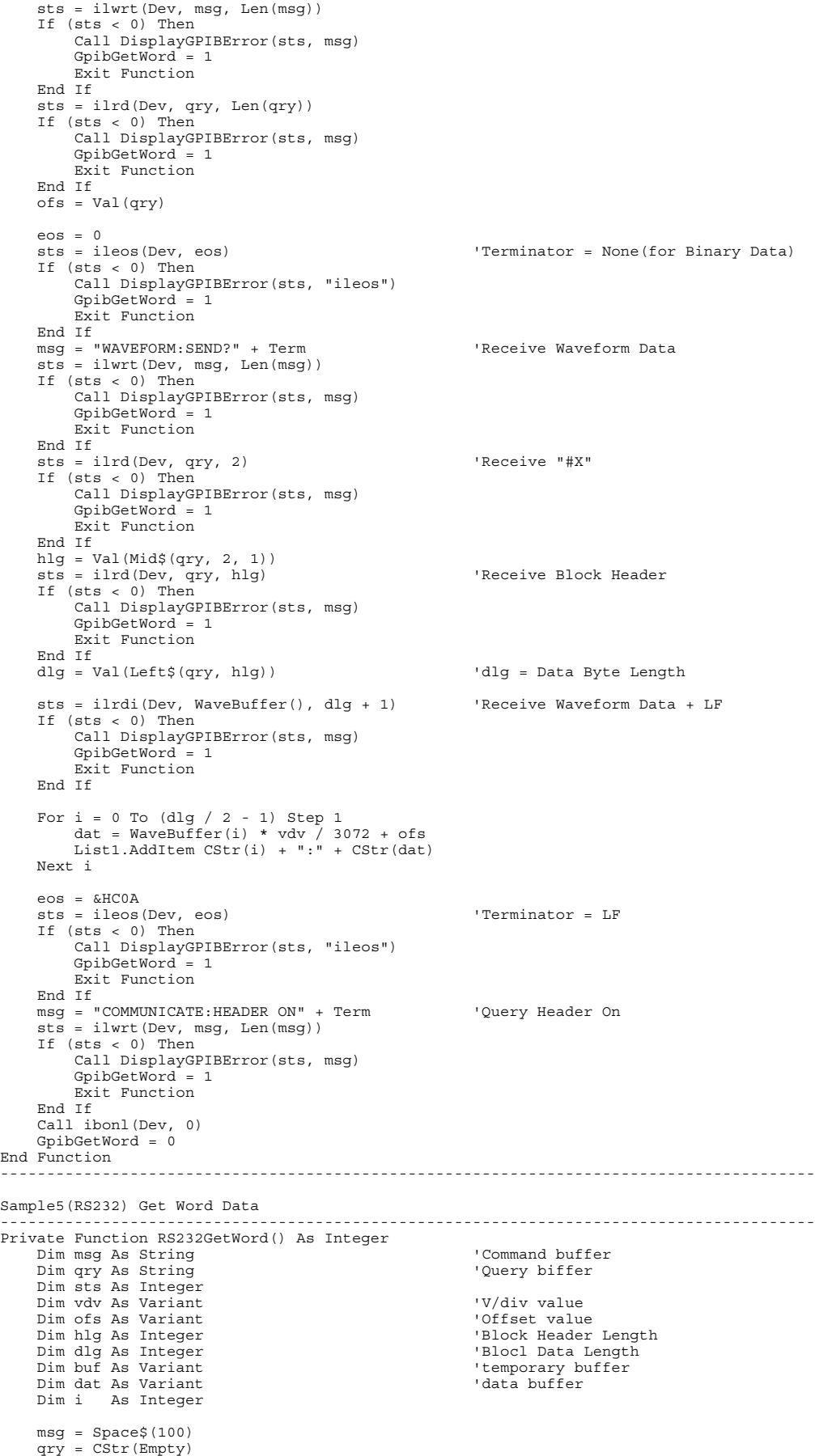

```
 sts = InitSerial 'Initialize RS232
     If (sts <> 0) Then
         Exit Function
     End If
    MSComm1.InputLen = 0<br>MSComm1.InputMode = comInputModeText de 'Text Mode
MSComm1.InputMode = comInputModeText           'Text Mode<br>MSComm1.PortOpen = True                     'Port Open<br>MSComm1.OutBufferCount = 0                 'Out Buffer Clear<br>MSComm1.InBufferCount = 0
     Timer1.Interval = 1000
    If CtsFlag = 1 Then \begin{array}{ccc} \text{If } \text{CTS} = \text{FALSE} \\ \text{TimerCount} = 1 \end{array} 'Wait unitl CTS
                                                          Times = 11.155<br>Vait unitl CTS = TRUE
         Do
 Dummy = DoEvents()
 If (TimerCount >= Timeout) Then
                 Call DIsplayRS232Error("CTS Timeout")
                 RS232GetWord = 1 GoTo finish
             End If
         Loop Until MSComm1.CTSHolding = True
     End If
        msq = "STOP" + Term \blacksquareMSComm1.Output = msq
    TimerCount = 1 Do
         Dummy = DoEvents()
 If (TimerCount >= Timeout) Then
 Call DIsplayRS232Error("Send Timeout", msg)
             RS232GetWord = 1 GoTo finish
         End If
    Loop Until MSComm1.OutBufferCount = 0
     msg = "COMMUNICATE:HEADER OFF" + Term 'Query Header Off(for Get V/div)
    msy - Connor------<br>MSComm1.Output = msg
    TimerCount = 1 Do
         Dummy = DoEvents()
 If (TimerCount >= Timeout) Then
 Call DIsplayRS232Error("Send Timeout", msg)
              RS232GetWord = 1
              GoTo finish
         End If
     Loop Until MSComm1.OutBufferCount = 0
    msg = "WAVEFORM:TRACE 1" + Term "Trace = 1 MSComm1.Output = msg
     TimerCount = 1
     Do
         Dummy = DoEvents()
         If (TimerCount >= Timeout) Then
              Call DIsplayRS232Error("Send Timeout", msg)
              RS232GetWord = 1
              GoTo finish
         End If
     Loop Until MSComm1.OutBufferCount = 0
    msg = "WAVEFORM:RECORD 0" + Term 'Record number = 0
     MSComm1.Output = msg
     TimerCount = 1
     Do
         Dummy = DoEvents()
         If (TimerCount >= Timeout) Then
              Call DIsplayRS232Error("Send Timeout", msg)
              RS232GetWord = 1
              GoTo finish
         End If
     Loop Until MSComm1.OutBufferCount = 0
     msg = "WAVEFORM:FORMAT WORD" + Term 'Data Format = WORD
 MSComm1.Output = msg
 TimerCount = 1
     Do
         Dummy = DoEvents()
         If (TimerCount >= Timeout) Then
              Call DIsplayRS232Error("Send Timeout", msg)
             RS232GetWord = 1 GoTo finish
         End If
     Loop Until MSComm1.OutBufferCount = 0
     msg = "WAVEFORM:BYTEORDER LSBFIRST" + Term 'Data Byte order = LSB First(for
Little Endian)
 MSComm1.Output = msg
     TimerCount = 1
     Do
 Dummy = DoEvents()
 If (TimerCount >= Timeout) Then
```

```
 Call DIsplayRS232Error("Send Timeout", msg)
             RS232GetWord = 1
             GoTo finish
         End If
    Loop Until MSComm1.OutBufferCount = 0
    msg = "WAVEFORM:START 0;END 1001" + Term 'START 0,END 1001(Length = 1002)
    MSComm1.Output = msg
   TimerCount = 1D^{\circ} Dummy = DoEvents()
 If (TimerCount >= Timeout) Then
 Call DIsplayRS232Error("Send Timeout", msg)
             RS232GetWord = 1
             GoTo finish
         End If
   Loop Until MSComm1.OutBufferCount = 0
    qry = CStr(Empty)
   msg = "WAVEFORM:RANGE?" + Term 'Get V/div value
    MSComm1.Output = msg
   TimerCount = 1 Do
 Dummy = DoEvents()
 If (TimerCount >= Timeout) Then
             Call DIsplayRS232Error("Send Timeout", msg)
            RS232GetWord = 1
             GoTo finish
         End If
   Loop Until MSComm1.OutBufferCount = 0
   TimerCount = 1 Do
 qry = qry + MSComm1.Input
 Dummy = DoEvents()
 If (TimerCount >= Timeout) Then
             Call DIsplayRS232Error("Receive Timeout", msg)
                 RS232GetWord = 1 GoTo finish
 End If
 Loop Until Right$(qry, 1) = Term
   vdv = Val(qry) qry = CStr(Empty)
 msg = "WAVEFORM:OFFSET?" + Term 'Get Offset value
    MSComm1.Output = msg
   TimerCount = 1 Do
 Dummy = DoEvents()
 If (TimerCount >= Timeout) Then
             Call DIsplayRS232Error("Send Timeout", msg)
            RS232GetWord = 1 GoTo finish
         End If
    Loop Until MSComm1.OutBufferCount = 0
   TimerCount = 1 Do
         qry = qry + MSComm1.Input
 Dummy = DoEvents()
 If (TimerCount >= Timeout) Then
             Call DIsplayRS232Error("Receive Timeout", msg)
            RS232GetWord = 1 GoTo finish
 End If
 Loop Until Right$(qry, 1) = Term
   \overline{\text{obs}} = Val(qry)
   msg = "WAVEFORM:SEND?" + Term <a>
'Receive Waveform Data
    MSComm1.Output = msg
   TimerCount = 1 Do
         Dummy = DoEvents()
         If (TimerCount >= Timeout) Then
             Call DIsplayRS232Error("Send Timeout", msg)
             RS232GetWord = 1
             GoTo finish
         End If
    Loop Until MSComm1.OutBufferCount = 0
    MSComm1.InputLen = 2 'Receive "#X"
     TimerCount = 1
    Do Until MSComm1.InBufferCount >= 1
         Dummy = DoEvents()
         If (TimerCount >= Timeout) Then
             Call DIsplayRS232Error("Receive Timeout", msg)
            RS232GetWord = 1 GoTo finish
         End If
    Loop
 qry = MSComm1.Input
 hlg = Val(Mid$(qry, 2, 1))
```

```
 MSComm1.InputLen = hlg 'Receive Block Header
 TimerCount = 1
 Do Until MSComm1.InBufferCount >= hlg
         Dummy = DoEvents()
 If (TimerCount >= Timeout) Then
 Call DIsplayRS232Error("Receive Timeout", msg)
                 RS232GetWord = 1
             GoTo finish
        End If
     Loop
 qry = MSComm1.Input
 dlg = Val(Left$(qry, hlg)) 'leng% = Data Byte Length
 MSComm1.InputMode = comInputModeBinary
 MSComm1.InputLen = 2 'Receive Waveform Data(2 Byte)
    For i = 0 To (dlg / 2 - 1) Step 1 'Loop(dlg)
        T = 3 + 10 Do Until MSComm1.InBufferCount >= 2
 Dummy = DoEvents()
 If (TimerCount >= Timeout) Then
 Call DIsplayRS232Error("Receive Timeout", msg)
                 RS232GetWord = 1
            GoTo finish<br>End If
End If<br>
Loop<br>
buf = MSComm1.Input<br>
dat = buf(1) * 256 + buf(0)<br>
If (dat > 32767) Then<br>
dat = dat - 65536
         End If
 dat = dat * vdv / 3072 + ofs
 List1.AddItem CStr(i) + ":" + CStr(dat)
     Next i
    msq = "COMMUNICATE:HEADER ON" + Term 'Query Header On
    msg - commonication
    TimerCount = 1 Do
         Dummy = DoEvents()
 If (TimerCount >= Timeout) Then
 Call DIsplayRS232Error("Send Timeout", msg)
 RS232GetWord = 1
 GoTo finish
 End If
     Loop Until MSComm1.OutBufferCount = 0
    RS232GetWord = 0finish:
 MSComm1.PortOpen = False 'Port Close
 Timer1.Interval = 0
End Function
                          -
```
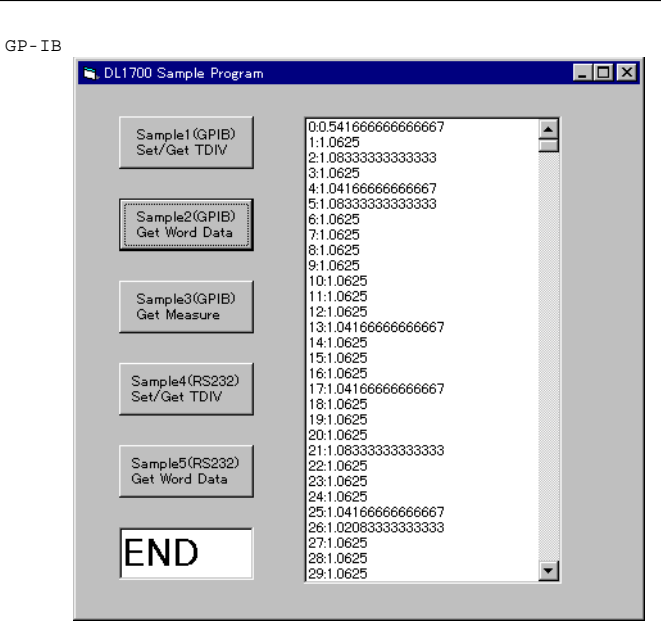

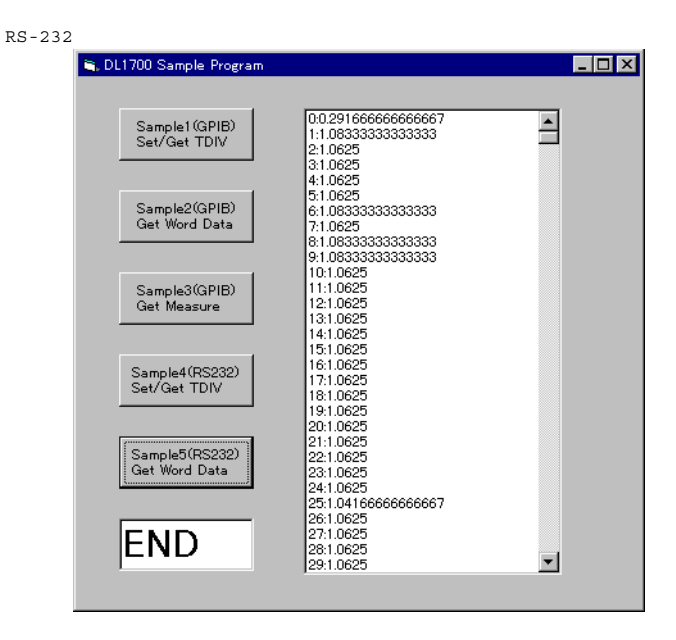
### **8.6 Sets/Queries Measure Value**

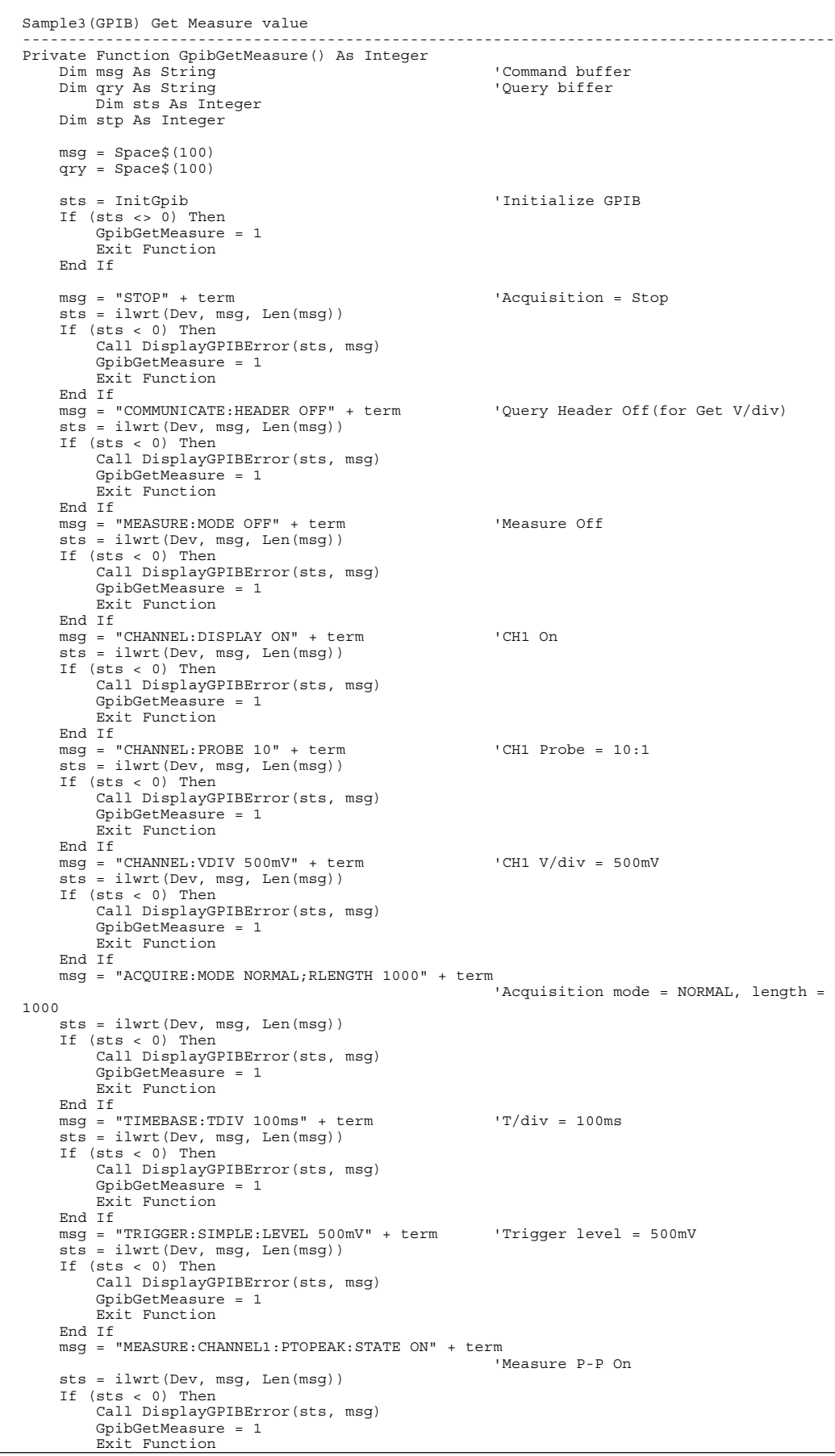

```
 End If
     msg = "MEASURE:CHANNEL1:AVERAGE:STATE ON" + term
                                                           'Measure Average On
     sts = ilwrt(Dev, msg, Len(msg))
     If (sts < 0) Then
         Call DisplayGPIBError(sts, msg)
         GpibGetMeasure = 1
        Exit Function
     End If
     msg = "MEASURE:CHANNEL1:FREQUENCY:STATE ON" + term
                                                           'Measure Frequency On
 sts = ilwrt(Dev, msg, Len(msg))
 If (sts < 0) Then
 Call DisplayGPIBError(sts, msg)
         GpibGetMeasure = 1
         Exit Function
     End If
 msg = "MEASURE:TRANGE -5,5" + term 'Measure Time Range -5,5
 sts = ilwrt(Dev, msg, Len(msg))
 If (sts < 0) Then
         Call DisplayGPIBError(sts, msg)
        GpibGetMeasure = 1
         Exit Function
     End If
     msg = "SSTART? 500" + term 'Start Single Trigger
    s = ilwrt(Dev, msg, Len(msg))If (\text{sts} \leq 0) Then
         Call DisplayGPIBError(sts, msg)
         GpibGetMeasure = 1
         Exit Function
     End If
     sts = ilrd(Dev, qry, Len(qry))
     If (sts < 0) Then
         Call DisplayGPIBError(sts, msg)
        GpibGetMeasure = 1
         Exit Function
     End If
 stp = Val(qry)
 If (stp = 1) Then
         GpibGetMeasure = 2
         Exit Function
     End If
     msg = "MEASURE:MODE ON" + term 'Start Measure
 sts = ilwrt(Dev, msg, Len(msg))
 If (sts < 0) Then
         Call DisplayGPIBError(sts, msg)
         GpibGetMeasure = 1
         Exit Function
End If<br>msg = "MEASURE:WAIT? 100" + term                 'Wait until stop Measure<br>sts = ilwrt(Dev, msg, Len(msg))
     If (sts < 0) Then
         Call DisplayGPIBError(sts, msg)
        Guil Bibping of 1921.<br>GpibGetMeasure = 1
        Exit Function
     End If
     sts = ilrd(Dev, qry, Len(qry))
     If (sts < 0) Then
        Call DisplayGPIBError(sts, msg)
         GpibGetMeasure = 1
        Exit Function
     End If
     msg = "MEASURE:CHANNEL1:PTOPEAK:VALUE?" + term 'Get P-P value
 sts = ilwrt(Dev, msg, Len(msg))
 If (sts < 0) Then
         Call DisplayGPIBError(sts, msg)
        GpibGetMeasure = 1 Exit Function
     End If
     sts = ilrd(Dev, qry, Len(qry))
 If (sts < 0) Then
 Call DisplayGPIBError(sts, msg)
         GpibGetMeasure = 1
         Exit Function
    End If
     Query(0) = "Peak To Peak:" + Left$(qry, ibcntl - 1)
     msg = "MEASURE:CHANNEL1:AVERAGE:VALUE?" + term 'Get Average value
     sts = ilwrt(Dev, msg, Len(msg))
 If (sts < 0) Then
 Call DisplayGPIBError(sts, msg)
         GpibGetMeasure = 1
         Exit Function
     End If
     sts = ilrd(Dev, qry, Len(qry))
 If (sts < 0) Then
 Call DisplayGPIBError(sts, msg)
         GpibGetMeasure = 1
```

```
 Exit Function
      End If
      Query(1) = "Average:" + Left$(qry, ibcntl - 1)
      msg = "MEASURE:CHANNEL1:FREQUENCY:VALUE?" + term 'Get Freq value
 sts = ilwrt(Dev, msg, Len(msg))
 If (sts < 0) Then
 Call DisplayGPIBError(sts, msg)
 GpibGetMeasure = 1
 Exit Function
      End If
 sts = ilrd(Dev, qry, Len(qry))
 If (sts < 0) Then
 Call DisplayGPIBError(sts, msg)
           GpibGetMeasure = 1
           Exit Function
      End If
      Query(2) = "Frequency:" + Left$(qry, ibcntl - 1)
 msg = "COMMUNICATE:HEADER ON" + term 'Query Header On
 sts = ilwrt(Dev, msg, Len(msg))
 If (sts < 0) Then
           Call DisplayGPIBError(sts, msg)
           GpibGetMeasure = 1
          Exit Function
      End If
 Call ibonl(Dev, 0)
 GpibGetMeasure = 0
End Function
                  -DL1700 Sample Program
                                                  <u> Edzi</u>
                                    Peak To Peak:62.500000E-03<br>Average:-4.1208791E-03<br>Frequency:40.000000E+00
               Sample1(GPIB)<br>Set/Get TDIV
               Sample2(GPIB)<br>Get Word Data
               Sample3(GPIB)<br>Get Measure
              Sample4(RS232)<br>Set/Get TDIV
              Sample5(RS232)<br>Get Word Data
             END|
```
# <span id="page-183-0"></span>**Appendix**

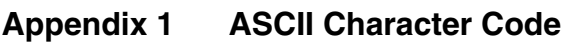

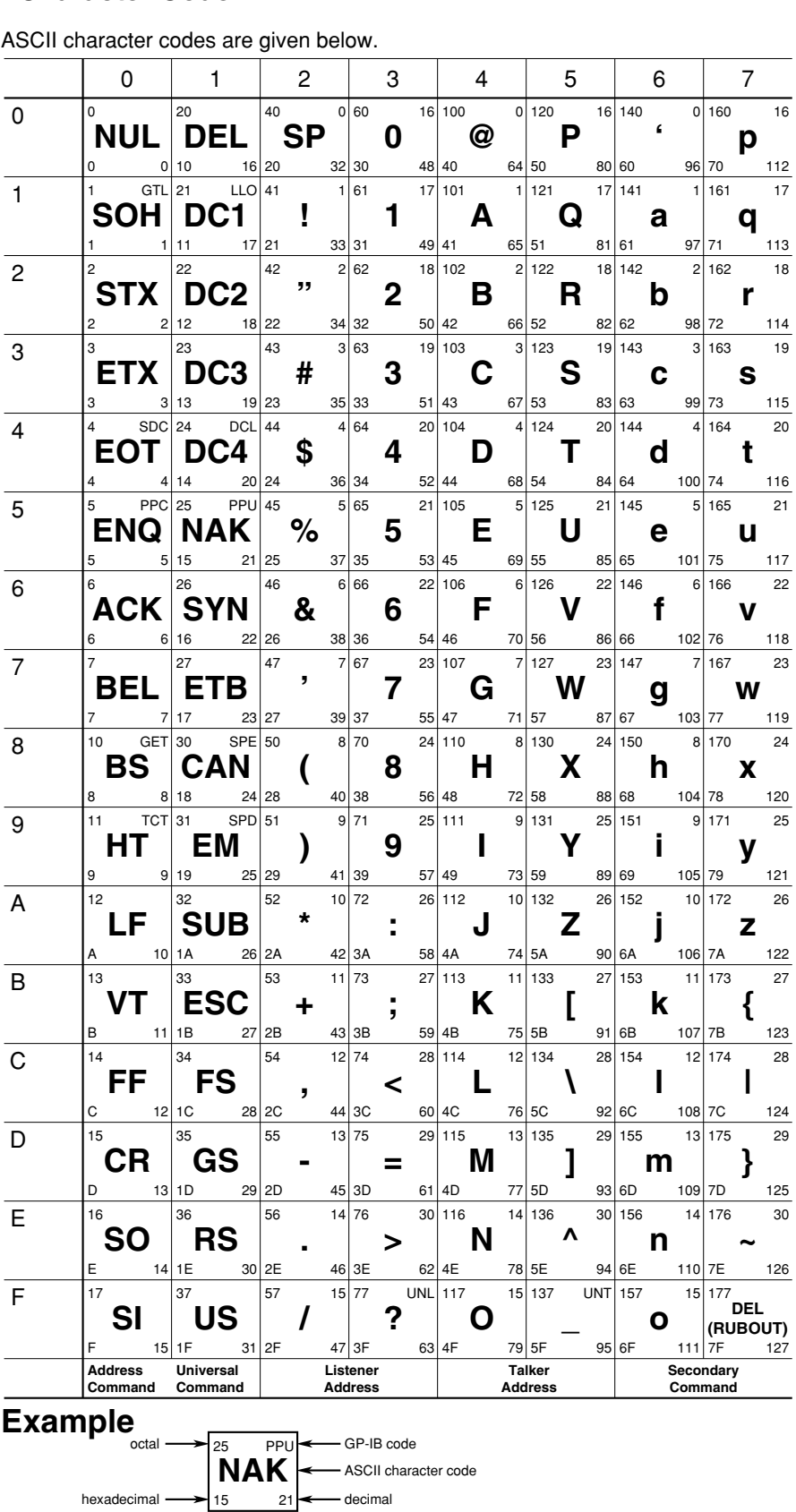

#### <span id="page-184-0"></span>**Appendix 2 Error Messages**

Error messages related to communications are given below.

- The instrument allows error messages to be displayed in either Japanese or English, however, they are shown only in English when they are displayed on a personal computer.
- When servicing is required, contact your nearest YOKOGAWA representative, given on the back cover of this manual.
- Only error messages relating to communications are given. For other error messages, refer to the User's Manual IM 701710-01E.

#### **Errors in Communication Command (100 to 199)**

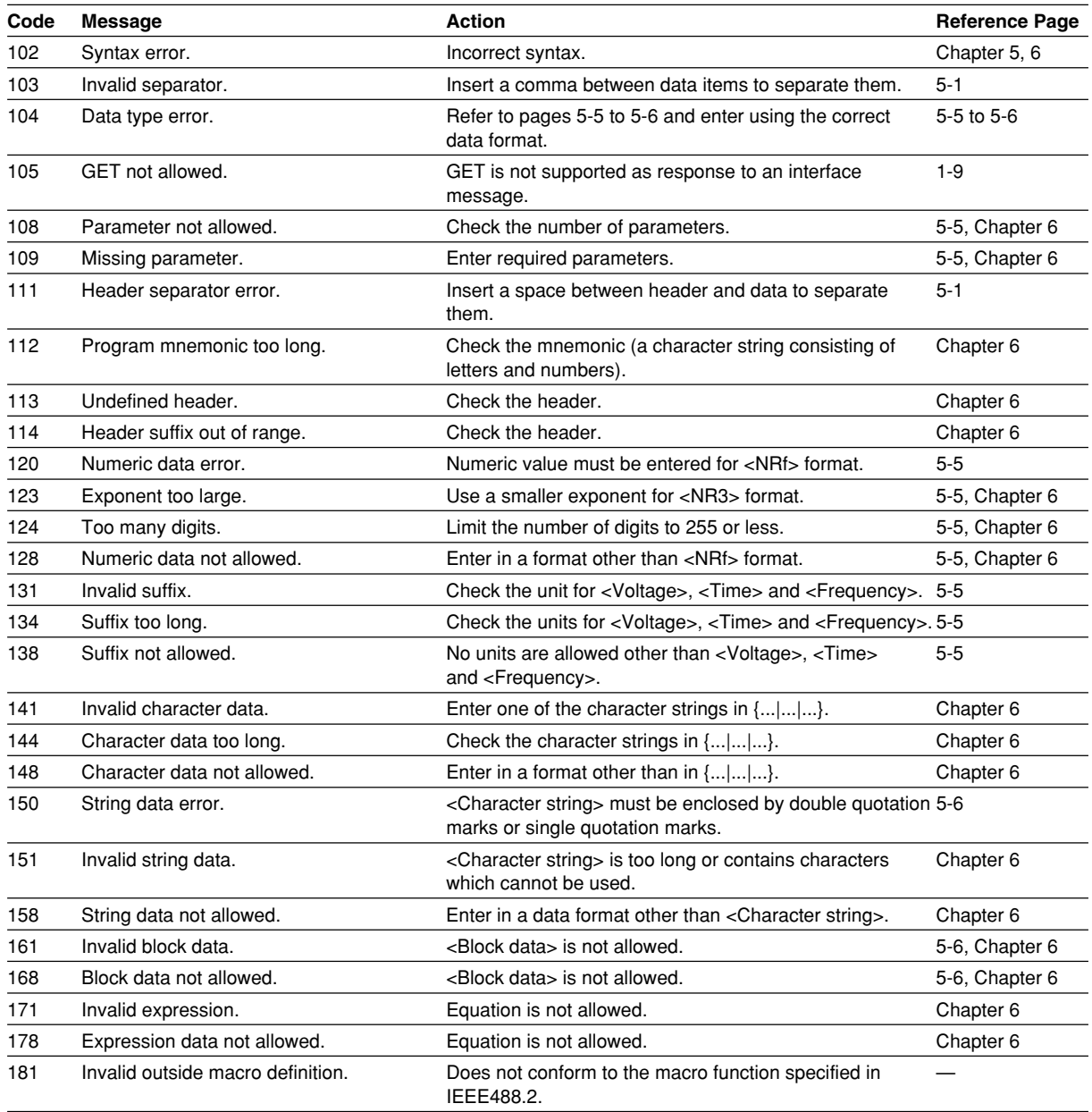

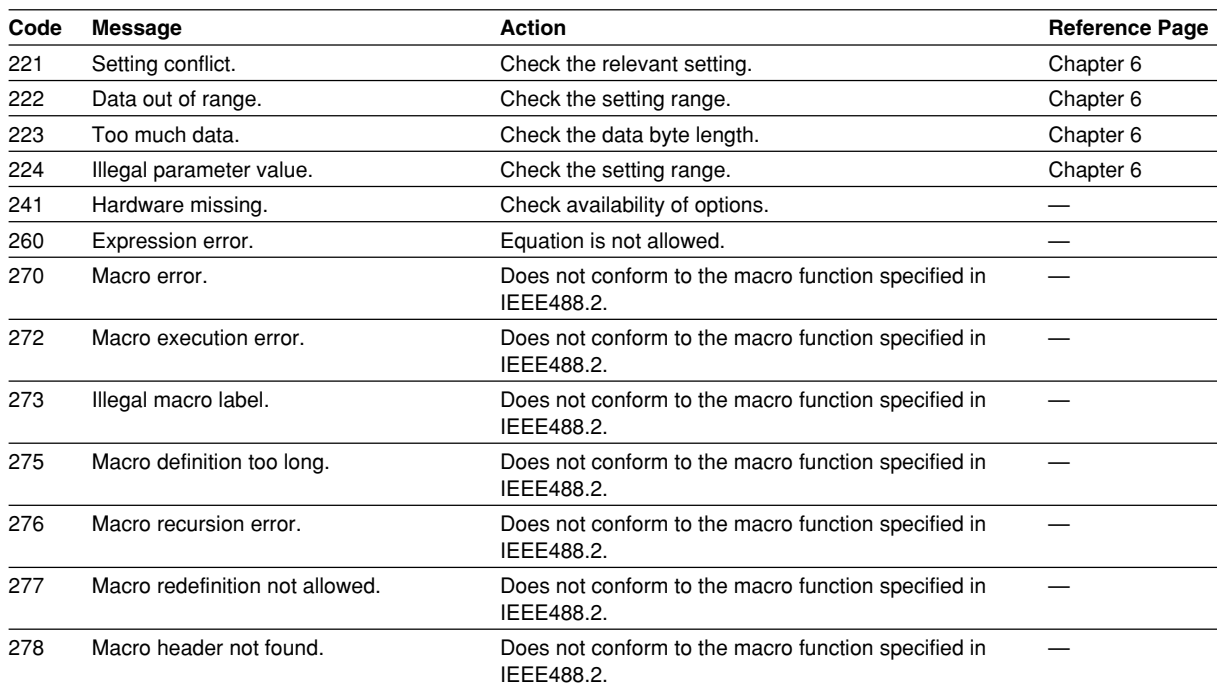

#### **Error in Communication Execution (200 to 299)**

#### **Error in Communications Query (400 to 499)**

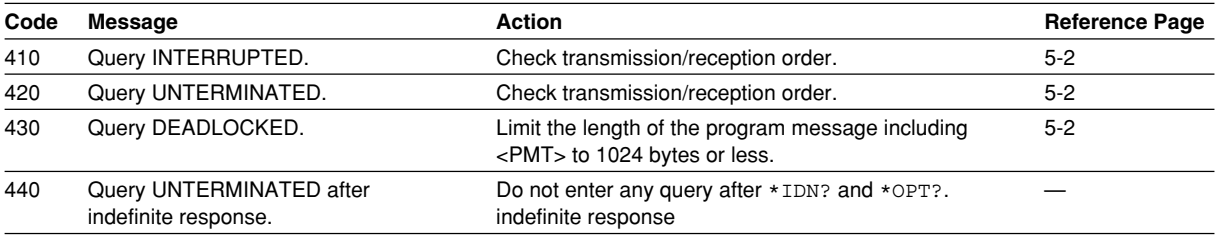

### **Error in System Operation (912)**

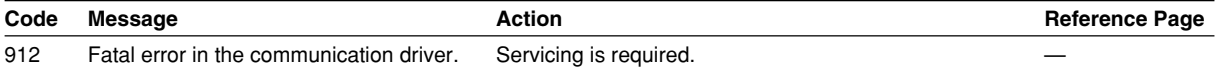

#### **Warning (5)**

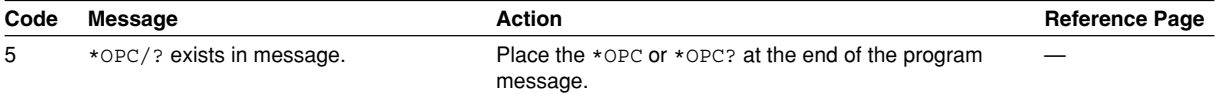

### **Other Errors (350 and 390)**

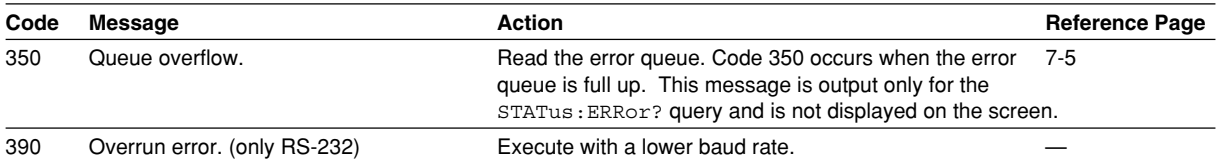

**Note**

Code 350 indicates overflow of error queue. This code is returned as a response to the "STATus:ERRor?" query; it does not appear on the screen.

#### <span id="page-186-0"></span>**Appendix 3 Overview of IEEE 488.2-1992**

The GP-IB interface provided with DL1720/DL1740 conforms to IEEE 488.2-1992. This standard requires the following 23 points be stated in this document. This Appendix describes these points.

- **1 Subsets Supported by IEEE 488.1 Interface Functions** Refer to Section 1.4 "GP-IB Interface Specifications".
- **2 Operation of Device when the Device is Assigned to an Address Other than Addresses 0 to 30.**

The DL1720/DL1740 does not allow assignment to an address other than 0 to 30.

- **3 Reaction when the User Changes the Address** The current address is changed when a new address is set using **MISC**. The newly set address is valid until another new address is set.
- **4 Device Set-up at Power ON.Commands which can be Used at Power ON** Basically, the previous settings (i.e. the settings which were valid when power was turned OFF) are valid. All commands are available at power ON.
- **5 Message Transmission Options**
	- **a Input Buffer Size**
		- 4096 bytes
	- **b Queries which Return Multiple Response Messages** Refer to Chapter 6, "Command List".
	- **c Queries which Generate Response Data during Analysis of the Syntax** Every query generates a response data when analysis of the syntax is completed.
	- **d Queries which Generate Response Data during Reception** No query generates response data when the query is received by the controller.
	- **e Commands Consisting of Parameters which Restrict One Other** Some commands, like the CHANnel<x>:VOLTage:PROBe and VDIV, have parameters which restrict unilaterally, but no commands have parameters which restrict bilaterally.
- **6 Options Included in Command Function Elements and Composite Header Elements**

Refer to Chapters 5 and 6.

**7 Buffer Size which Affects Transmission of Block Data**

During transmission of block data, the output queue is extended according to the size of the data blocks.

**8 List of Program Data Elements which can be Used in Equations, and Nesting Limit**

No equations can be used.

#### **9 Syntax of Response to Queries**

Refer to the description of the commands given in Chapter 6.

- **10 Communications between Devices which do not Follow the Response Syntax** Not supported.
- **11 Size of Data Block of Response Data** 1 to 2004000 bytes

**12 List of Supported Common Commands** Refer to Section 6.34 "Common Command Group". **13 Condition of Device when Calibration is Successfully Completed** Same as the one under which measurements are performed **14 Maximum Length of Block Data which can be Used for Definition of** \*DDT **Trigger Macro** Not supported **15 Maximum Length of Macro Label Used in Definition of Macro, Maximum Length of Block Data which can be Used for Definition of Macro, Processing when Recursion is Used in Definition of Macro** Macro functions are not supported. **16 Response to** \*IDN? Refer to Section 6.34 "Common Command Group". **17 Size of Storage Area for Protected User Data for** PUD **and** \*PUD? \*PUD and \*PUD? are not supported. **18 Length of** \*RDT **and** \*RDT? **Resource Name** \*RDT and \*RDT? are not supported. **19 Change in Status Due to** \*RST**,** \*LRN?**,** \*RCL **and** \*SAV \*RST**,** \*LRN? Refer to Section 6.34 "Common Command Group". \*RCL**,** \*SAV

These commands are not supported.

**20 Execution Range of Self-Test Using the** \*TST?

All the memory tests (for each internal memory) given in the Self Test menu displayed using **MISC** can be executed.

**21 Structure of Extended Return Status**

Refer to Chapter 7.

**22 To Find out whether Each Command is Performed in Parallel or Sequentially** Refer to Section 5.5 "Synchronization with the Controller" and to Chapter 6.

#### **23 Description of Execution of Each Command**

Refer to Chapter 6 of this manual and to the User's Manual IM 701710-01E.

## Index

### **Symbols**

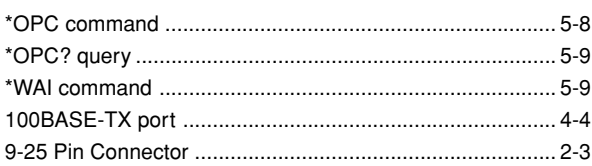

<u> 1990 - Johann Barbara, martin a</u>

### $\mathbf{A}$

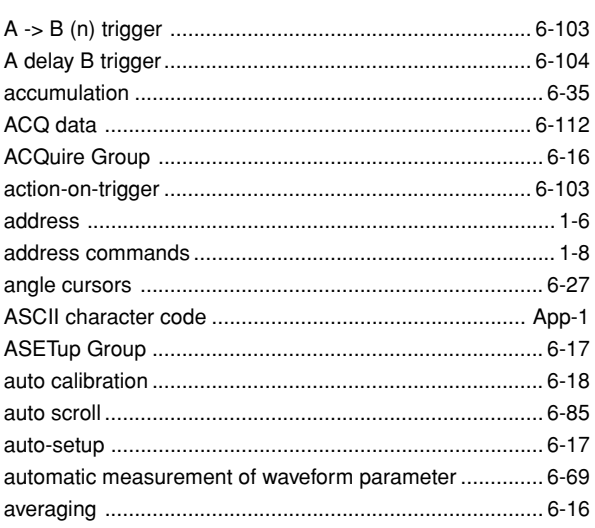

### $\overline{\mathbf{B}}$

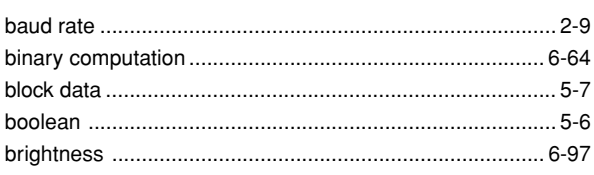

### $\mathbf c$

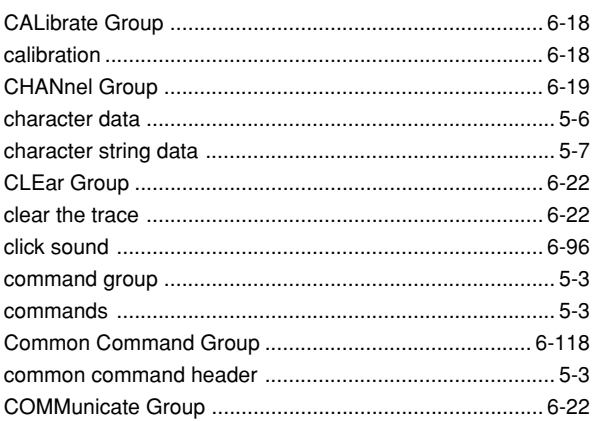

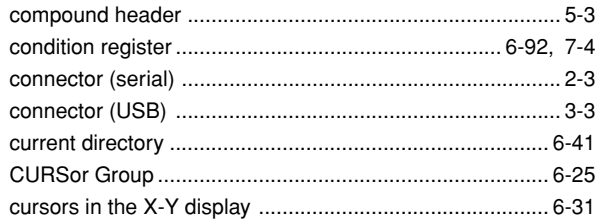

### D

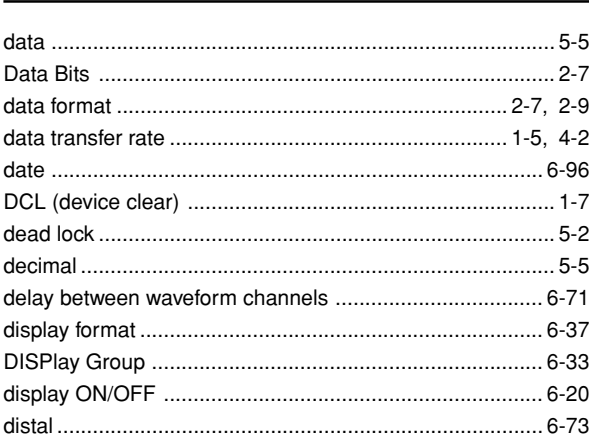

### $\mathsf{E}$

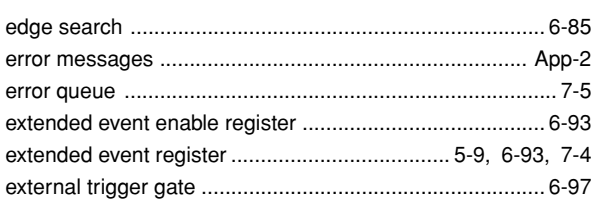

#### F

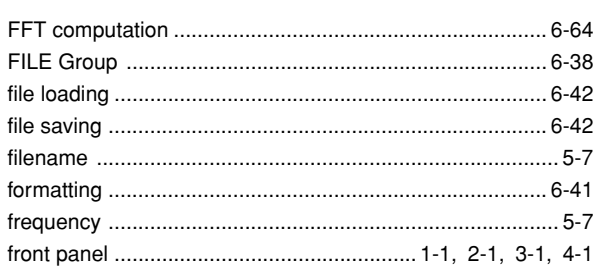

### G

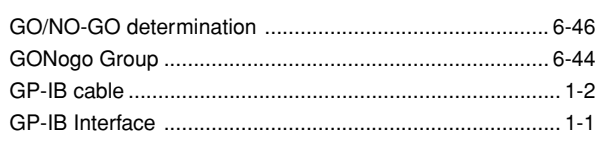

Index

#### Index

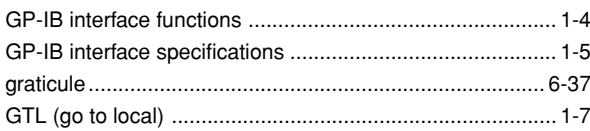

### $H$

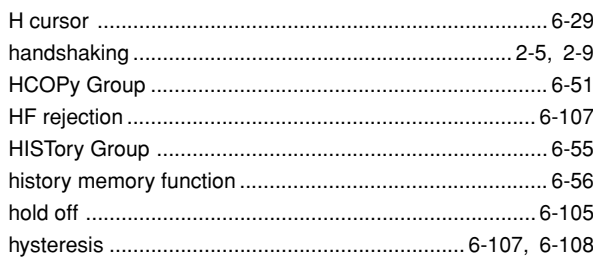

### **The contract of the contract of the contract of the contract of the contract of the contract of the contract of the contract of the contract of the contract of the contract of the contract of the contract of the contract**

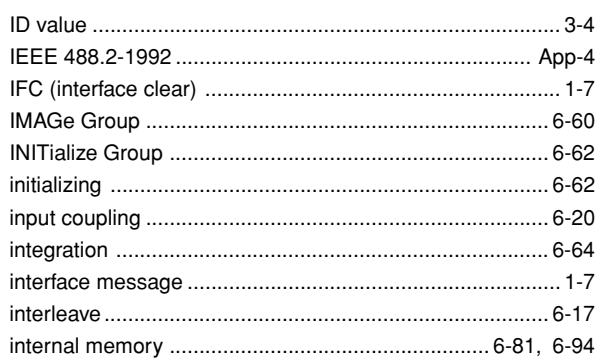

### $\mathbf{L}$  and  $\mathbf{L}$

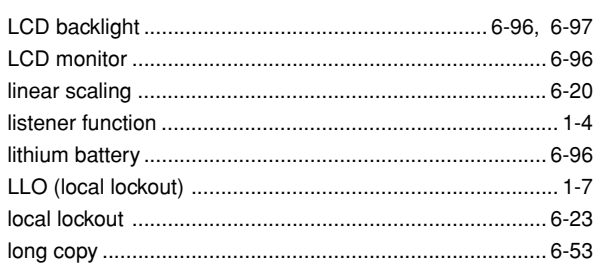

### $\mathbf M$

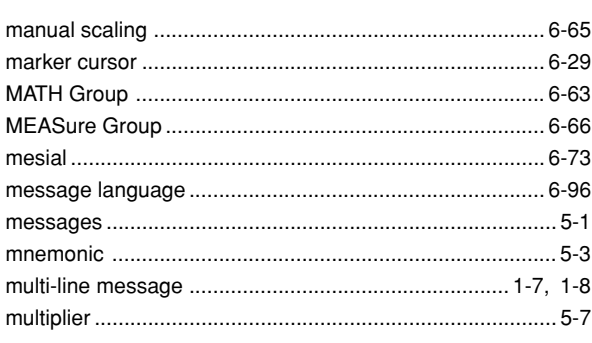

<u> 1990 - Jan Barat, p</u>

### $\mathsf{N}$

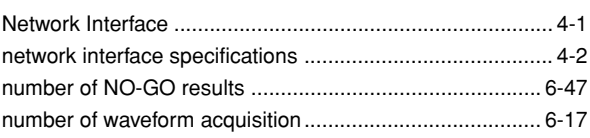

### $\mathbf{o}$

<u>and a strong part of the strong part of the strong part of the strong part of the strong part of the strong par</u>

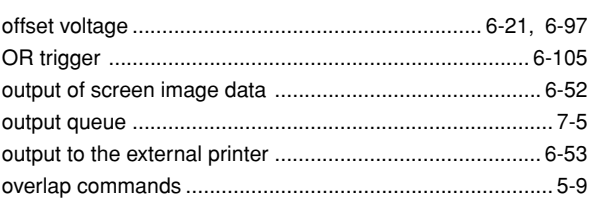

<u> 1980 - Johann Barbara, martin a</u>

### $\boldsymbol{\mathsf{P}}$

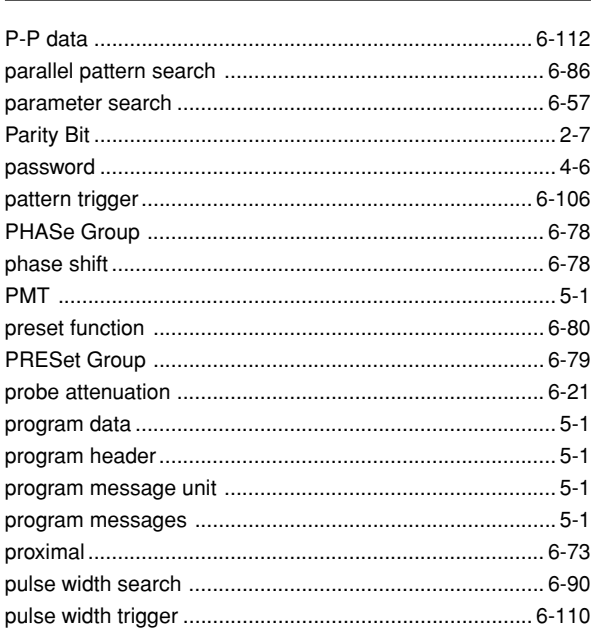

### $\pmb{\mathsf{R}}$

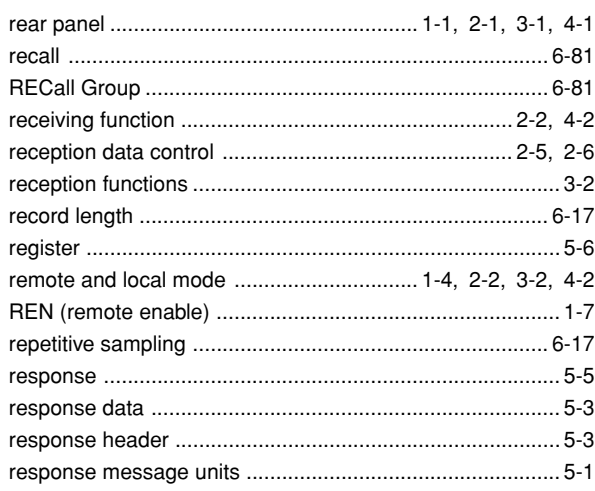

#### Index

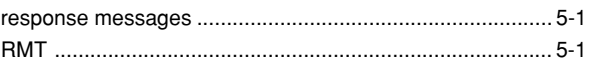

### $\mathsf{s}$

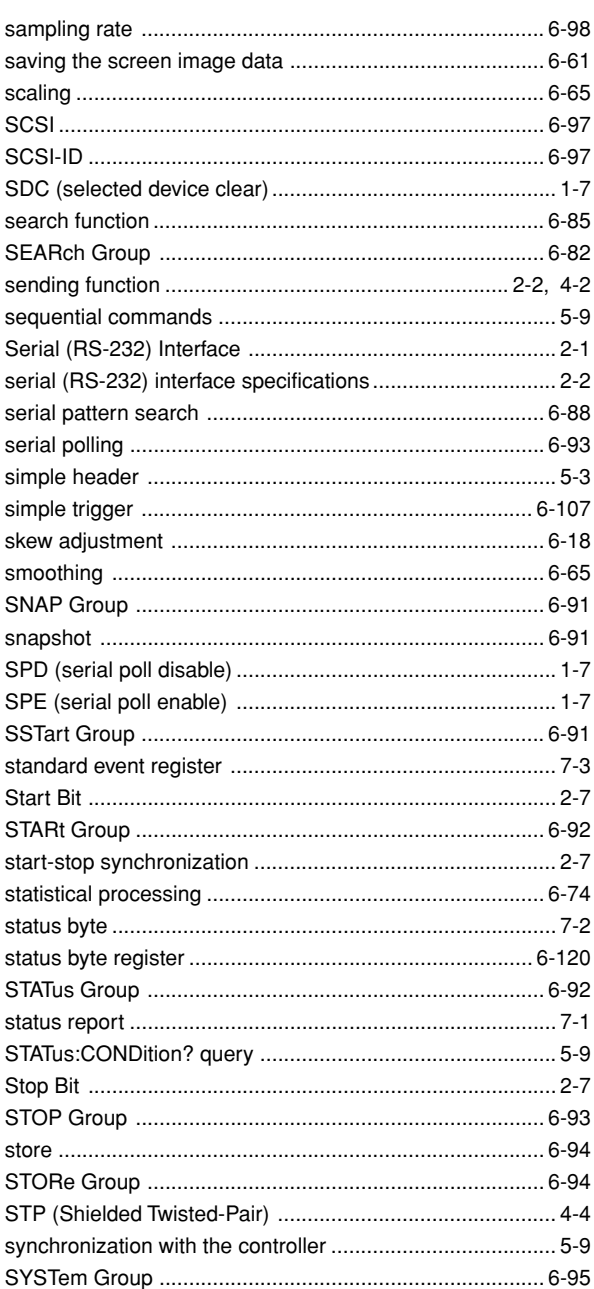

#### $\mathsf T$

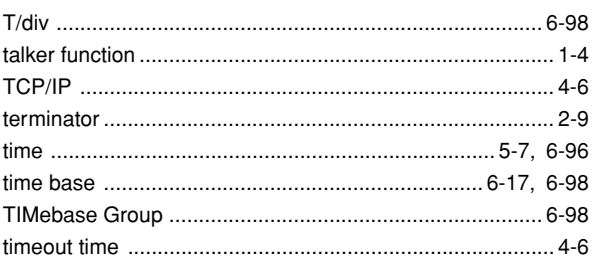

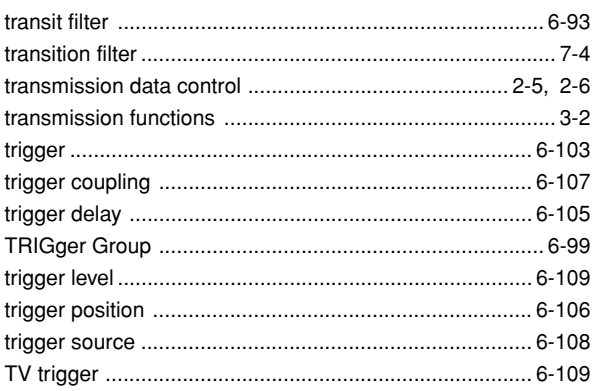

### $\mathsf{U}$

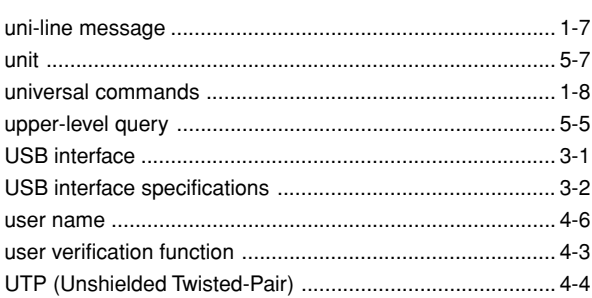

<u> 1980 - Johann Barbara, martxa alemaniar a</u>

#### $\mathbf V$

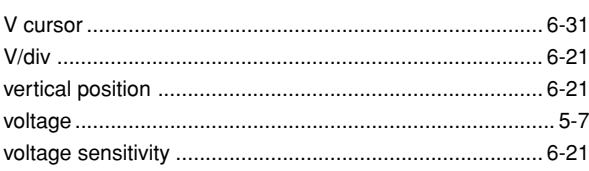

#### W

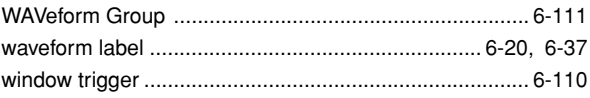

### $\boldsymbol{X}$

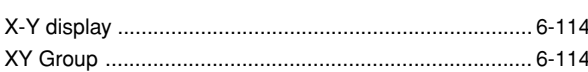

### $\mathsf{Z}$

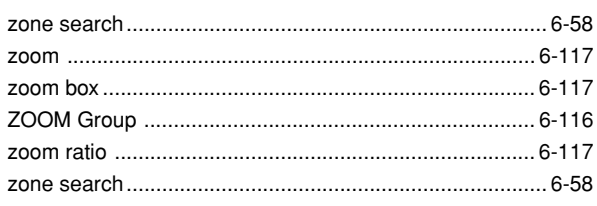